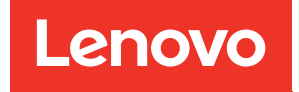

# Referência de Mensagens e Códigos do ThinkSystem SE350 e dos Gabinetes ThinkSystem SE350

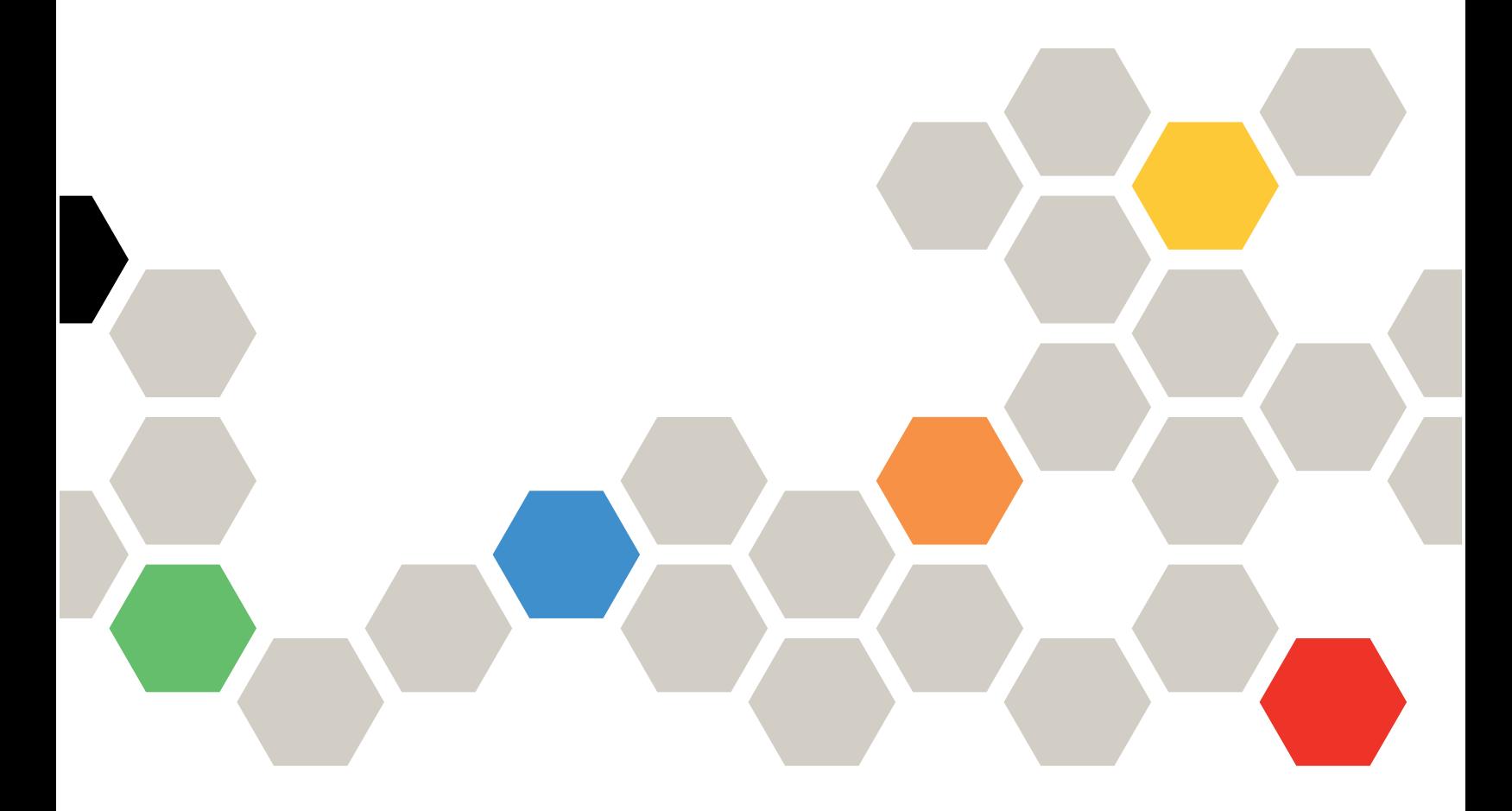

Tipo de máquina: 7Z46, 7D1X, 7D27 e 7D1R

#### **Nota**

Antes de usar estas informações e o produto suportado por elas, leia e compreenda as informações e instruções de segurança, que estão disponíveis em: [https://pubs.lenovo.com/safety\\_documentation/](https://pubs.lenovo.com/safety_documentation/)

Além disso, certifique-se de estar familiarizado com os termos e condições da garantia Lenovo para o seu servidor, que estão disponíveis em: <http://datacentersupport.lenovo.com/warrantylookup>

#### Nona edição (Novembro de 2021)

#### © Copyright Lenovo 2019, 2021.

AVISO DE DIREITOS LIMITADOS E RESTRITOS: se dados ou software forem fornecidos de acordo com um contrato de GSA (Administração de Serviços Geral), o uso, a reprodução ou a divulgação estarão sujeitos às restrições definidas no Contrato Nº GS-35F-05925.

# <span id="page-2-0"></span>Conteúdo

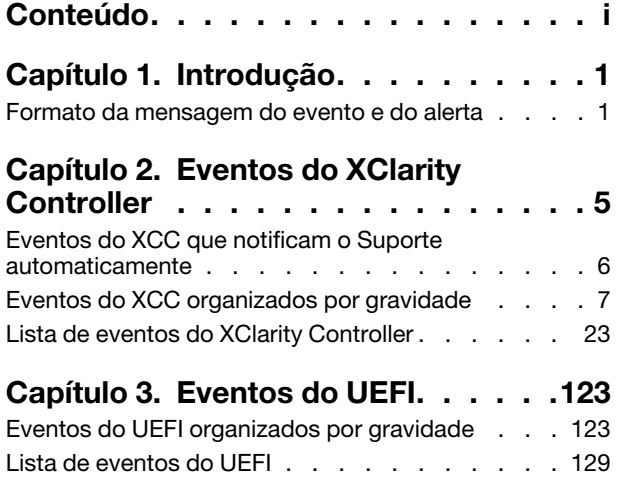

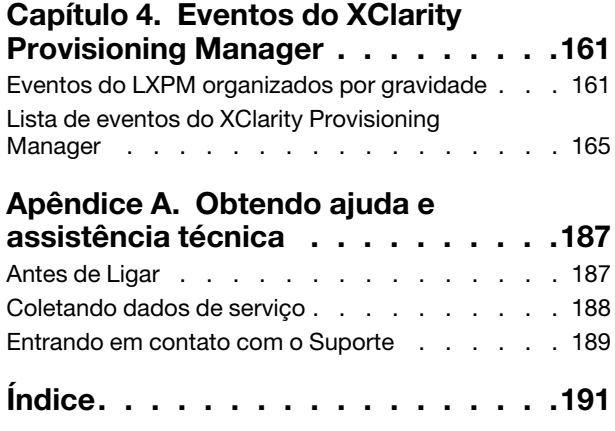

## <span id="page-4-0"></span>Capítulo 1. Introdução

Ao tentar resolver problemas com o servidor, a melhor prática é começar com o log de eventos do aplicativo que está gerenciando o servidor:

- Se estiver gerenciando o servidor a partir do Lenovo XClarity Administrator, inicie com o log de eventos Lenovo XClarity Administrator.
- Se estiver usando qualquer outro aplicativo de gerenciamento, comece com o log de eventos do Lenovo XClarity Controller.

O log de eventos contém eventos de hardware do servidor que são registrados pelo Lenovo XClarity Controller ou pela UEFI. Além disso, eventos podem ser gerados quando você realiza testes de diagnóstico em unidades de disco rígido ou memória com o Lenovo XClarity Provisioning Manager (embora esses eventos não sejam armazenados no log de eventos).

Use esta seção para exibir os eventos que podem ser gerados pelo Lenovo XClarity Controller, pela UEFI ou pelo Lenovo XClarity Provisioning Manager. Para cada evento, uma ação do usuário está disponível para ajudá-lo a compreender o que deve ser feito para resolver o problema.

#### Importante:

- A versão compatível do Lenovo XClarity Controller (XCC) varia de acordo com o produto. Todas as versões do Lenovo XClarity Controller são chamadas de Lenovo XClarity Controller e XCC neste documento, a menos que seja especificado o contrário. Para ver a versão XCC compatível com o seu servidor, acesse <https://pubs.lenovo.com/lxcc-overview/>.
- A versão compatível do Lenovo XClarity Provisioning Manager (LXPM) varia de acordo com o produto. Todas as versões do Lenovo XClarity Provisioning Manager são chamadas de Lenovo XClarity Provisioning Manager e LXPM neste documento, a menos que seja especificado o contrário. Para ver a versão LXPM compatível com o seu servidor, acesse <https://pubs.lenovo.com/lxpm-overview/>.

### <span id="page-4-1"></span>Formato da mensagem do evento e do alerta

Você pode usar o conteúdo a seguir para ajudá-lo a entender o formato da mensagem do evento e do alerta.

As seguintes informações são fornecidas para cada mensagem do evento.

#### Identificador de eventos

Uma sequência que identifica exclusivamente o evento ou a classe de eventos. Essa é uma sequência de 12 caracteres no seguinte formato:

**FQXppnnxxxxc** 

em que:

- pp indica o produto em que o evento é originado, da seguinte forma.
	- CM. Gerenciamento do chassi.
	- HM. Gerenciador de hardware.
	- PM. XClarity Provisioning Manager LXPM (LEPT).
	- SF. Firmware do sistema.
	- SP. Processador de serviços.
- nn identifica o gerenciamento do componente ou do sistema no qual o evento se originou, da seguinte forma:

#### **Componentes**

- AA. Caixa/dispositivo contém componentes do sistema cuja manutenção não deve ser feira por um cliente.
- CA. Resfriamento ventiladores, ventoinhas, placas MUX, políticas, resfriador/refrigeração, unidades de gerenciamento de água, bombas de água, filtração de água, sensores de fluxo de ar, monitores térmicos.
- DA. Monitor adaptadores gráficos, painel operacional, monitor/console (incluindo painel frontal/ traseiro, painel de controle, painel LCD etc.).
- IO. Conectividade de E/S hub PCI/USB, ponte, barramento, placas riser, definições de configuração, interconexão, teclado, mouse, KVM.
- MA. Memória inclui DIMMs, placa de memória, definições de configuração, controlador de memória, modos redundantes (espelhamento, sobressalente etc.), memória RAID, NVRAM, EPROM.
- PU. Processamento envolve o processador, as placas de processador e a placa-mãe, as definições de configuração, o microcódigo, o cache, módulo de cálculo confiável, interconexão de processador (cabos QPI).
- PW. Energia pode ser fontes de alimentação, VRMs, VRDs, níveis de voltagem, estado de energia do sistema, políticas, baterias, largura de energia AT, TPMD, controladores de energia, energia externa, Battery Backup Unit (UPS), PDUs.
- SB. Placa-mãe placa-mãe principal, placas riser associadas, planar do sistema, painéis intermediários, backplanes, interconexões.
- SD. Dispositivo de armazenamento de dados do cliente adaptadores flash de armazenamento, unidades, unidades de CD/DVD, SSD, SAS, DASD, armazenamento de flash, fita, volumes, RemoteCopy, FlashCopy, sistemas de armazenamento gerenciados.
- SR. RAID de armazenamento adaptadores, configuração, definições, interconexão, matrizes, gabinetes de unidades.
- VD. VPD definições de configuração, EPROMs, comunicação.

Gerenciamento de sistemas – FSM, PSM, HMC, FDMC UEFI, CMM, IOMC, CCE, PMC, DPSM, SVC, gerenciamento de armazenamento, serviços, IMM, FSP, rede de gerenciamento de sistemas.

- BR. Gerenciamento de sistemas backup/restauração e failover (HA).
- BT. Gerenciamento de sistema inicialização, reinicialização, restauração forçada/suave, encerramento.
- CL. Clone do LEPT.
- CN. Gerenciamento de sistemas console.
- CP. Gerenciamento de sistemas Padrões de configuração.
- CR. Gerenciamento de sistemas núcleo/dispositivo virtual.
- DD. Driver de dispositivo AIX, IBM I, SDD (Driver de dispositivo do subsistema), serviço IPMI.
- DM. Gerenciamento de sistemas gerenciamento de dados.
- EA. Eventos do fornecedor.
- EM. Monitoramento de eventos placa tracejada LEPT.
- EM. Gerenciamento de sistemas eventos/monitoramento.
- FC. Gerenciamento de sistemas implantação de SO FlexCat/configuração.
- FW. Gerenciamento de sistema firmware.
- HA. Hipervisor componentes virtuais, inicializações, falhas, SRIOV, LPARs.
- IF. Interconexão (malha) comum, podm, icm, lrim (SWFW principal, vários menores e funções).
- II. Interconexão (interfaces) cimp, smis, cli, mapi (SCFG principal).
- IM. Interconexão (PCI Manager) pcim (SWFW principal, vários menores e funções).
- IN. Interconexão (rede) bos, ethm, fcf, npiv (FCF principal plus SWFW principal, vários menores e funções) rede de dados, configurações de rede, portas, segurança, adaptadores, comutadores, Fiber Channel, portas ópticas, Ethernet.
- IP. Interconexão (PIE) tbd.
- IU. Interconexão (utilitários/infraestrutura) util, infr, serv, isds (IBIS principal), cópia remota (armazenamento).
- NM. Gerenciamento de rede página de boas-vindas do LEPT.
- NM. Gerenciamento de sistemas gerenciamento de rede.
- OH. Interface de SO/hipervisor passando logs de erro, gerenciamento de partição, serviços (tempo etc.).
- SO. Implantação de SO LEPT.
- SO. SO energia Linux, AIX IPL, AIX, códigos de falha e de descarte, código IBM i kernal, SO IBM I, gerenciamento de armazenamento.
- PR. Gerenciamento de sistema presença da entidade.
- RC. Gerenciamento de sistemas controle remoto.
- SD. Teste de armazenamento LEPT.
- SE. Gerenciamento de sistemas segurança.
- SR. Configuração de RAID LEPT.
- SS. Serviço e Suporte coleção LEPT FFDC.
- SS. Gerenciamento de sistemas serviço e suporte.
- TR. Referência de tempo RTC, relógio principal, relógios das gavetas, NTP.
- UN. Qualquer entidade/desconhecida.
- UP. Atualização do firmware LEPT.
- UP. Gerenciamento de sistemas atualizações.
- WD. Gerenciamento de sistema watchdog.
- xxxx é um número de incremento do conjunto de eventos do subsistema.
- c identifica a gravidade, como a seguir.
	- A. Reservado como ação imediata.
	- B. Desconhecido/nenhuma ação.
	- D. Reservado decisão imediata.
	- E. Reservado ação eventual.
	- F. Aviso/nenhuma ação.
	- G. Aviso/ação adiada.
	- H. Ação menor/adiada.
	- I. Informações/nenhuma ação.
	- J. Ação menor/imediata.
	- K. Ação principal/adiada.
	- L. Ação principal/imediata.
	- M. Ação crítica/imediata.
	- N. Ação fatal/imediata.
	- W. Reservado espera do sistema.

Referência de Mensagens e Códigos do ThinkSystem SE350 e dos Gabinetes ThinkSystem SE350

# <span id="page-8-0"></span>Capítulo 2. Eventos do XClarity Controller

Quando um evento de hardware é detectado pelo Lenovo XClarity Controller no servidor, o Lenovo XClarity Controller grava esse evento no log de eventos do sistema no servidor.

Notas: O identificador (ID) de eventos é um identificador exclusivo usado para pesquisar eventos do XCC. A mensagem de evento pode ter um ou mais argumentos, que podem ser texto substituível de nome de FRU ou nome do sensor para identificar o componente com falha. Portanto, um ID de evento do XCC pode representar um evento genérico ou falhas semelhantes que aconteceram em diferentes componentes de hardware. A maneira geral de determinação de problemas é localizar o evento por ID, identificar o componente de hardware por argumento de mensagem se ele contiver o nome do componente de hardware e, em seguida, executar ações definidas na Ação do usuário.

#### Exemplo:

FQXSPCA0017M: O sensor [SensorElementName] passou por uma transição de um estado menos grave para crítico em que:

- FQXSPCA0017M é o ID do evento.
- [SensorElementName] é uma variável do sensor, indicando o nome do componente de hardware. Pode ser CPU, adaptador PCI, placa OCP ou chipset. É possível encontrar o evento pelo ID do evento FQXSPCA0017M e executar ações definidas na Ação do usuário para o componente.

Para obter informações adicionais sobre o log de eventos do Lenovo XClarity Controller, consulte a seção "Exibindo logs de eventos" na documentação do XCC compatível com o servidor em [https://](https://pubs.lenovo.com/lxcc-overview/) [pubs.lenovo.com/lxcc-overview/](https://pubs.lenovo.com/lxcc-overview/).

Para cada código de evento, os campos a seguir são exibidos:

#### Identificador de eventos

Um identificador que identifica exclusivamente um evento.

#### Descrição de evento

A sequência de mensagem registrada que aparece para um evento. Quando a sequência de eventos for exibida no log de eventos, informações como um componente específico são exibidas. Nesta documentação, essas informações adicionais aparecem como variáveis, que incluem, entre outros, o seguinte:

- [SensorElementName], [ManagedElementName] , [ProcessorElementName], [ComputerSystemElementName], [PowerSupplyElementName], ...
- [arg1], [arg2], [arg3], [arg4], [arg5]...

#### Explicação

Forneça informações adicionais para explicar por que o evento ocorreu.

#### Severidade

Uma indicação do nível de preocupação da condição. As severidades a seguir podem ser exibidas.

- Informativo. O evento foi registrado para fins de auditoria, geralmente uma ação do usuário ou uma alteração de estados que é um comportamento normal.
- Aviso. O evento não é tão grave como um erro, mas se possível, a condição deve ser corrigida antes de se tornar um erro. Ele também pode ser uma condição que exige monitoramento ou manutenção adicional.
- Erro. O evento é uma falha ou condição crítica que impede o serviço ou uma função esperada.

#### Categoria do Alerta

Eventos semelhantes são agrupados em categorias. A categoria de alerta está no formato a seguir: severity - device, em que:

- severity é um dos seguintes níveis de severidade:
	- Crítico. Um componente chave no servidor não está mais funcionando.
	- Aviso. O evento pode progredir para um nível crítico.
	- Sistema. O evento é o resultado de um erro do sistema ou de uma mudança na configuração.
- device é o dispositivo específico no servidor que fez com que o evento fosse gerado.

#### Permite manutenção

Especifica se a ação do usuário é necessária para corrigir o problema.

#### Informações do CIM

Fornece o prefixo do ID da mensagem e o número de sequência usados pelo registro de mensagem CIM.

#### SNMP Trap ID

O SNMP Trap ID que está localizado no management information base (MIB) do alerta SNMP.

#### Entrar em contato com o serviço automaticamente

É possível configurar o Lenovo XClarity Administrator para notificar o Suporte automaticamente (também conhecido como call home) quando certos tipos de erros são encontrados. Se você tiver configurado essa função, e esse campo estiver definido como Sim, o Suporte Lenovo será automaticamente notificado se o evento for gerado. Enquanto aguarda a ligação do Suporte Lenovo, você pode realizar as ações recomendadas para o evento.

Nota: Esta documentação inclui referências aos sites e produtos da IBM, bem como informações sobre como obter serviço. A IBM é o provedor de serviço preferencial da Lenovo para os produtos de servidor da Lenovo.

Para obter mais informações sobre como habilitar o Call Home no Lenovo XClarity Administrator, consulte [http://sysmgt.lenovofiles.com/help/topic/com.lenovo.lxca.doc/admin\\_setupcallhome.html](http://sysmgt.lenovofiles.com/help/topic/com.lenovo.lxca.doc/admin_setupcallhome.html). Além disso, consulte ["Eventos do XCC que notificam o Suporte automaticamente" na página 6](#page-9-0) para obter uma lista consolidada de todos os eventos do Lenovo XClarity Controller que geral call home para o Suporte Lenovo.

#### Ação do usuário

Indica quais ações devem ser executadas para resolver o evento. Execute as etapas listadas nesta seção na ordem mostrada até que o problema seja resolvido. Se você não puder resolver o problema depois de realizar todas as etapas, entre em contato com o Suporte Lenovo.

### <span id="page-9-0"></span>Eventos do XCC que notificam o Suporte automaticamente

É possível configurar o XClarity Administrator para notificar o Suporte automaticamente (também conhecido como call home) quando certos tipos de erros forem encontrados. Caso já tenha configurado essa função, consulte a tabela para obter uma lista de eventos que notificam o Suporte automaticamente.

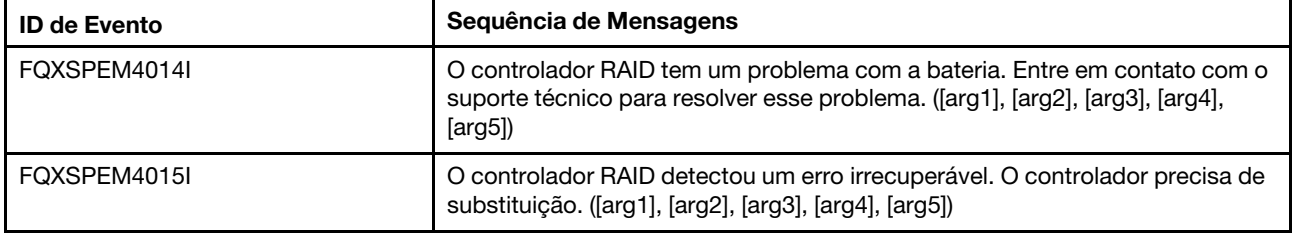

Tabela 1. Eventos que notificam automaticamente o Suporte

Tabela 1. Eventos que notificam automaticamente o Suporte (continuação)

| <b>ID de Evento</b> | Sequência de Mensagens                                                                                                    |
|---------------------|----------------------------------------------------------------------------------------------------|
| FOXSPEM4025I        | Uma ou mais unidades virtuais estão com problema. Entre em contato com o<br>suporte técnico para resolver esse problema. ([arg1], [arg2], [arg3], [arg4],<br>[arg5]    |
| FOXSPEM4026I        | Erro na unidade foi detectado pelo controlador RAID. Entre em contato com o<br>suporte técnico para resolver esse problema. ([arg1], [arg2], [arg3], [arg4],<br>[arg5] |
| FOXSPIO0011N        | Ocorreu um erro incorrigível no [SensorElementName].                                                                                                    |
| FOXSPIO0015M        | Falha no slot [PhysicalConnectorSystemElementName] no sistema<br>[ComputerSystemElementName].                                                                          |
| FOXSPMA0008N        | Detectado um erro incorrigível para [PhysicalMemoryElementName] no<br>Subsistema [MemoryElementName].                                                                  |
| FOXSPMA0011G        | Limite de Criação de Log da Memória Atingido para<br>[PhysicalMemoryElementName] no Subsistema [MemoryElementName].                                                    |
| FOXSPPU0004M        | [ProcessorElementName] Falhou com a condição FRB1/BIST.                                                                                                    |
| FOXSPPW0035M        | A diminuição no sensor numérico [NumericSensorElementName] (crítico<br>inferior) foi declarada.                                                                        |
| FOXSPPW0047M        | O sensor numérico [NumericSensorElementName] aumentando (crítico<br>superior) foi declarado.                                                                           |
| FOXSPPW0063M        | O sensor [SensorElementName] passou por uma transição de um estado<br>menos grave para crítico.                                                                        |
| FOXSPSD0001L        | Unidade [arg1] no gabinete (MTM-SN: [arg2]) foi desabilitada devido a uma<br>falha detectada.                                                                          |
| FOXSPSD0002G        | Falha prevista na unidade [arg1] no gabinete (MTM-SN: [arg2]).                                                                                                    |
| FQXSPSS4004I        | Teste de Call Home Gerado pelo usuário [arg1].                                                                                                    |
| FQXSPSS4005I        | Call Home Manual pelo usuário [arg1]: [arg2].                                                                                                    |

### <span id="page-10-0"></span>Eventos do XCC organizados por gravidade

A tabela a seguir lista todos os eventos do XCC, organizados por gravidade (Informação, Erro e Aviso).

| <b>ID de Evento</b> | Sequência de Mensagens                                                                                                    | <b>Severidade</b> |
|---------------------|----------------------------------------------------------------------------------------------------|-------------------|
| FOXSPBR4000L        | Controlador de Gerenciamento [arg1]: Configuração restaurada de<br>um arquivo pelo usuário [arg2].                                                                     | Informativo       |
| FOXSPBR4002I        | A reconfiguração do Controlador de Gerenciamento [arg1] foi<br>causada pela restauração de valores padrão.                                                             | Informativo       |
| FOXSPBR4004I        | Tempos limite do servidor configurados pelo usuário [arg1]:<br>EnableOSWatchdog=[arg2], OSWatchdogTimout=[arg3],<br>EnableLoaderWatchdog=[arg4], LoaderTimeout=[arg5]. | Informativo       |
| FOXSPBR4005I        | Controlador de Gerenciamento [arg1]: configuração salva em um<br>arquivo pelo usuário [arq2].                                                                          | Informativo       |
| FQXSPBR4006I        | Controlador de Gerenciamento [arg1]: restauração de configuração<br>de um arquivo pelo usuário [arg2] concluída.                                                       | Informativo       |

Tabela 2. Eventos organizados por gravidade

| <b>ID de Evento</b> | Sequência de Mensagens                                                                                                    | <b>Severidade</b> |
|---------------------|----------------------------------------------------------------------------------------------------|-------------------|
| FQXSPCA2002I        | A redução do sensor numérico [NumericSensorElementName] (crítico<br>inferior) deixou de ser declarada.                                                                                   | Informativo       |
| FQXSPCA2007I        | O aumento do sensor numérico [NumericSensorElementName] (não<br>crítico superior) deixou de ser declarado.                                                                               | Informativo       |
| FQXSPCA2009I        | O aumento do Sensor numérico [NumericSensorElementName]<br>(crítico superior) deixou de ser declarado.                                                                                   | Informativo       |
| FQXSPCA2011I        | Sensor numérico [NumericSensorElementName] aumentando<br>(superior não recuperável) deixou de ser declarado.                                                                             | Informativo       |
| FQXSPCA2017I        | Sensor [SensorElementName] fez a transição de um estado crítico<br>para menos grave.                                                                                                    | Informativo       |
| FQXSPCA2019I        | Sensor [SensorElementName] cancelou a declaração da transição<br>para não recuperável de um estado menos grave.                                                                          | Informativo       |
| FQXSPCN4000I        | Redirecionamento Serial configurado pelo usuário [arg1]: Mode=<br>[arg2], BaudRate=[arg3], StopBits=[arg4], Parity=[arg5],<br>SessionTerminateSequence=[arg6].                           | Informativo       |
| FOXSPCN4001I        | Sessão de Controle Remoto iniciada pelo usuário [arg1] no modo<br>$[arg2]$ .                                                                                                    | Informativo       |
| FQXSPCN4002I        | O usuário [arg1] terminou uma sessão do console ativa.                                                                                                    | Informativo       |
| FQXSPCN4003I        | A sessão de Controle Remoto iniciada pelo usuário [arg1] no modo<br>[arg2] foi encerrada.                                                                                                | Informativo       |
| FQXSPCR2001I        | Sensor [SensorElementName] cancelou a declaração da transição<br>para não recuperável de um estado menos grave.                                                                          | Informativo       |
| FQXSPDA2000I        | O Sistema [ComputerSystemElementName] detectou o cancelamento<br>de uma declaração de Erro de POST.                                                                                      | Informativo       |
| FQXSPDM4000I        | Dados do inventário alterados para o dispositivo [arg1], new device<br>data hash=[arg2], new master data hash=[arg3].                                                                    | Informativo       |
| FQXSPDM4001I        | O armazenamento [arg1] foi alterado.                                                                                                    | Informativo       |
| FQXSPDM4003I        | Servidores TKLM configurados por usuário [arg1]: TKLMServer1=<br>[arg2] Port=[arg3], TKLMServer2=[arg4] Port=[arg5], TKLMServer3=<br>[arg6] Port=[arg7], TKLMServer4=[arg8] Port=[arg9]. | Informativo       |
| FQXSPDM4004I        | Grupo de dispositivos dos servidores TKLM configurados pelo<br>usuário [arg1]: TKLMServerDeviceGroup=[arg2].                                                                             | Informativo       |
| FQXSPDM4005I        | O usuário [arg1] gerou um novo par de chaves de criptografia e<br>instalou um certificado autoassinado para o cliente TKLM.                                                              | Informativo       |
| FQXSPDM4006I        | O usuário [arg1] gerou uma nova chave de criptografia e solicitação<br>de assinatura de certificado para o cliente TKLM.                                                                 | Informativo       |
| FQXSPDM4007I        | O usuário [arg1] importou um certificado assinado para o cliente<br>TKLM a partir de [arg2].                                                                                             | Informativo       |
| FQXSPDM4008I        | O usuário [arg1] importou um certificado do servidor para o servidor<br>TKLM.                                                                                                    | Informativo       |
| FQXSPDM4009I        | O usuário [arg1] efetuou [arg2] do arquivo [arg3] a partir de [arg4].                                                                                                    | Informativo       |
| FQXSPDM4010I        | Coleta e processamento de dados do inventário concluído para<br>[arg1], o número de sequência é [arg2].                                                                                  | Informativo       |

Tabela 2. Eventos organizados por gravidade (continuação)

| <b>ID de Evento</b> | Sequência de Mensagens                                                                                                    | <b>Severidade</b> |
|---------------------|----------------------------------------------------------------------------------------------------|-------------------|
| FQXSPEM0003I        | O log [RecordLogElementName] foi limpo.                                                                                                    | Informativo       |
| FQXSPEM0004I        | O log [RecordLogElementName] está cheio.                                                                                                    | Informativo       |
| FQXSPEM0005I        | O log [RecordLogElementName] está quase cheio.                                                                                                    | Informativo       |
| FQXSPEM0009I        | O sistema [ComputerSystemElementName] gerou uma entrada de log<br>auxiliar no log [RecordLogElement].                                                                                                    | Informativo       |
| FQXSPEM4000I        | O [arg1] no sistema [arg2] foi limpo pelo usuário [arg3].                                                                                                    | Informativo       |
| FQXSPEM4001I        | O [arg1] no sistema [arg2] está com uma porcentagem de<br>preenchimento de 75%.                                                                                                    | Informativo       |
| FQXSPEM4002I        | O [arg1] no sistema [arg2] está com uma porcentagem de<br>preenchimento de 100%.                                                                                                    | Informativo       |
| FQXSPEM4003I        | Estado do LED [arg1] alterado para [arg2] por [arg3].                                                                                                    | Informativo       |
| FQXSPEM4004I        | SNMP [arg1] habilitado pelo usuário [arg2].                                                                                                    | Informativo       |
| FQXSPEM4005I        | SNMP [arg1] desabilitado pelo usuário [arg2].                                                                                                    | Informativo       |
| FQXSPEM4006I        | Notificação de Evento Global de Configuração de Alerta definida pelo<br>usuário [arg1]: RetryLimit=[arg2], RetryInterval=[arg3], EntryInterval=<br>$[arg4]$ .                                                                                                    | Informativo       |
| FQXSPEM4007I        | Número de Receptores de Alertas [arg1] atualizado: Name=[arg2],<br>DeliveryMethod=[arg3], Address=[arg4], IncludeLog=[arg5], Enabled=<br>[arg6], EnabledAlerts=[arg7], AllowedFilters=[arg8].                                                                                | Informativo       |
| FQXSPEM4008I        | Traps SNMP ativado pelo usuário [arg1]: EnabledAlerts=[arg2],<br>AllowedFilters=[arg3].                                                                                                    | Informativo       |
| FQXSPEM4009I        | As definições de UEFI foram alteradas.                                                                                                    | Informativo       |
| FQXSPEM4010I        | UEFI Relatado: [arg1].                                                                                                    | Informativo       |
| FQXSPEM4011I        | O XCC falhou ao registrar o evento [arg1] anterior.                                                                                                    | Informativo       |
| FQXSPEM4012I        | O usuário [arg1] executou o modo leve de encapsulamento [arg2] do<br>sistema.                                                                                                    | Informativo       |
| FOXSPEM4013I        | O erro da bateria foi detectado pelo controlador RAID. A unidade de<br>bateria precisa de substituição. ([arg1], [arg2], [arg3], [arg4], [arg5])                                                                                                    | Informativo       |
| FQXSPEM4014I        | O controlador RAID tem um problema com a bateria. Entre em<br>contato com o suporte técnico para resolver esse problema. ([arg1],<br>[arg2], [arg3], [arg4], [arg5])                                                                                                    | Informativo       |
| FQXSPEM4015I        | O controlador RAID detectou um erro irrecuperável. O controlador<br>precisa de substituição. ([arg1], [arg2], [arg3], [arg4], [arg5])                                                                                                    | Informativo       |
| FQXSPEM4016I        | O controlador RAID detectou um ou mais problemas. Entre em<br>contato com o suporte técnico para obter assistência adicional.<br>([arg1], [arg2], [arg3], [arg4], [arg5])                                                                                                    | Informativo       |
| FQXSPEM4017I        | O controlador RAID detectou uma ou mais alterações de<br>configuração possíveis no subsistema. Verifique o status de LEDS da<br>unidade. Se necessário, entre em contato com o suporte técnico para<br>obter assistência adicional. ([arg1], [arg2], [arg3], [arg4], [arg5]) | Informativo       |

Tabela 2. Eventos organizados por gravidade (continuação)

| <b>ID de Evento</b> | Sequência de Mensagens                                                                                                    | <b>Severidade</b> |
|---------------------|----------------------------------------------------------------------------------------------------|-------------------|
| FQXSPEM4018I        | Problema de gabinete detectado com uma ou mais unidades.<br>Verifique as unidades do gabinete para reparar o problema. ([arg1],<br>[arg2], [arg3], [arg4], [arg5])                                                                                                    | Informativo       |
| FQXSPEM4019I        | Problema de conectividade detectado com o gabinete. Verifique as<br>configurações do cabo para reparar o problema. ([arg1], [arg2], [arg3],<br>$[arg4]$ , $[arg5]$                                                                                                    | Informativo       |
| FQXSPEM4020I        | Problema de ventilador detectado com o gabinete. Verifique a<br>operação correta do ventilador da unidade de gabinete. ([arg1], [arg2],<br>[arg3], [arg4], [arg5])                                                                                                    | Informativo       |
| FQXSPEM4022I        | A fonte de alimentação de gabinete está com problema. Verifique a<br>operação correta da fonte de alimentação da unidade de gabinete.<br>([arg1], [arg2], [arg3], [arg4], [arg5])                                                                                                    | Informativo       |
| FQXSPEM4023I        | Uma ou mais unidades virtuais estão em um status anormal que pode<br>tornar a unidade virtual indisponível. Verifique os logs de eventos se<br>os eventos forem direcionados para o mesmo disco e, em seguida,<br>substitua a unidade. Se necessário, entre em contato com o suporte<br>técnico para obter assistência adicional. ([arg1], [arg2], [arg3], [arg4],<br>[arg5] | Informativo       |
| FQXSPEM4024I        | O controlador RAID detectou um ou mais problemas de configuração<br>possíveis no subsistema. Verifique os logs de eventos se os eventos<br>forem direcionados para o mesmo disco e, em seguida, substitua a<br>unidade. Se necessário, entre em contato com o suporte técnico para<br>obter assistência adicional. ([arg1], [arg2], [arg3], [arg4], [arg5])                  | Informativo       |
| FQXSPEM4025I        | Uma ou mais unidades virtuais estão com problema. Entre em<br>contato com o suporte técnico para resolver esse problema. ([arg1],<br>[arg2], [arg3], [arg4], [arg5])                                                                                                    | Informativo       |
| FQXSPEM4026I        | Erro na unidade foi detectado pelo controlador RAID. Entre em<br>contato com o suporte técnico para resolver esse problema. ([arg1],<br>[arg2], [arg3], [arg4], [arg5])                                                                                                    | Informativo       |
| FQXSPEM4027I        | Erro na unidade foi detectado pelo controlador RAID. Verifique os<br>logs de eventos se os eventos forem direcionados para o mesmo<br>disco e, em seguida, substitua a unidade. Se necessário, entre em<br>contato com o suporte técnico para obter assistência adicional.<br>([arg1], [arg2], [arg3], [arg4], [arg5])                                                       | Informativo       |
| FQXSPEM4028I        | A porta [arg1] do dispositivo PCIe [arg2] em [arg3] tem o link [arg4].                                                                                                    | Informativo       |
| FQXSPEM4029I        | Todos os slots PCIe em [arg1] podem não estar funcionando com<br>base no preenchimento de CPU atual.                                                                                                    | Informativo       |
| FQXSPEM4030I        | Uma operação planejada no controlador RAID encontrou um<br>problema. Consulte Logs RAID em Gerenciamento de Servidor,<br>Armazenamento Local, para obter detalhes.([arg1],[arg2],[arg3],[arg4],<br>[arg5]                                                                                                    | Informativo       |
| FQXSPFC4000I        | O processo de conexão Bare Metal foi iniciado.                                                                                                    | Informativo       |
| FQXSPFC4001I        | O aplicativo de atualização Bare Metal reporta um status de [arg1].                                                                                                    | Informativo       |
| FQXSPFC4002I        | Sistema em execução na configuração.                                                                                                    | Informativo       |
| FQXSPFC4003I        | Modo de inicialização de implantação UEFI é habilitado para<br>NextBoot.                                                                                                    | Informativo       |

Tabela 2. Eventos organizados por gravidade (continuação)

| <b>ID de Evento</b> | Sequência de Mensagens                                                                                                   | <b>Severidade</b> |
|---------------------|----------------------------------------------------------------------------------------------------|-------------------|
| FOXSPFC4004I        | Modo de inicialização de implantação UEFI é habilitado para NextAc.                                                      | Informativo       |
| FQXSPFC4005I        | Modo de inicialização de implantação UEFI foi desabilitado.                                                              | Informativo       |
| FQXSPFW0003I        | Teste de memória UEFI executando teste e reparo.                                                                         | Informativo       |
| FQXSPFW2001I        | O Sistema [ComputerSystemElementName] detectou o cancelamento<br>de uma declaração de Erro de POST.                      | Informativo       |
| FQXSPIO0010I        | Um Erro de Barramento Corrigível ocorreu no barramento<br>[SensorElementName].                                           | Informativo       |
| FQXSPIO2002I        | O Sistema [ComputerSystemElementName] detectou o cancelamento<br>de uma declaração de Erro de POST.                      | Informativo       |
| FQXSPIO2003I        | Sistema [ComputerSystemElementName] recuperou-se de uma<br>interrupção de diagnóstico.                                   | Informativo       |
| FQXSPIO2004I        | O barramento [SensorElementName] recuperou-se de um tempo<br>limite de barramento.                                       | Informativo       |
| FQXSPIO2006I        | Sistema [ComputerSystemElementName] recuperou-se de uma NMI.                                                             | Informativo       |
| FQXSPIO2010I        | O barramento [SensorElementName] se recuperou de um Erro de<br>Barramento Corrigível.                                    | Informativo       |
| <b>FOXSPIO2017I</b> | Slot [PhysicalConnectorElementName] vazio para o sistema<br>[ComputerSystemElementName].                                 | Informativo       |
| FQXSPMA0009I        | Limite de sparing de memória para [PhysicalMemoryElementName]<br>no Subsistema [MemoryElementName].                      | Informativo       |
| FQXSPMA2005I        | O Sistema [ComputerSystemElementName] detectou o cancelamento<br>de uma declaração de Erro de POST.                      | Informativo       |
| FQXSPMA2007I        | Falha de Limpeza para [PhysicalMemoryElementName] no<br>Subsistema [MemoryElementName] foi recuperada.                   | Informativo       |
| FQXSPMA2010I        | [PhysicalMemoryElementName] no Subsistema<br>[MemoryElementName] não está mais regulado.                                 | Informativo       |
| FQXSPMA2012I        | Uma Condição de Temperatura Elevada foi removida no<br>[PhysicalMemoryElementName] no Subsistema<br>[MemoryElementName]. | Informativo       |
| FQXSPMA2013I        | O Sistema [ComputerSystemElementName] detectou o cancelamento<br>de uma declaração de Erro de POST.                      | Informativo       |
| FQXSPMA2024I        | O sensor [SensorElementName] deixou de ser declarado.                                                                    | Informativo       |
| FQXSPNM4000I        | Inicialização da Rede do Controlador de Gerenciamento [arg1]<br>Concluída.                                               | Informativo       |
| FQXSPNM4001I        | Taxa de Dados Ethernet modificada de [arg1] para [arg2] pelo usuário<br>$[arg3]$ .                                       | Informativo       |
| FQXSPNM4002I        | Configuração Duplex Ethernet modificada de [arg1] para [arg2] pelo<br>usuário [arg3].                                    | Informativo       |
| FQXSPNM4003I        | Configuração MTU Ethernet modificada de [arg1] para [arg2] pelo<br>usuário [arg3].                                       | Informativo       |
| FQXSPNM4004I        | Endereço MAC administrado localmente pela Ethernet modificado de<br>[arg1] para [arg2] pelo usuário [arg3].              | Informativo       |

Tabela 2. Eventos organizados por gravidade (continuação)

| <b>ID de Evento</b> | Sequência de Mensagens                                                                               | <b>Severidade</b> |
|---------------------|----------------------------------------------------------------------------------------------------|-------------------|
| FQXSPNM4005I        | Interface Ethernet [arg1] pelo usuário [arg2].                                                       | Informativo       |
| FQXSPNM4006I        | Nome do host configurado como [arg1] pelo usuário [arg2].                                            | Informativo       |
| FQXSPNM4007I        | Endereço IP da interface de rede modificado de [arg1] para [arg2]<br>pelo usuário [arg3].            | Informativo       |
| FQXSPNM4008I        | Máscara de sub-rede IP da interface de rede modificada de [arg1]<br>para [arg2] pelo usuário [arg3]. | Informativo       |
| FQXSPNM4009I        | Endereço IP do gateway padrão modificado de [arg1] para [arg2] pelo<br>usuário [arg3].               | Informativo       |
| FQXSPNM4011I        | ENET[[arg1]] DHCP-HSTN=[arg2], DN=[arg3], IP@=[arg4], SN=[arg5],<br>GW@=[arg6], DNS1@=[arg7].        | Informativo       |
| FQXSPNM4012I        | ENET[[arg1]] IP-Cfg:HstName=[arg2], IP@=[arg3],NetMsk=[arg4],<br>GW@=[arg5].                         | Informativo       |
| FQXSPNM4013I        | LAN: A interface Ethernet[[arg1]] não está mais ativa.                                               | Informativo       |
| FQXSPNM4014I        | LAN: A interface Ethernet[[arg1]] está ativa agora.                                                  | Informativo       |
| FQXSPNM4015I        | Configuração do DHCP alterada para [arg1] pelo usuário [arg2].                                       | Informativo       |
| FQXSPNM4016I        | Nome do domínio configurado como [arg1] pelo usuário [arg2].                                         | Informativo       |
| FQXSPNM4017I        | Origem de Domínio alterada para [arg1] pelo usuário [arg2].                                          | Informativo       |
| FQXSPNM4018I        | Configuração de DDNS alterada para [arg1] pelo usuário [arg2].                                       | Informativo       |
| FQXSPNM4019I        | Registro de DDNS bem-sucedido. O nome de domínio é [arg1].                                           | Informativo       |
| FQXSPNM4020I        | IPv6 habilitado pelo usuário [arg1].                                                                 | Informativo       |
| FQXSPNM4021I        | IPv6 desabilitado pelo usuário [arg1].                                                               | Informativo       |
| FQXSPNM4022I        | Configuração de IP estático IPv6 habilitada pelo usuário [arg1].                                     | Informativo       |
| FOXSPNM4023I        | IPv6 DHCP habilitado pelo usuário [arg1].                                                            | Informativo       |
| FQXSPNM4024I        | Configuração automática stateless de IPv6 habilitada pelo usuário<br>$[arg1]$ .                      | Informativo       |
| FQXSPNM4025I        | Configuração de IP estático IPv6 desabilitada pelo usuário [arg1].                                   | Informativo       |
| FQXSPNM4026I        | IPv6 DHCP desabilitado pelo usuário [arg1].                                                          | Informativo       |
| FQXSPNM4027I        | Configuração automática stateless de IPv6 desabilitada pelo usuário<br>$[arg1]$ .                    | Informativo       |
| FQXSPNM4028I        | ENET[[arg1]] IPv6-LinkLocal:HstName=[arg2], IP@=[arg3], Pref=[arg4].                                 | Informativo       |
| FQXSPNM4029I        | ENET[[arg1]] IPv6-Static:HstName=[arg2], IP@=[arg3] ,Pref=[arg4],<br>$GW@=[arg5]$ .                  | Informativo       |
| FQXSPNM4030I        | ENET[[arg1]] DHCPv6-HSTN=[arg2], DN=[arg3], IP@=[arg4], Pref=<br>[arg5], DNS1@=[arg5].               | Informativo       |
| FQXSPNM4031I        | Endereço estático IPv6 da interface de rede modificado de [arg1] para<br>[arg2] pelo usuário [arg3]. | Informativo       |
| FQXSPNM4033I        | Número da porta Telnet alterado de [arg1] para [arg2] pelo usuário<br>[arg3].                        | Informativo       |

Tabela 2. Eventos organizados por gravidade (continuação)

Tabela 2. Eventos organizados por gravidade (continuação)

| <b>ID de Evento</b> | Sequência de Mensagens                                                                                                    | <b>Severidade</b> |
|---------------------|----------------------------------------------------------------------------------------------------|-------------------|
| FQXSPNM4034I        | Número da porta SSH alterado de [arg1] para [arg2] pelo usuário<br>$[arg3]$ .                                                                                                    | Informativo       |
| FQXSPNM4035I        | Número da porta Web-HTTP alterado de [arg1] para [arg2] pelo<br>usuário [arg3].                                                                                                    | Informativo       |
| FQXSPNM4036I        | Número da porta Web-HTTPS alterado de [arg1] para [arg2] pelo<br>usuário [arg3].                                                                                                    | Informativo       |
| FOXSPNM4037I        | Número da porta CIM/XML HTTP alterado de [arg1] para [arg2] pelo<br>usuário [arg3].                                                                                                    | Informativo       |
| FOXSPNM4038I        | Número da porta CIM/XML HTTPS alterado de [arg1] para [arg2] pelo<br>usuário [arg3].                                                                                                    | Informativo       |
| FQXSPNM4039I        | Número da porta do Agente do SNMP alterado de [arg1] para [arg2]<br>pelo usuário [arg3].                                                                                                    | Informativo       |
| FQXSPNM4040I        | Número da porta de Traps SNMP alterado de [arg1] para [arg2] pelo<br>usuário [arg3].                                                                                                    | Informativo       |
| FOXSPNM4041I        | Número da porta Syslog alterado de [arg1] para [arg2] pelo usuário<br>$[arg3]$ .                                                                                                    | Informativo       |
| FQXSPNM4042I        | Número da porta de Presença Remota alterado de [arg1] para [arg2]<br>pelo usuário [arg3].                                                                                                    | Informativo       |
| FOXSPNM4043I        | Servidor SMTP configurado pelo usuário [arg1] como [arg2]: [arg3].                                                                                                    | Informativo       |
| FQXSPNM4044I        | Telnet [arg1] pelo usuário [arg2].                                                                                                    | Informativo       |
| FQXSPNM4045I        | Servidores DNS configurados pelo usuário [arg1]:<br>UseAdditionalServers=[arg2], PreferredDNStype=[arg3], IPv4Server1=<br>[arg4], IPv4Server2=[arg5], IPv4Server3=[arg6], IPv6Server1=[arg7],<br>IPv6Server2=[arg8], IPv6Server3=[arg9]. | Informativo       |
| FQXSPNM4046I        | LAN sobre USB [arg1] pelo usuário [arg2].                                                                                                    | Informativo       |
| FQXSPNM4047I        | Encaminhamento de Porta LAN sobre USB configurado pelo usuário<br>[arg1]: ExternalPort=[arg2], USB-LAN port=[arg3].                                                                                                    | Informativo       |
| FOXSPNM4048I        | Inicialização de PXE solicitada pelo usuário [arg1].                                                                                                    | Informativo       |
| FQXSPNM4049I        | O usuário [arg1] iniciou um Teste de Conexão do Servidor TKLM para<br>verificar a conectividade com o servidor [arg2].                                                                                                    | Informativo       |
| FQXSPNM4050I        | O usuário [arg1] iniciou um teste de conexão do servidor SMTP.                                                                                                    | Informativo       |
| FQXSPNM4051I        | O usuário [arg1] configurou o caminho reverso do servidor SMTP<br>como [arg2].                                                                                                    | Informativo       |
| FQXSPNM4052I        | O nome do host especificado pelo DHCP está definido como [arg1]<br>pelo usuário [arg2].                                                                                                    | Informativo       |
| FQXSPNM4053I        | A descoberta de DNS do Lenovo XClarity Administrator foi [arg1] pelo<br>usuário [arg2].                                                                                                    | Informativo       |
| FQXSPNM4054I        | O nome do host do DHCP está definido como [arg1] pelo usuário<br>$[arg2]$ .                                                                                                    | Informativo       |
| FQXSPNM4055I        | O nome do host do DHCP é inválido.                                                                                                    | Informativo       |
| FQXSPNM4056I        | O endereço do servidor NTP [arg1] é inválido.                                                                                                    | Informativo       |

| <b>ID de Evento</b> | Sequência de Mensagens                                                                        | <b>Severidade</b> |
|---------------------|-----------------------------------------------------------------------------------------------|-------------------|
| FQXSPOS4000I        | Resposta do Watchdog do SO [arg1] por [arg2].                                                 | Informativo       |
| FQXSPOS4001I        | Ocorreu Captura de Tela de Watchdog [arg1].                                                   | Informativo       |
| FQXSPOS4004I        | O status do sistema operacional foi alterado para [arg1].                                     | Informativo       |
| FQXSPOS4005I        | A senha de inicialização do host foi alterada.                                                | Informativo       |
| FQXSPOS4006I        | A senha de inicialização do host foi limpa.                                                   | Informativo       |
| FQXSPOS4007I        | A senha de administrador do host foi alterada.                                                | Informativo       |
| FQXSPOS4008I        | A senha de administrador do host foi limpa.                                                   | Informativo       |
| FQXSPOS4009I        | Vídeo de falha do SO capturado.                                                               | Informativo       |
| FQXSPPP4000I        | Tentando [arg1] servidor [arg2] pelo usuário [arg3].                                          | Informativo       |
| FQXSPPP4001I        | Atraso no Desligamento do Servidor configurado como [arg1] pelo<br>usuário [arg2].            | Informativo       |
| FQXSPPP4002I        | Servidor [arg1] planejado para [arg2] em [arg3] pelo usuário [arg4].                          | Informativo       |
| FQXSPPP4003I        | Servidor [arg1] planejado para cada [arg2] em [arg3] pelo usuário<br>$[arg4]$ .               | Informativo       |
| FOXSPPP4004I        | Servidor [arg1] [arg2] limpo pelo usuário [arg3].                                             | Informativo       |
| FQXSPPP4005I        | Valor de limite de energia alterado de [arg1] watts para [arg2] watts<br>pelo usuário [arg3]. | Informativo       |
| FQXSPPP4006I        | O valor mínimo do limite de energia foi alterado de [arg1] watts para<br>[arg2] watts.        | Informativo       |
| FQXSPPP4007I        | Valor máximo de limite de energia alterado de [arg1] watts para [arg2]<br>watts.              | Informativo       |
| FQXSPPP4008I        | Valor mínimo flexível de limite de energia alterado de [arg1] watts para<br>[arg2] watts.     | Informativo       |
| FQXSPPP4011I        | O limite de energia foi ativado pelo usuário [arg1].                                          | Informativo       |
| FQXSPPP4012I        | O limite de energia foi desativado pelo usuário [arg1].                                       | Informativo       |
| FQXSPPP4013I        | O modo de Economia de Energia Estática foi ativado pelo usuário<br>[arg1].                    | Informativo       |
| FQXSPPP4014I        | O modo de Economia de Energia Estática foi desativado pelo usuário<br>$[arg1]$ .              | Informativo       |
| FQXSPPP4015I        | O modo de Economia de Energia Dinâmica foi ativado pelo usuário<br>$[arg1]$ .                 | Informativo       |
| FQXSPPP4016I        | O modo de Economia de Energia Dinâmica foi desativado pelo<br>usuário [arg1].                 | Informativo       |
| FQXSPPP4017I        | Ocorreu uma regulagem externa do limite de energia.                                           | Informativo       |
| FQXSPPP4018I        | Ocorreu uma regulagem externa.                                                                | Informativo       |
| FQXSPPP4019I        | Ocorreu uma regulagem do limite de energia.                                                   | Informativo       |
| FQXSPPP4020I        | O valor de energia medido foi retornado abaixo do valor de limite de<br>energia.              | Informativo       |

Tabela 2. Eventos organizados por gravidade (continuação)

| <b>ID de Evento</b> | Sequência de Mensagens                                                                                                    | <b>Severidade</b> |
|---------------------|----------------------------------------------------------------------------------------------------|-------------------|
| FQXSPPP4021I        | O novo valor mínimo de limite de energia foi retornado abaixo do valor<br>de limite de energia.                                                 | Informativo       |
| FQXSPPP4022I        | O servidor foi reiniciado por motivo desconhecido.                                                                                              | Informativo       |
| FQXSPPP4023I        | O servidor é reiniciado por comando de controle do chassi.                                                                                      | Informativo       |
| FQXSPPP4024I        | O servidor foi redefinido por meio de teclas.                                                                                                   | Informativo       |
| FQXSPPP4025I        | O servidor foi ligado meio de teclas de energia.                                                                                                | Informativo       |
| FQXSPPP4026I        | O servidor foi reiniciado quando o watchdog expirou.                                                                                            | Informativo       |
| FQXSPPP4027I        | O servidor foi reiniciado por motivo do OEM.                                                                                                    | Informativo       |
| FQXSPPP4028I        | O servidor foi ligado automaticamente porque a política de<br>restauração de energia é definida para sempre restaurar.                          | Informativo       |
| FQXSPPP4029I        | O servidor foi ligado automaticamente porque a política de<br>restauração de energia é definida para restaurar o estado de energia<br>anterior. | Informativo       |
| FQXSPPP4030I        | O servidor foi redefinido pelo Platform Event Filter.                                                                                           | Informativo       |
| FQXSPPP4031I        | O servidor foi ligado e desligado pelo Platform Event Filter.                                                                                   | Informativo       |
| FQXSPPP4032I        | O servidor foi submetido a redefinição flexível.                                                                                                | Informativo       |
| FQXSPPP4033I        | O servidor foi ligado pelo Relógio em Tempo Real (ativação<br>planejada).                                                                       | Informativo       |
| FQXSPPP4034I        | O servidor foi desligado por motivo desconhecido.                                                                                               | Informativo       |
| FQXSPPP4035I        | O servidor foi desligado por comando de controle do chassi.                                                                                     | Informativo       |
| FQXSPPP4036I        | O servidor foi desligado por meio de teclas.                                                                                                    | Informativo       |
| FQXSPPP4037I        | O servidor foi desligado quando o watchdog expirou.                                                                                             | Informativo       |
| FQXSPPP4038I        | O servidor permaneceu desligado porque a política de restauração de<br>energia é definida para sempre restaurar.                                | Informativo       |
| FQXSPPP4039I        | O servidor permaneceu desligado porque a política de restauração de<br>energia é definida para restaurar o estado de energia anterior.          | Informativo       |
| FQXSPPP4040I        | O servidor foi desligado pelo Platform Event Filter.                                                                                            | Informativo       |
| FQXSPPP4041I        | O servidor foi desligado pelo Relógio em Tempo Real (desativação<br>planejada).                                                                 | Informativo       |
| FQXSPPP4042I        | A redefinição do Controlador de Gerenciamento [arg1] foi iniciada<br>devido à Redefinição de Reinicialização.                                   | Informativo       |
| FQXSPPP4043I        | A redefinição do Controlador de Gerenciamento [arg1] foi iniciada por<br>PRESET.                                                                | Informativo       |
| FQXSPPP4044I        | A redefinição do Controlador de Gerenciamento [arg1] foi iniciada<br>pelo CMM.                                                                  | Informativo       |
| FQXSPPP4045I        | A redefinição do Controlador de Gerenciamento [arg1] foi iniciada<br>pelo firmware XCC.                                                         | Informativo       |
| FQXSPPP4046I        | A permissão de energia remota é [arg1].                                                                                                    | Informativo       |

Tabela 2. Eventos organizados por gravidade (continuação)

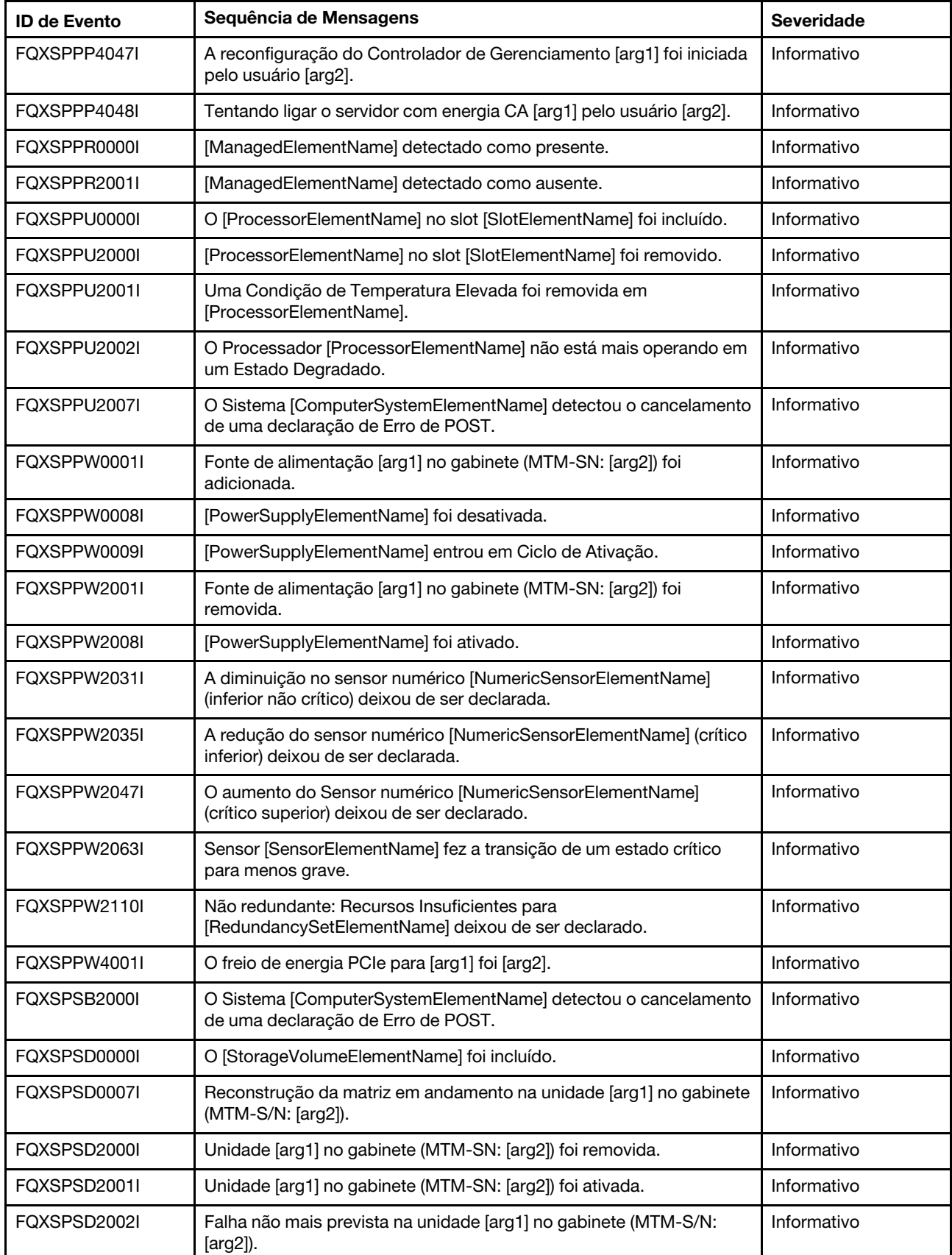

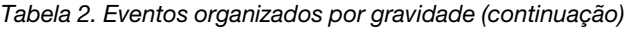

| <b>ID de Evento</b> | Sequência de Mensagens                                                                                                    | <b>Severidade</b> |
|---------------------|----------------------------------------------------------------------------------------------------|-------------------|
| FQXSPSD2005I        | Matriz crítica deixou de ser declarada na unidade [arg1] no gabinete<br>(MTM-S/N: [arg2]).                                                                                                    | Informativo       |
| FOXSPSD2007I        | Reconstrução da matriz concluída na unidade [arg1] no gabinete<br>(MTM-S/N: [arg2]).                                                                                                    | Informativo       |
| FQXSPSE2000I        | O Chassi [PhysicalPackageElementName] foi encerrado.                                                                                                    | Informativo       |
| FQXSPSE4001I        | Login Remoto Bem-sucedido. ID de Login: [arg1] usando [arg2] de<br>[arg3] no endereço IP [arg4].                                                                                                    | Informativo       |
| FQXSPSE4002I        | Segurança: Userid: [arg1] usando [arg2] teve [arg3] falhas de login no<br>cliente da web no endereço IP [arg4].                                                                                                    | Informativo       |
| FQXSPSE4003I        | Segurança: ID de Login: [arg1] teve [arg2] falhas de login da CLI em<br>$[arg3]$ .                                                                                                    | Informativo       |
| FQXSPSE4004I        | Falha na tentativa de acesso remoto. Userid ou senha inválida<br>recebida. O Userid é [arg1] no navegador da web no endereço IP<br>$[arg2]$ .                                                                                                    | Informativo       |
| FQXSPSE4005I        | Falha na tentativa de acesso remoto. Userid ou senha inválida<br>recebida. O Userid é [arg1] no cliente TELNET no endereço IP [arg2].                                                                                                    | Informativo       |
| FQXSPSE4007I        | Segurança: Userid: [arg1] usando [arg2] teve [arg3] falhas de login em<br>um cliente SSH no endereço IP [arg4].                                                                                                    | Informativo       |
| FQXSPSE4008I        | SNMPv1 [arg1] configurado pelo usuário [arg2]: Name=[arg3],<br>AccessType=[arg4], Address=[arg5].                                                                                                    | Informativo       |
| FQXSPSE4009I        | Configuração de Servidor LDAP definida pelo usuário [arg1]:<br>SelectionMethod=[arg2], DomainName=[arg3], Server1=[arg4],<br>Server2=[arg5], Server3=[arg6], Server4=[arg7].                                                                                                    | Informativo       |
| FQXSPSE4010I        | LDAP configurado pelo usuário [arg1]: RootDN=[arg2],<br>UIDSearchAttribute=[arg3], BindingMethod=[arg4], EnhancedRBS=<br>[arg5], TargetName=[arg6], GroupFilter=[arg7], GroupAttribute=[arg8],<br>LoginAttribute=[arg9].                                                                                  | Informativo       |
| FQXSPSE4011I        | Serviços seguros da Web (HTTPS) [arg1] pelo usuário [arg2].                                                                                                    | Informativo       |
| FQXSPSE4012I        | CIM/XML(HTTPS) Seguro [arg1] pelo usuário [arg2].                                                                                                    | Informativo       |
| FQXSPSE4013I        | LDAP Seguro [arg1] pelo usuário [arg2].                                                                                                    | Informativo       |
| FQXSPSE4014I        | SSH [arg1] pelo usuário [arg2].                                                                                                    | Informativo       |
| FQXSPSE4015I        | Configurações Gerais de Login Global definidas pelo usuário [arg1]:<br>AuthenticationMethod=[arg2], LockoutPeriod=[arg3],<br>SessionTimeout=[arg4].                                                                                                    | Informativo       |
| FQXSPSE4016I        | Segurança da Conta de Login Global definida pelo usuário [arg1]:<br>PasswordRequired=[arg2], PasswordExpirationPeriod=[arg3],<br>MinimumPasswordReuseCycle=[arg4], MinimumPasswordLength=<br>[arg5], MinimumPasswordChangeInterval=[arg6],<br>MaxmumLoginFailures=[arg7], LockoutAfterMaxFailures=[arg8]. | Informativo       |
| FQXSPSE4017I        | Usuário [arg1] criado.                                                                                                    | Informativo       |
| FQXSPSE4018I        | Usuário [arg1] removido.                                                                                                    | Informativo       |
| FQXSPSE4019I        | Senha do usuário [arg1] modificada.                                                                                                    | Informativo       |

Tabela 2. Eventos organizados por gravidade (continuação)

| <b>ID de Evento</b> | Sequência de Mensagens                                                                                                    | <b>Severidade</b> |
|---------------------|----------------------------------------------------------------------------------------------------|-------------------|
| FQXSPSE4020I        | Função do usuário [arg1] configurada como [arg2].                                                                                                 | Informativo       |
| FQXSPSE4021I        | Privilégios personalizados do usuário [arg1] configurados: [arg2][arg3]<br>[arg4][arg5][arg6][arg7][arg8].                                        | Informativo       |
| FQXSPSE4022I        | Usuário [arg1] para SNMPv3 configurado: AuthenticationProtocol=<br>[arg2], PrivacyProtocol=[arg3], AccessType=[arg4], HostforTraps=<br>$[arg5]$ . | Informativo       |
| FQXSPSE4023I        | Chave de Cliente SSH adicionada para usuário [arg1].                                                                                              | Informativo       |
| FQXSPSE4024I        | Chave de Cliente SSH importada para usuário [arg1] de [arg2].                                                                                     | Informativo       |
| FQXSPSE4025I        | Chave de Cliente SSH removida do usuário [arg1].                                                                                                  | Informativo       |
| FQXSPSE4026I        | Segurança: Userid: [arg1] teve [arg2] falhas de login em um cliente<br>CIM no endereço IP [arg3].                                                 | Informativo       |
| FQXSPSE4027I        | Falha na tentativa de acesso remoto. Userid ou senha inválida<br>recebida. O Userid é [arg1] em um cliente CIM no endereço IP [arg2].             | Informativo       |
| FOXSPSE4028I        | Segurança: ID de usuário: [arg1] teve [arg2] falhas de login a partir do<br>cliente IPMI no endereço IP [arg3].                                   | Informativo       |
| FQXSPSE4029I        | Segurança: ID de usuário: [arg1] teve [arg2] falhas de login a partir do<br>cliente SNMP no endereço IP [arg3].                                   | Informativo       |
| FQXSPSE4030I        | Segurança: Userid: [arg1] teve [arg2] falhas de login a partir do cliente<br>do serial do IPMI.                                                   | Informativo       |
| <b>FOXSPSE4031I</b> | Login Remoto Bem-sucedido. ID de Login: [arg1] a partir da interface<br>do serial [arg2].                                                         | Informativo       |
| FQXSPSE4032I        | ID de login: [arg1] a partir de [arg2] no endereço IP [arg3] efetuou<br>logoff.                                                                   | Informativo       |
| FQXSPSE4033I        | ID de login: [arg1] a partir de [arg2] no endereço IP [arg3] efetuou<br>logoff.                                                                   | Informativo       |
| FQXSPSE4034I        | O usuário [arg1] removeu um certificado.                                                                                                    | Informativo       |
| FQXSPSE4035I        | Um certificado foi revogado.                                                                                                    | Informativo       |
| FQXSPSE4036I        | O certificado [arg1] expirou e foi removido.                                                                                                    | Informativo       |
| FQXSPSE4037I        | Modo de criptografia modificado de [arg1] para [arg2] pelo usuário<br>$[arg3]$ .                                                                  | Informativo       |
| FQXSPSE4038I        | Nível mínimo de TLS modificado de [arg1] para [arg2] pelo usuário<br>$[arg3]$ .                                                                   | Informativo       |
| FQXSPSE4039I        | A conta do usuário temporária [arg1] foi criada pela ferramenta em<br>banda.                                                                      | Informativo       |
| FQXSPSE4040I        | A conta do usuário temporária [arg1] expirou.                                                                                                    | Informativo       |
| FQXSPSE4041I        | Segurança: ID do Usuário: [arg1] teve [arg2] falhas de login em um<br>cliente SFTP no endereço IP [arg3].                                         | Informativo       |
| FQXSPSE4042I        | A função da senha de terceiros função [arg1].                                                                                                    | Informativo       |
| FQXSPSE4043I        | Recuperando a senha de terceiros [arg1].                                                                                                    | Informativo       |
| FQXSPSE4044I        | A senha de hash de terceiros do usuário [arg1] foi [arg2].                                                                                        | Informativo       |

Tabela 2. Eventos organizados por gravidade (continuação)

| <b>ID de Evento</b> | Sequência de Mensagens                                                                                                    | <b>Severidade</b> |
|---------------------|----------------------------------------------------------------------------------------------------|-------------------|
| FQXSPSE4045I        | O Salt da senha de terceiros do usuário [arg1] foi [arg2].                                                                                                    | Informativo       |
| FQXSPSE4046I        | A senha de terceiros do usuário [arg1] foi recuperada.                                                                                                    | Informativo       |
| FQXSPSE4047I        | A função [arg1] é [arg2] e atribuída com privilégios personalizados<br>[arg3][arg4][arg5][arg6][arg7][arg8][arg9][arg10][arg11] pelo usuário<br>[arg12].                                                                                          | Informativo       |
| FOXSPSE4048I        | A função [arg1] é removida pelo usuário [arg2].                                                                                                    | Informativo       |
| FQXSPSE4049I        | A função [arg1] foi atribuída ao usuário [arg2] pelo usuário [arg3].                                                                                                    | Informativo       |
| FQXSPSS4000I        | Alerta de Teste do Controlador de Gerenciamento Gerado por [arg1].                                                                                                    | Informativo       |
| FQXSPSS4001I        | Configurações Gerais do Servidor definidas pelo usuário [arg1]:<br>Name=[arg2], Contact=[arg3], Location=[arg4], Room=[arg5],<br>RackID=[arg6], Rack U-position=[arg7], Address=[arg8].                                                           | Informativo       |
| FQXSPSS4002I        | Chave de licença para [arg1] adicionada pelo usuário [arg2].                                                                                                    | Informativo       |
| FQXSPSS4003I        | Chave de licença para [arg1] removida pelo usuário [arg2].                                                                                                    | Informativo       |
| FQXSPSS4004I        | Teste de Call Home Gerado pelo usuário [arg1].                                                                                                    | Informativo       |
| FQXSPSS4005I        | Call Home Manual pelo usuário [arg1]: [arg2].                                                                                                    | Informativo       |
| FQXSPSS4006I        | Call Home para [arg1] falhou ao ser concluído: [arg2].                                                                                                    | Informativo       |
| FQXSPSS4007I        | A camada da funcionalidade do BMC foi alterada de [arg1] para<br>$[arg2]$ .                                                                                                    | Informativo       |
| FQXSPSS4008I        | O configuração do [arg1] foi modificada para [arg2] pelo usuário<br>$[arg3]$ .                                                                                                    | Informativo       |
| FQXSPSS4009I        | O sistema entra no modo de manutenção LXPM.                                                                                                    | Informativo       |
| FQXSPSS4010I        | Teste de Log de Auditoria gerado pelo usuário [arg1].                                                                                                    | Informativo       |
| FQXSPTR4000I        | O clock do Controlador de Gerenciamento [arg1] foi configurado no<br>servidor NTP [arg2].                                                                                                    | Informativo       |
| FQXSPTR4001I        | Data e hora configuradas pelo usuário [arg1]: Date=[arg2], Time-<br>[arg3], DST Auto-adjust=[arg4], Timezone=[arg5].                                                                                                    | Informativo       |
| FQXSPTR4002I        | Configuração de hora de sincronização pelo usuário [arg1]: Mode=<br>Sync with NTP Server, NTPServerHost1=[arg2]:[arg3],<br>NTPServerHost2=[arg4]:[arg5],NTPServerHost3=[arg6]:[arg7],<br>NTPServerHost4=[arg8]:[arg9],NTPUpdateFrequency=[arg10]. | Informativo       |
| FQXSPTR4003I        | Sincronizar a configuração de tempo pelo usuário [arg1]: Mode=Sync<br>com relógio do servidor.                                                                                                    | Informativo       |
| FQXSPUN0009I        | O sensor [SensorElementName] foi declarado.                                                                                                    | Informativo       |
| FQXSPUN0026I        | O Dispositivo [LogicalDeviceElementName] foi adicionado.                                                                                                    | Informativo       |
| FQXSPUN2009I        | O sensor [SensorElementName] deixou de ser declarado.                                                                                                    | Informativo       |
| FQXSPUN2012I        | O sensor [SensorElementName] deixou de ser declarado.                                                                                                    | Informativo       |
| FQXSPUN2018I        | Sensor [SensorElementName] deixou de declarar a transição de<br>estado normal para não crítico.                                                                                                    | Informativo       |
| FQXSPUN2019I        | Sensor [SensorElementName] fez a transição de um estado crítico<br>para menos grave.                                                                                                    | Informativo       |

Tabela 2. Eventos organizados por gravidade (continuação)

| <b>ID de Evento</b> | Sequência de Mensagens                                                                                                 | <b>Severidade</b> |
|---------------------|----------------------------------------------------------------------------------------------------|-------------------|
| FQXSPUN2020I        | Sensor [SensorElementName] cancelou a declaração da transição<br>para não recuperável de um estado menos grave.        | Informativo       |
| FQXSPUN2023I        | Sensor [SensorElementName] cancelou a declaração da transição<br>para não recuperável.                                 | Informativo       |
| FQXSPUN2030I        | O dispositivo [LogicalDeviceElementName] foi removido da unidade<br>[PhysicalPackageElementName].                      | Informativo       |
| FQXSPUP0002I        | Uma mudança de firmware ou de software ocorreu no sistema<br>[ComputerSystemElementName].                              | Informativo       |
| FQXSPUP4001I        | A atualização de [arg1] com o uso de [arg2] foi bem-sucedida para o<br>usuário [arg3].                                 | Informativo       |
| FQXSPUP4002I        | A atualização de [arg1] usando [arg2] falhou para o usuário [arg3].                                                    | Informativo       |
| FQXSPWD0000I        | Watchdog Timer expirado para [WatchdogElementName].                                                                    | Informativo       |
| FQXSPWD0001I        | Reinicialização do sistema [ComputerSystemElementName] iniciada<br>por watchdog [WatchdogElementName].                 | Informativo       |
| FQXSPWD0002I        | Ciclo de ativação do sistema [ComputerSystemElementName]<br>inicializado pelo watchdog [WatchdogElementName].          | Informativo       |
| FQXSPWD0003I        | O ciclo de ativação do sistema [ComputerSystemElementName]<br>inicializado pelo watchdog [WatchdogElementName].        | Informativo       |
| FQXSPWD0004I        | Ocorreu uma interrupção de Watchdog Timer para<br>[WatchdogElementName].                                               | Informativo       |
| FQXSPBR4001I        | Executando o aplicativo principal de backup do Controlador de<br>Gerenciamento [arg1].                                 | Aviso             |
| FQXSPCA0007J        | O aumento do sensor numérico [NumericSensorElementName]<br>(superior não crítico) foi declarado.                       | Aviso             |
| FQXSPDM4002I        | O VPD [arg1] do dispositivo não é válido.                                                                              | Aviso             |
| FQXSPMA0010J        | [PhysicalMemoryElementName] no Subsistema<br>[MemoryElementName] Regulador.                                            | Aviso             |
| FQXSPMA0011G        | Limite de Criação de Log da Memória Atingido para<br>[PhysicalMemoryElementName] no Subsistema<br>[MemoryElementName]. | Aviso             |
| FQXSPNM4010I        | Falha de DHCP[[arg1]], nenhum endereço IP atribuído.                                                                   | Aviso             |
| FQXSPNM4032I        | Falha de DHCPv6, nenhum endereço IP atribuído.                                                                         | Aviso             |
| FQXSPPP4009I        | O valor de energia medido excedeu o valor de limite de energia.                                                        | Aviso             |
| FQXSPPP4010I        | O novo valor mínimo de limite de energia excedeu o valor de limite de<br>energia.                                      | Aviso             |
| FQXSPPU0002G        | O Processador [ProcessorElementName] está funcionando em um<br>Estado Degradado.                                       | Aviso             |
| FQXSPPW0031J        | A redução do sensor numérico [NumericSensorElementName]<br>(inferior não crítico) foi declarada.                       | Aviso             |
| FQXSPSD0002G        | Falha prevista na unidade [arg1] no gabinete (MTM-SN: [arg2]).                                                         | Aviso             |

Tabela 2. Eventos organizados por gravidade (continuação)

| <b>ID de Evento</b> | Sequência de Mensagens                                                                                                    | <b>Severidade</b> |
|---------------------|----------------------------------------------------------------------------------------------------|-------------------|
| FQXSPSE0000F        | O Chassi [PhysicalPackageElementName] foi aberto.                                                                            | Aviso             |
| FQXSPUN0009G        | O sensor [SensorElementName] foi declarado.                                                                                  | Aviso             |
| FQXSPUN0018J        | O sensor [SensorElementName] passou por uma transição do estado<br>normal para não crítico.                                  | Aviso             |
| FQXSPUN0026G        | O Dispositivo [LogicalDeviceElementName] foi adicionado.                                                                     | Aviso             |
| FQXSPBR4003I        | Watchdog Timer da Plataforma expirado para [arg1].                                                                           | Erro              |
| FQXSPBR4007I        | Controlador de Gerenciamento [arg1]: falha na conclusão da<br>restauração de configuração de um arquivo pelo usuário [arg2]. | Erro              |
| FQXSPBR4008I        | Controlador de Gerenciamento [arg1]: restauração de configuração<br>de um arquivo pelo usuário [arg2] não foi iniciada.      | Erro              |
| FQXSPCA0002M        | A diminuição no sensor numérico [NumericSensorElementName]<br>(crítico inferior) foi declarada.                              | Erro              |
| FOXSPCA0009M        | O sensor numérico [NumericSensorElementName] aumentando<br>(crítico superior) foi declarado.                                 | Erro              |
| FQXSPCA0011N        | O aumento do sensor numérico [NumericSensorElementName]<br>(superior não recuperável) foi declarado.                         | Erro              |
| FQXSPCA0017M        | O sensor [SensorElementName] passou por uma transição de um<br>estado menos grave para crítico.                              | Erro              |
| FQXSPCA0019N        | Sensor [SensorElementName] passou de um estado menos grave<br>para um estado não recuperável.                                | Erro              |
| FQXSPCR0001N        | Sensor [SensorElementName] passou de um estado menos grave<br>para um estado não recuperável.                                | Erro              |
| FQXSPFW0000N        | O Sistema [ComputerSystemElementName] encontrou um Erro de<br>POST.                                                          | Erro              |
| FQXSPFW0001N        | Foi detectado dano no BIOS (ROM) do firmware no sistema<br>[ComputerSystemElementName] durante o POST.                       | Erro              |
| FQXSPFW0002N        | O Sistema [ComputerSystemElementName] encontrou uma<br>interrupção de firmware.                                              | Erro              |
| FQXSPIO0003N        | Ocorreu uma interrupção no diagnóstico no sistema<br>[ComputerSystemElementName].                                            | Erro              |
| FQXSPIO0004L        | Ocorreu um tempo limite de barramento no barramento<br>[SensorElementName].                                                  | Erro              |
| FQXSPIO0006N        | Ocorreu um NMI de software no sistema<br>[ComputerSystemElementName].                                                        | Erro              |
| FQXSPIO0011N        | Ocorreu um erro incorrigível no [SensorElementName].                                                                         | Erro              |
| FQXSPIO0013N        | Ocorreu um Erro Fatal de Barramento no barramento<br>[SensorElementName].                                                    | Erro              |
| FQXSPIO0015M        | Falha no slot [PhysicalConnectorSystemElementName] no sistema<br>[ComputerSystemElementName].                                | Erro              |
| FQXSPMA0002N        | Erro de Configuração para [PhysicalMemoryElementName] no<br>Subsistema [MemoryElementName].                                  | Erro              |

Tabela 2. Eventos organizados por gravidade (continuação)

| <b>ID de Evento</b> | Sequência de Mensagens                                                                                                    | <b>Severidade</b> |
|---------------------|----------------------------------------------------------------------------------------------------|-------------------|
| FQXSPMA0005N        | O Subsistema [MemoryElementName] tem memória insuficiente para<br>a operação.                                             | Erro              |
| FQXSPMA0007L        | Falha de Limpeza para [PhysicalMemoryElementName] no<br>Subsistema [MemoryElementName].                                   | Erro              |
| FQXSPMA0008N        | Detectado um erro incorrigível para [PhysicalMemoryElementName]<br>no Subsistema [MemoryElementName].                     | Erro              |
| FQXSPMA0012M        | Uma Condição de Temperatura Elevada foi detectada no<br>[PhysicalMemoryElementName] no Subsistema<br>[MemoryElementName]. | Erro              |
| FQXSPMA0013N        | O Sistema [ComputerSystemElementName] detectou que não há<br>memória no sistema.                                          | Erro              |
| FQXSPOS4002I        | O Watchdog [arg1] Não Capturou a Tela.                                                                                    | Erro              |
| FQXSPOS4003I        | Watchdog Timer da Plataforma expirado para [arg1].                                                                        | Erro              |
| FQXSPOS4010I        | Falha na captura de vídeo de falha do SO.                                                                                 | Erro              |
| FQXSPPU0001N        | Uma Condição de Temperatura Elevada foi detectada em<br>[ProcessorElementName].                                           | Erro              |
| FQXSPPU0003N        | [ProcessorElementName] Falhou com IERR.                                                                                   | Erro              |
| FQXSPPU0004M        | [ProcessorElementName] Falhou com a condição FRB1/BIST.                                                                   | Erro              |
| FQXSPPU0007N        | Detectada incompatibilidade de voltagem na CPU em<br>[ProcessorElementName].                                              | Erro              |
| FQXSPPU0009N        | [ProcessorElementName] possui uma Incompatibilidade de<br>Configuração.                                                   | Erro              |
| FQXSPPU0011N        | Um erro complexo de CPU Incorrigível de SM BIOS para<br>[ProcessorElementName] foi declarado.                             | Erro              |
| FQXSPPW0035M        | A diminuição no sensor numérico [NumericSensorElementName]<br>(crítico inferior) foi declarada.                           | Erro              |
| FQXSPPW0047M        | O sensor numérico [NumericSensorElementName] aumentando<br>(crítico superior) foi declarado.                              | Erro              |
| FOXSPPW0063M        | O sensor [SensorElementName] passou por uma transição de um<br>estado menos grave para crítico.                           | Erro              |
| FQXSPPW0110M        | Não redundante: Recursos insuficientes para<br>[RedundancySetElementName] foram declarados.                               | Erro              |
| FQXSPSD0001L        | Unidade [arg1] no gabinete (MTM-SN: [arg2]) foi desabilitada devido a<br>uma falha detectada.                             | Erro              |
| FQXSPSD0005L        | Matriz crítica declarada na unidade [arg1] no gabinete (MTM-S/N:<br>[arg2]).                                              | Erro              |
| FQXSPSE4000I        | A Autoridade de Certificação [arg1] detectou um Erro de Certificado<br>[arg2].                                            | Erro              |
| FQXSPUN0019M        | O sensor [SensorElementName] passou por uma transição de um<br>estado menos grave para crítico.                           | Erro              |
| FQXSPUN0020N        | Sensor [SensorElementName] passou de um estado menos grave<br>para um estado não recuperável.                             | Erro              |

Tabela 2. Eventos organizados por gravidade (continuação)

Tabela 2. Eventos organizados por gravidade (continuação)

| <b>ID de Evento</b> | Sequência de Mensagens                                                                                                    | <b>Severidade</b> |
|---------------------|----------------------------------------------------------------------------------------------------|-------------------|
| FQXSPUN0023N        | O Sensor [SensorElementName] fez a transição para um estado não<br>recuperável.                                                                                                 | Erro              |
| FQXSPUP0007L        | Foi detectado um firmware ou um software inválido ou não aceito no<br>sistema [ComputerSystemElementName].                                                                      | Erro              |
| FQXSPUP4000I        | Verifique se o Controlador de Gerenciamento [arg1] está atualizado<br>com o firmware correto. O Controlador de Gerenciamento não<br>consegue associar seu firmware ao servidor. | Erro              |
| FQXSPUP4003I        | Incompatibilidade de firmware interno [arg1] no sistema [arg2]. Tente<br>atualizar o firmware [arq3].                                                                           | Erro              |
| FQXSPUP4004I        | Incompatibilidade de firmware do XCC entre os nós [arg1] e [arg2].<br>Tente atualizar o firmware do XCC para o mesmo nível em todos os<br>nós.                                  | Erro              |
| FQXSPUP4005I        | Incompatibilidade de firmware do FPGA entre os nós [arg1] e [arg2].<br>Tente atualizar o firmware do FPGA para o mesmo nível em todos os<br>nós.                                | Erro              |

### <span id="page-26-0"></span>Lista de eventos do XClarity Controller

Esta seção lista as mensagens que podem ser enviadas pelo XClarity Controller.

• FQXSPBR4000I : Controlador de Gerenciamento [arg1]: Configuração restaurada de um arquivo pelo usuário [arg2].

Esta mensagem é para o caso de uso em que um usuário restaura uma configuração do Controlador de Gerenciamento de um arquivo.

Gravidade: Informações Com manutenção: Não Notificar o Suporte automaticamente: Não Categoria do Alerta: nenhum SNMP Trap ID: CIM Prefix: IMM CIM ID: 0027

Ação do usuário:

Apenas informações; nenhuma ação é necessária

#### • FQXSPBR4001I : Executando o aplicativo principal de backup do Controlador de Gerenciamento [arg1].

Esta mensagem é para o caso de uso em que um Controlador de Gerenciamento foi reclassificado para executar o aplicativo principal de backup.

Gravidade: Aviso Com manutenção: Não Notificar o Suporte automaticamente: Não Categoria do Alerta: Sistema - outro SNMP Trap ID: 22 CIM Prefix: IMM CIM ID: 0030

Ação do usuário:

Atualize o firmware do XCC para uma versão aceita pelo servidor. Importante: algumas soluções de cluster requerem níveis de código específicos ou atualizações de código coordenadas. Se o dispositivo fizer parte de uma solução de cluster, verifique se o nível de código mais recente é aceito para a solução de cluster antes da atualização do código.

#### • FQXSPBR4002I : A Redefinição do Controlador de Gerenciamento [arg1] foi causada pela restauração de valores padrão.

Esta mensagem é para o caso de uso em que um Controlador de Gerenciamento foi reconfigurado devido a uma restauração de valores padrão pelo usuário.

Gravidade: Informações Com manutenção: Não Notificar o Suporte automaticamente: Não Categoria do Alerta: nenhum SNMP Trap ID: CIM Prefix: IMM CIM ID: 0032

Ação do usuário:

Apenas informações; nenhuma ação é necessária

#### • FQXSPBR4003I : Watchdog Timer da plataforma expirado para [arg1].

Esta mensagem é para o caso de uso em que uma implementação detectou um Watchdog Timer da Plataforma expirado

Gravidade: Erro Com manutenção: Não Notificar o Suporte automaticamente: Não Categoria do Alerta: Sistema - Tempo Limite de SO SNMP Trap ID: 21 CIM Prefix: IMM CIM ID: 0039

#### Ação do usuário:

Execute as seguintes etapas até que o problema seja resolvido:

- 1. Reconfigure o timer do watchdog com um valor mais alto.
- 2. Verifique se a interface do XCC Ethernet Sobre USB está ativada.
- 3. Reinstale o driver de dispositivo RNDIS ou cdc\_ether para o sistema operacional.
- 4. Desative o watchdog.
- 5. Verifique a integridade do sistema operacional instalado.

#### • FQXSPBR4004I : Tempos limite do servidor configurados pelo usuário [arg1]: EnableOSWatchdog= [arg2], OSWatchdogTimout=[arg3], EnableLoaderWatchdog=[arg4], LoaderTimeout=[arg5].

Um usuário configura Tempos Limite do Servidor

Gravidade: Informações Com manutenção: Não Notificar o Suporte automaticamente: Não Categoria do Alerta: nenhum SNMP Trap ID: CIM Prefix: IMM CIM ID: 0095

Ação do usuário:

Apenas informações; nenhuma ação é necessária

#### • FQXSPBR4005I : Controlador de Gerenciamento [arg1]: configuração salva em um arquivo pelo usuário [arg2].

Um usuário salva uma configuração de Controlador de Gerenciamento em um arquivo.

Gravidade: Informações Com manutenção: Não Notificar o Suporte automaticamente: Não Categoria do Alerta: nenhum SNMP Trap ID: CIM Prefix: IMM CIM ID: 0109

Ação do usuário:

Apenas informações; nenhuma ação é necessária

• FQXSPBR4006I : Controlador de Gerenciamento [arg1]: restauração de configuração de um arquivo pelo usuário [arg2] concluída.

Esta mensagem é para o caso de uso em que um usuário restaurou uma configuração do Controlador de Gerenciamento usando um arquivo e ela foi concluída.

Gravidade: Informações Com manutenção: Não Notificar o Suporte automaticamente: Não Categoria do Alerta: nenhum SNMP Trap ID: CIM Prefix: IMM CIM ID: 0136

Ação do usuário:

Apenas informações; nenhuma ação é necessária

• FQXSPBR4007I : Controlador de Gerenciamento [arg1]: falha na conclusão da restauração de configuração de um arquivo pelo usuário [arg2].

Esta mensagem é para o caso de uso em que um usuário restaurou a configuração do Controlador de Gerenciamento usando um arquivo e a restauração falhou.

Gravidade: Erro Com manutenção: Não Notificar o Suporte automaticamente: Não Categoria do Alerta: Sistema - Outro SNMP Trap ID: 22 CIM Prefix: IMM CIM ID: 0137

Ação do usuário:

Execute as seguintes etapas até que o problema seja resolvido:

- 1. Desligue o servidor e desconecte-o da fonte de alimentação. Você deve desconectar o servidor do ciclo de energia CA para redefinir o XCC.
- 2. Após 45 segundos, reconecte o servidor à fonte de alimentação e ligue-o.
- 3. Repita a operação.
- FQXSPBR4008I : Controlador de Gerenciamento [arg1]: restauração de configuração de um arquivo pelo usuário [arg2] não foi iniciada.

Esta mensagem é para o caso de uso em que um usuário restaura a configuração do Controlador de Gerenciamento de um arquivo e a restauração falhar ao iniciar.

Gravidade: Erro

Com manutenção: Não Notificar o Suporte automaticamente: Não Categoria do Alerta: Sistema - Outro SNMP Trap ID: 22 CIM Prefix: IMM CIM ID: 0138

Ação do usuário:

Execute as seguintes etapas até que o problema seja resolvido:

- 1. Desligue o servidor e desconecte-o da fonte de alimentação. Você deve desconectar o servidor do ciclo de energia CA para redefinir o XCC.
- 2. Após 45 segundos, reconecte o servidor à fonte de alimentação e ligue-o.
- 3. Repita a operação.
- FQXSPCA0002M : A diminuição no sensor numérico [NumericSensorElementName] (crítico inferior) foi declarada.

Essa mensagem será exibida quando uma implementação detectar que a redução de um sensor crítico inferior foi declarada.

Gravidade: Erro Com manutenção: Sim Notificar o Suporte automaticamente: Não Categoria do Alerta: Crítico - falha de ventilador SNMP Trap ID: 11 CIM Prefix: PLAT CIM ID: 0480

Ação do usuário:

Execute as etapas a seguir:

- 1. Verifique o log de eventos do XClarity Controller em busca de quaisquer problemas relacionados ao ventilador ou ao resfriamento.
- 2. Certifique-se de que a corrente de ar nas partes frontal e traseira do chassi não esteja obstruída e que os preenchimentos estejam ativos, limpos e instalados corretamente.
- 3. Certifique-se de que a temperatura ambiente esteja dentro das especificações operacionais.
- FQXSPCA0007J : O aumento do sensor numérico [NumericSensorElementName] (superior não crítico) foi declarado.

Essa mensagem será exibida quando uma implementação detectar que o aumento do sensor superior não crítico foi declarado.

Gravidade: Aviso Com manutenção: Sim Notificar o Suporte automaticamente: Não Categoria do Alerta: Aviso - temperatura SNMP Trap ID: 12 CIM Prefix: PLAT CIM ID: 0490

Ação do usuário:

Execute as etapas a seguir:

- 1. Verifique o log de eventos do System Management Module e do XClarity Controller para quaisquer problemas relacionados ao ventilador ou resfriamento ou problemas relacionados à energia.
- 2. Certifique-se de que a corrente de ar nas partes frontal e traseira do chassi não esteja obstruída e que os preenchimentos estejam ativos, limpos e instalados corretamente.
- 3. Certifique-se de que a temperatura ambiente esteja dentro das especificações operacionais.
- FQXSPCA0009M : O sensor numérico [NumericSensorElementName] aumentando (crítico superior) foi declarado.

Esta mensagem será exibida quando uma implementação detectar que o aumento de um sensor superior crítico foi declarado.

Gravidade: Erro Com manutenção: Sim Notificar o Suporte automaticamente: Não Categoria do Alerta: Crítico - Temperatura SNMP Trap ID: 0 CIM Prefix: PLAT CIM ID: 0494

Ação do usuário:

Execute as etapas a seguir:

- 1. Verifique o log de eventos do XClarity Controller em busca de quaisquer problemas relacionados ao ventilador ou ao resfriamento.
- 2. Certifique-se de que a corrente de ar nas partes frontal e traseira do chassi não esteja obstruída e que os preenchimentos estejam ativos, limpos e instalados corretamente.
- 3. Certifique-se de que a temperatura ambiente esteja dentro das especificações operacionais.
- FQXSPCA0011N : O aumento do sensor numérico [NumericSensorElementName] (superior não recuperável) foi declarado.

Essa mensagem será exibida quando uma implementação detectar que o aumento do sensor superior não recuperável foi declarado.

Gravidade: Erro Com manutenção: Sim Notificar o Suporte automaticamente: Não Categoria do Alerta: Crítico - Temperatura SNMP Trap ID: 0 CIM Prefix: PLAT CIM ID: 0498

Ação do usuário:

Execute as etapas a seguir:

- 1. Verifique o log de eventos do XClarity Controller em busca de quaisquer problemas relacionados ao ventilador ou ao resfriamento.
- 2. Certifique-se de que a corrente de ar nas partes frontal e traseira do chassi não esteja obstruída e que os preenchimentos estejam ativos, limpos e instalados corretamente.
- 3. Certifique-se de que a temperatura ambiente esteja dentro das especificações operacionais.

#### • FQXSPCA0017M : O sensor [SensorElementName] passou por uma transição de um estado menos grave para crítico.

Essa mensagem será exibida quando uma implementação detectar a transição de um Sensor de um estado menos grave para crítico.

Gravidade: Erro Com manutenção: Sim Notificar o Suporte automaticamente: Não Categoria do Alerta: Crítico - Temperatura SNMP Trap ID: 0 CIM Prefix: PLAT CIM ID: 0522

Ação do usuário:

Execute as etapas a seguir:

- 1. Verifique o log de eventos do XClarity Controller em busca de quaisquer problemas relacionados ao ventilador ou ao resfriamento.
- 2. Certifique-se de que a corrente de ar nas partes frontal e traseira do chassi não esteja obstruída e que os preenchimentos estejam ativos, limpos e instalados corretamente.
- 3. Certifique-se de que a temperatura ambiente esteja dentro das especificações operacionais.

#### • FQXSPCA0019N : Sensor [SensorElementName] passou de um estado menos grave para um estado não recuperável.

Essa mensagem será exibida quando uma implementação detectar a transição de um sensor de um estado menos grave para um estado não recuperável.

Gravidade: Erro Com manutenção: Sim Notificar o Suporte automaticamente: Não Categoria do Alerta: Crítico - Temperatura SNMP Trap ID: 0 CIM Prefix: PLAT CIM ID: 0524

Ação do usuário:

Execute as etapas a seguir:

- 1. Verifique o log de eventos do XClarity Controller em busca de quaisquer problemas relacionados ao ventilador ou ao resfriamento.
- 2. Certifique-se de que a corrente de ar nas partes frontal e traseira do chassi não esteja obstruída e que os preenchimentos estejam ativos, limpos e instalados corretamente.
- 3. Certifique-se de que a temperatura ambiente esteja dentro das especificações operacionais.
- FQXSPCA2002I : A redução do sensor numérico [NumericSensorElementName] (crítico inferior) deixou de ser declarada.

Essa mensagem será exibida quando uma implementação detectar que a redução um sensor Crítico Inferior deixou de ser declarada.

Gravidade: Informações Com manutenção: Não Notificar o Suporte automaticamente: Não Categoria do Alerta: Crítico - falha de ventilador SNMP Trap ID: 11 CIM Prefix: PLAT CIM ID: 0481

Ação do usuário:

Apenas informações; nenhuma ação é necessária

• FQXSPCA2007I : O aumento do sensor numérico [NumericSensorElementName] (não crítico superior) deixou de ser declarado.

Essa mensagem será exibida quando uma implementação detectar que o aumento de um sensor Não Crítico Superior deixou de ser declarado.

Gravidade: Informações Com manutenção: Não Notificar o Suporte automaticamente: Não Categoria do Alerta: Aviso - temperatura

SNMP Trap ID: 12 CIM Prefix: PLAT CIM ID: 0491

Ação do usuário:

Apenas informações; nenhuma ação é necessária

• FQXSPCA2009I : O aumento do Sensor numérico [NumericSensorElementName] (crítico superior) deixou de ser declarado.

Essa mensagem será exibida quando uma implementação detectar que o aumento de um sensor Crítico Superior deixou de ser declarado.

Gravidade: Informações Com manutenção: Não Notificar o Suporte automaticamente: Não Categoria do Alerta: Crítico - Temperatura SNMP Trap ID: 0 CIM Prefix: PLAT CIM ID: 0495

Ação do usuário:

Apenas informações; nenhuma ação é necessária

• FQXSPCA2011I : Sensor numérico [NumericSensorElementName] aumentando (superior não recuperável) deixou de ser declarado.

Essa mensagem será exibida quando uma implementação detectar que um sensor Não Recuperável Superior, aumentando, deixou de ser declarado.

Gravidade: Informações Com manutenção: Não Notificar o Suporte automaticamente: Não Categoria do Alerta: Crítico - Temperatura SNMP Trap ID: 0 CIM Prefix: PLAT CIM ID: 0499

Ação do usuário:

Apenas informações; nenhuma ação é necessária

• FQXSPCA2017I : Sensor [SensorElementName] fez a transição de um estado crítico para menos grave.

Essa mensagem será exibida quando uma implementação detectar uma transição de um Sensor de crítico para menos grave.

Gravidade: Informações Com manutenção: Não Notificar o Suporte automaticamente: Não Categoria do Alerta: Crítico - Temperatura SNMP Trap ID: 0 CIM Prefix: PLAT CIM ID: 0523

Ação do usuário:

Apenas informações; nenhuma ação é necessária

• FQXSPCA2019I : Sensor [SensorElementName] cancelou a declaração da transição para não recuperável de um estado menos grave.

Essa mensagem será exibida quando uma implementação detectar que a transição do Sensor de um estado menos grave para um não recuperável deixar de ser declarada.

Gravidade: Informações Com manutenção: Não Notificar o Suporte automaticamente: Não Categoria do Alerta: Crítico - Temperatura SNMP Trap ID: 0 CIM Prefix: PLAT CIM ID: 0525

Ação do usuário:

Apenas informações; nenhuma ação é necessária

• FQXSPCN4000I : Redirecionamento Serial configurado pelo usuário [arg1]: Mode=[arg2], BaudRate=[arg3], StopBits=[arg4], Parity=[arg5], SessionTerminateSequence=[arg6].

Um usuário configurou o modo de Porta Serial

Gravidade: Informações Com manutenção: Não Notificar o Suporte automaticamente: Não Categoria do Alerta: nenhum SNMP Trap ID: CIM Prefix: IMM CIM ID: 0078

Ação do usuário:

Apenas informações; nenhuma ação é necessária

#### • FQXSPCN4001I : Sessão de Controle Remoto iniciada pelo usuário [arg1] no modo [arg2].

Sessão de Controle Remoto iniciada

Gravidade: Informações Com manutenção: Não Notificar o Suporte automaticamente: Não Categoria do Alerta: nenhum SNMP Trap ID: CIM Prefix: IMM CIM ID: 0128

Ação do usuário:

Apenas informações; nenhuma ação é necessária

#### • FQXSPCN4002I : O usuário [arg1] terminou uma sessão do console ativa.

Um usuário terminou uma sessão do console ativa

Gravidade: Informações Com manutenção: Não Notificar o Suporte automaticamente: Não Categoria do Alerta: nenhum SNMP Trap ID: CIM Prefix: IMM CIM ID: 0145

Ação do usuário:

Apenas informações; nenhuma ação é necessária

#### • FQXSPCN4003I : A sessão de Controle Remoto iniciada pelo usuário [arg1] no modo [arg2] foi encerrada.

Sessão de Controle Remoto encerrada

Gravidade: Informações Com manutenção: Não Notificar o Suporte automaticamente: Não Categoria do Alerta: Sistema - Outro SNMP Trap ID: 22 CIM Prefix: IMM CIM ID: 0194

Ação do usuário:

Apenas informações; nenhuma ação é necessária

#### • FQXSPCR0001N: Sensor [SensorElementName] passou de um estado menos grave para um estado não recuperável.

Essa mensagem será exibida quando uma implementação detectar a transição de um sensor de um estado menos grave para um estado não recuperável.

Gravidade: Erro Com manutenção: Sim Notificar o Suporte automaticamente: Não Categoria do Alerta: Crítico - Outro SNMP Trap ID: 50 CIM Prefix: PLAT CIM ID: 0524

Ação do usuário:

Execute as etapas a seguir:

- 1. Atualize a imagem UEFI para o nível mais recente.
- 2. Se o problema ainda existir, remova e reinstale a bateria CMOS por 30 segundos para limpar o conteúdo do CMOS.
- 3. Se o problema ainda existir, entre em contato com serviço local.

#### • FQXSPCR2001I: Sensor [SensorElementName] cancelou a declaração da transição para não recuperável de um estado menos grave.

Essa mensagem será exibida quando uma implementação detectar que a transição do Sensor de um estado menos grave para um não recuperável deixar de ser declarada.

Gravidade: Informações Com manutenção: Não Notificar o Suporte automaticamente: Não Categoria do Alerta: Crítico - Outro SNMP Trap ID: 50 CIM Prefix: PLAT CIM ID: 0525

Ação do usuário:

Apenas informações; nenhuma ação é necessária

• FQXSPDA2000I : O Sistema [ComputerSystemElementName] detectou o cancelamento de uma declaração de Erro de POST.

Essa mensagem será exibida quando uma implementação detectar que o Erro de POST deixou de ser declarado.

Gravidade: Informações Com manutenção: Não Notificar o Suporte automaticamente: Não Categoria do Alerta: Crítico - Outro SNMP Trap ID: 50 CIM Prefix: PLAT CIM ID: 0185

Ação do usuário:

Apenas informações; nenhuma ação é necessária.

• FQXSPDM4000I : Os dados do inventário foram alterados para o dispositivo [arg1], novos dados do dispositivo hash=[arg2], novos dados principais hash=[arg3].

Algo causou a mudança do inventário físico

Gravidade: Informações Com manutenção: Não Notificar o Suporte automaticamente: Não Categoria do Alerta: nenhum SNMP Trap ID: CIM Prefix: IMM CIM ID: 0072

Ação do usuário:

Apenas informações; nenhuma ação é necessária

#### • FQXSPDM4001I : O armazenamento [arg1] foi alterado.

Esta mensagem é para o caso de uso em que um endereço IP do Gerenciamento de Armazenamento foi alterado.

Gravidade: Informações Com manutenção: Não Notificar o Suporte automaticamente: Não Categoria do Alerta: Sistema - evento da Rede IMM SNMP Trap ID: 37 CIM Prefix: IMM CIM ID: 0139

Ação do usuário:

Apenas informações; nenhuma ação é necessária

#### • FQXSPDM4002I : O VPD [arg1] do dispositivo não é válido.

O VPD para um dispositivo é inválido

Gravidade: Aviso Com manutenção: Não Notificar o Suporte automaticamente: Não Categoria do Alerta: Sistema - Outro SNMP Trap ID: 22 CIM Prefix: IMM CIM ID: 0142

Ação do usuário:

Apenas informações; nenhuma ação é necessária

• FQXSPDM4003I : Servidores TKLM configurados por usuário [arg1]: TKLMServer1=[arg2] Port= [arg3], TKLMServer2=[arg4] Port=[arg5], TKLMServer3=[arg6] Port=[arg7], TKLMServer4=[arg8] Port=[arg9].

Um usuário configurou os servidores TKLM

Gravidade: Informações Com manutenção: Não
Notificar o Suporte automaticamente: Não Categoria do Alerta: nenhum SNMP Trap ID: CIM Prefix: IMM CIM ID: 0146

Ação do usuário:

Apenas informações; nenhuma ação é necessária

# • FQXSPDM4004I : Grupo de dispositivos dos servidores TKLM configurados pelo usuário [arg1]: TKLMServerDeviceGroup=[arg2].

Um usuário configurou o grupo de dispositivos TKLM

Gravidade: Informações Com manutenção: Não Notificar o Suporte automaticamente: Não Categoria do Alerta: nenhum SNMP Trap ID: CIM Prefix: IMM CIM ID: 0147

Ação do usuário:

Apenas informações; nenhuma ação é necessária

• FQXSPDM4005I : O usuário [arg1] gerou um novo par de chaves de criptografia e instalou um certificado autoassinado para o cliente TKLM.

O usuário gerou um novo par de chaves de criptografia e instalou um certificado autoassinado para o cliente TKLM

Gravidade: Informações Com manutenção: Não Notificar o Suporte automaticamente: Não Categoria do Alerta: nenhum SNMP Trap ID: CIM Prefix: IMM CIM ID: 0148

Ação do usuário:

Apenas informações; nenhuma ação é necessária

### • FQXSPDM4006I : O usuário [arg1] gerou uma nova chave de criptografia e solicitação de assinatura de certificado para o cliente TKLM.

O usuário gerou uma nova chave de criptografia e solicitação de assinatura de certificado para o cliente **TKLM** 

Gravidade: Informações Com manutenção: Não Notificar o Suporte automaticamente: Não Categoria do Alerta: nenhum SNMP Trap ID: CIM Prefix: IMM CIM ID: 0149

Ação do usuário:

Apenas informações; nenhuma ação é necessária

• FQXSPDM4007I : O usuário [arg1] importou um certificado assinado para o cliente TKLM a partir de [arg2].

O usuário importou um certificado assinado para o cliente TKLM

Gravidade: Informações Com manutenção: Não Notificar o Suporte automaticamente: Não Categoria do Alerta: nenhum SNMP Trap ID: CIM Prefix: IMM CIM ID: 0150

Ação do usuário:

Apenas informações; nenhuma ação é necessária

# • FQXSPDM4008I : O usuário [arg1] importou um certificado do servidor para o servidor TKLM.

O usuário importou um certificado do servidor para o Servidor TKLM

Gravidade: Informações Com manutenção: Não Notificar o Suporte automaticamente: Não Categoria do Alerta: nenhum SNMP Trap ID: CIM Prefix: IMM CIM ID: 0151

Ação do usuário:

Apenas informações; nenhuma ação é necessária

### • FQXSPDM4009I : O usuário [arg1] efetuou [arg2] do arquivo [arg3] a partir de [arg4].

O usuário montou/desmontou o arquivo a partir da URL ou do servidor

Gravidade: Informações Com manutenção: Não Notificar o Suporte automaticamente: Não Categoria do Alerta: Sistema - Outro SNMP Trap ID: 22 CIM Prefix: IMM CIM ID: 0162

Ação do usuário:

Apenas informações; nenhuma ação é necessária

### • FQXSPEM4000I : O [arg1] no sistema [arg2] foi limpo pelo usuário [arg3].

Esta mensagem é para o caso de uso em que o Log de Eventos de um Controlador de Gerenciamento em um sistema foi limpo por um usuário.

Gravidade: Informações Com manutenção: Não Notificar o Suporte automaticamente: Não Categoria do Alerta: nenhum SNMP Trap ID: CIM Prefix: IMM CIM ID: 0020

Ação do usuário:

Apenas informações; nenhuma ação é necessária

# • FQXSPEM4001I : O [arg1] no sistema [arg2] está com uma porcentagem de preenchimento de 75%.

Esta mensagem é para o caso de uso em que o Log de Eventos do Controlador de Gerenciamento de um sistema está 75% preenchido.

Gravidade: Informações Com manutenção: Não Notificar o Suporte automaticamente: Não Categoria do Alerta: Sistema - integridade do log de eventos SNMP Trap ID: 35 CIM Prefix: IMM CIM ID: 0037

Ação do usuário:

Apenas informações; nenhuma ação é necessária

## • FQXSPEM4002I : O [arg1] no sistema [arg2] está com uma porcentagem de preenchimento de 100%.

Esta mensagem é para o caso de uso em que o Log de Eventos de um Controlador de Gerenciamento em um sistema está 100% cheio.

Gravidade: Informações Com manutenção: Não Notificar o Suporte automaticamente: Não Categoria do Alerta: Sistema - integridade do log de eventos SNMP Trap ID: 35 CIM Prefix: IMM CIM ID: 0038

Ação do usuário:

Para evitar a perda das entradas de log mais antigas, salve o log como um arquivo de texto e limpe o log.

### • FQXSPEM4003I : Estado do LED [arg1] alterado para [arg2] por [arg3].

Um usuário modificou o estado de um LED

Gravidade: Informações Com manutenção: Não Notificar o Suporte automaticamente: Não Categoria do Alerta: nenhum SNMP Trap ID: CIM Prefix: IMM CIM ID: 0071

Ação do usuário:

Apenas informações; nenhuma ação é necessária

### • FQXSPEM4004I : SNMP [arg1] ativado pelo usuário [arg2].

Um usuário habilitou um SNMPv1, SNMPv3 ou Traps

Gravidade: Informações Com manutenção: Não Notificar o Suporte automaticamente: Não Categoria do Alerta: nenhum SNMP Trap ID: CIM Prefix: IMM CIM ID: 0073

Ação do usuário:

Apenas informações; nenhuma ação é necessária

# • FQXSPEM4005I : SNMP [arg1] desativado pelo usuário [arg2].

Um SNMPv1, SNMPv3 ou Traps foi desabilitado pelo usuário

Gravidade: Informações Com manutenção: Não Notificar o Suporte automaticamente: Não Categoria do Alerta: nenhum SNMP Trap ID: CIM Prefix: IMM CIM ID: 0074

Ação do usuário:

Apenas informações; nenhuma ação é necessária

• FQXSPEM4006I : Notificação de Evento Global de Configuração de Alerta definida pelo usuário [arg1]: RetryLimit=[arg2], RetryInterval=[arg3], EntryInterval=[arg4].

Um usuário altera as Configurações de Notificação de Evento Global.

Gravidade: Informações Com manutenção: Não Notificar o Suporte automaticamente: Não Categoria do Alerta: nenhum SNMP Trap ID: CIM Prefix: IMM CIM ID: 0110

Ação do usuário:

Apenas informações; nenhuma ação é necessária

• FQXSPEM4007I : Número de Receptores de Alertas [arg1] atualizado: Name=[arg2], DeliveryMethod=[arg3], Address=[arg4], IncludeLog=[arg5], Enabled=[arg6], EnabledAlerts=[arg7], AllowedFilters=[arg8].

Um usuário inclui ou atualiza um receptor de alertas

Gravidade: Informações Com manutenção: Não Notificar o Suporte automaticamente: Não Categoria do Alerta: nenhum SNMP Trap ID: CIM Prefix: IMM CIM ID: 0111

Ação do usuário:

Apenas informações; nenhuma ação é necessária

# • FQXSPEM4008I : Traps SNMP ativado pelo usuário [arg1]: EnabledAlerts=[arg2], AllowedFilters= [arg3].

Um usuário habilitou a configuração Traps SNMP

Gravidade: Informações Com manutenção: Não Notificar o Suporte automaticamente: Não Categoria do Alerta: nenhum SNMP Trap ID: CIM Prefix: IMM CIM ID: 0112

Ação do usuário:

Apenas informações; nenhuma ação é necessária

# • FQXSPEM4009I : As definições de UEFI foram alteradas.

Uma alteração nas definições UEFI foi detectada

Gravidade: Informações Com manutenção: Não Notificar o Suporte automaticamente: Não Categoria do Alerta: nenhum SNMP Trap ID: CIM Prefix: IMM CIM ID: 0152

Ação do usuário:

Apenas informações; nenhuma ação é necessária

### • FQXSPEM4010I : UEFI Relatado: [arg1].

Evento de auditoria UEFI registrado.

Gravidade: Informações Com manutenção: Não Notificar o Suporte automaticamente: Não Categoria do Alerta: nenhum SNMP Trap ID: CIM Prefix: IMM CIM ID: 0161

Ação do usuário:

Apenas informações; nenhuma ação é necessária

### • FQXSPEM4011I : XCC falhou ao registrar o evento [arg1] anterior.

O XCC falhou ao registrar um evento anterior.

Gravidade: Informações Com manutenção: Não Notificar o Suporte automaticamente: Não Categoria do Alerta: Sistema - Outro SNMP Trap ID: 22 CIM Prefix: IMM CIM ID: 0196

Ação do usuário:

Apenas informações; nenhuma ação é necessária

### • FQXSPEM4012I: O usuário [arg1] executou o modo leve de encapsulamento [arg2] do sistema.

Alteração do status do modo leve de encapsulamento

Gravidade: Informações Com manutenção: Não Notificar o Suporte automaticamente: Não Categoria do Alerta: Sistema - Outro SNMP Trap ID: 22 CIM Prefix: IMM CIM ID: 0201

Ação do usuário:

Apenas informações; nenhuma ação é necessária

• FQXSPEM4013I: O erro da bateria foi detectado pelo controlador RAID. A unidade de bateria precisa de substituição. ([arg1], [arg2], [arg3], [arg4], [arg5])

O erro da bateria foi detectado pelo controlador RAID

Gravidade: Informações Com manutenção: Não Notificar o Suporte automaticamente: Não Categoria do Alerta: Sistema - Outro SNMP Trap ID: 22 CIM Prefix: IMM CIM ID: 0202

Ação do usuário:

Apenas informações; nenhuma ação é necessária

• FQXSPEM4014I: O controlador RAID tem um problema com a bateria. Entre em contato com o suporte técnico para resolver esse problema. ([arg1], [arg2], [arg3], [arg4], [arg5])

O controlador RAID tem um problema com a bateria

Gravidade: Informações Com manutenção: Não Notificar o Suporte automaticamente: Sim Categoria do Alerta: Sistema - Outro SNMP Trap ID: 22 CIM Prefix: IMM CIM ID: 0203

Ação do usuário:

Apenas informações; nenhuma ação é necessária

• FQXSPEM4015I: O controlador RAID detectou um erro irrecuperável. O controlador precisa de substituição. ([arg1], [arg2], [arg3], [arg4], [arg5])

O controlador RAID detectou um erro irrecuperável

Gravidade: Informações Com manutenção: Não Notificar o Suporte automaticamente: Sim Categoria do Alerta: Sistema - Outro SNMP Trap ID: 22 CIM Prefix: IMM CIM ID: 0204

Ação do usuário:

Apenas informações; nenhuma ação é necessária

• FQXSPEM4016I: O controlador RAID detectou um ou mais problemas. Entre em contato com o suporte técnico para obter assistência adicional. ([arg1], [arg2], [arg3], [arg4], [arg5])

O controlador RAID detectou um ou mais problemas

Gravidade: Informações Com manutenção: Não Notificar o Suporte automaticamente: Não Categoria do Alerta: Sistema - Outro SNMP Trap ID: 22 CIM Prefix: IMM CIM ID: 0205

Ação do usuário:

Apenas informações; nenhuma ação é necessária

• FQXSPEM4017I: O controlador RAID detectou uma ou mais alterações de configuração possíveis no subsistema. Verifique o status de LEDS da unidade. Se necessário, entre em contato com o suporte técnico para obter assistência adicional. ([arg1], [arg2], [arg3], [arg4], [arg5])

O controlador RAID detectou uma ou mais alterações de configuração possíveis no subsistema

Gravidade: Informações Com manutenção: Não Notificar o Suporte automaticamente: Não Categoria do Alerta: Sistema - Outro SNMP Trap ID: 22 CIM Prefix: IMM CIM ID: 0206

Ação do usuário:

Apenas informações; nenhuma ação é necessária

• FQXSPEM4018I: Problema de gabinete detectado com uma ou mais unidades. Verifique as unidades do gabinete para reparar o problema. ([arg1], [arg2], [arg3], [arg4], [arg5])

Problema de gabinete detectado com uma ou mais unidades

Gravidade: Informações Com manutenção: Não Notificar o Suporte automaticamente: Não Categoria do Alerta: Sistema - Outro SNMP Trap ID: 22 CIM Prefix: IMM CIM ID: 0207

Ação do usuário:

Apenas informações; nenhuma ação é necessária

• FQXSPEM4019I: Problema de conectividade detectado com o gabinete. Verifique as configurações do cabo para reparar o problema. ([arg1], [arg2], [arg3], [arg4], [arg5])

Problema de conectividade detectado com o gabinete

Gravidade: Informações Com manutenção: Não Notificar o Suporte automaticamente: Não Categoria do Alerta: Sistema - Outro SNMP Trap ID: 22 CIM Prefix: IMM CIM ID: 0208

Ação do usuário:

Apenas informações; nenhuma ação é necessária

• FQXSPEM4020I: Problema de ventilador detectado com o gabinete. Verifique a operação correta do ventilador da unidade de gabinete. ([arg1], [arg2], [arg3], [arg4], [arg5])

Problema de ventilador detectado com o gabinete

Gravidade: Informações Com manutenção: Não Notificar o Suporte automaticamente: Não Categoria do Alerta: Sistema - Outro SNMP Trap ID: 22 CIM Prefix: IMM CIM ID: 0209

Ação do usuário:

Apenas informações; nenhuma ação é necessária

• FQXSPEM4022I: A fonte de alimentação de gabinete está com problema. Verifique a operação correta da fonte de alimentação da unidade de gabinete. ([arg1], [arg2], [arg3], [arg4], [arg5])

A fonte de alimentação de gabinete está com problema

Gravidade: Informações Com manutenção: Não Notificar o Suporte automaticamente: Não Categoria do Alerta: Sistema - Outro SNMP Trap ID: 22 CIM Prefix: IMM CIM ID: 0210

Ação do usuário:

Apenas informações; nenhuma ação é necessária

• FQXSPEM4023I: Uma ou mais unidades virtuais estão em um status anormal que pode tornar a unidade virtual indisponível. Verifique os logs de eventos se os eventos forem direcionados para o mesmo disco e, em seguida, substitua a unidade. Se necessário, entre em contato com o suporte técnico para obter assistência adicional. ([arg1], [arg2], [arg3], [arg4], [arg5])

Uma ou mais unidades virtuais estão em um status anormal que pode tornar a unidade virtual indisponível

Gravidade: Informações Com manutenção: Não Notificar o Suporte automaticamente: Não Categoria do Alerta: Sistema - Outro SNMP Trap ID: 22 CIM Prefix: IMM CIM ID: 0211

Ação do usuário:

Apenas informações; nenhuma ação é necessária

• FQXSPEM4024I: O controlador RAID detectou um ou mais problemas de configuração possíveis no subsistema. Verifique os logs de eventos se os eventos forem direcionados para o mesmo disco e, em seguida, substitua a unidade. Se necessário, entre em contato com o suporte técnico para obter assistência adicional. ([arg1], [arg2], [arg3], [arg4], [arg5])

O controlador RAID detectou um ou mais problemas de configuração possíveis no subsistema

Gravidade: Informações Com manutenção: Não Notificar o Suporte automaticamente: Não Categoria do Alerta: Sistema - Outro SNMP Trap ID: 22 CIM Prefix: IMM CIM ID: 0212

Ação do usuário:

Apenas informações; nenhuma ação é necessária

• FQXSPEM4025I: Uma ou mais unidades virtuais estão com problema. Entre em contato com o suporte técnico para resolver esse problema. ([arg1], [arg2], [arg3], [arg4], [arg5])

Uma ou mais unidades virtuais estão com problema

Gravidade: Informações Com manutenção: Não Notificar o Suporte automaticamente: Sim Categoria do Alerta: Sistema - Outro SNMP Trap ID: 22 CIM Prefix: IMM CIM ID: 0213

Ação do usuário:

Apenas informações; nenhuma ação é necessária

• FQXSPEM4026I: Erro na unidade foi detectado pelo controlador RAID. Entre em contato com o suporte técnico para resolver esse problema. ([arg1], [arg2], [arg3], [arg4], [arg5])

Erro na unidade foi detectado pelo controlador RAID

Gravidade: Informações Com manutenção: Não Notificar o Suporte automaticamente: Sim Categoria do Alerta: Sistema - Outro SNMP Trap ID: 22 CIM Prefix: IMM CIM ID: 0214

Ação do usuário:

Apenas informações; nenhuma ação é necessária

• FQXSPEM4027I: Erro na unidade foi detectado pelo controlador RAID. Verifique os logs de eventos se os eventos forem direcionados para o mesmo disco e, em seguida, substitua a unidade. Se necessário, entre em contato com o suporte técnico para obter assistência adicional. ([arg1], [arg2], [arg3], [arg4], [arg5])

Erro na unidade foi detectado pelo controlador RAID

Gravidade: Informações Com manutenção: Não Notificar o Suporte automaticamente: Não Categoria do Alerta: Sistema - Outro SNMP Trap ID: 22 CIM Prefix: IMM CIM ID: 0215

Ação do usuário:

Apenas informações; nenhuma ação é necessária

### • FQXSPEM4028I: A porta [arg1] do dispositivo PCIe [arg2] em [arg3] tem o link [arg4].

Link de dispositivo PCI

Gravidade: Informações Com manutenção: Não Notificar o Suporte automaticamente: Não Categoria do Alerta: Sistema - Outro SNMP Trap ID: 22 CIM Prefix: IMM CIM ID: 0220

Ação do usuário:

Apenas informações; nenhuma ação é necessária

• FQXSPEM4029I: Todos os slots PCIe em [arg1] podem não estar funcionando com base no preenchimento de CPU atual.

PCIe não está funcionando

Gravidade: Informações

Com manutenção: Não Notificar o Suporte automaticamente: Não Categoria do Alerta: Sistema - Outro SNMP Trap ID: 22 CIM Prefix: IMM CIM ID: 0221

Ação do usuário:

Apenas informações; nenhuma ação é necessária

• FQXSPEM4030I: Uma operação planejada no controlador RAID encontrou um problema. Consulte Logs RAID em Gerenciamento de Servidor, Armazenamento Local, para obter detalhes.([arg1], [arg2],[arg3],[arg4],[arg5])

O controlador RAID tem um problema em uma operação planejada

Gravidade: Informações Com manutenção: Não Notificar o Suporte automaticamente: Não Categoria do Alerta: Sistema - Outro SNMP Trap ID: 22 CIM Prefix: IMM CIM ID: 0223

Ação do usuário:

Apenas informações; nenhuma ação é necessária

### • FQXSPFC4000I : O processo de conexão Bare Metal foi iniciado.

O processo de conexão Bare Metal foi iniciado

Gravidade: Informações Com manutenção: Não Notificar o Suporte automaticamente: Não Categoria do Alerta: Sistema - Outro SNMP Trap ID: 22 CIM Prefix: IMM CIM ID: 0143

Ação do usuário:

Apenas informações; nenhuma ação é necessária

### • FQXSPFC4001I : O aplicativo de atualização Bare Metal reporta um status de [arg1].

Status do Aplicativo de Atualização Bare Metal

Gravidade: Informações Com manutenção: Não Notificar o Suporte automaticamente: Não Categoria do Alerta: Sistema - Outro SNMP Trap ID: 22 CIM Prefix: IMM CIM ID: 0144

Ação do usuário:

Apenas informações; nenhuma ação é necessária

### • FQXSPFC4002I: Sistema em execução na configuração.

Sistema em execução na configuração

Gravidade: Informações Com manutenção: Não

Notificar o Suporte automaticamente: Não Categoria do Alerta: Sistema - Outro SNMP Trap ID: 22 CIM Prefix: IMM CIM ID: 0193

Ação do usuário:

Apenas informações; nenhuma ação é necessária

### • FQXSPFC4003I : Modo de inicialização de implantação UEFI é habilitado para NextBoot.

Modo de inicialização de implementação UEFI é habilitado para NextBoot

Gravidade: Informações Com manutenção: Não Notificar o Suporte automaticamente: Não Categoria do Alerta: Sistema - Outro SNMP Trap ID: 22 CIM Prefix: IMM CIM ID: 0197

Ação do usuário:

Apenas informações; nenhuma ação é necessária

### • FQXSPFC4004I : Modo de inicialização de implementação UEFI é habilitado para NextAc.

Modo de inicialização de implementação UEFI é habilitado para NextAC

Gravidade: Informações Com manutenção: Não Notificar o Suporte automaticamente: Não Categoria do Alerta: Sistema - Outro SNMP Trap ID: 22 CIM Prefix: IMM CIM ID: 0198

Ação do usuário:

Apenas informações; nenhuma ação é necessária

#### • FQXSPFC4005I : Modo de inicialização de implantação UEFI foi desabilitado.

Modo de inicialização de implementação UEFI foi desabilitado

Gravidade: Informações Com manutenção: Não Notificar o Suporte automaticamente: Não Categoria do Alerta: Sistema - Outro SNMP Trap ID: 22 CIM Prefix: IMM CIM ID: 0199

Ação do usuário:

Apenas informações; nenhuma ação é necessária

#### • FQXSPFW0000N : O Sistema [ComputerSystemElementName] encontrou um Erro de POST.

Essa mensagem será exibida quando uma implementação detectar um Erro de POST.

Gravidade: Erro Com manutenção: Sim Notificar o Suporte automaticamente: Não Categoria do Alerta: Crítico - Outro SNMP Trap ID: 50

CIM Prefix: PLAT CIM ID: 0184

Ação do usuário:

Execute as etapas a seguir:

- 1. As configurações originais da UEFI ainda estão presentes. Se cliente desejar continuar usando as configurações originais, selecione Salvar Configurações.
- 2. Se o Usuário não acionar intencionalmente as reinicializações, verifique os logs para a causa provável. Por exemplo, se houver um evento de falha da bateria, siga as etapas para resolver esse evento.
- 3. Desfaça as mudanças recentes no sistema (configurações ou dispositivos incluídos). Verifique se o sistema é inicializado. Em seguida, reinstale as opções uma por vez para localizar o problema.
- 4. Verifique se no site do Suporte Lenovo há um boletim de serviço aplicável ou uma atualização de firmware que se aplique a este erro. Atualize o firmware de UEFI, se aplicável.
- 5. Remova e reinstale a bateria CMOS na placa-mãe durante 30 segundos para limpar o conteúdo do CMOS. Se ela for inicializada com êxito, restaure as configurações do sistema.
- 6. Se o problema persistir, colete o log de dados de serviço.
- 7. Entre em contato com o Suporte Lenovo.

## • FQXSPFW0001N : Foi detectado dano no BIOS (ROM) do firmware no sistema [ComputerSystemElementName] durante o POST.

Foi detectado dano no BIOS (ROM) do firmware no sistema durante o POST.

Gravidade: Erro Com manutenção: Sim Notificar o Suporte automaticamente: Não Categoria do Alerta: Crítico - Outro SNMP Trap ID: 50 CIM Prefix: PLAT CIM ID: 0850

Ação do usuário:

Execute as etapas a seguir:

- 1. As configurações originais da UEFI ainda estão presentes. Se cliente desejar continuar usando as configurações originais, selecione Salvar Configurações.
- 2. Se o Usuário não acionar intencionalmente as reinicializações, verifique os logs para a causa provável. Por exemplo, se houver um evento de falha da bateria, siga as etapas para resolver esse evento.
- 3. Desfaça as mudanças recentes no sistema (configurações ou dispositivos incluídos). Verifique se o sistema é inicializado. Em seguida, reinstale as opções uma por vez para localizar o problema.
- 4. Verifique se no site do Suporte Lenovo há um boletim de serviço aplicável ou uma atualização de firmware que se aplique a este erro. Atualize o firmware de UEFI, se aplicável.
- 5. Remova e reinstale a bateria CMOS na placa-mãe durante 30 segundos para limpar o conteúdo do CMOS. Se ela for inicializada com êxito, restaure as configurações do sistema.
- 6. Se o problema persistir, colete o log de dados de serviço.
- 7. Entre em contato com o Suporte Lenovo.
- FQXSPFW0002N : O Sistema [ComputerSystemElementName] encontrou uma interrupção de firmware.

Essa mensagem será exibida quando uma implementação detectar uma Interrupção de Firmware do Sistema.

Gravidade: Erro Com manutenção: Sim Notificar o Suporte automaticamente: Não Categoria do Alerta: Sistema - Falha de inicialização SNMP Trap ID: 25 CIM Prefix: PLAT CIM ID: 0186

Ação do usuário:

Execute as etapas a seguir:

- 1. As configurações originais da UEFI ainda estão presentes. Se cliente desejar continuar usando as configurações originais, selecione Salvar Configurações.
- 2. Se o Usuário não acionar intencionalmente as reinicializações, verifique os logs para a causa provável. Por exemplo, se houver um evento de falha da bateria, siga as etapas para resolver esse evento.
- 3. Desfaça as mudanças recentes no sistema (configurações ou dispositivos incluídos). Verifique se o sistema é inicializado. Em seguida, reinstale as opções uma por vez para localizar o problema.
- 4. Verifique se no site do Suporte Lenovo há um boletim de serviço aplicável ou uma atualização de firmware que se aplique a este erro. Atualize o firmware de UEFI, se aplicável.
- 5. Remova e reinstale a bateria CMOS na placa-mãe durante 30 segundos para limpar o conteúdo do CMOS. Se ela for inicializada com êxito, restaure as configurações do sistema.
- 6. Se o problema persistir, colete o log de dados de serviço.
- 7. Entre em contato com o Suporte Lenovo.
- FQXSPFW2001I : O Sistema [ComputerSystemElementName] detectou o cancelamento de uma declaração de Erro de POST.

Essa mensagem será exibida quando uma implementação detectar que o Erro de POST deixou de ser declarado.

Gravidade: Informações Com manutenção: Não Notificar o Suporte automaticamente: Não Categoria do Alerta: Crítico - Outro SNMP Trap ID: 50 CIM Prefix: PLAT CIM ID: 0185

Ação do usuário:

Apenas informações; nenhuma ação é necessária

# • FQXSPIO0003N : Ocorreu uma interrupção no diagnóstico no sistema [ComputerSystemElementName].

Esta mensagem será exibida quando uma implementação detectar uma interrupção de diagnóstico / NMI do Painel Frontal.

Gravidade: Erro Com manutenção: Sim Notificar o Suporte automaticamente: Não Categoria do Alerta: Crítico - Outro SNMP Trap ID: 50 CIM Prefix: PLAT CIM ID: 0222

Ação do usuário:

Se o botão NMI no painel de informações do operador não tiver sido pressionado, conclua as seguintes etapas:

- 1. Reinicialize o sistema.
- 2. Se o erro persistir, colete o log de serviço e entre em contato com o Suporte Lenovo.

# • FQXSPIO0004L : Ocorreu um tempo limite de barramento no barramento [SensorElementName].

Essa mensagem é para o caso de uso em que uma implementação detectou um Tempo Limite de Barramento.

Gravidade: Erro Com manutenção: Sim Notificar o Suporte automaticamente: Não Categoria do Alerta: Crítico - Outro SNMP Trap ID: 50 CIM Prefix: PLAT CIM ID: 0224

Ação do usuário:

Execute as etapas a seguir:

- 1. Reposicione o processador e reinicialize o servidor.
- 2. Se o problema persistir, (técnico de serviço) substitua a placa-mãe.
- 3. Se o problema persistir, entre em contato com o Suporte Lenovo.

# • FQXSPIO0006N : Ocorreu um NMI de software no sistema [ComputerSystemElementName].

Essa mensagem será exibida quando uma implementação detectar uma NMI de Software.

Gravidade: Erro Com manutenção: Sim Notificar o Suporte automaticamente: Não Categoria do Alerta: Crítico - Outro SNMP Trap ID: 50 CIM Prefix: PLAT CIM ID: 0228

Ação do usuário:

Verifique o log de eventos no log de eventos do sistema para resolver os problemas relacionados ao NMI

### • FQXSPIO0010I : Um Erro de Barramento Corrigível ocorreu no barramento [SensorElementName].

Essa mensagem será exibida quando uma implementação detectar um Erro Corrigível de Barramento.

Gravidade: Informações Com manutenção: Não Notificar o Suporte automaticamente: Não Categoria do Alerta: Sistema - Outro SNMP Trap ID: CIM Prefix: PLAT CIM ID: 0238

Ação do usuário:

Apenas informações; corrija o erro registrado no log do sistema para resolver o erro

### • FQXSPIO0011N : Ocorreu um erro incorrigível no [SensorElementName].

Essa mensagem será exibida quando uma implementação detectar um Erro Incorrigível de Barramento.

Gravidade: Erro Com manutenção: Sim Notificar o Suporte automaticamente: Sim Categoria do Alerta: Crítico - Outro SNMP Trap ID: 50 CIM Prefix: PLAT CIM ID: 0240

Ação do usuário:

Verifique no site http://support.lenovo.com/ dicas TECH ou atualizações de firmware que possam corrigir o erro.

- 1. Assegure-se de que todos os adaptadores de expansão de E/S tenham os níveis corretos e correspondentes de drivers e de firmware de dispositivo.
- 2. Verifique o log de eventos do XClarity Controller para obter informações adicionais sobre componentes com falha.
- 3. Se não houver entradas relacionadas ao erro no log de eventos, entre em contato com o Suporte Lenovo.

### • FQXSPIO0013N : Ocorreu um Erro Fatal de Barramento no barramento [SensorElementName].

Essa mensagem será exibida quando uma implementação detectar um Erro Fatal de Barramento.

Gravidade: Erro Com manutenção: Sim Notificar o Suporte automaticamente: Não Categoria do Alerta: Crítico - Outro SNMP Trap ID: 50 CIM Prefix: PLAT CIM ID: 0244

Ação do usuário:

Execute as etapas a seguir:

- 1. Verifique se no site Suporte Lenovo há um boletim de serviço aplicável ou uma atualização de firmware para o sistema ou o adaptador que se aplique a esse erro.
- 2. Se o problema persistir, colete o log de dados de serviço.
- 3. Entre em contato com o Suporte Lenovo.

### • FQXSPIO0015M : Falha no slot [PhysicalConnectorSystemElementName] no sistema [ComputerSystemElementName].

Essa mensagem é para o caso de uso em que uma implementação detectou uma Falha em um slot.

Gravidade: Erro Com manutenção: Sim Notificar o Suporte automaticamente: Sim Categoria do Alerta: Crítico - Outro SNMP Trap ID: 50 CIM Prefix: PLAT CIM ID: 0330

Ação do usuário:

Conclua as seguintes etapas para corrigir o erro:

- 1. Assegure-se de que todos os adaptadores de expansão de E/S tenham os níveis corretos e correspondentes de drivers e de firmware de dispositivo.
- 2. Verifique o log de eventos do XClarity Controller para obter informações adicionais sobre componentes com falha. Verifique no site http://support.lenovo.com/ dicas TECH ou atualizações de firmware que possam corrigir o erro.
- 3. Se não houver entradas relacionadas ao erro no log de eventos, entre em contato com o Suporte Lenovo.

### • FQXSPIO2002I : O Sistema [ComputerSystemElementName] detectou o cancelamento de uma declaração de Erro de POST.

Essa mensagem será exibida quando uma implementação detectar que o Erro de POST deixou de ser declarado.

Gravidade: Informações Com manutenção: Não Notificar o Suporte automaticamente: Não Categoria do Alerta: Crítico - Outro SNMP Trap ID: 50 CIM Prefix: PLAT CIM ID: 0185

Ação do usuário:

Apenas informações; nenhuma ação é necessária.

### • FQXSPIO2003I : Sistema [ComputerSystemElementName] recuperou-se de uma interrupção de diagnóstico.

Essa mensagem será exibida quando uma implementação detectar uma recuperação de um Painel Frontal NMI / Interrupção de Diagnóstico.

Gravidade: Informações Com manutenção: Não Notificar o Suporte automaticamente: Não Categoria do Alerta: Crítico - Outro SNMP Trap ID: 50 CIM Prefix: PLAT CIM ID: 0223

Ação do usuário:

Apenas informações; nenhuma ação é necessária

### • FQXSPIO2004I : O barramento [SensorElementName] recuperou-se de um tempo limite de barramento.

Essa mensagem será exibida quando uma implementação detectar a recuperação de um sistema de um Tempo Limite de Barramento.

Gravidade: Informações Com manutenção: Não Notificar o Suporte automaticamente: Não Categoria do Alerta: Crítico - Outro SNMP Trap ID: 50 CIM Prefix: PLAT CIM ID: 0225

Ação do usuário:

Apenas informações; nenhuma ação é necessária

### • FQXSPIO2006I : Sistema [ComputerSystemElementName] recuperou-se de um NMI.

Essa mensagem será exibida quando uma implementação detectar a recuperação de uma NMI de Software.

Gravidade: Informações Com manutenção: Não Notificar o Suporte automaticamente: Não Categoria do Alerta: Crítico - Outro SNMP Trap ID: 50 CIM Prefix: PLAT CIM ID: 0230

Ação do usuário:

Apenas informações; nenhuma ação é necessária

• FQXSPIO2010I: O barramento [SensorElementName] se recuperou de um Erro de Barramento Corrigível.

Esta mensagem serve ao caso de uso em que uma implementação detectar que um sistema se recuperou de um Erro Corrigível de Barramento.

Gravidade: Informações Com manutenção: Não Notificar o Suporte automaticamente: Não Categoria do Alerta: Sistema - Outro SNMP Trap ID: CIM Prefix: PLAT CIM ID: 0239

Ação do usuário:

Apenas informações; nenhuma ação é necessária.

## • FQXSPIO2017I : Slot [PhysicalConnectorElementName] vazio para o sistema [ComputerSystemElementName].

Essa mensagem será exibida quando uma implementação detectar um slot Vazio.

Gravidade: Informações Com manutenção: Não Notificar o Suporte automaticamente: Não Categoria do Alerta: Sistema - Outro SNMP Trap ID: CIM Prefix: PLAT CIM ID: 0336

Ação do usuário:

Verifique se a placa LTE/WiFi está instalada corretamente

• FQXSPMA0002N : Erro de Configuração para [PhysicalMemoryElementName] no Subsistema [MemoryElementName].

Essa mensagem será exibida quando uma implementação detectar que um erro de configuração de Memória DIMM foi corrigido.

Gravidade: Erro Com manutenção: Sim Notificar o Suporte automaticamente: Não Categoria do Alerta: Crítico - Memória SNMP Trap ID: 41 CIM Prefix: PLAT CIM ID: 0126

Ação do usuário:

Execute as etapas a seguir:

- 1. Foi possível seguir um erro de memória incorrigível ou um teste de memória com falha. Verifique o log e solucione o evento primeiro. DIMMs desabilitadas por outros erros ou ações poderiam ter causado esse evento.
- 2. Verifique se os DIMMs estão instalados na sequência de preenchimento correta.
- 3. Atualize o firmware da UEFI.
- 4. Substitua o DIMM.
- 5. Se o problema persistir, colete o log de dados de serviço.
- 6. Entre em contato com o Suporte Lenovo.
- FQXSPMA0005N : O Subsistema [MemoryElementName] tem memória insuficiente para a operação.

Essa mensagem é para o caso de uso em que uma implementação detectou que a Memória utilizável é insuficiente para a operação.

Gravidade: Erro Com manutenção: Sim Notificar o Suporte automaticamente: Não Categoria do Alerta: Crítico - Memória SNMP Trap ID: 41 CIM Prefix: PLAT CIM ID: 0132

Ação do usuário:

Execute as etapas a seguir:

- 1. Certifique se um ou mais DIMMs estão instalados no servidor.
- 2. Resolva erros de memória existentes se forem presente.
- 3. Se nenhuma falha de memória for registrada nos logs, verifique se todos os conectores DIMM estão habilitados usando o Setup Utility ou o Utilitário OneCLI.
- 4. Reposicione todos os DIMMs assegurando que os DIMMs estejam instalados na sequência de preenchimento correta, de acordo com as informações de serviço deste produto.
- 5. Limpe a memória CMOS na placa-mãe. Observe que todas as configurações de firmware serão revertidas para os padrões.
- 6. Atualize o firmware da UEFI.
- 7. Se o problema persistir, colete o log de dados de serviço.
- 8. Entre em contato com o Suporte Lenovo.

# • FQXSPMA0007L : Falha de Limpeza para [PhysicalMemoryElementName] no Subsistema [MemoryElementName].

Essa mensagem será exibida quando uma implementação detectar uma falha na Limpeza da Memória.

Gravidade: Erro Com manutenção: Sim Notificar o Suporte automaticamente: Não Categoria do Alerta: Crítico - Memória SNMP Trap ID: 41 CIM Prefix: PLAT CIM ID: 0136

Ação do usuário:

Execute as etapas a seguir:

- 1. Certifique se um ou mais DIMMs estão instalados no servidor.
- 2. Resolva erros de memória existentes se forem presente.
- 3. Se nenhuma falha de memória for registrada nos logs, verifique se todos os conectores DIMM estão habilitados usando o Setup Utility ou o Utilitário OneCLI.
- 4. Reposicione todos os DIMMs assegurando que os DIMMs estejam instalados na sequência de preenchimento correta, de acordo com as informações de serviço deste produto.
- 5. Limpe a memória CMOS na placa-mãe. Observe que todas as configurações de firmware serão revertidas para os padrões.
- 6. Atualize o firmware da UEFI.
- 7. Se o problema persistir, colete o log de dados de serviço.
- 8. Entre em contato com o Suporte Lenovo.

# • FQXSPMA0008N : Detectado um erro incorrigível para [PhysicalMemoryElementName] no Subsistema [MemoryElementName].

Essa mensagem será exibida quando uma implementação detectar um erro de Memória incorrigível.

Gravidade: Erro Com manutenção: Sim Notificar o Suporte automaticamente: Sim Categoria do Alerta: Crítico - Memória SNMP Trap ID: 41 CIM Prefix: PLAT CIM ID: 0138

Ação do usuário:

Execute as etapas a seguir:

- 1. Se o servidor tiver sido recentemente instalado, movido, reparado ou atualizado, verifique se o DIMM está posicionado corretamente e verifique visualmente se não há nenhum material estranho em qualquer conector DIMM nesse canal de memória. Se alguma dessas condições for detectada, corrija e tente novamente com o mesmo DIMM. (Nota: o log de eventos pode conter um evento FQXSFMA0011I recente indicando detecção de mudança no preenchimento do DIMM que poderia estar relacionado a esse problema.)
- 2. Se nenhum problema for observado nos conectores DIMM ou se o problema persistir, substitua o DIMM identificado pelo Lightpath e/ou pela entrada do log de eventos.
- 3. Se o problema ocorrer novamente no mesmo conector DIMM, substitua os outros DIMMs no mesmo canal de memória.
- 4. Verifique se no site do Suporte Lenovo há um boletim de serviço aplicável ou uma atualização de firmware que se aplique a esse erro de memória.
- 5. Se o problema ocorrer novamente no mesmo conector DIMM, inspecione se o conector está danificado. Se forem encontrados danos ou o problema persistir, colete o log de dados de serviço.
- 6. Entre em contato com o Suporte Lenovo.

# • FQXSPMA0009I : Limite de sparing de memória para [PhysicalMemoryElementName] no Subsistema [MemoryElementName].

Esta mensagem é para o caso de uso em que uma implementação detectou que o sparing do chip duplo de memória foi iniciado.

Gravidade: Informações Com manutenção: Não Notificar o Suporte automaticamente: Não Categoria do Alerta: Sistema - Outro SNMP Trap ID: CIM Prefix: PLAT CIM ID: 0140

Ação do usuário:

Apenas informações; nenhuma ação é necessária.

## • FQXSPMA0010J : [PhysicalMemoryElementName] no Subsistema [MemoryElementName] Regulador.

Essa mensagem será exibida quando uma implementação detectar que a Memória foi Regulada.

Gravidade: Aviso Com manutenção: Sim Notificar o Suporte automaticamente: Não Categoria do Alerta: Sistema - Outro SNMP Trap ID: 22 CIM Prefix: PLAT CIM ID: 0142

Ação do usuário:

Execute as etapas a seguir:

- 1. Verifique o log de eventos do System Management Module e do XClarity Controller para quaisquer problemas relacionados ao ventilador ou resfriamento.
- 2. Certifique-se de que a corrente de ar nas partes frontal e traseira do chassi não esteja obstruída e que os preenchimentos estejam ativos, limpos e instalados corretamente.
- 3. Certifique-se de que a temperatura ambiente esteja dentro das especificações operacionais.
- 4. Se o problema persistir e não houver nenhum outro DIMM com a mesma indicação, substitua o DIMM.

## • FQXSPMA0011G : Limite de Criação de Log da Memória Atingido para [PhysicalMemoryElementName] no Subsistema [MemoryElementName].

Essa mensagem será exibida quando uma implementação detectar que o Limite de Criação de Log da Memória foi Atingido.

Gravidade:Aviso Com manutenção: Sim Notificar o Suporte automaticamente: Sim Categoria do Alerta: Aviso - Memória SNMP Trap ID: 43 CIM Prefix: PLAT CIM ID: 0144

Ação do usuário:

Execute as etapas a seguir:

- 1. Se o servidor tiver sido recentemente instalado, movido, reparado ou atualizado, verifique se o DIMM está posicionado corretamente e verifique visualmente se não há nenhum material estranho em qualquer conector DIMM nesse canal de memória. Se alguma dessas condições for detectada, corrija e tente novamente com o mesmo DIMM. (Nota: o log de eventos pode conter um evento FQXSFMA0011I recente indicando detecção de mudança no preenchimento do DIMM que poderia estar relacionado a esse problema.)
- 2. Se nenhum problema for observado nos conectores DIMM ou se o problema persistir, substitua o DIMM identificado pelo Lightpath e/ou pela entrada do log de eventos.
- 3. Se o problema ocorrer novamente no mesmo conector DIMM, substitua os outros DIMMs no mesmo canal de memória.
- 4. Verifique se no site do Suporte Lenovo há um boletim de serviço aplicável ou uma atualização de firmware que se aplique a esse erro de memória.
- 5. Se o problema ocorrer novamente no mesmo conector DIMM, inspecione se o conector está danificado. Se forem encontrados danos ou o problema persistir, colete o log de dados de serviço.
- 6. Entre em contato com o Suporte Lenovo.
- FQXSPMA0012M : Uma Condição de Temperatura Elevada foi detectada no [PhysicalMemoryElementName] no Subsistema [MemoryElementName].

Essa mensagem será exibida quando uma implementação detectar que uma Condição de Temperatura Elevada da Memória foi Detectada.

Gravidade: Erro Com manutenção: Sim Notificar o Suporte automaticamente: Não Categoria do Alerta: Crítico - Temperatura SNMP Trap ID: 0 CIM Prefix: PLAT CIM ID: 0146

Ação do usuário:

Execute as seguintes etapas até que o problema seja resolvido:

- 1. Verifique o log de eventos do XClarity Controller (XCC) para conferir se há problemas relacionados ao ventilador ou ao resfriamento.
- 2. Certifique-se de que a corrente de ar nas partes frontal e traseira do chassi não esteja obstruída e que os preenchimentos estejam ativos, limpos e instalados corretamente.
- 3. Certifique-se de que a temperatura ambiente esteja dentro das especificações operacionais.
- 4. Se o problema permanecer e nenhum outro DIMM tiver a mesma indicação, substitua o DIMM.
- FQXSPMA0013N : O Sistema [ComputerSystemElementName] detectou que não há memória no sistema.

Esta mensagem é para o caso de uso em que uma implementação detectou memória no sistema.

Gravidade: Erro Com manutenção: Sim Notificar o Suporte automaticamente: Não Categoria do Alerta: Crítico - Memória SNMP Trap ID: 41 CIM Prefix: PLAT CIM ID: 0794

### Ação do usuário:

Execute as etapas a seguir:

- 1. Se o DIMM tiver sido desativado por causa de uma falha de memória, siga o procedimento para esse evento.
- 2. Se não houver nenhuma falha de memória registrada nos logs, reabilite o DIMM usando o Setup Utility ou o Utilitário OneCLI.
- 3. Se o problema persistir, ligue o computador a partir do console de gerenciamento.
- 4. Reconfigure o XCC com as configurações padrão.
- 5. Reconfigure a UEFI com as configurações padrão.
- 6. Atualize o firmware do XCC e da UEFI.
- 7. Se o problema persistir, colete o log de dados de serviço.
- 8. Entre em contato com o Suporte Lenovo.
- FQXSPMA2005I : O Sistema [ComputerSystemElementName] detectou o cancelamento de uma declaração de Erro de POST.

Essa mensagem será exibida quando uma implementação detectar que o Erro de POST deixou de ser declarado.

Gravidade: Informações Com manutenção: Não Notificar o Suporte automaticamente: Não Categoria do Alerta: Crítico - Memória SNMP Trap ID: 41 CIM Prefix: PLAT CIM ID: 0185

Ação do usuário:

Apenas informações; nenhuma ação é necessária

• FQXSPMA2007I : Falha de Limpeza para [PhysicalMemoryElementName] no Subsistema [MemoryElementName] foi recuperada.

Essa mensagem será exibida quando uma implementação detectar uma recuperação de falha no Scrub da Memória.

Gravidade: Informações Com manutenção: Não Notificar o Suporte automaticamente: Não Categoria do Alerta: Crítico - Memória SNMP Trap ID: 41 CIM Prefix: PLAT CIM ID: 0137

Ação do usuário:

Apenas informações; nenhuma ação é necessária

# • FQXSPMA2010I : [PhysicalMemoryElementName] no Subsistema [MemoryElementName] não está mais regulado.

Esta mensagem será exibida quando uma implementação detectar que a Memória não está mais regulada.

Gravidade: Informações Com manutenção: Não Notificar o Suporte automaticamente: Não Categoria do Alerta: Sistema - Outro SNMP Trap ID: CIM Prefix: PLAT CIM ID: 0143

Ação do usuário:

Apenas informações; nenhuma ação é necessária

### • FQXSPMA2012I : Uma Condição de Temperatura Elevada foi removida no [PhysicalMemoryElementName] no Subsistema [MemoryElementName].

Essa mensagem será exibida quando uma implementação detectar uma Condição de Sobrecarga de Temperatura para Memória que foi removida.

Gravidade: Informações Com manutenção: Não Notificar o Suporte automaticamente: Não Categoria do Alerta: Crítico - Temperatura SNMP Trap ID: 0 CIM Prefix: PLAT CIM ID: 0147

Ação do usuário:

Apenas informações; nenhuma ação é necessária

• FQXSPMA2013I : O Sistema [ComputerSystemElementName] detectou o cancelamento de uma declaração de Erro de POST.

Essa mensagem será exibida quando uma implementação detectar que o Erro de POST deixou de ser declarado.

Gravidade: Informações

Com manutenção: Não Notificar o Suporte automaticamente: Não Categoria do Alerta: Crítico - Memória SNMP Trap ID: 41 CIM Prefix: PLAT CIM ID: 0185

Ação do usuário:

Apenas informações; nenhuma ação é necessária

## • FQXSPMA2024I: O sensor [SensorElementName] deixou de ser declarado.

Esta mensagem é para o caso de uso em que uma implementação detectou o cancelamento da declaração de um Sensor.

Gravidade: Informações Com manutenção: Não Notificar o Suporte automaticamente: Não Categoria do Alerta: Sistema - Outro SNMP Trap ID: CIM Prefix: PLAT CIM ID: 0509

Ação do usuário:

Apenas informações; nenhuma ação é necessária

### • FQXSPNM4000I : Inicialização da Rede do Controlador de Gerenciamento [arg1] Concluída.

Esta mensagem é para o caso de uso em que uma rede do Controlador de Gerenciamento concluiu a inicialização.

Gravidade: Informações Com manutenção: Não Notificar o Suporte automaticamente: Não Categoria do Alerta: Sistema - evento da Rede IMM SNMP Trap ID: 37 CIM Prefix: IMM CIM ID: 0001

Ação do usuário:

Apenas informações; nenhuma ação é necessária

### • FQXSPNM4001I : Taxa de Dados Ethernet modificada de [arg1] para [arg2] pelo usuário [arg3].

Esta mensagem é para o caso de uso em que um usuário modifica a taxa de dados da porta Ethernet.

Gravidade: Informações Com manutenção: Não Notificar o Suporte automaticamente: Não Categoria do Alerta: nenhum SNMP Trap ID: CIM Prefix: IMM CIM ID: 0003

Ação do usuário:

Apenas informações; nenhuma ação é necessária

# • FQXSPNM4002I : Configuração de Ethernet Duplex modificada de [arg1] para [arg2] pelo usuário [arg3].

Esta mensagem é para o caso de uso em que um usuário modifica a configuração duplex da porta Ethernet.

Gravidade: Informações Com manutenção: Não Notificar o Suporte automaticamente: Não Categoria do Alerta: nenhum SNMP Trap ID: CIM Prefix: IMM CIM ID: 0004

Ação do usuário:

Apenas informações; nenhuma ação é necessária

# • FQXSPNM4003I : Configuração MTU Ethernet modificada de [arg1] para [arg2] pelo usuário [arg3].

Esta mensagem é para o caso de uso em que um usuário modifica a configuração de MTU da porta Ethernet.

Gravidade: Informações Com manutenção: Não Notificar o Suporte automaticamente: Não Categoria do Alerta: nenhum SNMP Trap ID: CIM Prefix: IMM CIM ID: 0005

Ação do usuário:

Apenas informações; nenhuma ação é necessária

• FQXSPNM4004I : Endereço MAC administrado localmente pela Ethernet modificado de [arg1] para [arg2] pelo usuário [arg3].

Esta mensagem é para o caso de uso em que um usuário modifica a configuração de endereço MAC da porta Ethernet.

Gravidade: Informações Com manutenção: Não Notificar o Suporte automaticamente: Não Categoria do Alerta: nenhum SNMP Trap ID: CIM Prefix: IMM CIM ID: 0006

Ação do usuário:

Apenas informações; nenhuma ação é necessária

### • FQXSPNM4005I : Interface Ethernet [arg1] pelo usuário [arg2].

Esta mensagem é para o caso de uso em que um usuário habilita ou desabilita a interface Ethernet.

Gravidade: Informações Com manutenção: Não Notificar o Suporte automaticamente: Não Categoria do Alerta: nenhum SNMP Trap ID: CIM Prefix: IMM CIM ID: 0007

Ação do usuário:

Apenas informações; nenhuma ação é necessária

### • FQXSPNM4006I : Nome do host configurado como [arg1] pelo usuário [arg2].

Essa mensagem será exibida quando o usuário modificar o Nome do Host de um Controlador de Gerenciamento.

Gravidade: Informações Com manutenção: Não Notificar o Suporte automaticamente: Não Categoria do Alerta: Sistema - evento da Rede IMM SNMP Trap ID: 37 CIM Prefix: IMM CIM ID: 0008

Ação do usuário:

Apenas informações; nenhuma ação é necessária

# • FQXSPNM4007I : Endereço IP da interface de rede modificado de [arg1] para [arg2] pelo usuário [arg3].

Essa mensagem será exibida quando o usuário modificar o endereço IP de um Controlador de Gerenciamento.

Gravidade: Informações Com manutenção: Não Notificar o Suporte automaticamente: Não Categoria do Alerta: Sistema - evento da Rede IMM SNMP Trap ID: 37 CIM Prefix: IMM CIM ID: 0009

Ação do usuário:

Apenas informações; nenhuma ação é necessária

• FQXSPNM4008I : Máscara de sub-rede IP da interface de rede modificada de [arg1] para [arg2] pelo usuário [arg3].

Esta mensagem é para o caso de uso em que um usuário modifica a máscara de sub-rede IP de um Controlador de Gerenciamento.

Gravidade: Informações Com manutenção: Não Notificar o Suporte automaticamente: Não Categoria do Alerta: nenhum SNMP Trap ID: CIM Prefix: IMM CIM ID: 0010

Ação do usuário:

Apenas informações; nenhuma ação é necessária

# • FQXSPNM4009I : Endereço IP do gateway padrão modificado de [arg1] para [arg2] pelo usuário [arg3].

Esta mensagem é para o caso de uso em que um usuário modifica o endereço IP do gateway padrão de um Controlador de Gerenciamento.

Gravidade: Informações Com manutenção: Não Notificar o Suporte automaticamente: Não Categoria do Alerta: nenhum SNMP Trap ID: CIM Prefix: IMM CIM ID: 0011

Ação do usuário:

Apenas informações; nenhuma ação é necessária

# • FQXSPNM4010I : Falha de DHCP[[arg1]], nenhum endereço IP atribuído.

Esta mensagem é para o caso de uso em que um servidor DHCP falhou em atribuir um endereço IP a um Controlador de Gerenciamento.

Gravidade: Aviso Com manutenção: Não Notificar o Suporte automaticamente: Não Categoria do Alerta: nenhum SNMP Trap ID: CIM Prefix: IMM CIM ID: 0013

Ação do usuário:

Execute as seguintes etapas até que o problema seja resolvido:

- 1. Verifique se o cabo de rede do XCC está conectado.
- 2. Verifique se há um servidor DHCP na rede que possa atribuir um endereço IP ao XCC.

# • FQXSPNM4011I : ENET[[arg1]] DHCP-HSTN=[arg2], DN=[arg3], IP@=[arg4], SN=[arg5], GW@= [arg6], DNS1@=[arg7] .

Esta mensagem é para o caso de uso em que o servidor DHCP atribuiu o endereço IP e a configuração do Controlador de Gerenciamento.

Gravidade: Informações Com manutenção: Não Notificar o Suporte automaticamente: Não Categoria do Alerta: nenhum SNMP Trap ID: CIM Prefix: IMM CIM ID: 0022

Ação do usuário:

Apenas informações; nenhuma ação é necessária

### • FQXSPNM4012I : ENET[[arg1]] IP-Cfg:HstName=[arg2], IP@=[arg3] ,NetMsk=[arg4], GW@=[arg5] .

Esta mensagem é para o caso de uso em que o endereço IP e a configuração do Controlador de Gerenciamento foram atribuídos estaticamente utilizando os dados do usuário.

Gravidade: Informações Com manutenção: Não Notificar o Suporte automaticamente: Não Categoria do Alerta: nenhum SNMP Trap ID: CIM Prefix: IMM CIM ID: 0023

Ação do usuário:

Apenas informações; nenhuma ação é necessária

#### • FQXSPNM4013I : LAN: A interface Ethernet[[arg1]] não está mais ativa.

Esta mensagem é para o caso de uso em que uma interface Ethernet do Controlador de Gerenciamento não está mais ativa.

Gravidade: Informações Com manutenção: Não Notificar o Suporte automaticamente: Não Categoria do Alerta: nenhum SNMP Trap ID:

CIM Prefix: IMM CIM ID: 0024

Ação do usuário:

Apenas informações; nenhuma ação é necessária

# • FQXSPNM4014I : LAN: A interface Ethernet[[arg1]] está ativa agora.

Esta mensagem é para o caso de uso em que uma interface Ethernet do Controlador de Gerenciamento está ativa no momento.

Gravidade: Informações Com manutenção: Não Notificar o Suporte automaticamente: Não Categoria do Alerta: nenhum SNMP Trap ID: CIM Prefix: IMM CIM ID: 0025

Ação do usuário:

Apenas informações; nenhuma ação é necessária

# • FQXSPNM4015I: Configuração do DHCP alterada para [arg1] pelo usuário [arg2].

Esta mensagem é para o caso de uso em que um usuário altera a configuração de DHCP.

Gravidade: Informações Com manutenção: Não Notificar o Suporte automaticamente: Não Categoria do Alerta: nenhum SNMP Trap ID: CIM Prefix: IMM CIM ID: 0026

Ação do usuário:

Apenas informações; nenhuma ação é necessária

### • FQXSPNM4016I: Nome do domínio configurado como [arg1] pelo usuário [arg2].

Nome de domínio configurado pelo usuário

Gravidade: Informações Com manutenção: Não Notificar o Suporte automaticamente: Não Categoria do Alerta: nenhum SNMP Trap ID: CIM Prefix: IMM CIM ID: 0043

Ação do usuário:

Apenas informações; nenhuma ação é necessária

### • FQXSPNM4017I : Origem de Domínio alterada para [arg1] pelo usuário [arg2].

Origem de domínio alterada pelo usuário

Gravidade: Informações Com manutenção: Não Notificar o Suporte automaticamente: Não Categoria do Alerta: nenhum SNMP Trap ID: CIM Prefix: IMM CIM ID: 0044

Ação do usuário:

Apenas informações; nenhuma ação é necessária

• FQXSPNM4018I: Configuração do DDNS alterada para [arg1] pelo usuário [arg2].

Configuração de DDNS alterada pelo usuário

Gravidade: Informações Com manutenção: Não Notificar o Suporte automaticamente: Não Categoria do Alerta: nenhum SNMP Trap ID: CIM Prefix: IMM CIM ID: 0045

Ação do usuário:

Apenas informações; nenhuma ação é necessária

### • FQXSPNM4019I : Registro de DDNS sucedido. O nome de domínio é [arg1].

Registro e valores de DDNS

Gravidade: Informações Com manutenção: Não Notificar o Suporte automaticamente: Não Categoria do Alerta: nenhum SNMP Trap ID: CIM Prefix: IMM CIM ID: 0046

Ação do usuário:

Apenas informações; nenhuma ação é necessária

### • FQXSPNM4020I: IPv6 ativado pelo usuário [arg1].

O protocolo IPv6 é habilitado pelo usuário

Gravidade: Informações Com manutenção: Não Notificar o Suporte automaticamente: Não Categoria do Alerta: nenhum SNMP Trap ID: CIM Prefix: IMM CIM ID: 0047

Ação do usuário:

Apenas informações; nenhuma ação é necessária

### • FQXSPNM4021I: IPv6 desativado pelo usuário [arg1].

Protocolo IPv6 desabilitado pelo usuário

Gravidade: Informações Com manutenção: Não Notificar o Suporte automaticamente: Não Categoria do Alerta: nenhum SNMP Trap ID: CIM Prefix: IMM CIM ID: 0048

Ação do usuário:

Apenas informações; nenhuma ação é necessária

# • FQXSPNM4022I : Configuração de IP estático IPv6 ativada pelo usuário [arg1].

O método de atribuição de endereço estático IPv6 foi habilitada pelo usuário

Gravidade: Informações Com manutenção: Não Notificar o Suporte automaticamente: Não Categoria do Alerta: nenhum SNMP Trap ID: CIM Prefix: IMM CIM ID: 0049

Ação do usuário:

Apenas informações; nenhuma ação é necessária

### • FQXSPNM4023I : IPv6 DHCP ativado pelo usuário [arg1].

O Método de atribuição de IPv6 DHCP foi habilitado pelo usuário.

Gravidade: Informações Com manutenção: Não Notificar o Suporte automaticamente: Não Categoria do Alerta: nenhum SNMP Trap ID: CIM Prefix: IMM CIM ID: 0050

Ação do usuário:

Apenas informações; nenhuma ação é necessária

### • FQXSPNM4024I : Configuração automática stateless de IPv6 ativada pelo usuário [arg1].

O método de atribuição automática stateless de IPv6 foi habilitado pelo usuário.

Gravidade: Informações Com manutenção: Não Notificar o Suporte automaticamente: Não Categoria do Alerta: nenhum SNMP Trap ID: CIM Prefix: IMM CIM ID: 0051

Ação do usuário:

Apenas informações; nenhuma ação é necessária

### • FQXSPNM4025I : Configuração de IP estático IPv6 desativada pelo usuário [arg1].

O método de atribuição de IPv6 estático foi desabilitado pelo usuário.

Gravidade: Informações Com manutenção: Não Notificar o Suporte automaticamente: Não Categoria do Alerta: nenhum SNMP Trap ID: CIM Prefix: IMM CIM ID: 0052

Ação do usuário:

Apenas informações; nenhuma ação é necessária

### • FQXSPNM4026I : IPv6 DHCP desativado pelo usuário [arg1].

O método de atribuição de IPv6 DHCP foi desabilitado pelo usuário.

Gravidade: Informações Com manutenção: Não Notificar o Suporte automaticamente: Não Categoria do Alerta: nenhum SNMP Trap ID: CIM Prefix: IMM CIM ID: 0053

Ação do usuário:

Apenas informações; nenhuma ação é necessária

# • FQXSPNM4027I : Configuração automática stateless de IPv6 desativada pelo usuário [arg1].

O método de atribuição automática stateless de IPv6 foi desabilitado pelo usuário.

Gravidade: Informações Com manutenção: Não Notificar o Suporte automaticamente: Não Categoria do Alerta: nenhum SNMP Trap ID: CIM Prefix: IMM CIM ID: 0054

Ação do usuário:

Apenas informações; nenhuma ação é necessária

# • FQXSPNM4028I : ENET[[arg1]] IPv6-LinkLocal:HstName=[arg2], IP@=[arg3] ,Pref=[arg4].

O Endereço local do Link IPv6 está ativo

Gravidade: Informações Com manutenção: Não Notificar o Suporte automaticamente: Não Categoria do Alerta: nenhum SNMP Trap ID: CIM Prefix: IMM CIM ID: 0055

Ação do usuário:

Apenas informações; nenhuma ação é necessária

### • FQXSPNM4029I : ENET[[arg1]] IPv6-Static:HstName=[arg2], IP@=[arg3] ,Pref=[arg4], GW@=[arg5] .

O endereço estático IPv6 está ativo

Gravidade: Informações Com manutenção: Não Notificar o Suporte automaticamente: Não Categoria do Alerta: nenhum SNMP Trap ID: CIM Prefix: IMM CIM ID: 0056

Ação do usuário:

Apenas informações; nenhuma ação é necessária

# • FQXSPNM4030I : ENET[[arg1]] DHCPv6-HSTN=[arg2], DN=[arg3], IP@=[arg4], Pref=[arg5], DNS1@= [arg5].

O endereço IPv6 DHCP atribuído está ativo

Gravidade: Informações Com manutenção: Não

Notificar o Suporte automaticamente: Não Categoria do Alerta: nenhum SNMP Trap ID: CIM Prefix: IMM CIM ID: 0057

Ação do usuário:

Apenas informações; nenhuma ação é necessária

# • FQXSPNM4031I : Endereço estático IPv6 da interface de rede modificado de [arg1] para [arg2] pelo usuário [arg3].

Um usuário modifica o endereço estático IPv6 de um Controlador de Gerenciamento

Gravidade: Informações Com manutenção: Não Notificar o Suporte automaticamente: Não Categoria do Alerta: nenhum SNMP Trap ID: CIM Prefix: IMM CIM ID: 0058

Ação do usuário:

Apenas informações; nenhuma ação é necessária

### • FQXSPNM4032I : Falha de DHCPv6, nenhum endereço IP atribuído.

Servidor DHCP6 não atribuiu um endereço IP a um Controlador de Gerenciamento.

Gravidade: Aviso Com manutenção: Não Notificar o Suporte automaticamente: Não Categoria do Alerta: nenhum SNMP Trap ID: CIM Prefix: IMM CIM ID: 0059

Ação do usuário:

Assegure-se de que o servidor DHCP esteja funcionando.

### • FQXSPNM4033I : Número da porta Telnet alterado de [arg1] para [arg2] pelo usuário [arg3].

Um usuário modificou o número da porta Telnet

Gravidade: Informações Com manutenção: Não Notificar o Suporte automaticamente: Não Categoria do Alerta: nenhum SNMP Trap ID: CIM Prefix: IMM CIM ID: 0061

Ação do usuário:

Apenas informações; nenhuma ação é necessária

### • FQXSPNM4034I : Número da porta SSH alterado de [arg1] para [arg2] pelo usuário [arg3].

Um usuário modificou o número da porta SSH

Gravidade: Informações Com manutenção: Não Notificar o Suporte automaticamente: Não Categoria do Alerta: nenhum

SNMP Trap ID: CIM Prefix: IMM CIM ID: 0062

Ação do usuário:

Apenas informações; nenhuma ação é necessária

# • FQXSPNM4035I : Número da porta Web-HTTP alterado de [arg1] para [arg2] pelo usuário [arg3].

Um usuário modificou o número da porta HTTP da web

Gravidade: Informações Com manutenção: Não Notificar o Suporte automaticamente: Não Categoria do Alerta: nenhum SNMP Trap ID: CIM Prefix: IMM CIM ID: 0063

Ação do usuário:

Apenas informações; nenhuma ação é necessária

# • FQXSPNM4036I : Número da porta Web-HTTPS alterado de [arg1] para [arg2] pelo usuário [arg3].

Um usuário modificou o número da porta HTTPS da web

Gravidade: Informações Com manutenção: Não Notificar o Suporte automaticamente: Não Categoria do Alerta: nenhum SNMP Trap ID: CIM Prefix: IMM CIM ID: 0064

Ação do usuário:

Apenas informações; nenhuma ação é necessária

# • FQXSPNM4037I : Número da porta CIM/XML HTTP alterado de [arg1] para [arg2] pelo usuário [arg3].

Um usuário modificou o número da porta HTTP do CIM

Gravidade: Informações Com manutenção: Não Notificar o Suporte automaticamente: Não Categoria do Alerta: nenhum SNMP Trap ID: CIM Prefix: IMM CIM ID: 0065

Ação do usuário:

Apenas informações; nenhuma ação é necessária

# • FQXSPNM4038I : Número da porta CIM/XML HTTPS alterado de [arg1] para [arg2] pelo usuário [arg3].

Um usuário modificou o número da porta HTTPS do CIM

Gravidade: Informações Com manutenção: Não Notificar o Suporte automaticamente: Não Categoria do Alerta: nenhum SNMP Trap ID:

CIM Prefix: IMM CIM ID: 0066

Ação do usuário:

Apenas informações; nenhuma ação é necessária

# • FQXSPNM4039I : Número da porta do Agente do SNMP alterado de [arg1] para [arg2] pelo usuário [arg3].

Um usuário modificou o número da porta do agente do SNMP

Gravidade: Informações Com manutenção: Não Notificar o Suporte automaticamente: Não Categoria do Alerta: nenhum SNMP Trap ID: CIM Prefix: IMM CIM ID: 0067

Ação do usuário:

Apenas informações; nenhuma ação é necessária

# • FQXSPNM4040I : Número da porta de Traps SNMP alterado de [arg1] para [arg2] pelo usuário [arg3].

Um usuário modificou o número da porta do trap SNMP

Gravidade: Informações Com manutenção: Não Notificar o Suporte automaticamente: Não Categoria do Alerta: nenhum SNMP Trap ID: CIM Prefix: IMM CIM ID: 0068

Ação do usuário:

Apenas informações; nenhuma ação é necessária

### • FQXSPNM4041I : Número da porta Syslog alterado de [arg1] para [arg2] pelo usuário [arg3].

Um usuário modificou o número da porta do receptor de Syslog

Gravidade: Informações Com manutenção: Não Notificar o Suporte automaticamente: Não Categoria do Alerta: nenhum SNMP Trap ID: CIM Prefix: IMM CIM ID: 0069

Ação do usuário:

Apenas informações; nenhuma ação é necessária

# • FQXSPNM4042I : Número da porta de Presença Remota alterado de [arg1] para [arg2] pelo usuário [arg3].

Um usuário modificou o número da porta de Presença Remota

Gravidade: Informações Com manutenção: Não Notificar o Suporte automaticamente: Não Categoria do Alerta: nenhum SNMP Trap ID:

CIM Prefix: IMM CIM ID: 0070

Ação do usuário:

Apenas informações; nenhuma ação é necessária

# • FQXSPNM4043I : Servidor SMTP configurado pelo usuário [arg1] como [arg2]:[arg3].

Um usuário configurou o servidor SMTP

Gravidade: Informações Com manutenção: Não Notificar o Suporte automaticamente: Não Categoria do Alerta: nenhum SNMP Trap ID: CIM Prefix: IMM CIM ID: 0086

Ação do usuário:

Apenas informações; nenhuma ação é necessária

# • FQXSPNM4044I : Telnet [arg1] pelo usuário [arg2].

Um usuário habilita ou desabilita serviços Telnet

Gravidade: Informações Com manutenção: Não Notificar o Suporte automaticamente: Não Categoria do Alerta: nenhum SNMP Trap ID: CIM Prefix: IMM CIM ID: 0087

Ação do usuário:

Apenas informações; nenhuma ação é necessária

• FQXSPNM4045I : Servidores DNS configurados pelo usuário [arg1]: UseAdditionalServers=[arg2], PreferredDNStype=[arg3], IPv4Server1=[arg4], IPv4Server2=[arg5], IPv4Server3=[arg6], IPv6Server1=[arg7], IPv6Server2=[arg8], IPv6Server3=[arg9].

Um usuário configura os servidores DNS

Gravidade: Informações Com manutenção: Não Notificar o Suporte automaticamente: Não Categoria do Alerta: nenhum SNMP Trap ID: CIM Prefix: IMM CIM ID: 0088

Ação do usuário:

Apenas informações; nenhuma ação é necessária

### • FQXSPNM4046I : LAN sobre USB [arg1] pelo usuário [arg2].

Um usuário configurou USB-LAN

Gravidade: Informações Com manutenção: Não Notificar o Suporte automaticamente: Não Categoria do Alerta: nenhum SNMP Trap ID: CIM Prefix: IMM CIM ID: 0089

Ação do usuário:

Apenas informações; nenhuma ação é necessária

• FQXSPNM4047I : Encaminhamento de Porta LAN sobre USB configurado pelo usuário [arg1]: ExternalPort=[arg2], USB-LAN port=[arg3].

Um usuário configurou o encaminhamento de porta USB-LAN

Gravidade: Informações Com manutenção: Não Notificar o Suporte automaticamente: Não Categoria do Alerta: nenhum SNMP Trap ID: CIM Prefix: IMM CIM ID: 0090

Ação do usuário:

Apenas informações; nenhuma ação é necessária

### • FQXSPNM4048I : Inicialização de PXE solicitada pelo usuário [arg1].

Inicialização de PXE solicitada

Gravidade: Informações Com manutenção: Não Notificar o Suporte automaticamente: Não Categoria do Alerta: nenhum SNMP Trap ID: CIM Prefix: IMM CIM ID: 0129

Ação do usuário:

Apenas informações; nenhuma ação é necessária

# • FQXSPNM4049I : O usuário [arg1] iniciou um Teste de Conexão do Servidor TKLM para verificar a conectividade com o servidor [arg2].

O usuário iniciou um teste de conexão do servidor TKLM.

Gravidade: Informações Com manutenção: Não Notificar o Suporte automaticamente: Não Categoria do Alerta: nenhum SNMP Trap ID: CIM Prefix: IMM CIM ID: 0159

Ação do usuário:

Apenas informações; nenhuma ação é necessária

### • FQXSPNM4050I : O usuário [arg1] iniciou um teste de conexão do servidor SMTP.

O usuário iniciou um teste de conexão do servidor SMTP.

Gravidade: Informações Com manutenção: Não Notificar o Suporte automaticamente: Não Categoria do Alerta: nenhum SNMP Trap ID: CIM Prefix: IMM CIM ID: 0160

Ação do usuário:

Apenas informações; nenhuma ação é necessária

• FQXSPNM4051I : O usuário [arg1] configurou o caminho reverso do servidor SMTP como [arg2].

O usuário definiu o endereço do caminho reverso do Servidor SMTP

Gravidade: Informações Com manutenção: Não Notificar o Suporte automaticamente: Não Categoria do Alerta: Sistema - Outro SNMP Trap ID: 22 CIM Prefix: IMM CIM ID: 0163

Ação do usuário:

Apenas informações; nenhuma ação é necessária

• FQXSPNM4052I : O nome do host especificado pelo DHCP está definido como [arg1] pelo usuário [arg2].

O nome do host especificado pelo DHCP está definido pelo usuário

Gravidade: Informações Com manutenção: Não Notificar o Suporte automaticamente: Não Categoria do Alerta: Sistema - Outro SNMP Trap ID: 22 CIM Prefix: IMM CIM ID: 0216

Ação do usuário:

Apenas informações; nenhuma ação é necessária

# • FQXSPNM4053I : A descoberta de DNS do Lenovo XClarity Administrator foi [arg1] pelo usuário [arg2].

A descoberta de DNS do Lenovo XClarity Administrator

Gravidade: Informações Com manutenção: Não Notificar o Suporte automaticamente: Não Categoria do Alerta: Sistema - Outro SNMP Trap ID: 22 CIM Prefix: IMM CIM ID: 0217

Ação do usuário:

Apenas informações; nenhuma ação é necessária

### • FQXSPNM4054I: o nome do host do DHCP está definido como [arg1] pelo usuário [arg2].

Esta mensagem é para obter o nome do host do DHCP.

Gravidade: Informações Com manutenção: Não Notificar o Suporte automaticamente: Não Categoria do Alerta: Sistema - evento da Rede IMM SNMP Trap ID: 37 CIM Prefix: IMM CIM ID: 0244

Ação do usuário:

Apenas informações; nenhuma ação é necessária
### • FQXSPNM4055I: o nome do host do DHCP é inválido.

Esta mensagem é para o nome do host do DHCP é inválido.

Gravidade: Informações Com manutenção: Não Notificar o Suporte automaticamente: Não Categoria do Alerta: Sistema - evento da Rede IMM SNMP Trap ID: 37 CIM Prefix: IMM CIM ID: 0245

Ação do usuário:

Apenas informações; nenhuma ação é necessária

### • FQXSPNM4056I: O endereço do servidor NTP [arg1] é inválido.

Relatório de servidor NTP inválido

Gravidade: Informações Com manutenção: Não Notificar o Suporte automaticamente: Não Categoria do Alerta: Sistema - evento da Rede IMM SNMP Trap ID: 37 CIM Prefix: IMM CIM ID: 0249

Ação do usuário:

Apenas informações; nenhuma ação é necessária

### • FQXSPOS4000I : Resposta de Watchdog de SO de [arg1] pelo [arg2].

Esta mensagem é para o caso de uso em que um Watchdog do SO foi habilitado ou desabilitado por um usuário.

Gravidade: Informações Com manutenção: Não Notificar o Suporte automaticamente: Não Categoria do Alerta: nenhum SNMP Trap ID: CIM Prefix: IMM CIM ID: 0012

Ação do usuário:

Apenas informações; nenhuma ação é necessária

### • FQXSPOS4001I : Ocorreu Captura de Tela de Watchdog [arg1].

Esta mensagem é para o caso de uso em ocorreu um erro no sistema operacional e a tela foi capturada.

Gravidade: Informações Com manutenção: Não Notificar o Suporte automaticamente: Não Categoria do Alerta: Sistema - outro SNMP Trap ID: 22 CIM Prefix: IMM CIM ID: 0028

Ação do usuário:

Se não houve nenhum erro do sistema operacional, execute as seguintes etapas até que o problema seja resolvido:

1. Reconfigure o timer do watchdog com um valor mais alto.

- 2. Verifique se a interface do IMM Ethernet Sobre USB está ativada.
- 3. Reinstale o driver de dispositivo RNDIS ou cdc\_ether para o sistema operacional.
- 4. Desative o watchdog.
- 5. Caso tenha havido um erro do sistema operacional, verifique a integridade do sistema operacional instalado.

### • FQXSPOS4002I : O Watchdog [arg1] Não Capturou a Tela.

Esta mensagem é para o caso de uso em que ocorreu um erro de sistema operacional e a captura de tela falhou.

Gravidade: Erro Com manutenção: Não Notificar o Suporte automaticamente: Não Categoria do Alerta: Sistema - outro SNMP Trap ID: 22 CIM Prefix: IMM CIM ID: 0029

Ação do usuário:

Importante: algumas soluções de cluster requerem níveis de código específicos ou atualizações de código coordenadas. Se o dispositivo fizer parte de uma solução de cluster, verifique se o nível de código mais recente é aceito para a solução de cluster antes da atualização do código. Execute as seguintes etapas até que o problema seja resolvido:

- 1. Reconfigure o timer do watchdog com um valor mais alto.
- 2. Verifique se a interface do XCC Ethernet Sobre USB está ativada.
- 3. Reinstale o driver de dispositivo RNDIS ou cdc\_ether para o sistema operacional.
- 4. Desative o watchdog.
- 5. Verifique a integridade do sistema operacional instalado.
- 6. Atualize o firmware do XCC.

### • FQXSPOS4003I : Watchdog Timer da plataforma expirado para [arg1].

Uma implementação detectou um Watchdog Timer do Carregador de SO Expirado

Gravidade: Erro Com manutenção: Não Notificar o Suporte automaticamente: Não Categoria do Alerta: Sistema - Tempo Limite do Carregador SNMP Trap ID: 26 CIM Prefix: IMM CIM ID: 0060

### Ação do usuário:

Execute as seguintes etapas até que o problema seja resolvido:

- 1. Reconfigure o timer do watchdog com um valor mais alto.
- 2. Verifique se a interface do XCC Ethernet Sobre USB está ativada.
- 3. Reinstale o driver de dispositivo RNDIS ou cdc\_ether para o sistema operacional.
- 4. Desative o watchdog.
- 5. Verifique a integridade do sistema operacional instalado.

# • FQXSPOS4004I: O status do sistema operacional foi alterado para [arg1].

Alteração do status do sistema operacional

Gravidade: Informações Com manutenção: Não Notificar o Suporte automaticamente: Não Categoria do Alerta: Sistema - Outro SNMP Trap ID: 22 CIM Prefix: IMM CIM ID: 0191

Ação do usuário:

Apenas informações; nenhuma ação é necessária

### • FQXSPOS4005I: A senha de inicialização do host foi alterada.

Esta mensagem é para o caso de uso em que a senha de inicialização do host foi alterada.

Gravidade: Informações Com manutenção: Não Notificar o Suporte automaticamente: Não Categoria do Alerta: Sistema - Outro SNMP Trap ID: 22 CIM Prefix: IMM CIM ID: 0231

Ação do usuário:

Apenas informações; nenhuma ação é necessária

#### • FQXSPOS4006I: A senha de inicialização do host foi limpa.

Esta mensagem é para o caso de uso em que a senha de inicialização do host foi limpa.

Gravidade: Informações Com manutenção: Não Notificar o Suporte automaticamente: Não Categoria do Alerta: Sistema - Outro SNMP Trap ID: 22 CIM Prefix: IMM CIM ID: 0232

Ação do usuário:

Apenas informações; nenhuma ação é necessária

### • FQXSPOS4007I: A senha de administrador do host foi alterada.

Esta mensagem é para o caso de uso em que a senha de administrador do host foi alterada.

Gravidade: Informações Com manutenção: Não Notificar o Suporte automaticamente: Não Categoria do Alerta: Sistema - Outro SNMP Trap ID: 22 CIM Prefix: IMM CIM ID: 0233

Ação do usuário:

Apenas informações; nenhuma ação é necessária

#### • FQXSPOS4008I: A senha de administrador do host foi limpa.

Esta mensagem é para o caso de uso em que a senha de administrador do host foi limpa.

Gravidade: Informações Com manutenção: Não Notificar o Suporte automaticamente: Não Categoria do Alerta: Sistema - Outro SNMP Trap ID: 22 CIM Prefix: IMM CIM ID: 0234

Ação do usuário:

Apenas informações; nenhuma ação é necessária

### • FQXSPOS4009I: vídeo de falha do SO capturado.

Esta mensagem serve ao caso de uso em que o vídeo de falha do SO foi capturado.

Gravidade: Informações Com manutenção: Não Notificar o Suporte automaticamente: Não Categoria do Alerta: Sistema - Outro SNMP Trap ID: 22 CIM Prefix: IMM CIM ID: 0235

Ação do usuário:

Apenas informações; nenhuma ação é necessária

#### • FQXSPOS4010I: falha na captura de vídeo de falha do SO.

Esta mensagem serve ao caso de uso em que há falha na captura do vídeo de falha do SO.

Gravidade: Erro Com manutenção: Não Notificar o Suporte automaticamente: Não Categoria do Alerta: Sistema - Outro SNMP Trap ID: 22 CIM Prefix: IMM CIM ID: 0236

Ação do usuário:

Defina os tempos limite do servidor na a Web do XCC para habilitar o watchdog de SO, selecione um intervalo no menu suspenso Tempo de watchdog de SO e clique em Aplicar.

### • FQXSPPP4000I : Tentando [arg1] servidor [arg2] pelo usuário [arg3].

Esta mensagem é para o caso de uso em que um usuário está usando o Controlador de Gerenciamento para executar uma função de energia no sistema.

Gravidade: Informações Com manutenção: Não Notificar o Suporte automaticamente: Não Categoria do Alerta: nenhum SNMP Trap ID: CIM Prefix: IMM CIM ID: 0015

Ação do usuário:

Apenas informações; nenhuma ação é necessária

### • FQXSPPP4001I : Atraso no Desligamento do Servidor configurado como [arg1] pelo usuário [arg2].

Um usuário configurou o Atraso no Desligamento do Servidor

Gravidade: Informações Com manutenção: Não Notificar o Suporte automaticamente: Não Categoria do Alerta: nenhum

SNMP Trap ID: CIM Prefix: IMM CIM ID: 0081

Ação do usuário:

Apenas informações; nenhuma ação é necessária

## • FQXSPPP4002I : Servidor [arg1] planejado para [arg2] em [arg3] pelo usuário [arg4].

Um usuário configurou uma ação de Energia do Servidor em um horário específico

Gravidade: Informações Com manutenção: Não Notificar o Suporte automaticamente: Não Categoria do Alerta: nenhum SNMP Trap ID: CIM Prefix: IMM CIM ID: 0082

Ação do usuário:

Apenas informações; nenhuma ação é necessária

### • FQXSPPP4003I : Servidor [arg1] planejado para cada [arg2] em [arg3] pelo usuário [arg4].

Um usuário configurou uma Ação de Energia do Servidor recorrente

Gravidade: Informações Com manutenção: Não Notificar o Suporte automaticamente: Não Categoria do Alerta: nenhum SNMP Trap ID: CIM Prefix: IMM CIM ID: 0083

Ação do usuário:

Apenas informações; nenhuma ação é necessária

### • FQXSPPP4004I : Servidor [arg1] [arg2] limpo pelo usuário [arg3].

Um usuário limpou uma Ação de Energia do Servidor.

Gravidade: Informações Com manutenção: Não Notificar o Suporte automaticamente: Não Categoria do Alerta: nenhum SNMP Trap ID: CIM Prefix: IMM CIM ID: 0084

Ação do usuário:

Apenas informações; nenhuma ação é necessária

## • FQXSPPP4005I : Valor limite de energia alterado de [arg1] watts para [arg2] watts pelo usuário [arg3].

Os valores de limite de energia foram alterados pelo usuário

Gravidade: Informações Com manutenção: Não Notificar o Suporte automaticamente: Não Categoria do Alerta: nenhum SNMP Trap ID: CIM Prefix: IMM CIM ID: 0113

Ação do usuário:

Apenas informações; nenhuma ação é necessária

• FQXSPPP4006I : O valor limite de energia mínimo foi alterado de [arg1] watts para [arg2] watts.

Valor do Limite de Energia mínimo alterado

Gravidade: Informações Com manutenção: Não Notificar o Suporte automaticamente: Não Categoria do Alerta: nenhum SNMP Trap ID: CIM Prefix: IMM CIM ID: 0114

Ação do usuário:

Apenas informações; nenhuma ação é necessária

• FQXSPPP4007I : Valor limite de energia máximo alterado de [arg1] watts para [arg2] watts.

Valor do Limite de Energia máximo alterado

Gravidade: Informações Com manutenção: Não Notificar o Suporte automaticamente: Não Categoria do Alerta: nenhum SNMP Trap ID: CIM Prefix: IMM CIM ID: 0115

Ação do usuário:

Apenas informações; nenhuma ação é necessária

# • FQXSPPP4008I : Valor limite de energia mínimo flexível alterado de [arg1] watts para [arg2] watts.

Valor do Limite de Energia Mínimo flexível alterado

Gravidade: Informações Com manutenção: Não Notificar o Suporte automaticamente: Não Categoria do Alerta: nenhum SNMP Trap ID: CIM Prefix: IMM CIM ID: 0116

Ação do usuário:

Apenas informações; nenhuma ação é necessária

### • FQXSPPP4009I : O valor de energia medido excedeu o valor de limite de energia.

Limite de energia excedido

Gravidade: Aviso Com manutenção: Não Notificar o Suporte automaticamente: Não Categoria do Alerta: Aviso - Energia SNMP Trap ID: 164 CIM Prefix: IMM CIM ID: 0117

Ação do usuário:

• FQXSPPP4010I : O novo valor mínimo de limite de energia excedeu o valor de limite de energia.

Limite de Energia mínimo excede Limite de Energia

Gravidade: Aviso Com manutenção: Não Notificar o Suporte automaticamente: Não Categoria do Alerta: Aviso - Energia SNMP Trap ID: 164 CIM Prefix: IMM CIM ID: 0118

Ação do usuário:

Apenas informações; nenhuma ação é necessária

### • FQXSPPP4011I : O limite de energia foi ativado pelo usuário [arg1].

A limitação de energia foi ativada pelo usuário

Gravidade: Informações Com manutenção: Não Notificar o Suporte automaticamente: Não Categoria do Alerta: nenhum SNMP Trap ID: CIM Prefix: IMM CIM ID: 0119

Ação do usuário:

Apenas informações; nenhuma ação é necessária

#### • FQXSPPP4012I : O limite de energia foi desativado pelo usuário [arg1].

A limitação de energia foi desativada pelo usuário

Gravidade: Informações Com manutenção: Não Notificar o Suporte automaticamente: Não Categoria do Alerta: nenhum SNMP Trap ID: CIM Prefix: IMM CIM ID: 0120

Ação do usuário:

Apenas informações; nenhuma ação é necessária

### • FQXSPPP4013I : O modo de Economia de Energia Estática foi ativado pelo usuário [arg1].

Modo de Economia de Energia Estática ativado pelo usuário

Gravidade: Informações Com manutenção: Não Notificar o Suporte automaticamente: Não Categoria do Alerta: nenhum SNMP Trap ID: CIM Prefix: IMM CIM ID: 0121

Ação do usuário:

Apenas informações; nenhuma ação é necessária

#### • FQXSPPP4014I : O modo de Economia de Energia Estática foi desativado pelo usuário [arg1].

Modo de Economia de Energia Estática desativado pelo usuário

Gravidade: Informações Com manutenção: Não Notificar o Suporte automaticamente: Não Categoria do Alerta: nenhum SNMP Trap ID: CIM Prefix: IMM CIM ID: 0122

Ação do usuário:

Apenas informações; nenhuma ação é necessária

### • FQXSPPP4015I : O modo de Economia de Energia Dinâmica foi ativado pelo usuário [arg1].

Modo de Economia de Energia Dinâmica ativado pelo usuário

Gravidade: Informações Com manutenção: Não Notificar o Suporte automaticamente: Não Categoria do Alerta: nenhum SNMP Trap ID: CIM Prefix: IMM CIM ID: 0123

Ação do usuário:

Apenas informações; nenhuma ação é necessária

#### • FQXSPPP4016I : O modo de Economia de Energia Dinâmica foi desativado pelo usuário [arg1].

Modo de Economia de Energia Dinâmica desativado pelo usuário

Gravidade: Informações Com manutenção: Não Notificar o Suporte automaticamente: Não Categoria do Alerta: nenhum SNMP Trap ID: CIM Prefix: IMM CIM ID: 0124

Ação do usuário:

Apenas informações; nenhuma ação é necessária

### • FQXSPPP4017I : Ocorreu uma regulagem externa do limite de energia.

Ocorreu uma regulagem externa do limite de energia

Gravidade: Informações Com manutenção: Não Notificar o Suporte automaticamente: Não Categoria do Alerta: nenhum SNMP Trap ID: CIM Prefix: IMM CIM ID: 0125

Ação do usuário:

Apenas informações; nenhuma ação é necessária

### • FQXSPPP4018I : A regulagem externa ocorreu.

Ocorreu uma regulagem externa

Gravidade: Informações Com manutenção: Não Notificar o Suporte automaticamente: Não Categoria do Alerta: nenhum SNMP Trap ID: CIM Prefix: IMM CIM ID: 0126

Ação do usuário:

Apenas informações; nenhuma ação é necessária

### • FQXSPPP4019I : Ocorreu uma regulagem do limite de energia.

Ocorreu uma regulagem do limite de energia

Gravidade: Informações Com manutenção: Não Notificar o Suporte automaticamente: Não Categoria do Alerta: nenhum SNMP Trap ID: CIM Prefix: IMM CIM ID: 0127

Ação do usuário:

Apenas informações; nenhuma ação é necessária

#### • FQXSPPP4020I : O valor de energia medido foi retornado abaixo do valor de limite de energia.

Limite de energia excedido recuperado

Gravidade: Informações Com manutenção: Não Notificar o Suporte automaticamente: Não Categoria do Alerta: Aviso - Energia SNMP Trap ID: 164 CIM Prefix: IMM CIM ID: 0130

Ação do usuário:

Apenas informações; nenhuma ação é necessária

## • FQXSPPP4021I : O novo valor mínimo de limite de energia foi retornado abaixo do valor de limite de energia.

Limite de Energia Mínimo excede Limite de Energia recuperado

Gravidade: Informações Com manutenção: Não Notificar o Suporte automaticamente: Não Categoria do Alerta: Aviso - Energia SNMP Trap ID: 164 CIM Prefix: IMM CIM ID: 0131

Ação do usuário:

Apenas informações; nenhuma ação é necessária

#### • FQXSPPP4022I : O servidor foi reiniciado por motivo desconhecido.

O servidor foi reiniciado por motivo desconhecido

Gravidade: Informações Com manutenção: Não Notificar o Suporte automaticamente: Não Categoria do Alerta: Sistema - Outro SNMP Trap ID: 22

CIM Prefix: IMM CIM ID: 0166

Ação do usuário:

Apenas informações; nenhuma ação é necessária

#### • FQXSPPP4023I : O servidor é reiniciado por comando de controle do chassi.

O servidor é reiniciado por comando de controle do chassi

Gravidade: Informações Com manutenção: Não Notificar o Suporte automaticamente: Não Categoria do Alerta: Sistema - Outro SNMP Trap ID: 22 CIM Prefix: IMM CIM ID: 0167

Ação do usuário:

Apenas informações; nenhuma ação é necessária

### • FQXSPPP4024I : O servidor foi redefinido por meio de teclas.

O servidor foi redefinido por meio de teclas

Gravidade: Informações Com manutenção: Não Notificar o Suporte automaticamente: Não Categoria do Alerta: Sistema - Outro SNMP Trap ID: 22 CIM Prefix: IMM CIM ID: 0168

Ação do usuário:

Apenas informações; nenhuma ação é necessária

### • FQXSPPP4025I : O servidor foi ligado meio de teclas de energia.

O servidor foi ligado meio de teclas de energia

Gravidade: Informações Com manutenção: Não Notificar o Suporte automaticamente: Não Categoria do Alerta: Sistema - Outro SNMP Trap ID: 22 CIM Prefix: IMM CIM ID: 0169

Ação do usuário:

Apenas informações; nenhuma ação é necessária

#### • FQXSPPP4026I : O servidor foi reiniciado quando o watchdog expirou.

O servidor foi reiniciado quando o watchdog expirou.

Gravidade: Informações Com manutenção: Não Notificar o Suporte automaticamente: Não Categoria do Alerta: Sistema - Outro SNMP Trap ID: 22 CIM Prefix: IMM CIM ID: 0170

Ação do usuário:

Apenas informações; nenhuma ação é necessária

### • FQXSPPP4027I : O servidor foi reiniciado por motivo do OEM.

O servidor foi reiniciado por motivo do OEM

Gravidade: Informações Com manutenção: Não Notificar o Suporte automaticamente: Não Categoria do Alerta: Sistema - Outro SNMP Trap ID: 22 CIM Prefix: IMM CIM ID: 0171

Ação do usuário:

Apenas informações; nenhuma ação é necessária

• FQXSPPP4028I : O servidor foi ligado automaticamente porque a política de restauração de energia é definida para sempre restaurar.

O servidor foi ligado automaticamente porque a política de restauração de energia é definida para sempre restaurar.

Gravidade: Informações Com manutenção: Não Notificar o Suporte automaticamente: Não Categoria do Alerta: Sistema - Outro SNMP Trap ID: 22 CIM Prefix: IMM CIM ID: 0172

Ação do usuário:

Apenas informações; nenhuma ação é necessária

• FQXSPPP4029I : O servidor foi ligado automaticamente porque a política de restauração de energia é definida para restaurar o estado de energia anterior.

O servidor foi ligado automaticamente porque a política de restauração de energia é definida para restaurar o estado de energia anterior.

Gravidade: Informações Com manutenção: Não Notificar o Suporte automaticamente: Não Categoria do Alerta: Sistema - Outro SNMP Trap ID: 22 CIM Prefix: IMM CIM ID: 0173

Ação do usuário:

Apenas informações; nenhuma ação é necessária

### • FQXSPPP4030I : O servidor foi redefinido pelo Platform Event Filter.

O servidor foi redefinido pelo Platform Event Filter

Gravidade: Informações Com manutenção: Não Notificar o Suporte automaticamente: Não Categoria do Alerta: Sistema - Outro SNMP Trap ID: 22 CIM Prefix: IMM CIM ID: 0174

Ação do usuário:

Apenas informações; nenhuma ação é necessária

#### • FQXSPPP4031I : O servidor foi ligado e desligado pelo Platform Event Filter.

O servidor foi ligado e desligado pelo Platform Event Filter

Gravidade: Informações Com manutenção: Não Notificar o Suporte automaticamente: Não Categoria do Alerta: Sistema - Outro SNMP Trap ID: 22 CIM Prefix: IMM CIM ID: 0175

Ação do usuário:

Apenas informações; nenhuma ação é necessária

#### • FQXSPPP4032I : O servidor foi submetido a redefinição flexível.

O servidor foi submetido a redefinição flexível

Gravidade: Informações Com manutenção: Não Notificar o Suporte automaticamente: Não Categoria do Alerta: Sistema - Outro SNMP Trap ID: 22 CIM Prefix: IMM CIM ID: 0176

Ação do usuário:

Apenas informações; nenhuma ação é necessária

### • FQXSPPP4033I : O servidor foi ligado pelo Relógio em Tempo Real (ativação planejada).

O servidor foi ligado pelo Relógio em Tempo Real (ativação planejada)

Gravidade: Informações Com manutenção: Não Notificar o Suporte automaticamente: Não Categoria do Alerta: Sistema - Outro SNMP Trap ID: 22 CIM Prefix: IMM CIM ID: 0177

Ação do usuário:

Apenas informações; nenhuma ação é necessária

### • FQXSPPP4034I : O servidor foi desligado por motivo desconhecido.

O servidor foi desligado por motivo desconhecido

Gravidade: Informações Com manutenção: Não Notificar o Suporte automaticamente: Não Categoria do Alerta: Sistema - Outro SNMP Trap ID: 22 CIM Prefix: IMM CIM ID: 0178

Ação do usuário:

#### • FQXSPPP4035I : O servidor foi desligado por comando de controle do chassi.

O servidor foi desligado por comando de controle do chassi

Gravidade: Informações Com manutenção: Não Notificar o Suporte automaticamente: Não Categoria do Alerta: Sistema - Outro SNMP Trap ID: 22 CIM Prefix: IMM CIM ID: 0179

Ação do usuário:

Apenas informações; nenhuma ação é necessária

#### • FQXSPPP4036I : O servidor foi desligado por meio de teclas.

O servidor foi desligado por meio de teclas

Gravidade: Informações Com manutenção: Não Notificar o Suporte automaticamente: Não Categoria do Alerta: Sistema - Outro SNMP Trap ID: 22 CIM Prefix: IMM CIM ID: 0180

Ação do usuário:

Apenas informações; nenhuma ação é necessária

#### • FQXSPPP4037I : O servidor foi desligado quando o watchdog expirou.

O servidor foi desligado quando o watchdog expirou.

Gravidade: Informações Com manutenção: Não Notificar o Suporte automaticamente: Não Categoria do Alerta: Sistema - Outro SNMP Trap ID: 22 CIM Prefix: IMM CIM ID: 0181

Ação do usuário:

Apenas informações; nenhuma ação é necessária

### • FQXSPPP4038I : O servidor permaneceu desligado porque a política de restauração de energia é definida para sempre restaurar.

O servidor permaneceu desligado porque a política de restauração de energia é definida para sempre restaurar.

Gravidade: Informações Com manutenção: Não Notificar o Suporte automaticamente: Não Categoria do Alerta: Sistema - Outro SNMP Trap ID: 22 CIM Prefix: IMM CIM ID: 0182

Ação do usuário:

• FQXSPPP4039I : O servidor permaneceu desligado porque a política de restauração de energia é definida para restaurar o estado de energia anterior.

O servidor permaneceu desligado porque a política de restauração de energia é definida para restaurar o estado de energia anterior.

Gravidade: Informações Com manutenção: Não Notificar o Suporte automaticamente: Não Categoria do Alerta: Sistema - Outro SNMP Trap ID: 22 CIM Prefix: IMM CIM ID: 0183

Ação do usuário:

Apenas informações; nenhuma ação é necessária

### • FQXSPPP4040I : O servidor foi desligado pelo Platform Event Filter.

O servidor foi desligado pelo Platform Event Filter

Gravidade: Informações Com manutenção: Não Notificar o Suporte automaticamente: Não Categoria do Alerta: Sistema - Outro SNMP Trap ID: 22 CIM Prefix: IMM CIM ID: 0184

Ação do usuário:

Apenas informações; nenhuma ação é necessária

### • FQXSPPP4041I : O servidor foi desligado pelo Relógio em Tempo Real (desativação planejada).

O servidor foi ligado pelo Relógio em Tempo Real (desativação planejada)

Gravidade: Informações Com manutenção: Não Notificar o Suporte automaticamente: Não Categoria do Alerta: Sistema - Outro SNMP Trap ID: 22 CIM Prefix: IMM CIM ID: 0185

Ação do usuário:

Apenas informações; nenhuma ação é necessária

### • FQXSPPP4042I : A redefinição do Controlador de Gerenciamento [arg1] foi iniciada devido à Redefinição de Reinicialização.

A redefinição do Controlador de Gerenciamento foi iniciada devido à Redefinição de Reinicialização.

Gravidade: Informações Com manutenção: Não Notificar o Suporte automaticamente: Não Categoria do Alerta: Sistema - Outro SNMP Trap ID: 22 CIM Prefix: IMM CIM ID: 0186

Ação do usuário:

## • FQXSPPP4043I : A redefinição do Controlador de Gerenciamento [arg1] foi iniciada por PRESET.

A redefinição do Controlador de Gerenciamento foi iniciada por PRESET

Gravidade: Informações Com manutenção: Não Notificar o Suporte automaticamente: Não Categoria do Alerta: Sistema - Outro SNMP Trap ID: 22 CIM Prefix: IMM CIM ID: 0187

Ação do usuário:

Apenas informações; nenhuma ação é necessária

### • FQXSPPP4044I: A redefinição do Controlador de Gerenciamento [arg1] foi iniciada pelo CMM.

A redefinição do Controlador de Gerenciamento foi iniciada pelo CMM

Gravidade: Informações Com manutenção: Não Notificar o Suporte automaticamente: Não Categoria do Alerta: Sistema - Outro SNMP Trap ID: 22 CIM Prefix: IMM CIM ID: 0188

Ação do usuário:

Apenas informações; nenhuma ação é necessária

### • FQXSPPP4045I : A redefinição do Controlador de Gerenciamento [arg1] foi iniciada pelo firmware XCC.

A redefinição do Controlador de Gerenciamento foi iniciada pelo firmware XCC

Gravidade: Informações Com manutenção: Não Notificar o Suporte automaticamente: Não Categoria do Alerta: Sistema - Outro SNMP Trap ID: 22 CIM Prefix: IMM CIM ID: 0189

Ação do usuário:

Apenas informações; nenhuma ação é necessária

## • FQXSPPP4047I: A redefinição do Controlador de Gerenciamento [arg1] foi iniciada pelo usuário [arg2].

Esta mensagem é para o caso de uso em que um usuário iniciou uma reconfiguração do Controle de Gerenciamento.

Gravidade: Informações Com manutenção: Não Notificar o Suporte automaticamente: Não Categoria do Alerta: nenhum SNMP Trap ID: CIM Prefix: IMM CIM ID: 0021

Ação do usuário:

## • FQXSPPP4048I: Tentando ligar o servidor com energia CA [arg1] pelo usuário [arg2].

Servidor de ciclo de ativação CA

Gravidade: Informações Com manutenção: Não Notificar o Suporte automaticamente: Não Categoria do Alerta: Sistema - Outro SNMP Trap ID: 22 CIM Prefix: IMM CIM ID: 0227

Ação do usuário:

Apenas informações; nenhuma ação é necessária

#### • FQXSPPR0000I: [ManagedElementName] detectado como presente.

Essa mensagem será exibida quando uma implementação detectar que um Elemento Gerenciado está Presente agora.

Gravidade: Informações Com manutenção: Não Notificar o Suporte automaticamente: Não Categoria do Alerta: Sistema - Outro SNMP Trap ID: CIM Prefix: PLAT CIM ID: 0390

Ação do usuário:

Apenas informações; nenhuma ação é necessária

#### • FQXSPPR2001I: [ManagedElementName] detectado como ausente.

Essa mensagem será exibida quando uma implementação detectar que um Elemento Gerenciado está Ausente.

Gravidade: Informações Com manutenção: Não Notificar o Suporte automaticamente: Não Categoria do Alerta: Sistema - Outro SNMP Trap ID: CIM Prefix: PLAT CIM ID: 0392

Ação do usuário:

Apenas informações; nenhuma ação é necessária

### • FQXSPPU0000I : O [ProcessorElementName] no slot [SlotElementName] foi incluído.

Essa mensagem será exibida quando uma implementação detectar a inclusão de um Processador.

Gravidade: Informações Com manutenção: Não Notificar o Suporte automaticamente: Não Categoria do Alerta: Sistema - Outro SNMP Trap ID: CIM Prefix: PLAT CIM ID: 0034

Ação do usuário:

## • FQXSPPU0001N: Uma Condição de Temperatura Elevada foi detectada em [ProcessorElementName].

Esta mensagem será exibida quando uma implementação detectar uma condição de sobrecarga de temperatura para o processador.

Gravidade: Erro Com manutenção: Sim Notificar o Suporte automaticamente: Não Categoria do Alerta: Crítico - Temperatura SNMP Trap ID: 0 CIM Prefix: PLAT CIM ID: 0036

Ação do usuário:

Execute as seguintes etapas até que o problema seja resolvido:

- 1. Verifique o log de eventos do XClarity Controller (XCC) para conferir se há problemas relacionados ao ventilador ou ao resfriamento.
- 2. Certifique-se de que a corrente de ar nas partes frontal e traseira do chassi não esteja obstruída e que os preenchimentos estejam ativos, limpos e instalados corretamente.
- 3. Certifique-se de que a temperatura ambiente esteja dentro das especificações operacionais.
- 4. Certifique-se de que o dissipador de calor do microprocessador 1 esteja firmemente instalado.
- 5. Certifique-se de que o dissipador de calor do microprocessador 1 esteja instalado corretamente e que a interface térmica tenha sido aplicada corretamente.
- 6. (Apenas técnico treinado) Substitua a placa-mãe.

## • FQXSPPU0002G : O Processador [ProcessorElementName] está funcionando em um Estado Degradado.

Essa mensagem será exibida quando uma implementação detectar que um Processador está em execução no estado Degradado.

Gravidade: Aviso Com manutenção: Sim Notificar o Suporte automaticamente: Não Categoria do Alerta: Aviso - CPU SNMP Trap ID: 42 CIM Prefix: PLAT CIM ID: 0038

Ação do usuário:

Execute as etapas a seguir:

- 1. Verifique o log de eventos do XClarity Controller em busca de quaisquer problemas relacionados ao ventilador ou ao resfriamento.
- 2. Certifique-se de que a corrente de ar nas partes frontal e traseira do chassi não esteja obstruída e que os preenchimentos estejam ativos, limpos e instalados corretamente.

### • FQXSPPU0003N : [ProcessorElementName] Falhou com IERR.

Esta mensagem será exibida quando uma implementação detectar uma Condição de Falha do Processador - IERR.

Gravidade: Erro Com manutenção: Sim Notificar o Suporte automaticamente: Não Categoria do Alerta: Crítico - CPU SNMP Trap ID: 40

CIM Prefix: PLAT CIM ID: 0042

Ação do usuário:

Execute as etapas a seguir:

- 1. No site do Suporte da Lenovo, verifique se há um boletim de serviço aplicável ou uma atualização de firmware UEFI que se aplique a esse erro de processador.
- 2. Reinicialize o sistema.
- 3. Se o problema persistir, colete o log de dados de serviço.
- 4. Entre em contato com o Suporte Lenovo.

## • FQXSPPU0004M : [ProcessorElementName] Falhou com a condição FRB1/BIST.

Esta mensagem será exibida quando uma implementação detectar uma condição de Falha do Processador - FRB1/BIST.

Gravidade: Erro Com manutenção: Sim Notificar o Suporte automaticamente: Sim Categoria do Alerta: Crítico - CPU SNMP Trap ID: 40 CIM Prefix: PLAT CIM ID: 0044

Ação do usuário:

Execute as etapas a seguir:

- 1. Se a placa-mãe ou o firmware tiver sido recém-atualizado, verifique se no site do Suporte da Lenovo há um boletim de serviço aplicável ou uma atualização de firmware que se aplique a esse erro de processador.
- 2. Se o problema persistir, colete o log de dados de serviço.
- 3. Entre em contato com o Suporte Lenovo.
- FQXSPPU0007N : Detectada incompatibilidade de voltagem na CPU em [ProcessorElementName].

Essa mensagem é para o caso de uso em que uma implementação detectou uma incompatibilidade de voltagem de CPU com a voltagem do soquete.

Gravidade: Erro Com manutenção: Sim Notificar o Suporte automaticamente: Não Categoria do Alerta: Crítico - CPU SNMP Trap ID: 40 CIM Prefix: PLAT CIM ID: 0050

Ação do usuário:

Execute as etapas a seguir:

- 1. Verifique se os processadores estão instalados nos soquetes corretos de acordo com as informações de serviço para este produto. Caso contrário, corrija esse problema.
- 2. No site do Suporte da Lenovo, verifique se há um boletim de serviço aplicável ou uma atualização de firmware UEFI que se aplique a esse erro de processador.
- 3. Entre em contato com a Lenovo para obter suporte adicional.

### • FQXSPPU0009N : [ProcessorElementName] possui uma Incompatibilidade de Configuração.

Essa mensagem será exibida quando uma implementação detectar a ocorrência de uma Incompatibilidade na Configuração do Processador.

Gravidade: Erro Com manutenção: Sim Notificar o Suporte automaticamente: Não Categoria do Alerta: Crítico - CPU SNMP Trap ID: 40 CIM Prefix: PLAT CIM ID: 0062

Ação do usuário:

Execute as etapas a seguir:

- 1. Verifique se no site de suporte da Lenovo há um boletim de serviço aplicável ou uma atualização de firmware que se aplique a este erro de processador.
- 2. Se o problema persistir, colete o log de dados de serviço.
- 3. Entre em contato com o Suporte Lenovo.

## • FQXSPPU0011N : Um erro complexo de CPU Incorrigível de SM BIOS para [ProcessorElementName] foi declarado.

Essa mensagem será exibida quando um erro complexo de CPU Incorrigível de SM BIOS for declarado.

Gravidade: Erro Com manutenção: Sim Notificar o Suporte automaticamente: Não Categoria do Alerta: Crítico - CPU SNMP Trap ID: 40 CIM Prefix: PLAT CIM ID: 0816

Ação do usuário:

Execute as etapas a seguir:

- 1. Verifique se no site Suporte Lenovo há um boletim de serviço aplicável ou uma atualização de firmware do UEFI que se aplique a esse erro.
- 2. Reinicialize o sistema.
- 3. Se o problema persistir, colete o log de dados de serviço.
- 4. Entre em contato com o Suporte Lenovo.

# • FQXSPPU2000I : [ProcessorElementName] no slot [SlotElementName] foi removido.

Essa mensagem será exibida quando uma implementação detectar que um Processador foi removido.

Gravidade: Informações Com manutenção: Não Notificar o Suporte automaticamente: Não Categoria do Alerta: Sistema - Outro SNMP Trap ID: CIM Prefix: PLAT CIM ID: 0035

Ação do usuário:

Apenas informações; nenhuma ação é necessária.

• FQXSPPU2001I : Uma Condição de Temperatura Elevada foi removida em [ProcessorElementName].

Essa mensagem será exibida quando uma implementação detectar a remoção de uma Condição de Temperatura Elevada para o Processador.

Gravidade: Informações

Com manutenção: Não Notificar o Suporte automaticamente: Não Categoria do Alerta: Crítico - Temperatura SNMP Trap ID: 0 CIM Prefix: PLAT CIM ID: 0037

Ação do usuário:

Apenas informações; nenhuma ação é necessária

• FQXSPPU2002I : O Processador [ProcessorElementName] não está mais operando em um Estado Degradado.

Essa mensagem será exibida quando uma implementação detectar que um Processador que não está mais em execução no estado Degradado.

Gravidade: Informações Com manutenção: Não Notificar o Suporte automaticamente: Não Categoria do Alerta: Aviso - CPU SNMP Trap ID: 42 CIM Prefix: PLAT CIM ID: 0039

Ação do usuário:

Apenas informações; nenhuma ação é necessária

• FQXSPPU2007I : O Sistema [ComputerSystemElementName] detectou o cancelamento de uma declaração de Erro de POST.

Essa mensagem será exibida quando uma implementação detectar que o Erro de POST deixou de ser declarado.

Gravidade: Informações Com manutenção: Sim Notificar o Suporte automaticamente: Não Categoria do Alerta: Crítico - CPU SNMP Trap ID: 40 CIM Prefix: PLAT CIM ID: 0185

Ação do usuário:

Apenas informações; nenhuma ação é necessária.

### • FQXSPPW0001I: Fonte de alimentação [arg1] no gabinete (MTM-SN: [arg2]) foi adicionada.

Essa mensagem será exibida quando uma implementação detectar que uma Fonte de Alimentação foi incluída.

Gravidade: Informações Com manutenção: Não Notificar o Suporte automaticamente: Não Categoria do Alerta: Sistema - Outro SNMP Trap ID: 22 CIM Prefix: PLAT CIM ID: 0084

Ação do usuário:

Apenas informações; nenhuma ação é necessária

### • FQXSPPW0008I : [PowerSupplyElementName] foi desativada.

Essa mensagem é para o caso de uso em que uma implementação detectou uma Unidade de Energia que foi Desabilitada.

Gravidade: Informações Com manutenção: Não Notificar o Suporte automaticamente: Não Categoria do Alerta: Sistema - Desligado SNMP Trap ID: 23 CIM Prefix: PLAT CIM ID: 0106

Ação do usuário:

Apenas informações; nenhuma ação é necessária

### • FQXSPPW0009I : [PowerSupplyElementName] entrou em Ciclo de Ativação.

Essa mensagem é para o caso de uso em que uma implementação detectou uma Unidade de Energia que entrou em ciclo de ativação.

Gravidade: Informações Com manutenção: Não Notificar o Suporte automaticamente: Não Categoria do Alerta: Sistema - Outro SNMP Trap ID: CIM Prefix: PLAT CIM ID: 0108

Ação do usuário:

Apenas informações; nenhuma ação é necessária

### • FQXSPPW0031J : A diminuição no sensor numérico [NumericSensorElementName] (inferior não crítico) foi declarada.

Esta mensagem será exibida quando uma implementação detectar que a redução de um sensor inferior não crítico foi declarada.

Gravidade: Aviso Com manutenção: Sim Notificar o Suporte automaticamente: Não Categoria do Alerta: Aviso - Voltagem SNMP Trap ID: 13 CIM Prefix: PLAT CIM ID: 0476

Ação do usuário:

É recomendável substituir a bateria CMOS por uma nova.

### • FQXSPPW0035M : A diminuição no sensor numérico [NumericSensorElementName] (crítico inferior) foi declarada.

Essa mensagem será exibida quando uma implementação detectar que a redução de um sensor crítico inferior foi declarada.

Gravidade: Erro Com manutenção: Sim Notificar o Suporte automaticamente: Sim Categoria do alerta: Crítico - Voltagem SNMP Trap ID: 1 CIM Prefix: PLAT CIM ID: 0480

Ação do usuário:

Execute as etapas a seguir:

- 1. Se o sensor especificado for Planar 3,3 V ou Planar 5 V, (apenas para técnico treinado) substitua a placa-mãe.
- 2. Se o sensor especificado for o Planar 12V, certifique-se de que a placa PDB esteja instalada corretamente e verifique no log de eventos do XClarity Controller (PDB) problemas relacionados à fonte de alimentação e resolva esses problemas.
- 3. Se o problema permanecer, substitua (apenas técnico de serviço treinado) a placa PDB ou a placamãe.

### • FQXSPPW0047M : O sensor numérico [NumericSensorElementName] aumentando (crítico superior) foi declarado.

Esta mensagem será exibida quando uma implementação detectar que o aumento de um sensor superior crítico foi declarado.

Gravidade: Erro Com manutenção: Sim Notificar o Suporte automaticamente: Sim Categoria do alerta: Crítico - Voltagem SNMP Trap ID: 1 CIM Prefix: PLAT CIM ID: 0494

Ação do usuário:

Execute as etapas a seguir:

- 1. Se o sensor especificado for Planar 3,3 V ou Planar 5 V, (apenas para técnico treinado) substitua a placa-mãe.
- 2. Se o sensor especificado for o Planar 12V, certifique-se de que a placa PDB esteja instalada corretamente e verifique no log de eventos do XClarity Controller (PDB) problemas relacionados à fonte de alimentação e resolva esses problemas.
- 3. Se o problema persistir, substitua (apenas para técnico treinado) o PDB ou a placa-mãe.
- FQXSPPW0063M : O sensor [SensorElementName] passou por uma transição de um estado menos grave para crítico.

Essa mensagem será exibida quando uma implementação detectar a transição de um Sensor de um estado menos grave para crítico.

Gravidade: Erro Com manutenção: Sim Notificar o Suporte automaticamente: Sim Categoria do alerta: Crítico - Voltagem SNMP Trap ID: 1 CIM Prefix: PLAT CIM ID: 0522

Ação do usuário:

Execute as etapas a seguir:

- 1. Execute o reposicionamento virtual do sistema ou um ciclo de ativação CA.
- 2. Se o erro ainda estiver presente, desligue a energia CA e remova os componentes instalados recentemente.
- 3. Se o servidor for ligado com sucesso, conclua as seguintes etapas:
	- a. Verifique o website Server Proven (http://www.lenovo.com/us/en/serverproven/index.shtml) para certificar-se de que os componentes instalados recentemente sejam compatíveis com o servidor.
	- b. Inspecione os componentes instalados anteriormente para ver se há danos físicos e resolva-os.
- c. Se o sistema não for ligado com êxito ou se esta não for a primeira ocorrência desse problema, vá para a etapa 4.
- 4. Se o sistema tiver energia em espera, colete os logs de dados de serviço.
- 5. Entre em contato com o Suporte Lenovo.

## • FQXSPPW0110M : Não redundante: Recursos insuficientes para [RedundancySetElementName] foram declarados.

Essa mensagem será exibida quando um Conjunto de Redundância passar para Recursos Não Redundantes:Insuficientes.

Gravidade: Erro Com manutenção: Sim Notificar o Suporte automaticamente: Não Categoria do Alerta: Crítico - Fonte de Alimentação Redundante SNMP Trap ID: 9 CIM Prefix: PLAT CIM ID: 0810

Ação do usuário:

Execute as seguintes etapas até que o problema seja resolvido:

- 1. Verifique se algum adaptador de energia está ausente, falhando ou não está instalado corretamente. Nesse caso, reinstale ou substitua a fonte.
- 2. Verifique a taxa máxima do adaptador de energia e a política de limitação de energia. Se o recurso de energia necessário não for atendido, altere o adaptador de energia ou modifique o mecanismo de limitação de energia.

### • FQXSPPW2001I: Fonte de alimentação [arg1] no gabinete (MTM-SN: [arg2]) foi removida.

Esta mensagem será exibida quando uma implementação detectar que uma Fonte de Alimentação foi removida.

Gravidade: Informações Com manutenção: Não Notificar o Suporte automaticamente: Não Categoria do Alerta: Sistema - Outro SNMP Trap ID: 22 CIM Prefix: PLAT CIM ID: 0085

Ação do usuário:

Apenas informações; nenhuma ação é necessária

### • FQXSPPW2008I : [PowerSupplyElementName] foi ativado.

Essa mensagem será exibida quando uma implementação detectar que uma Unidade de Energia foi Habilitada.

Gravidade: Informações Com manutenção: Não Notificar o Suporte automaticamente: Não Categoria do Alerta: Sistema - Ligado SNMP Trap ID: 24 CIM Prefix: PLAT CIM ID: 0107

Ação do usuário:

### • FQXSPPW2031I : A diminuição no sensor numérico [NumericSensorElementName] (inferior não crítico) deixou de ser declarada.

Essa mensagem será exibida quando uma implementação detectar que a diminuição em um sensor Não Crítico Inferior deixou de ser declarada.

Gravidade: Informações Com manutenção: Não Notificar o Suporte automaticamente: Não Categoria do Alerta: Aviso - Voltagem SNMP Trap ID: 13 CIM Prefix: PLAT CIM ID: 0477

Ação do usuário:

Apenas informações; nenhuma ação é necessária

#### • FQXSPPW2035I : A redução do sensor numérico [NumericSensorElementName] (crítico inferior) deixou de ser declarada.

Essa mensagem será exibida quando uma implementação detectar que a redução um sensor Crítico Inferior deixou de ser declarada.

Gravidade: Informações Com manutenção: Não Notificar o Suporte automaticamente: Não Categoria do alerta: Crítico - Voltagem SNMP Trap ID: 1 CIM Prefix: PLAT CIM ID: 0481

Ação do usuário:

Apenas informações; nenhuma ação é necessária

### • FQXSPPW2047I : O aumento do Sensor numérico [NumericSensorElementName] (crítico superior) deixou de ser declarado.

Essa mensagem será exibida quando uma implementação detectar que o aumento de um sensor Crítico Superior deixou de ser declarado.

Gravidade: Informações Com manutenção: Não Notificar o Suporte automaticamente: Não Categoria do alerta: Crítico - Voltagem SNMP Trap ID: 1 CIM Prefix: PLAT CIM ID: 0495

Ação do usuário:

Apenas informações; nenhuma ação é necessária

## • FQXSPPW2063I : Sensor [SensorElementName] fez a transição de um estado crítico para menos grave.

Essa mensagem será exibida quando uma implementação detectar uma transição de um Sensor de crítico para menos grave.

Gravidade: Informações Com manutenção: Não Notificar o Suporte automaticamente: Não Categoria do alerta: Crítico - Voltagem SNMP Trap ID: 1

CIM Prefix: PLAT CIM ID: 0523

Ação do usuário:

Apenas informações; nenhuma ação é necessária

• FQXSPPW2110I : Não redundante: Recursos Insuficientes para [RedundancySetElementName] deixou de ser declarado.

Essa mensagem será exibida quando um Conjunto de Redundância passar por uma transição de Recursos Não Redundantes:Insuficientes.

Gravidade: Informações Com manutenção: Não Notificar o Suporte automaticamente: Não Categoria do Alerta: Crítico - Fonte de Alimentação Redundante SNMP Trap ID: 9 CIM Prefix: PLAT CIM ID: 0811

Ação do usuário:

Apenas informações; nenhuma ação é necessária.

### • FQXSPPW4001I: O freio de energia PCIe para [arg1] foi [arg2].

Esta mensagem é para o caso de uso do freio de energia PCIe.

Gravidade: Informações Com manutenção: Não Notificar o Suporte automaticamente: Não Categoria do Alerta: Sistema - Outro SNMP Trap ID: 22 CIM Prefix: IMM CIM ID: 0243

Ação do usuário:

Apenas informações; nenhuma ação é necessária

## • FQXSPSB2000I : O Sistema [ComputerSystemElementName] detectou o cancelamento de uma declaração de Erro de POST.

Essa mensagem será exibida quando uma implementação detectar que o Erro de POST deixou de ser declarado.

Gravidade: Informações Com manutenção: Não Notificar o Suporte automaticamente: Não Categoria do Alerta: Crítico - Outro SNMP Trap ID: 50 CIM Prefix: PLAT CIM ID: 0185

Ação do usuário:

Apenas informações; nenhuma ação é necessária.

### • FQXSPSD0000I : O [StorageVolumeElementName] foi incluído.

Essa mensagem será exibida quando uma implementação detectar a inclusão de uma Unidade.

Gravidade: Informações Com manutenção: Não Notificar o Suporte automaticamente: Não Categoria do Alerta: Sistema - Outro

SNMP Trap ID: 22 CIM Prefix: PLAT CIM ID: 0162

Ação do usuário:

Apenas informações; nenhuma ação é necessária

• FQXSPSD0001L: Unidade [arg1] no gabinete (MTM-SN: [arg2]) foi desabilitada devido a uma falha detectada.

Essa mensagem será exibida quando uma implementação detectar que uma Unidade foi desabilitada devido a uma falha.

Gravidade: Erro Com manutenção: Sim Notificar o Suporte automaticamente: Sim Categoria do Alerta Crítico - unidade de disco rígido SNMP Trap ID: 5 CIM Prefix: PLAT CIM ID: 0164

Ação do usuário:

Execute as etapas a seguir:

- 1. Verifique no Suporte Portal (http://support.lenovo.com/) os boletins de serviço, dicas TECH e atualização de firmware relacionados à sua unidade.
- 2. Verifique se há outros erros relacionados a RAID.
- 3. Substitua a unidade.

#### • FQXSPSD0002G: Falha prevista na unidade [arg1] no gabinete (MTM-SN: [arg2]).

Essa mensagem será exibida quando uma implementação detectar que uma Falha da Matriz foi Prevista.

Gravidade: Aviso Com manutenção: Sim Notificar o Suporte automaticamente: Sim Categoria do Alerta: Sistema - falha prevista SNMP Trap ID: 27 CIM Prefix: PLAT CIM ID: 0168

Ação do usuário:

Substitua a unidade de disco rígido 0 no próximo período de manutenção.

### • FQXSPSD0005L: Matriz crítica declarada na unidade [arg1] no gabinete (MTM-S/N: [arg2]).

Essa mensagem será exibida quando uma implementação detectar que uma Matriz está no estado Crítico.

Gravidade: Erro Com manutenção: Sim Notificar o Suporte automaticamente: Não Categoria do Alerta Crítico - unidade de disco rígido SNMP Trap ID: 5 CIM Prefix: PLAT CIM ID: 0174

Ação do usuário:

Substitua a unidade de disco rígido que é indicada por um LED de status aceso.

## • FQXSPSD0007I: Reconstrução da matriz em andamento na unidade [arg1] no gabinete (MTM-S/N: [arg2]).

Essa mensagem será exibida quando uma implementação detectar que uma Reconstrução da Matriz está em Andamento.

Gravidade: Informações Com manutenção: Não Notificar o Suporte automaticamente: Não Categoria do Alerta: Sistema - Outro SNMP Trap ID: CIM Prefix: PLAT CIM ID: 0178

Ação do usuário:

Apenas informações; nenhuma ação é necessária

### • FQXSPSD2000I: Unidade [arg1] no gabinete (MTM-SN: [arg2]) foi removida.

Essa mensagem será exibida quando uma implementação detectar que uma Unidade foi Removida.

Gravidade: Informações Com manutenção: Não Notificar o Suporte automaticamente: Não Categoria do Alerta: Sistema - Outro SNMP Trap ID: 22 CIM Prefix: PLAT CIM ID: 0163

Ação do usuário:

Execute as seguintes etapas até que o problema seja resolvido:

- 1. Se a unidade tiver sido removida intencionalmente, certifique-se de que haja preenchimento no compartimento de unidade.
- 2. Certifique-se de que a unidade esteja encaixada corretamente.
- 3. Se a unidade estiver encaixada corretamente, substitua a unidade.

### • FQXSPSD2001I: Unidade [arg1] no gabinete (MTM-SN: [arg2]) foi ativada.

Esta mensagem é para o caso de uso em que uma implementação detectou que uma Unidade foi Habilitada.

Gravidade: Informações Com manutenção: Não Notificar o Suporte automaticamente: Não Categoria do Alerta Crítico - unidade de disco rígido SNMP Trap ID: 5 CIM Prefix: PLAT CIM ID: 0167

Ação do usuário:

Apenas informações; nenhuma ação é necessária

#### • FQXSPSD2002I: Falha não mais prevista na unidade [arg1] no gabinete (MTM-S/N: [arg2]).

Essa mensagem será exibida quando uma implementação detectar que uma Falha de Matriz não é mais Prevista

Gravidade: Informações Com manutenção: Não Notificar o Suporte automaticamente: Não Categoria do Alerta: Sistema - falha prevista SNMP Trap ID: 27 CIM Prefix: PLAT CIM ID: 0169

Ação do usuário:

Apenas informações; nenhuma ação é necessária

• FQXSPSD2005I: Matriz crítica deixou de ser declarada na unidade [arg1] no gabinete (MTM-S/N: [arg2]).

Esta mensagem será exibida quando uma implementação detectar que uma Matriz Crítica deixou de ser declarada.

Gravidade: Informações Com manutenção: Não Notificar o Suporte automaticamente: Não Categoria do Alerta Crítico - unidade de disco rígido SNMP Trap ID: 5 CIM Prefix: PLAT CIM ID: 0175

Ação do usuário:

Apenas informações; nenhuma ação é necessária

# • FQXSPSD2007I: Reconstrução da matriz concluída na unidade [arg1] no gabinete (MTM-S/N: [arg2]).

Esta mensagem será exibida quando uma implementação detectar que uma Reconstrução da Matriz foi Concluída.

Gravidade: Informações Com manutenção: Não Notificar o Suporte automaticamente: Não Categoria do Alerta: Sistema - Outro SNMP Trap ID: CIM Prefix: PLAT CIM ID: 0179

Ação do usuário:

Apenas informações; nenhuma ação é necessária

### • FQXSPSE0000F : O Chassi [PhysicalPackageElementName] foi aberto.

Esta mensagem é para o caso de uso em que o chassi tenha sido aberto.

Gravidade:Aviso Com manutenção: Sim Notificar o Suporte automaticamente: Não Categoria do Alerta: Aviso - Outro SNMP Trap ID: 60 CIM Prefix: PLAT CIM ID: 0004

Ação do usuário:

O chassi está aberto ou não está vedado corretamente, verifique se o chassi está bem instalado e ative o servidor.

#### • FQXSPSE2000I : O Chassi [PhysicalPackageElementName] foi encerrado.

Esta mensagem serve ao caso de uso que um Chassi for encerrado.

Gravidade: Informações Com manutenção: Não Notificar o Suporte automaticamente: Não Categoria do Alerta: Aviso - Outro

SNMP Trap ID: 60 CIM Prefix: PLAT CIM ID: 0005

Ação do usuário:

Apenas informações; nenhuma ação é necessária.

### • FQXSPSE4000I : A Autoridade de Certificação [arg1] detectou um Erro de Certificado [arg2].

Esta mensagem é para o caso de uso em que houver um erro com um Servidor SSL, Cliente SSL ou Certificado CA Confiável SSL.

Gravidade: Erro Com manutenção: Não Notificar o Suporte automaticamente: Não Categoria do Alerta: Sistema - outro SNMP Trap ID: 22 CIM Prefix: IMM CIM ID: 0002

Ação do usuário:

Verifique se o certificado que está sendo importado está correto e se foi gerado corretamente.

• FQXSPSE4001I : Login Remoto Bem-sucedido. ID de Login: [arg1] usando [arg2] de [arg3] no endereço IP [arg4].

Esta mensagem é para o caso de uso em que um usuário faz login com êxito em um Controlador de Gerenciamento.

Gravidade: Informações Com manutenção: Não Notificar o Suporte automaticamente: Não Categoria do Alerta: Sistema - login remoto SNMP Trap ID: 30 CIM Prefix: IMM CIM ID: 0014

Ação do usuário:

Apenas informações; nenhuma ação é necessária

## • FQXSPSE4002I: Segurança: Userid: [arg1] usando [arg2] teve [arg3] falhas de login no cliente da web no endereço IP [arg4].

Esta mensagem é para o caso de uso em que um usuário falhou em fazer login em um Controlador de Gerenciamento utilizando um navegador da web.

Gravidade: Informações Com manutenção: Não Notificar o Suporte automaticamente: Não Categoria do Alerta: Sistema - login remoto SNMP Trap ID: 30 CIM Prefix: IMM CIM ID: 0016

Ação do usuário:

Execute as seguintes etapas até que o problema seja resolvido:

- 1. Verifique se o ID de login e a senha corretos estão sendo usados.
- 2. Peça ao administrador do sistema para reconfigurar o ID de login ou a senha.
- FQXSPSE4003I : Segurança: ID de Login: [arg1] teve [arg2] falhas de login da CLI em [arg3].

Esta mensagem é para o caso de uso em que um usuário falhou em fazer login em um Controlador de Gerenciamento a partir da CLI Legada.

Gravidade: Informações Com manutenção: Não Notificar o Suporte automaticamente: Não Categoria do Alerta: Sistema - login remoto SNMP Trap ID: 30 CIM Prefix: IMM CIM ID: 0017

Ação do usuário:

Execute as seguintes etapas até que o problema seja resolvido:

- 1. Verifique se o ID de login e a senha corretos estão sendo usados.
- 2. Peça ao administrador do sistema para reconfigurar o ID de login ou a senha.

### • FQXSPSE4004I : Falha na tentativa de acesso remoto. Userid ou senha inválida recebida. O Userid é [arg1] no navegador da web no endereço IP [arg2].

Esta mensagem é para o caso de uso em que um usuário remoto falhou em estabelecer uma sessão de controle remoto em uma sessão do navegador da web.

Gravidade: Informações Com manutenção: Não Notificar o Suporte automaticamente: Não Categoria do Alerta: Sistema - login remoto SNMP Trap ID: 30 CIM Prefix: IMM CIM ID: 0018

Ação do usuário:

Verifique se o ID de login e a senha corretos estão sendo usados.

## • FQXSPSE4005I : Falha na tentativa de acesso remoto. Userid ou senha inválida recebida. O Userid é [arg1] no cliente TELNET no endereço IP [arg2].

Esta mensagem é para o caso de uso em que um usuário falhou em fazer login em um Controlador de Gerenciamento em uma sessão Telnet.

Gravidade: Informações Com manutenção: Não Notificar o Suporte automaticamente: Não Categoria do Alerta: Sistema - login remoto SNMP Trap ID: 30 CIM Prefix: IMM CIM ID: 0019

Ação do usuário:

Verifique se o ID de login e a senha corretos estão sendo usados.

• FQXSPSE4007I: Segurança: Userid: [arg1] usando [arg2] teve [arg3] falhas de login em um cliente SSH no endereço IP [arg4].

Esta mensagem é para o caso de uso em que um usuário falhou em efetuar login em um Controlador de Gerenciamento usando o SSH.

Gravidade: Informações Com manutenção: Não Notificar o Suporte automaticamente: Não Categoria do Alerta: Sistema - login remoto SNMP Trap ID: 30

CIM Prefix: IMM CIM ID: 0041

Ação do usuário:

Execute as seguintes etapas até que o problema seja resolvido:

- 1. Verifique se o ID de login e a senha corretos estão sendo usados.
- 2. Peça ao administrador do sistema para reconfigurar o ID de login ou a senha.

# • FQXSPSE4008I : SNMPv1 [arg1] configurado pelo usuário [arg2]: Name=[arg3], AccessType= [arg4], Address=[arg5].

Um usuário alterou a sequência de comunidades SNMP

Gravidade: Informações Com manutenção: Não Notificar o Suporte automaticamente: Não Categoria do Alerta: nenhum SNMP Trap ID: CIM Prefix: IMM CIM ID: 0075

Ação do usuário:

Apenas informações; nenhuma ação é necessária

• FQXSPSE4009I : Configuração de Servidor LDAP definida pelo usuário [arg1]: SelectionMethod= [arg2], DomainName=[arg3], Server1=[arg4], Server2=[arg5], Server3=[arg6], Server4=[arg7].

Um usuário alterou a configuração do servidor LDAP

Gravidade: Informações Com manutenção: Não Notificar o Suporte automaticamente: Não Categoria do Alerta: nenhum SNMP Trap ID: CIM Prefix: IMM CIM ID: 0076

Ação do usuário:

Apenas informações; nenhuma ação é necessária

• FQXSPSE4010I : LDAP configurado pelo usuário [arg1]: RootDN=[arg2], UIDSearchAttribute= [arg3], BindingMethod=[arg4], EnhancedRBS=[arg5], TargetName=[arg6], GroupFilter=[arg7], GroupAttribute=[arg8], LoginAttribute=[arg9].

Um usuário configurou uma definição Diversos de LDAP

Gravidade: Informações Com manutenção: Não Notificar o Suporte automaticamente: Não Categoria do Alerta: nenhum SNMP Trap ID: CIM Prefix: IMM CIM ID: 0077

Ação do usuário:

Apenas informações; nenhuma ação é necessária

### • FQXSPSE4011I : Serviços seguros da Web (HTTPS) [arg1] pelo usuário [arg2].

Um usuário habilita ou desabilita os serviços seguros da Web

Gravidade: Informações

Com manutenção: Não Notificar o Suporte automaticamente: Não Categoria do Alerta: nenhum SNMP Trap ID: CIM Prefix: IMM CIM ID: 0091

Ação do usuário:

Apenas informações; nenhuma ação é necessária

## • FQXSPSE4012I : CIM/XML(HTTPS) Seguro [arg1] pelo usuário [arg2].

Um usuário habilita ou desabilita serviços CIM/XML seguros

Gravidade: Informações Com manutenção: Não Notificar o Suporte automaticamente: Não Categoria do Alerta: nenhum SNMP Trap ID: CIM Prefix: IMM CIM ID: 0092

Ação do usuário:

Apenas informações; nenhuma ação é necessária

## • FQXSPSE4013I : LDAP Seguro [arg1] pelo usuário [arg2].

Um usuário habilita ou desabilita os serviços LDAP Seguros

Gravidade: Informações Com manutenção: Não Notificar o Suporte automaticamente: Não Categoria do Alerta: nenhum SNMP Trap ID: CIM Prefix: IMM CIM ID: 0093

Ação do usuário:

Apenas informações; nenhuma ação é necessária

### • FQXSPSE4014I : SSH [arg1] pelo usuário [arg2].

Um usuário habilita ou desabilita serviços SSH

Gravidade: Informações Com manutenção: Não Notificar o Suporte automaticamente: Não Categoria do Alerta: nenhum SNMP Trap ID: CIM Prefix: IMM CIM ID: 0094

Ação do usuário:

Apenas informações; nenhuma ação é necessária

• FQXSPSE4015I : Configurações Gerais de Login Global definidas pelo usuário [arg1]: AuthenticationMethod=[arg2], LockoutPeriod=[arg3], SessionTimeout=[arg4].

Um usuário altera as Configurações Gerais de Login Global

Gravidade: Informações Com manutenção: Não Notificar o Suporte automaticamente: Não Categoria do Alerta: nenhum SNMP Trap ID: CIM Prefix: IMM CIM ID: 0098

Ação do usuário:

Apenas informações; nenhuma ação é necessária

• FQXSPSE4016I : Segurança da Conta de Login Global definida pelo usuário [arg1]: PasswordRequired=[arg2], PasswordExpirationPeriod=[arg3], MinimumPasswordReuseCycle= [arg4], MinimumPasswordLength=[arg5], MinimumPasswordChangeInterval=[arg6], MaxmumLoginFailures=[arg7], LockoutAfterMaxFailures=[arg8].

Um usuário altera as Configurações de Segurança da Conta de Login Global para Legadas

Gravidade: Informações Com manutenção: Não Notificar o Suporte automaticamente: Não Categoria do Alerta: nenhum SNMP Trap ID: CIM Prefix: IMM CIM ID: 0099

Ação do usuário:

Apenas informações; nenhuma ação é necessária

### • FQXSPSE4017I : Usuário [arg1] criado.

Uma conta do usuário foi criada

Gravidade: Informações Com manutenção: Não Notificar o Suporte automaticamente: Não Categoria do Alerta: nenhum SNMP Trap ID: CIM Prefix: IMM CIM ID: 0100

Ação do usuário:

Apenas informações; nenhuma ação é necessária

### • FQXSPSE4018I : Usuário [arg1] removido.

Uma conta do usuário foi excluída

Gravidade: Informações Com manutenção: Não Notificar o Suporte automaticamente: Não Categoria do Alerta: nenhum SNMP Trap ID: CIM Prefix: IMM CIM ID: 0101

Ação do usuário:

Apenas informações; nenhuma ação é necessária

### • FQXSPSE4019I : Senha do usuário [arg1] modificada.

Uma conta do usuário foi alterada

Gravidade: Informações Com manutenção: Não Notificar o Suporte automaticamente: Não Categoria do Alerta: nenhum SNMP Trap ID: CIM Prefix: IMM CIM ID: 0102

Ação do usuário:

Apenas informações; nenhuma ação é necessária

# • FQXSPSE4020I : Função do usuário [arg1] definida como [arg2].

Uma função de conta do usuário atribuída

Gravidade: Informações Com manutenção: Não Notificar o Suporte automaticamente: Não Categoria do Alerta: nenhum SNMP Trap ID: CIM Prefix: IMM CIM ID: 0103

Ação do usuário:

Apenas informações; nenhuma ação é necessária

• FQXSPSE4021I : Privilégios personalizados do usuário [arg1] configurados: [arg2][arg3][arg4] [arg5][arg6][arg7][arg8].

Privilégios da conta do usuário atribuídos

Gravidade: Informações Com manutenção: Não Notificar o Suporte automaticamente: Não Categoria do Alerta: nenhum SNMP Trap ID: CIM Prefix: IMM CIM ID: 0104

Ação do usuário:

Apenas informações; nenhuma ação é necessária

• FQXSPSE4022I : Usuário [arg1] para SNMPv3 configurado: AuthenticationProtocol=[arg2], PrivacyProtocol=[arg3], AccessType=[arg4], HostforTraps=[arg5].

Configurações de SNMPv3 da conta do usuário alteradas

Gravidade: Informações Com manutenção: Não Notificar o Suporte automaticamente: Não Categoria do Alerta: nenhum SNMP Trap ID: CIM Prefix: IMM CIM ID: 0105

Ação do usuário:

Apenas informações; nenhuma ação é necessária

### • FQXSPSE4023I : Chave de Cliente SSH adicionada para usuário [arg1].

Usuário definiu localmente uma chave de Cliente SSH

Gravidade: Informações Com manutenção: Não Notificar o Suporte automaticamente: Não Categoria do Alerta: nenhum

SNMP Trap ID: CIM Prefix: IMM CIM ID: 0106

Ação do usuário:

Apenas informações; nenhuma ação é necessária

## • FQXSPSE4024I : Chave de Cliente SSH importada para usuário [arg1] de [arg2].

Usuário importou uma chave de Cliente SSH

Gravidade: Informações Com manutenção: Não Notificar o Suporte automaticamente: Não Categoria do Alerta: nenhum SNMP Trap ID: CIM Prefix: IMM CIM ID: 0107

Ação do usuário:

Apenas informações; nenhuma ação é necessária

### • FQXSPSE4025I : Chave de Cliente SSH removida do usuário [arg1].

Usuário removeu uma chave de Cliente SSH

Gravidade: Informações Com manutenção: Não Notificar o Suporte automaticamente: Não Categoria do Alerta: nenhum SNMP Trap ID: CIM Prefix: IMM CIM ID: 0108

Ação do usuário:

Apenas informações; nenhuma ação é necessária

## • FQXSPSE4026I: Segurança: ID do Usuário: [arg1] teve [arg2] falhas de login em um cliente CIM no endereço IP [arg3].

Esta mensagem é para o caso de uso em que um usuário falhou em efetuar login em um Controlador de Gerenciamento usando o CIM.

Gravidade: Informações Com manutenção: Não Notificar o Suporte automaticamente: Não Categoria do Alerta: Sistema - login remoto SNMP Trap ID: 30 CIM Prefix: IMM CIM ID: 0140

Ação do usuário:

Apenas informações; nenhuma ação é necessária

• FQXSPSE4027I : Falha na tentativa de acesso remoto. Userid ou senha inválida recebida. O Userid é [arg1] em um cliente CIM no endereço IP [arg2].

Esta mensagem é para o caso de uso em que um usuário remoto falhou ao estabelecer uma sessão de controle remoto de CIM.

Gravidade: Informações Com manutenção: Não Notificar o Suporte automaticamente: Não Categoria do Alerta: Sistema - login remoto SNMP Trap ID: 30 CIM Prefix: IMM CIM ID: 0141

Ação do usuário:

Apenas informações; nenhuma ação é necessária

• FQXSPSE4028I: Segurança: Userid: [arg1] teve [arg2] falhas de login no cliente da web no endereço IP [arg3].

Esta mensagem é para o caso de uso em que um usuário falhou em efetuar login em um Controlador de Gerenciamento usando o IPMI.

Gravidade: Informações Com manutenção: Não Notificar o Suporte automaticamente: Não Categoria do Alerta: Sistema - login remoto SNMP Trap ID: 30 CIM Prefix: IMM CIM ID: 0153

Ação do usuário:

Apenas informações; nenhuma ação é necessária

## • FQXSPSE4029I: Segurança: Userid: [arg1] teve [arg2] falhas de login no cliente SNMP no endereço IP [arg3].

Esta mensagem é para o caso de uso em que um usuário tenha falhado ao acessar um Controlador de gerenciamento a partir do SNMP.

Gravidade: Informações Com manutenção: Não Notificar o Suporte automaticamente: Não Categoria do Alerta: Sistema - login remoto SNMP Trap ID: 30 CIM Prefix: IMM CIM ID: 0154

Ação do usuário:

Apenas informações; nenhuma ação é necessária

### • FQXSPSE4030I : Segurança: ID do usuário: [arg1] teve [arg2] falhas de login a partir do cliente do serial do IPMI.

Esta mensagem é para o caso de uso em que um usuário tenha falhado ao fazer login em um Controlador de gerenciamento a partir do cliente do serial do IPMI.

Gravidade: Informações Com manutenção: Não Notificar o Suporte automaticamente: Não Categoria do Alerta: Sistema - login remoto SNMP Trap ID: 30 CIM Prefix: IMM CIM ID: 0155

Ação do usuário:

Apenas informações; nenhuma ação é necessária

• FQXSPSE4031I : Login Remoto Bem-sucedido. ID de Login: [arg1] a partir da interface do serial [arg2].
Esta mensagem é para o caso de uso em que um usuário faz login com êxito em um Controlador de Gerenciamento.

Gravidade: Informações Com manutenção: Não Notificar o Suporte automaticamente: Não Categoria do Alerta: Sistema - login remoto SNMP Trap ID: 30 CIM Prefix: IMM CIM ID: 0156

Ação do usuário:

Apenas informações; nenhuma ação é necessária

# • FQXSPSE4032I : ID de login: [arg1] a partir de [arg2] no endereço IP [arg3] efetuou logoff.

Esta mensagem é para o caso de uso em que um usuário tenha efetuado logoff de um Controlador de Gerenciamento.

Gravidade: Informações Com manutenção: Não Notificar o Suporte automaticamente: Não Categoria do Alerta: Sistema - login remoto SNMP Trap ID: 30 CIM Prefix: IMM CIM ID: 0157

Ação do usuário:

Apenas informações; nenhuma ação é necessária

#### • FQXSPSE4033I : ID de login: [arg1] a partir de [arg2] no endereço IP [arg3] efetuou logoff.

Esta mensagem é para o caso de uso em que um usuário tenha efetuado logoff de um Controlador de Gerenciamento.

Gravidade: Informações Com manutenção: Não Notificar o Suporte automaticamente: Não Categoria do Alerta: Sistema - login remoto SNMP Trap ID: 30 CIM Prefix: IMM CIM ID: 0158

Ação do usuário:

Apenas informações; nenhuma ação é necessária

#### • FQXSPSE4034I : O usuário [arg1] removeu um certificado.

O usuário removeu o certificado

Gravidade: Informações Com manutenção: Não Notificar o Suporte automaticamente: Não Categoria do Alerta: Sistema - Outro SNMP Trap ID: 22 CIM Prefix: IMM CIM ID: 0164

Ação do usuário:

Apenas informações; nenhuma ação é necessária

• FQXSPSE4035I : Um certificado foi revogado.

Um certificado foi revogado

Gravidade: Informações Com manutenção: Não Notificar o Suporte automaticamente: Não Categoria do Alerta: Sistema - Outro SNMP Trap ID: 22 CIM Prefix: IMM CIM ID: 0165

Ação do usuário:

Apenas informações; nenhuma ação é necessária

# • FQXSPSE4036I : O certificado [arg1] expirou e foi removido.

O certificado expirado foi removido

Gravidade: Informações Com manutenção: Não Notificar o Suporte automaticamente: Não Categoria do Alerta: Sistema - Outro SNMP Trap ID: 22 CIM Prefix: IMM CIM ID: 0190

Ação do usuário:

Apenas informações; nenhuma ação é necessária

#### • FQXSPSE4037I : Modo de criptografia modificado de [arg1] para [arg2] pelo usuário [arg3].

Modo de criptografia modificado

Gravidade: Informações Com manutenção: Não Notificar o Suporte automaticamente: Não Categoria do Alerta: Sistema - Outro SNMP Trap ID: 22 CIM Prefix: IMM CIM ID: 0218

Ação do usuário:

Apenas informações; nenhuma ação é necessária

#### • FQXSPSE4038I : Nível mínimo de TLS modificado de [arg1] para [arg2] pelo usuário [arg3].

Nível mínimo de TLS modificado

Gravidade: Informações Com manutenção: Não Notificar o Suporte automaticamente: Não Categoria do Alerta: Sistema - Outro SNMP Trap ID: 22 CIM Prefix: IMM CIM ID: 0219

Ação do usuário:

Apenas informações; nenhuma ação é necessária

#### • FQXSPSE4039I: A conta do usuário temporária [arg1] foi criada pela ferramenta em banda.

Criar nova conta do usuário temporária

Gravidade: Informações

Com manutenção: Não Notificar o Suporte automaticamente: Não Categoria do Alerta: Sistema - Outro SNMP Trap ID: 22 CIM Prefix: IMM CIM ID: 0228

Ação do usuário:

Uma conta do usuário é criada

#### • FQXSPSE4040I: A conta do usuário temporária [arg1] expirou.

A conta do usuário temporária expirou

Gravidade: Informações Com manutenção: Não Notificar o Suporte automaticamente: Não Categoria do Alerta: Sistema - Outro SNMP Trap ID: 22 CIM Prefix: IMM CIM ID: 0229

Ação do usuário:

A conta do usuário inserida expirou

## • FQXSPSE4041I: Segurança: ID do Usuário: [arg1] teve [arg2] falhas de login em um cliente SFTP no endereço IP [arg3].

Esta mensagem é para o caso de uso em que um usuário falhou em efetuar login em um Controlador de Gerenciamento usando o SFTP.

Gravidade: Informações Com manutenção: Não Notificar o Suporte automaticamente: Não Categoria do Alerta: Sistema - login remoto SNMP Trap ID: 30 CIM Prefix: IMM CIM ID: 0230

Ação do usuário:

Apenas informações; nenhuma ação é necessária

#### • FQXSPSE4042I: A função da senha de terceiros função [arg1].

Esta mensagem é para o caso de uso em que um usuário alterna com êxito a função de senha de terceiros.

Gravidade: Informações Com manutenção: Não Notificar o Suporte automaticamente: Não Categoria do Alerta: Sistema - Outro SNMP Trap ID: 22 CIM Prefix: IMM CIM ID: 0238

Ação do usuário:

Apenas informações; nenhuma ação é necessária

#### • FQXSPSE4043I: Recuperando a senha de terceiros [arg1].

Esta mensagem é para o caso de uso em que um usuário alterna com êxito a recuperação da senha de terceiros.

Gravidade: Informações Com manutenção: Não Notificar o Suporte automaticamente: Não Categoria do Alerta: Sistema - Outro SNMP Trap ID: 22 CIM Prefix: IMM CIM ID: 0239

Ação do usuário:

Apenas informações; nenhuma ação é necessária

# • FQXSPSE4044I: A senha de hash de terceiros do usuário [arg1] foi [arg2].

Esta mensagem é para o caso de uso em que um usuário gerencia com êxito a senha de terceiros com hash.

Gravidade: Informações Com manutenção: Não Notificar o Suporte automaticamente: Não Categoria do Alerta: Sistema - Outro SNMP Trap ID: 22 CIM Prefix: IMM CIM ID: 0240

Ação do usuário:

Apenas informações; nenhuma ação é necessária

#### • FQXSPSE4045I: O Salt da senha de terceiros do usuário [arg1] foi [arg2].

Esta mensagem é para o caso de uso em que um usuário gerencia com êxito a senha de terceiros com salt.

Gravidade: Informações Com manutenção: Não Notificar o Suporte automaticamente: Não Categoria do Alerta: Sistema - Outro SNMP Trap ID: 22 CIM Prefix: IMM CIM ID: 0241

Ação do usuário:

Apenas informações; nenhuma ação é necessária

#### • FQXSPSE4046I: A senha de terceiros do usuário [arg1] foi recuperada.

Esta mensagem é para o caso de uso em que um usuário recupera com êxito a senha de terceiros.

Gravidade: Informações Com manutenção: Não Notificar o Suporte automaticamente: Não Categoria do Alerta: Sistema - Outro SNMP Trap ID: 22 CIM Prefix: IMM CIM ID: 0242

Ação do usuário:

Apenas informações; nenhuma ação é necessária

• FQXSPSE4047I: A função [arg1] é [arg2] e atribuída com privilégios personalizados [arg3][arg4] [arg5][arg6][arg7][arg8][arg9][arg10][arg11] pelo usuário [arg12].

Função criar, modificar e atribuir

Gravidade: Informações Com manutenção: Não Notificar o Suporte automaticamente: Não Categoria do Alerta: nenhum SNMP Trap ID: 22 CIM Prefix: IMM CIM ID: 0246

Ação do usuário:

Apenas informações; nenhuma ação é necessária

# • FQXSPSE4048I: A função [arg1] é removida pelo usuário [arg2].

Função é removida

Gravidade: Informações Com manutenção: Não Notificar o Suporte automaticamente: Não Categoria do Alerta: nenhum SNMP Trap ID: 22 CIM Prefix: IMM CIM ID: 0247

Ação do usuário:

Apenas informações; nenhuma ação é necessária

# • FQXSPSE4049I: A função [arg1] foi atribuída ao usuário [arg2] pelo usuário [arg3].

A função é atribuída

Gravidade: Informações Com manutenção: Não Notificar o Suporte automaticamente: Não Categoria do Alerta: nenhum SNMP Trap ID: 22 CIM Prefix: IMM CIM ID: 0248

Ação do usuário:

Apenas informações; nenhuma ação é necessária

# • FQXSPSS4000I : Alerta de Teste do Controlador de Gerenciamento Gerado por [arg1].

Esta mensagem é para o caso de uso em que um usuário gerou um Alerta de Teste.

Gravidade: Informações Com manutenção: Não Notificar o Suporte automaticamente: Não Categoria do Alerta: Sistema - outro SNMP Trap ID: 22 CIM Prefix: IMM CIM ID: 0040

Ação do usuário:

Apenas informações; nenhuma ação é necessária

• FQXSPSS4001I : Configurações Gerais do Servidor definidas pelo usuário [arg1]: Name=[arg2], Contact=[arg3], Location=[arg4], Room=[arg5], RackID=[arg6], Rack U-position=[arg7], Address= [arg8].

Um usuário configurou a definição de Local

Gravidade: Informações

Com manutenção: Não Notificar o Suporte automaticamente: Não Categoria do Alerta: nenhum SNMP Trap ID: CIM Prefix: IMM CIM ID: 0080

Ação do usuário:

Apenas informações; nenhuma ação é necessária

## • FQXSPSS4002I : Chave de licença para [arg1] adicionada pelo usuário [arg2].

Um usuário instala a Chave de Licença

Gravidade: Informações Com manutenção: Não Notificar o Suporte automaticamente: Não Categoria do Alerta: nenhum SNMP Trap ID: CIM Prefix: IMM CIM ID: 0096

Ação do usuário:

Apenas informações; nenhuma ação é necessária

# • FQXSPSS4003I : Chave de licença para [arg1] removida pelo usuário [arg2].

Um usuário remove a Chave de Licença

Gravidade: Informações Com manutenção: Não Notificar o Suporte automaticamente: Não Categoria do Alerta: nenhum SNMP Trap ID: CIM Prefix: IMM CIM ID: 0097

Ação do usuário:

Apenas informações; nenhuma ação é necessária

#### • FQXSPSS4004I : Teste de Call Home Gerado pelo usuário [arg1].

Teste de Call Home gerado pelo usuário.

Gravidade: Informações Com manutenção: Não Notificar o Suporte automaticamente: Sim Categoria do Alerta: nenhum SNMP Trap ID: CIM Prefix: IMM CIM ID: 0134

Ação do usuário:

Apenas informações; nenhuma ação é necessária

#### • FQXSPSS4005I : Call Home Manual pelo usuário [arg1]: [arg2].

Call Home Manual pelo usuário.

Gravidade: Informações Com manutenção: Não Notificar o Suporte automaticamente: Sim Categoria do Alerta: nenhum

SNMP Trap ID: CIM Prefix: IMM CIM ID: 0135

Ação do usuário:

Apenas informações; nenhuma ação é necessária

#### • FQXSPSS4006I: Call Home para [arg1] falhou ao ser concluído: [arg2].

Call home falhou ao concluir.

Gravidade: Informações Com manutenção: Não Notificar o Suporte automaticamente: Não Categoria do Alerta: Sistema - Outro SNMP Trap ID: 22 CIM Prefix: IMM CIM ID: 0195

Ação do usuário:

Apenas informações; nenhuma ação é necessária

#### • FQXSPSS4007I : A camada da funcionalidade do BMC foi alterada de [arg1] para [arg2].

Alteração de camada

Gravidade: Informações Com manutenção: Não Notificar o Suporte automaticamente: Não Categoria do Alerta: Sistema - Outro SNMP Trap ID: 22 CIM Prefix: IMM CIM ID: 0222

Ação do usuário:

Apenas informações; nenhuma ação é necessária

#### • FQXSPSS4008I : O configuração do [arg1] foi modificada para [arg2] pelo usuário [arg3].

A configuração foi alterada pelo usuário.

Gravidade: Informações Com manutenção: Não Notificar o Suporte automaticamente: Não Categoria do Alerta: Sistema - Outro SNMP Trap ID: 22 CIM Prefix: IMM CIM ID: 0225

Ação do usuário:

Apenas informações; nenhuma ação é necessária

#### • FQXSPSS4009I: O sistema entra no modo de manutenção LXPM.

O sistema entra no modo de manutenção

Gravidade: Informações Com manutenção: Não Notificar o Suporte automaticamente: Não Categoria do Alerta: Sistema - Outro SNMP Trap ID: 22 CIM Prefix: IMM CIM ID: 0226

Ação do usuário:

Apenas informações; nenhuma ação é necessária

#### • FQXSPSS4010I: Teste de Log de Auditoria gerado pelo usuário [arg1].

Esta mensagem serve ao caso de uso em que há falha na captura do vídeo de falha do SO.

Gravidade: Informações Com manutenção: Não Notificar o Suporte automaticamente: Não Categoria do Alerta: nenhum SNMP Trap ID: 22 CIM Prefix: IMM CIM ID: 0237

Ação do usuário:

Apenas informações; nenhuma ação é necessária

# • FQXSPTR4000I : O clock do Controlador de Gerenciamento [arg1] foi configurado no servidor NTP [arg2].

Esta mensagem será exibida quando um clock do Controlador de Gerenciamento tiver sido configurado a partir do servidor Network Time Protocol.

Gravidade: Informações Com manutenção: Não Notificar o Suporte automaticamente: Não Categoria do Alerta: nenhum SNMP Trap ID: CIM Prefix: IMM CIM ID: 0033

Ação do usuário:

Apenas informações; nenhuma ação é necessária

• FQXSPTR4001I : Data e hora configuradas pelo usuário [arg1]: Date=[arg2], Time-[arg3], DST Autoadjust=[arg4], Timezone=[arg5].

Um usuário configurou data e hora

Gravidade: Informações Com manutenção: Não Notificar o Suporte automaticamente: Não Categoria do Alerta: nenhum SNMP Trap ID: CIM Prefix: IMM CIM ID: 0079

Ação do usuário:

Apenas informações; nenhuma ação é necessária

• FQXSPTR4002I : Configuração de hora de sincronização pelo usuário [arg1]: Mode=Sync with NTP Server, NTPServerHost1=[arg2]:[arg3],NTPServerHost2=[arg4]:[arg5],NTPServerHost3=[arg6]: [arg7],NTPServerHost4=[arg8]:[arg9],NTPUpdateFrequency=[arg10].

Um usuário configurou as definições de sincronização de Data e Hora

Gravidade: Informações Com manutenção: Não Notificar o Suporte automaticamente: Não Categoria do Alerta: nenhum

SNMP Trap ID: CIM Prefix: IMM CIM ID: 0085

Ação do usuário:

Apenas informações; nenhuma ação é necessária

• FQXSPTR4003I : Sincronizar a configuração de tempo pelo usuário [arg1]: Mode=Sync com relógio do servidor.

Um usuário configurou as definições de sincronização de Data e Hora

Gravidade: Informações Com manutenção: Não Notificar o Suporte automaticamente: Não Categoria do Alerta: Sistema - Outro SNMP Trap ID: 22 CIM Prefix: IMM CIM ID: 0224

Ação do usuário:

Apenas informações; nenhuma ação é necessária

#### • FQXSPUN0009G : O sensor [SensorElementName] foi declarado.

Essa mensagem será exibida quando uma implementação detectar que um sensor foi declarado.

Gravidade: Aviso Com manutenção: Não Notificar o Suporte automaticamente: Não Categoria do Alerta: Sistema - Outro SNMP Trap ID: CIM Prefix: PLAT CIM ID: 0508

Ação do usuário:

Reinicialize o sistema. Se o problema ainda existir, pressione F1 ou use LXPM para atualizar o XCC FW.

#### • FQXSPUN0009I : O sensor [SensorElementName] foi declarado.

Essa mensagem será exibida quando uma implementação detectar que um sensor foi declarado.

Gravidade: Informações Com manutenção: Não Notificar o Suporte automaticamente: Não Categoria do Alerta: Sistema - Outro SNMP Trap ID: CIM Prefix: PLAT CIM ID: 0508

Ação do usuário:

Apenas informações; nenhuma ação é necessária

#### • FQXSPUN0018J : O sensor [SensorElementName] passou por uma transição do estado normal para não crítico.

Essa mensagem será exibida quando uma implementação detectar que um Sensor passou por uma transição de normal para não crítico.

Gravidade: Aviso Com manutenção: Sim Notificar o Suporte automaticamente: Não Categoria do Alerta: Aviso - Outro

SNMP Trap ID: 60 CIM Prefix: PLAT CIM ID: 0520

Ação do usuário:

Verifique o log de eventos do XClarity Controller para investigar o dispositivo identificado para aprimoramento.

• FQXSPUN0019M : O sensor [SensorElementName] passou por uma transição de um estado menos grave para crítico.

Essa mensagem será exibida quando uma implementação detectar a transição de um Sensor de um estado menos grave para crítico.

Gravidade: Erro Com manutenção: Sim Notificar o Suporte automaticamente: Não Categoria do Alerta: Crítico - Outro SNMP Trap ID: 50 CIM Prefix: PLAT CIM ID: 0522

Ação do usuário:

Execute as etapas a seguir:

- 1. Verifique a GUI da Web do XCC para ver o erro identificado.
- 2. Verifique o log de eventos do sistema para corrigir o erro.
- 3. Se o problema ainda existir, entre em contato com serviço local.

# • FQXSPUN0020N : Sensor [SensorElementName] passou de um estado menos grave para um estado não recuperável.

Essa mensagem será exibida quando uma implementação detectar a transição de um sensor de um estado menos grave para um estado não recuperável.

Gravidade: Erro Com manutenção: Sim Notificar o Suporte automaticamente: Não Categoria do Alerta: Crítico - Outro SNMP Trap ID: 50 CIM Prefix: PLAT CIM ID: 0524

Ação do usuário:

Execute as seguintes etapas até que o problema seja resolvido:

- 1. Verifique o suporte da Lenovo (http://support.lenovo.com/) para obter boletins de serviço, dicas técnicas e atualização de firmware relacionados à sua unidade.
- 2. Procure por outros erros relacionados a RAID.
- 3. Substitua a unidade e recrie a matriz.

# • FQXSPUN0023N : O Sensor [SensorElementName] fez a transição para um estado não recuperável.

Essa mensagem será exibida quando uma implementação detectar que um Sensor passou para não recuperável.

Gravidade: Erro Com manutenção: Sim Notificar o Suporte automaticamente: Não Categoria do Alerta: Crítico - Outro

SNMP Trap ID: 50 CIM Prefix: PLAT CIM ID: 0530

Ação do usuário:

Execute as etapas a seguir:

- 1. Verifique se no site do Suporte Lenovo há um boletim de serviço aplicável ou uma atualização de firmware que se aplique a este erro.
- 2. Reinicialize o sistema.
- 3. Se o erro continuar, substitua o conjunto da placa-mãe (consulte o Manual de manutenção de hardware).
- FQXSPUN0026G: O Dispositivo [LogicalDeviceElementName] foi adicionado.

Essa mensagem será exibida quando uma implementação detectar que um Dispositivo foi inserido.

Gravidade: Aviso Com manutenção: Não Notificar o Suporte automaticamente: Não Categoria do Alerta: Sistema - Outro SNMP Trap ID: CIM Prefix: PLAT CIM ID: 0536

Ação do usuário:

Apenas informações; nenhuma ação é necessária

#### • FQXSPUN0026I: O Dispositivo [LogicalDeviceElementName] foi adicionado.

Essa mensagem será exibida quando uma implementação detectar que um Dispositivo foi inserido.

Gravidade: Informações Com manutenção: Não Notificar o Suporte automaticamente: Não Categoria do Alerta: Sistema - Outro SNMP Trap ID: CIM Prefix: PLAT CIM ID: 0536

Ação do usuário:

Apenas informações; nenhuma ação é necessária

#### • FQXSPUN2009I: O sensor [SensorElementName] deixou de ser declarado.

Esta mensagem é para o caso de uso em que uma implementação detectou o cancelamento da declaração de um Sensor.

Gravidade: Informações Com manutenção: Não Notificar o Suporte automaticamente: Não Categoria do Alerta: Sistema - Outro SNMP Trap ID: CIM Prefix: PLAT CIM ID: 0509

Ação do usuário:

Apenas informações; nenhuma ação é necessária

#### • FQXSPUN2012I : O sensor [SensorElementName] deixou de ser declarado.

Esta mensagem é para o caso de uso em que uma implementação detectou o cancelamento da declaração de um Sensor.

Gravidade: Informações Com manutenção: Não Notificar o Suporte automaticamente: Não Categoria do Alerta: Sistema - Outro SNMP Trap ID: CIM Prefix: PLAT CIM ID: 0509

Ação do usuário:

Apenas informações; nenhuma ação é necessária

## • FQXSPUN2018I : Sensor [SensorElementName] deixou de declarar a transição de estado normal para não crítico.

Essa mensagem será exibida quando uma implementação detectar que um Sensor deixou de declarar uma transição de não crítica para normal.

Gravidade: Informações Com manutenção: Não Notificar o Suporte automaticamente: Não Categoria do Alerta: Aviso - Outro SNMP Trap ID: 60 CIM Prefix: PLAT CIM ID: 0521

Ação do usuário:

Apenas informações; nenhuma ação é necessária

#### • FQXSPUN2019I : Sensor [SensorElementName] fez a transição de um estado crítico para menos grave.

Essa mensagem será exibida quando uma implementação detectar uma transição de um Sensor de crítico para menos grave.

Gravidade: Informações Com manutenção: Não Notificar o Suporte automaticamente: Não Categoria do Alerta: Crítico - Outro SNMP Trap ID: 50 CIM Prefix: PLAT CIM ID: 0523

Ação do usuário:

Apenas informações; nenhuma ação é necessária

#### • FQXSPUN2020I : Sensor [SensorElementName] cancelou a declaração da transição para não recuperável de um estado menos grave.

Essa mensagem será exibida quando uma implementação detectar que a transição do Sensor de um estado menos grave para um não recuperável deixar de ser declarada.

Gravidade: Informações Com manutenção: Não Notificar o Suporte automaticamente: Não Categoria do Alerta: Crítico - Outro SNMP Trap ID: 50 CIM Prefix: PLAT CIM ID: 0525

Ação do usuário:

Apenas informações; nenhuma ação é necessária.

## • FQXSPUN2023I : Sensor [SensorElementName] cancelou a declaração da transição para não recuperável.

Essa mensagem será exibida quando uma implementação detectar que a transição do Sensor para não recuperável deixou de ser declarada.

Gravidade: Informações Com manutenção: Não Notificar o Suporte automaticamente: Não Categoria do Alerta: Crítico - Outro SNMP Trap ID: 50 CIM Prefix: PLAT CIM ID: 0531

Ação do usuário:

Apenas informações; nenhuma ação é necessária

## • FQXSPUN2030I : O dispositivo [LogicalDeviceElementName] foi removido da unidade [PhysicalPackageElementName].

Essa mensagem será exibida quando uma implementação detectar que um Dispositivo foi removido.

Gravidade: Informações Com manutenção: Não Notificar o Suporte automaticamente: Não Categoria do Alerta: Sistema - Outro SNMP Trap ID: CIM Prefix: PLAT CIM ID: 0537

Ação do usuário:

Apenas informações; nenhuma ação é necessária

# • FQXSPUP0002I : Uma mudança de firmware ou de software ocorreu no sistema [ComputerSystemElementName].

Essa mensagem será exibida quando uma implementação detectar Alteração do Firmware ou do Sistema.

Gravidade: Informações Com manutenção: Não Notificar o Suporte automaticamente: Não Categoria do Alerta: Sistema - Outro SNMP Trap ID: CIM Prefix: PLAT CIM ID: 0438

Ação do usuário:

Apenas informações; nenhuma ação é necessária

#### • FQXSPUP0007L : Foi detectado um firmware ou um software inválido ou não aceito no sistema [ComputerSystemElementName].

Essa mensagem será exibida quando uma implementação detectar uma Versão de Firmware/Software Inválido/Não Suportada.

Gravidade: Erro Com manutenção: Sim Notificar o Suporte automaticamente: Não Categoria do Alerta: Crítico - Outro

SNMP Trap ID: 50 CIM Prefix: PLAT CIM ID: 0446

Ação do usuário:

Atualize novamente o firmware do XCC

• FQXSPUP4000I : Verifique se o Controlador de Gerenciamento [arg1] está atualizado com o firmware correto. O Controlador de Gerenciamento não consegue associar seu firmware ao servidor.

Esta mensagem é para o caso de uso em que a versão de firmware do Controlador de Gerenciamento não corresponde ao servidor.

Gravidade: Erro Com manutenção: Não Notificar o Suporte automaticamente: Não Categoria do Alerta: Sistema - outro SNMP Trap ID: 22 CIM Prefix: IMM CIM ID: 0031

Ação do usuário:

Atualize o firmware do XCC para uma versão aceita pelo servidor. Importante: algumas soluções de cluster requerem níveis de código específicos ou atualizações de código coordenadas. Se o dispositivo fizer parte de uma solução de cluster, verifique se o nível de código mais recente é aceito para a solução de cluster antes da atualização do código.

# • FQXSPUP4001I : A atualização de [arg1] com o uso de [arg2] foi bem-sucedida para o usuário [arg3].

Esta mensagem será exibida quando um componente de firmware for atualizado com êxito pelo usuário (MC Main Application, MC Boot ROM, BIOS, Diagnostics, System Power Backplane, Remote Expansion Enclosure Power Backplane, Integrated System Management).

Gravidade: Informações Com manutenção: Não Notificar o Suporte automaticamente: Não Categoria do Alerta: nenhum SNMP Trap ID: CIM Prefix: IMM CIM ID: 0035

Ação do usuário:

Apenas informações; nenhuma ação é necessária

#### • FQXSPUP4002I : A atualização de [arg1] usando [arg2] falhou para o usuário [arg3].

Esta mensagem é para o caso de uso em que um usuário não atualizou o componente do firmware usando a interface e o endereço IP devido a uma falha.

Gravidade: Informações Com manutenção: Não Notificar o Suporte automaticamente: Não Categoria do Alerta: Sistema - outro SNMP Trap ID: 22 CIM Prefix: IMM CIM ID: 0036

Ação do usuário:

Apenas informações; nenhuma ação é necessária

# • FQXSPUP4003I : Incompatibilidade de firmware interno [arg1] no sistema [arg2]. Tente atualizar o firmware [arg3].

Esta mensagem é para o caso de uso em que foi detectada uma incompatibilidade de firmware de tipo específico.

Gravidade: Erro Com manutenção: Não Notificar o Suporte automaticamente: Não Categoria do Alerta: Sistema - Outro SNMP Trap ID: 22 CIM Prefix: IMM CIM ID: 0042

Ação do usuário:

Atualize o firmware do XCC para a versão mais recente.

• FQXSPUP4004I : XCC Incompatibilidade de firmware do IMM entre os nós [arg1] e [arg2]. Tente atualizar o firmware do XCC para o mesmo nível em todos os nós.

Uma incompatibilidade de firmware do XCC foi detectada nos nós

Gravidade: Erro Com manutenção: Não Notificar o Suporte automaticamente: Não Categoria do Alerta: Sistema - Outro SNMP Trap ID: 22 CIM Prefix: IMM CIM ID: 0132

Ação do usuário:

Tentativa de atualizar o firmware do XCC para o mesmo nível em todos os nós.

• FQXSPUP4005I : FPGA Incompatibilidade de firmware do IMM entre os nós [arg1] e [arg2]. Tente atualizar o firmware do FPGA para o mesmo nível em todos os nós.

Uma incompatibilidade de firmware do FPGA foi detectada entre os nós

Gravidade: Erro Com manutenção: Não Notificar o Suporte automaticamente: Não Categoria do Alerta: Sistema - Outro SNMP Trap ID: 22 CIM Prefix: IMM CIM ID: 0133

Ação do usuário:

Tente atualizar o firmware do FPGA para o mesmo nível em todos os nós.

#### • FQXSPWD0000I : Watchdog Timer expirado para [WatchdogElementName].

Essa mensagem é para o caso de uso em que uma implementação detectou uma expiração do Watchdog Timer.

Gravidade: Informações Com manutenção: Não Notificar o Suporte automaticamente: Não Categoria do Alerta: Sistema - Outro SNMP Trap ID: CIM Prefix: PLAT CIM ID: 0368

Ação do usuário:

Apenas informações; nenhuma ação é necessária

• FQXSPWD0001I: Reinicialização do sistema [ComputerSystemElementName] iniciada por watchdog [WatchdogElementName].

Essa mensagem é para o caso de uso em que uma implementação detectou que uma Reinicialização por Watchdog ocorreu.

Gravidade: Informações Com manutenção: Não Notificar o Suporte automaticamente: Não Categoria do Alerta: Sistema - Outro SNMP Trap ID: CIM Prefix: PLAT CIM ID: 0370

Ação do usuário:

Apenas informações; nenhuma ação é necessária

• FQXSPWD0002I: O ciclo de ativação do sistema [ComputerSystemElementName] inicializado pelo watchdog [WatchdogElementName].

Essa mensagem é para o caso de uso em que uma implementação detectou que um Desligamento por Watchdog ocorreu.

Gravidade: Informações Com manutenção: Não Notificar o Suporte automaticamente: Não Categoria do Alerta: Sistema - Outro SNMP Trap ID: CIM Prefix: PLAT CIM ID: 0372

Ação do usuário:

Apenas informações; nenhuma ação é necessária

• FQXSPWD0003I : O ciclo de ativação do sistema [ComputerSystemElementName] inicializado pelo watchdog [WatchdogElementName].

Essa mensagem será exibida quando uma implementação detectar a ocorrência de um Ciclo de Ativação por Watchdog.

Gravidade: Informações Com manutenção: Não Notificar o Suporte automaticamente: Não Categoria do Alerta: Sistema - Outro SNMP Trap ID: CIM Prefix: PLAT CIM ID: 0374

Ação do usuário:

Apenas informações; nenhuma ação é necessária

#### • FQXSPWD0004I : Ocorreu uma interrupção de Watchdog Timer para [WatchdogElementName].

Essa mensagem é para o caso de uso em que uma implementação detectou que ocorreu uma interrupção de Watchdog Timer.

Gravidade: Informações Com manutenção: Não Notificar o Suporte automaticamente: Não Categoria do Alerta: Sistema - Outro

SNMP Trap ID: CIM Prefix: PLAT CIM ID: 0376

Ação do usuário:

Apenas informações; nenhuma ação é necessária

# <span id="page-126-0"></span>Capítulo 3. Eventos do UEFI

Mensagens de erro da UEFI podem ser geradas quando o servidor é inicializado (POST) ou enquanto ele está em execução. Essas mensagens de erro da UEFI são registradas no log de eventos do Lenovo XClarity Controller no servidor.

Para cada código de evento, os campos a seguir são exibidos:

#### Identificador de eventos

Um identificador que identifica exclusivamente um evento.

#### Descrição de evento

A sequência de mensagem registrada que aparece para um evento.

#### **Explicação**

Forneça informações adicionais para explicar por que o evento ocorreu.

#### Severidade

Uma indicação do nível de preocupação da condição. A gravidade é abreviada no log de eventos com o primeiro caractere. As seguintes gravidades podem ser exibidas:

- Informativo. O evento foi registrado para fins de auditoria, geralmente uma ação do usuário ou uma alteração de estados que é um comportamento normal.
- Aviso. O evento não é tão grave como um erro, mas se possível, a condição deve ser corrigida antes de se tornar um erro. Ele também pode ser uma condição que exige monitoramento ou manutenção adicional.
- Erro. O evento é uma falha ou condição crítica que impede o serviço ou uma função esperada.

#### Ação do usuário

Indica quais ações devem ser executadas para resolver o evento. Execute as etapas listadas nesta seção na ordem mostrada até que o problema seja resolvido. Se você não puder resolver o problema depois de realizar todas as etapas, entre em contato com o Suporte Lenovo.

# Eventos do UEFI organizados por gravidade

A tabela a seguir lista todos os eventos do UEFI, organizados por gravidade (Informação, Erro e Aviso).

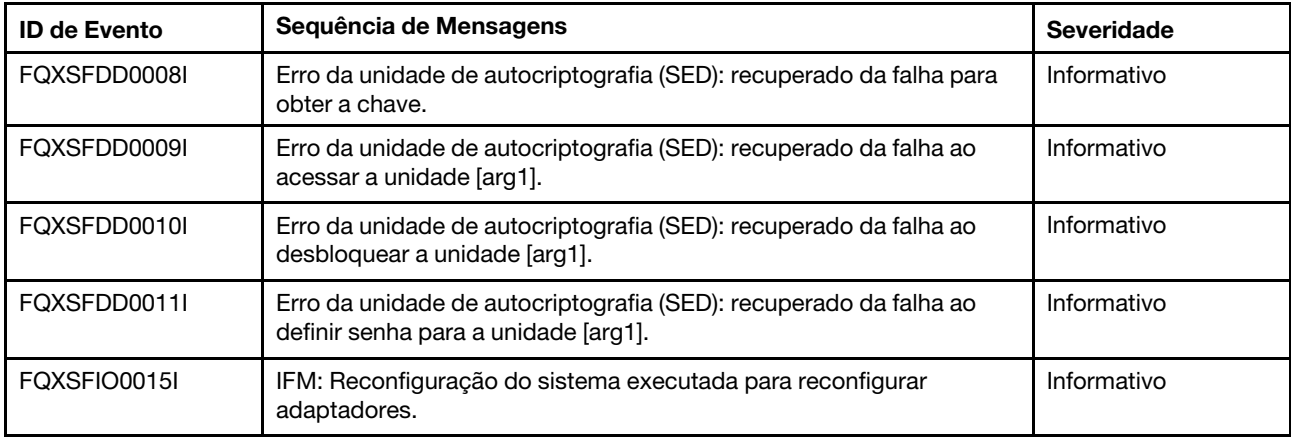

Tabela 3. Eventos organizados por gravidade

| <b>ID de Evento</b> | Sequência de Mensagens                                                                                            | Severidade  |
|---------------------|----------------------------------------------------------------------------------------------------|-------------|
| FQXSFIO0018I        | IFM: Configuração muito grande para o modo de compatibilidade.                                                    | Informativo |
| FQXSFIO0020J        | Erro de isolamento de PCIe no slot PCIe [arg1]. O adaptador pode<br>não funcionar corretamente.                   | Informativo |
| FQXSFIO0021J        | PCIe LER ativado no slot PCIe [arg1]. O adaptador pode não<br>funcionar corretamente.                             | Informativo |
| FQXSFMA0001I        | A desativação do DIMM [arg1] foi recuperada. [arg2]                                                               | Informativo |
| FQXSFMA0002I        | O estado de erro de memória incorrigível foi limpo.                                                               | Informativo |
| FQXSFMA0006I        | [arg1] DIMM [arg2] foi detectado, o número de série do DIMM é [arg3].                                             | Informativo |
| FQXSFMA0007I        | O DIMM [arg1] com número [arg2] foi substituído. [arg3]                                                           | Informativo |
| FQXSFMA0008I        | Falha de teste de memória POST do DIMM [arg1] foi recuperada.<br>[arg2]                                           | Informativo |
| FQXSFMA0009I        | A configuração de memória inválida para o Modo de Espelho foi<br>recuperada. [arg1]                               | Informativo |
| FQXSFMA0010I        | A configuração de memória inválida para o Modo de reserva foi<br>recuperada. [arg1]                               | Informativo |
| FQXSFMA0011I        | Mudança de preenchimento de memória detectada. [arg1]                                                             | Informativo |
| FQXSFMA0012I        | O PFA do DIMM [arg1] deixou de ser declarado.                                                                     | Informativo |
| FQXSFMA0013I        | Failover de espelho concluído. Ocorreu failover do DIMM [arg1] na<br>cópia espelhada. [arg2]                      | Informativo |
| FQXSFMA0014I        | Cópia sobressalente de memória iniciada. [arg1]                                                                   | Informativo |
| FQXSFMA0015I        | A cópia sobressalente de memória foi concluída com êxito. [arg1]                                                  | Informativo |
| FQXSFMA0017I        | DIMM reativado. [arg1]                                                                                            | Informativo |
| FQXSFMA0018I        | Ação de serviço do DIMM detectada, slot reativado. [arg1]                                                         | Informativo |
| FQXSFMA0019I        | Memória do sistema redimensionada. [arg1]                                                                         | Informativo |
| FQXSFMA0029I        | O PFA do DIMM [arg1] foi cancelado após a aplicação de PPR para<br>esse DIMM. [arg2]                              | Informativo |
| FQXSFPU0020I        | A assinatura de cápsula da imagem de firmware UEFI é inválida.                                                    | Informativo |
| FQXSFPU0021I        | O estado de presença física do TPM foi limpo.                                                                     | Informativo |
| FQXSFPU0023I        | A falha de verificação de imagem de inicialização segura foi limpa<br>pois não há falha de inicialização redonda. | Informativo |
| FQXSFPU0025I        | As configurações do sistema padrão foram restauradas.                                                             | Informativo |
| FQXSFPU4034I        | Recuperação do firmware do TPM concluída. Reinicializando o<br>sistema para ter efeito.                           | Informativo |
| FQXSFPU4037I        | Recuperação do firmware do TPM concluída.                                                                         | Informativo |
| FQXSFPU4038I        | Recuperação do firmware do TPM bem-sucedida.                                                                      | Informativo |
| FQXSFPU4041I        | A atualização de firmware do TPM está em andamento. NÃO desligue<br>nem reinicie o sistema.                       | Informativo |
| FQXSFPU4042I        | Atualização do firmware do TPM concluída. Reinicializando o sistema<br>para ter efeito.                           | Informativo |

Tabela 3. Eventos organizados por gravidade (continuação)

| <b>ID de Evento</b> | Sequência de Mensagens                                                                                                    | <b>Severidade</b> |
|---------------------|----------------------------------------------------------------------------------------------------|-------------------|
| FQXSFPU4044I        | A versão do firmware atual do TPM não suporta alternar entre versão<br>do TPM.                                                                                                    | Informativo       |
| FQXSFPU4046I        | O firmware do TPM será atualizado de TPM1.2 para TPM2.0.                                                                                                    | Informativo       |
| FQXSFPU4047I        | O firmware do TPM será atualizado de TPM2.0 para TPM1.2.                                                                                                    | Informativo       |
| FQXSFPU4049I        | Atualização do firmware do TPM bem-sucedida.                                                                                                    | Informativo       |
| FQXSFPU4080I        | A senha de inicialização do host foi alterada.                                                                                                    | Informativo       |
| FQXSFPU4081I        | A senha de inicialização do host foi limpa.                                                                                                    | Informativo       |
| FQXSFPU4082I        | A senha de administrador do host foi alterada.                                                                                                    | Informativo       |
| FQXSFPU4083I        | A senha de administrador do host foi limpa.                                                                                                    | Informativo       |
| FQXSFPU4084I        | A ordem de inicialização do host foi alterada.                                                                                                    | Informativo       |
| FQXSFPU4085I        | A ordem de inicialização WOL do host foi alterada.                                                                                                    | Informativo       |
| FQXSFSM0007I        | O Log de Eventos do Sistema (SEL) do XCC está cheio.                                                                                                    | Informativo       |
| FQXSFSR0002I        | [arg1] Corrupção GPT recuperada, DiskGUID: [arg2]                                                                                                    | Informativo       |
| FQXSFDD0001G        | PROTOCOLO DE FUNCIONAMENTO DE DRIVER: Configuração<br>Ausente. Requer Mudança na Configuração F1.                                                                                                    | Aviso             |
| FOXSFDD0002M        | PROTOCOLO DE FUNCIONAMENTO DO DRIVER: Relata o Status<br>'Com Falha' do Controlador.                                                                                                    | Aviso             |
| FQXSFDD0003I        | PROTOCOLO DE FUNCIONAMENTO DO DRIVER: Relata<br>'Reinicialização' do Controlador Necessária.                                                                                                    | Aviso             |
| FQXSFDD0005M        | PROTOCOLO DE FUNCIONAMENTO DO DRIVER: Falha no<br>Controlador de Desconexão. Requer 'Reinicialização'.                                                                                                    | Aviso             |
| FQXSFDD0006M        | PROTOCOLO DE FUNCIONAMENTO DO DRIVER: Relata Driver de<br>Status de Funcionamento Inválido.                                                                                                    | Aviso             |
| FQXSFIO0008M        | Uma redução de largura de link dinâmico de UPI intraplacas foi<br>detectada no link entre processador [arg1] porta [arg2] e processador<br>[arg3] porta [arg4].                                                                                               | Aviso             |
| FQXSFIO0009M        | Uma redução de largura de link dinâmico de UPI interplacas foi<br>detectada no link entre processador [arg1] porta [arg2] e processador<br>[arg3] porta [arg4].                                                                                               | Aviso             |
| FQXSFIO0013I        | O dispositivo localizado no Barramento [arg1] Dispositivo [arg2]<br>Função [arg3] não pôde ser configurado devido a restrições de<br>recurso. O ID do Fornecedor do dispositivo é [arg4] e o ID do<br>Dispositivo é [arg5]. O número do slot físico é [arg6]. | Aviso             |
| FQXSFIO0016M        | IFM: Loop de reconfiguração evitado - Diversas reconfigurações não<br>são permitidas.                                                                                                    | Aviso             |
| FQXSFMA0012L        | O Limite de PFA [arg1] foi excedido no DIMM [arg2] no endereço<br>$[arg3]$ . $[arg4]$                                                                                                    | Aviso             |
| FQXSFMA0016M        | Falha na cópia sobressalente de memória. [arg1]                                                                                                    | Aviso             |
| FQXSFMA0027M        | Autorrecuperação do DIMM [arg1] falha na posição [arg2] subposição<br>[arg3] banco [Arg4] linha [arg5] no dispositivo [arg6]. [arg7]                                                                                                    | Aviso             |

Tabela 3. Eventos organizados por gravidade (continuação)

| <b>ID de Evento</b> | Sequência de Mensagens                                                                                                    | <b>Severidade</b> |
|---------------------|----------------------------------------------------------------------------------------------------|-------------------|
| FQXSFMA0028M        | Tentativa de autorrecuperação do DIMM [arg1] acima do limite de<br>nível do DIMM [arg2] na posição [arg3] subposição[arg4] banco [arg5]<br>linha [arg6] no dispositivo [arg7]. [arg8] | Aviso             |
| FQXSFPU0021G        | A presença física do hardware está em estado declarado.                                                                                                    | Aviso             |
| FQXSFPU0022G        | A configuração do TPM não está travada.                                                                                                    | Aviso             |
| FQXSFPU0023G        | Aviso de falha de verificação de imagem de inicialização segura.                                                                                                    | Aviso             |
| FQXSFPU0024G        | Falha na inicialização do Intel UEFI ACM; certifique-se de que o TPM<br>esteja habilitado.                                                                                            | Aviso             |
| FQXSFPU0032G        | Um erro de configuração de inicialização foi detectado.                                                                                                    | Aviso             |
| FQXSFPU0033G        | O processador foi desabilitado.                                                                                                    | Aviso             |
| FQXSFPU4033F        | A recuperação do firmware do TPM está em andamento. NÃO<br>desligue nem reinicie o sistema.                                                                                           | Aviso             |
| FQXSFPU4035M        | Falha na recuperação do firmware do TPM. O chip do TPM pode<br>estar danificado.                                                                                                    | Aviso             |
| FQXSFPU4036F        | A recuperação do firmware do TPM está começando. NÃO desligue<br>nem reinicie o sistema.                                                                                              | Aviso             |
| FQXSFPU4040M        | Falha no autoteste do TPM.                                                                                                    | Aviso             |
| FQXSFPU4043G        | Atualização do firmware do TPM interrompida. Reiniciando o<br>sistema                                                                                                    | Aviso             |
| FQXSFPU4045G        | A Presença Física não é declarada. Atualização do firmware do TPM<br>interrompida.                                                                                                    | Aviso             |
| FQXSFPU4050G        | Falha na atualização do firmware do TPM.                                                                                                    | Aviso             |
| FQXSFPU4051G        | TPM_TCM_POLICY não definido encontrado.                                                                                                    | Aviso             |
| FQXSFPU4052G        | TPM_TCM_POLICY não está travado                                                                                                    | Aviso             |
| FQXSFPU4053G        | TPM_TCM_POLICY do sistema não corresponde ao planar.                                                                                                    | Aviso             |
| FQXSFPU4054G        | Falha na ligação lógica da placa TPM/TCM.                                                                                                    | Aviso             |
| FQXSFPW0001L        | Uma CMOS foi limpa.                                                                                                    | Aviso             |
| FQXSFSM0001L        | A limitação de energia está desativada.                                                                                                    | Aviso             |
| FQXSFSM0002N        | Permissão para inicialização negada pelo Módulo de Gerenciamento:<br>sistema interrompido.                                                                                            | Aviso             |
| FQXSFSM0003N        | Tempo limite atingido na permissão de inicialização no Módulo de<br>Gerenciamento: sistema interrompido.                                                                              | Aviso             |
| FQXSFSM0004M        | Ocorreu uma falha de comunicação de XCC.                                                                                                    | Aviso             |
| FQXSFSM0005M        | Ocorreu um erro ao salvar as configurações de UEFI para o XCC.                                                                                                    | Aviso             |
| FQXSFSM0006M        | Não é possível recuperar a configuração do sistema a partir do XCC.                                                                                                    | Aviso             |
| FQXSFSR0001M        | [arg1] Corrupção GPT detectada, DiskGUID: [arg2]                                                                                                    | Aviso             |
| FQXSFSR0003G        | O número de tentativas de inicialização foi excedido. Nenhum<br>dispositivo inicializável localizado.                                                                                 | Aviso             |

Tabela 3. Eventos organizados por gravidade (continuação)

| <b>ID de Evento</b> | Sequência de Mensagens                                                                                                    | Severidade |
|---------------------|----------------------------------------------------------------------------------------------------|------------|
| FQXSFTR0001L        | Uma data e hora inválidas foram detectadas.                                                                                                    | Aviso      |
| FQXSFDD0004M        | PROTOCOLO DE FUNCIONAMENTO DO DRIVER: Relata<br>'Encerramento do Sistema' do Controlador Necessário.                                                                                                    | Erro       |
| FQXSFDD0008G        | Erro de IPMI do Key Management Interoperability Protocol (KMIP).                                                                                                    | Erro       |
| FQXSFDD0008K        | Erro da unidade de autocriptografia (SED): falha ao obter a chave.                                                                                                    | Erro       |
| FQXSFDD0009K        | Erro da unidade de autocriptografia (SED): falha ao acessar a unidade<br>$[arg1]$ .                                                                                                    | Erro       |
| FQXSFDD0010K        | Erro da unidade de autocriptografia (SED): falha ao desbloquear a<br>unidade [arg1].                                                                                                    | Erro       |
| FQXSFDD0011K        | Erro da unidade de autocriptografia (SED): falha ao definir senha para<br>a unidade [arg1].                                                                                                    | Erro       |
| FQXSFIO0005M        | Uma falha de UPI intraplacas foi detectada no link entre processador<br>[arg1] porta [arg2] e processador [arg3] porta [arg4].                                                                                                    | Erro       |
| FQXSFIO0006M        | Uma falha de UPI interplacas foi detectada no link entre processador<br>[arg1] porta [arg2] e processador [arg3] porta [arg4].                                                                                                    | Erro       |
| FQXSFIO0007M        | Um erro foi detectado pelo IIO no Barramento [arg1]. O valor do<br>registro de Status de Erro Fatal Global é [arg2]. O valor do registro de<br>Status de Erro Não Fatal Global é [arg3]. Verifique os logs de erro<br>para dados de erro do dispositivo de recebimento de dados adicional,<br>o número do slot físico é [arg4]. | Erro       |
| FQXSFIO0010M        | Ocorreu um Erro PCIe Incorrigível no Barramento [arg1] Dispositivo<br>[arg2] Função [arg3]. O ID do Fornecedor do dispositivo é [arg4] e o ID<br>do Dispositivo é [arg5]. O número do slot físico é [arg6].                                                                                                    | Erro       |
| FQXSFIO0011M        | Ocorreu um erro de paridade PCIe no Barramento [arg1] Dispositivo<br>[arg2] Função [arg3]. O ID do Fornecedor do dispositivo é [arg4] e o ID<br>do Dispositivo é [arg5]. O número do slot físico é [arg6].                                                                                                    | Erro       |
| FQXSFIO0012M        | Ocorreu um erro de sistema PCIe no Barramento [arg1] Dispositivo<br>[arg2] Função [arg3]. O ID do Fornecedor do dispositivo é [arg4] e o ID<br>do Dispositivo é [arg5]. O número do slot físico é [arg6].                                                                                                    | Erro       |
| FQXSFIO0014J        | Uma soma de verificação option ROM inválida foi detectada para o<br>dispositivo localizado no Barramento [arg1] Dispositivo [arg2] Função<br>[arg3]. O ID do Fornecedor do dispositivo é [arg4] e o ID do<br>Dispositivo é [arg5]. O número do slot físico é [arg6].                                                            | Erro       |
| FQXSFIO0017M        | IFM: Erro ao se comunicar com o XCC - IFM pode não ser<br>implementado corretamente.                                                                                                    | Erro       |
| FQXSFIO0019J        | Conflito de recursos PCIe [arg1].                                                                                                    | Erro       |
| FQXSFMA0001M        | O DIMM [arg1] foi desabilitado devido a um erro detectado durante o<br>POST. [arg2]                                                                                                    | Erro       |
| FQXSFMA0002M        | Um erro de memória incorrigível foi detectado no DIMM [arg1] no<br>endereço [arg2]. [arg3]                                                                                                    | Erro       |
| FQXSFMA0003K        | Uma incompatibilidade de memória foi detectada. Verifique se a<br>configuração de memória é válida. [arg1]                                                                                                    | Erro       |
| FQXSFMA0004N        | Nenhuma memória do sistema foi detectada. [arg1]                                                                                                    | Erro       |

Tabela 3. Eventos organizados por gravidade (continuação)

| <b>ID de Evento</b> | Sequência de Mensagens                                                                                                    | <b>Severidade</b> |
|---------------------|----------------------------------------------------------------------------------------------------|-------------------|
| FQXSFMA0005N        | A memória está presente no sistema, mas não pôde ser configurada.<br>Verifique se a configuração de memória é válida. [arg1]                    | Erro              |
| FQXSFMA0008M        | O DIMM [arg1] falhou no teste de memória de POST. [arg2]                                                                                        | Erro              |
| FQXSFMA0009K        | Configuração de memória inválida para o Modo de Espelho. Corrija a<br>configuração da memória. [arg1]                                           | Erro              |
| FQXSFMA0010K        | Configuração de memória inválida para o Modo Sobressalente.<br>Corrija a configuração da memória. [arg1]                                        | Erro              |
| FQXSFMA0022N        | Todos os DIMMs foram desativados e o sistema não conseguirá<br>inicializar até que isso seja corrigido.[arg1]                                   | Erro              |
| FQXSFMA0023M        | Erro no flash NVDIMM. O backup/restauração do NVDIMM pode não<br>funcionar corretamente. [arg1]                                                 | Erro              |
| FQXSFMA0024M        | Erro no supercap NVDIMM. O backup/restauração do NVDIMM pode<br>não funcionar corretamente. [arg1]                                              | Erro              |
| FQXSFMA0025M        | O Supercap NVDIMM foi desconectado. O NVDIMM não poderá fazer<br>backups até que isso seja corrigido. [arg1]                                    | Erro              |
| FQXSFMA0026M        | DIMM [arg1] tentativa de autorrecuperação [arg2]. [arg3]                                                                                        | Erro              |
| FQXSFMA0027K        | Configuração de memória inválida (Preenchimento de DIMM não<br>Aceito) foi detectada. Verifique se a configuração de memória é<br>válida.[arg1] | Erro              |
| FQXSFMA0028K        | A capacidade da memória excede o limite da CPU. [arg1]                                                                                          | Erro              |
| FQXSFPU0001N        | Um processador não suportado foi detectado.                                                                                                    | Erro              |
| FQXSFPU0002N        | Um tipo inválido de processador foi detectado.                                                                                                  | Erro              |
| FQXSFPU0003K        | Uma incompatibilidade de processador foi detectada entre um ou<br>mais processadores no sistema.                                                | Erro              |
| FQXSFPU0004K        | Uma discrepância foi detectada no número de núcleos relatado por<br>um ou mais processadores no sistema.                                        | Erro              |
| FQXSFPU0005K        | Uma incompatibilidade entre a velocidade máxima permitida do link<br>de UPI foi detectada em um ou mais processadores.                          | Erro              |
| FQXSFPU0006K        | Uma incompatibilidade de segmento de energia foi detectada em um<br>ou mais processadores.                                                      | Erro              |
| FQXSFPU0007K        | Os processadores possuem Frequência de DDR Interna incompatível.                                                                                | Erro              |
| FQXSFPU0008K        | Uma incompatibilidade de velocidade de núcleo foi detectada em um<br>ou mais processadores.                                                     | Erro              |
| FQXSFPU0009K        | Uma incompatibilidade de frequência de relógio externo foi detectada<br>em um ou mais processadores.                                            | Erro              |
| FQXSFPU0010K        | Uma incompatibilidade de tamanho de cache foi detectada em um ou<br>mais processadores.                                                         | Erro              |
| FQXSFPU0011K        | Uma incompatibilidade de tipo de cache foi detectada em um ou mais<br>processadores.                                                            | Erro              |
| FQXSFPU0012K        | Uma incompatibilidade de associatividade de cache foi detectada em<br>um ou mais processadores.                                                 | Erro              |

Tabela 3. Eventos organizados por gravidade (continuação)

| <b>ID de Evento</b> | Sequência de Mensagens                                                                                                    | <b>Severidade</b> |
|---------------------|----------------------------------------------------------------------------------------------------|-------------------|
| FQXSFPU0013K        | Uma incompatibilidade de modelo de processador foi detectada em<br>um ou mais processadores.                                                                                                    | Erro              |
| FQXSFPU0014N        | Uma incompatibilidade de família de processador foi detectada em<br>um ou mais processadores.                                                                                                    | Erro              |
| FOXSFPU0015K        | Uma incompatibilidade de etapas de processador foi detectada em<br>um ou mais processadores.                                                                                                    | Erro              |
| FOXSFPU0016N        | Um processador dentro do sistema falhou o BIST.                                                                                                    | Erro              |
| FOXSFPU0017G        | Uma atualização de microcódigo de processador falhou.                                                                                                    | Erro              |
| FOXSFPU0018N        | CATERR(IERR) foi declarado no processador [arg1].                                                                                                    | Erro              |
| FOXSFPU0019N        | Um erro incorrigível foi detectado no processador [arg1].                                                                                                    | Erro              |
| FOXSFPU0030N        | Uma falha de firmware foi detectada na imagem UEFI.                                                                                                    | Erro              |
| FOXSFPU0031N        | O número de tentativas de POST atingiu o valor configurado no menu<br>de configuração F1. O sistema foi inicializado com as configurações<br>UEFI padrão. As configurações definidas pelo usuário foram<br>preservadas e serão usadas em inicializações subsequentes, exceto<br>se modificadas antes de reiniciar. | Erro              |
| FQXSFPU0034L        | Não foi possível inicializar corretamente o TPM.                                                                                                    | Erro              |
| FOXSFPU4056M        | A placa TPM/TCM foi alterada. Instale de volta a placa TCM/TPM<br>original que é fornecida com o sistema.                                                                                                    | Erro              |
| FOXSFSM0008M        | Tempo limite de permissão de inicialização detectado.                                                                                                    | Erro              |

Tabela 3. Eventos organizados por gravidade (continuação)

# Lista de eventos do UEFI

Esta seção lista as mensagens que podem ser enviadas do UEFI.

• FQXSFDD0001G: PROTOCOLO DE FUNCIONAMENTO DE DRIVER: Configuração Ausente. Requer Mudança na Configuração F1.

Gravidade: Aviso

Ação do usuário:

Execute as etapas a seguir:

- 1. Acesse Configuração F1 > Configurações do Sistema > Configurações > Lista de status de integridade do driver e localize um driver/controlador que relate o status de Configuração necessária.
- 2. Procure o menu do driver em Configurações do Sistema e altere as configurações apropriadamente.
- 3. Salve as configurações e reinicie o sistema.
- 4. Se o problema persistir, colete os logs de dados de serviço.
- 5. Entre em contato com o Suporte Lenovo.
- FQXSFDD0002M : PROTOCOLO DE FUNCIONAMENTO DO DRIVER: Relata o Status 'Com Falha' do Controlador.

Gravidade: Aviso

Ação do usuário:

Execute as etapas a seguir:

- 1. Reinicialize o sistema.
- 2. Atualize o firmware do adaptador.
- 3. Se o problema persistir, colete os logs de dados de serviço.
- 4. Entre em contato com o Suporte Lenovo.
- FQXSFDD0003I : PROTOCOLO DE FUNCIONAMENTO DO DRIVER: Relata 'Reinicialização' do Controlador Necessária.

Gravidade: Aviso

Ação do usuário:

Execute as etapas a seguir:

- 1. Nenhuma ação requerida o sistema será reinicializado no fim do POST.
- 2. Atualize o firmware do adaptador.
- 3. Se o problema persistir, colete os logs de dados de serviço.
- 4. Entre em contato com o Suporte Lenovo.
- FQXSFDD0004M : PROTOCOLO DE FUNCIONAMENTO DO DRIVER: Relata 'Encerramento do Sistema' do Controlador Necessário.

Gravidade: fatal

Ação do usuário:

Execute as etapas a seguir:

- 1. Reinicialize o sistema.
- 2. Atualize o firmware do adaptador.
- 3. Se o problema persistir, colete os logs de dados de serviço.
- 4. Entre em contato com o Suporte Lenovo.
- FQXSFDD0005M : PROTOCOLO DE FUNCIONAMENTO DO DRIVER: falha no Controlador de Desconexão. Requer 'Reinicialização'.

Gravidade: Aviso

Ação do usuário:

Execute as etapas a seguir:

- 1. Reinicialize o sistema para reconectar o controlador.
- 2. Atualize o firmware do adaptador.
- 3. Se o problema persistir, colete os logs de dados de serviço.
- 4. Entre em contato com o Suporte Lenovo.
- FQXSFDD0006M : PROTOCOLO DE FUNCIONAMENTO DO DRIVER: Relata Driver de Status de Funcionamento Inválido.

Gravidade: Aviso

Ação do usuário:

- 1. Reinicialize o sistema.
- 2. Atualize o firmware do adaptador.
- 3. Se o problema persistir, colete os logs de dados de serviço.
- 4. Entre em contato com o Suporte Lenovo.
- FQXSFDD0008G: Erro de IPMI do Key Management Interoperability Protocol (KMIP).
	- Gravidade: Erro

Ação do usuário:

Execute as etapas a seguir:

- 1. Verifique se no site Suporte Lenovo há um boletim de serviço aplicável ou uma atualização de firmware do UEFI que se aplique a esse erro.
- 2. Ative o ciclo de AC do sistema.
- 3. Se o problema persistir, colete os logs de dados de serviço.
- 4. Entre em contato com o Suporte Lenovo.
- FQXSFDD0008I: Erro da unidade de autocriptografia (SED): recuperado da falha para obter a chave.

Gravidade: Informações

Ação do usuário:

Este é um evento de informações. Nenhuma ação do usuário é necessária.

# • FQXSFDD0008K: Erro da unidade de autocriptografia (SED): falha ao obter a chave.

Gravidade: Erro

Ação do usuário:

Execute as etapas a seguir:

- 1. Verifique a chave no servidor SKLM, servidor KMIP ou chip de segurança local.
- 2. Se estiver usando o servidor SKLM ou servidor KMIP, execute as seguintes ações:
	- a. Verifique a conexão de rede entre SKLM/KMIP e o sistema.
	- b. Verifique a configuração no servidor SKLM/KMIP.
	- c. Verifique a configuração no site do XCC.
	- d. Ative o ciclo de CC do sistema.
- 3. Se o problema persistir, obtenha os logs de dados de serviço e entre em contato com o Suporte Lenovo.
- FQXSFDD0009I: Erro da unidade de autocriptografia (SED): recuperado da falha ao acessar a unidade [arg1].

Gravidade: Informações

Ação do usuário:

Este é um evento de informações. Nenhuma ação do usuário é necessária.

• FQXSFDD0009K: Erro da unidade de autocriptografia (SED): falha ao acessar a unidade [arg1].

Gravidade: Erro

Ação do usuário:

- 1. Verifique se a unidade SED e o cabo estão conectados.
- 2. Ative o ciclo de CC do sistema.
- 3. Se o problema persistir, obtenha os logs de dados de serviço e entre em contato com o Suporte Lenovo.

• FQXSFDD0010I: Erro da unidade de autocriptografia (SED): recuperado da falha ao desbloquear a unidade [arg1].

Gravidade: Informações

Ação do usuário:

Este é um evento de informações. Nenhuma ação do usuário é necessária.

• FQXSFDD0010K: Erro da unidade de autocriptografia (SED): falha ao desbloquear a unidade [arg1].

Gravidade: Erro

Ação do usuário:

Execute as etapas a seguir:

- 1. Use o menu de recuperação na Web do XCC para inserir a chave de criptografia correta para o sistema.
- 2. Ative o ciclo de CC do sistema.
- 3. Se o problema persistir, obtenha os logs de dados de serviço e entre em contato com o Suporte Lenovo.
- FQXSFDD0011I: Erro da unidade de autocriptografia (SED): recuperado da falha ao definir senha para a unidade [arg1].

Gravidade: Informações

Ação do usuário:

Este é um evento de informações. Nenhuma ação do usuário é necessária.

• FQXSFDD0011K: Erro da unidade de autocriptografia (SED): falha ao definir senha para a unidade [arg1].

Gravidade: Erro

Ação do usuário:

Execute as etapas a seguir:

- 1. Ative o ciclo de CC do sistema.
- 2. Se o problema persistir, obtenha os logs de dados de serviço e entre em contato com o Suporte Lenovo.
- FQXSFIO0005M : Uma falha de UPI intraplacas foi detectada no link entre processador [arg1] porta [arg2] e processador [arg3] porta [arg4].

Gravidade: Erro

Ação do usuário:

Execute as etapas a seguir:

- 1. Verifique se no site Suporte Lenovo há um boletim de serviço aplicável ou uma atualização de firmware que se aplique a este erro.
- 2. Se o problema persistir, colete os logs de dados de serviço.
- 3. Se o problema persistir, colete os logs de dados de serviço.
- 4. Entre em contato com o Suporte Lenovo.
- FQXSFIO0006M : Uma falha de UPI interplacas foi detectada no link entre processador [arg1] porta [arg2] e processador [arg3] porta [arg4].

Gravidade: Erro

Ação do usuário:

Execute as etapas a seguir:

- 1. Verifique se no site Suporte Lenovo há um boletim de serviço aplicável ou uma atualização de firmware que se aplique a este erro.
- 2. Se o problema persistir, colete os logs de dados de serviço.
- 3. Entre em contato com o Suporte Lenovo.
- FQXSFIO0007M : Um erro foi detectado pelo IIO no Barramento [arg1]. O valor do registro de Status de Erro Fatal Global é [arg2]. O valor do registro de Status de Erro Não Fatal Global é [arg3]. Verifique os logs de erro para dados de erro do dispositivo de recebimento de dados adicional, o número do slot físico é [arg4].

Gravidade: Erro

Ação do usuário:

Execute as etapas a seguir:

- 1. Verifique se no site Suporte Lenovo há um boletim de serviço aplicável ou uma atualização de firmware para o sistema ou o adaptador que se aplique a esse erro.
- 2. Se o problema persistir, colete os logs de dados de serviço.
- 3. Entre em contato com o Suporte Lenovo.
- FQXSFIO0008M : Uma redução de largura de link dinâmico de UPI intraplacas foi detectada no link entre processador [arg1] porta [arg2] e processador [arg3] porta [arg4].

Gravidade: Aviso

Ação do usuário:

Execute as etapas a seguir:

- 1. Reinicialize o sistema.
- 2. Se o problema persistir, colete os logs de dados de serviço.
- 3. Entre em contato com o Suporte Lenovo.
- FQXSFIO0009M : Uma redução de largura de link dinâmico de UPI interplacas foi detectada no link entre processador [arg1] porta [arg2] e processador [arg3] porta [arg4].

Gravidade: Aviso

Ação do usuário:

Execute as etapas a seguir:

- 1. Reinicialize o sistema.
- 2. Se o problema persistir, colete os logs de dados de serviço.
- 3. Entre em contato com o Suporte Lenovo.
- FQXSFIO0010M : Ocorreu um Erro PCIe Incorrigível no Barramento [arg1] Dispositivo [arg2] Função [arg3]. O ID do Fornecedor do dispositivo é [arg4] e o ID do Dispositivo é [arg5]. O número do slot físico é [arg6].

Gravidade: Erro

Ação do usuário:

- 1. Verifique se no site do Suporte Lenovo há um driver de dispositivo aplicável, atualize o firmware, a versão de informações de serviço para este produto ou outras informações que se aplique a esse erro. Carregue novo driver de dispositivo e quaisquer atualizações de firmware necessárias.
- 2. Se esse nó e/ou qualquer cabo conectado tiver sido instalado, movido, reparado ou atualizado recentemente.
- 3. Se o problema persistir, colete os logs de dados de serviço.
- 4. Entre em contato com o Suporte Lenovo.
- FQXSFIO0011M : Ocorreu um erro de paridade PCIe no Barramento [arg1] Dispositivo [arg2] Função [arg3]. O ID do Fornecedor do dispositivo é [arg4] e o ID do Dispositivo é [arg5]. O número do slot físico é [arg6].

Gravidade: Erro

Ação do usuário:

Execute as etapas a seguir:

- 1. Verifique se no site do Suporte Lenovo há um driver de dispositivo aplicável, atualize o firmware, a versão de informações de serviço para este produto ou outras informações que se aplique a esse erro. Carregue novo driver de dispositivo e quaisquer atualizações de firmware necessárias.
- 2. Se esse nó e/ou qualquer cabo conectado tiver sido instalado, movido, reparado ou atualizado recentemente.
- 3. Se o problema persistir, colete os logs de dados de serviço.
- 4. Entre em contato com o Suporte Lenovo.
- FQXSFIO0012M : Ocorreu um erro de sistema PCIe no Barramento [arg1] Dispositivo [arg2] Função [arg3]. O ID do Fornecedor do dispositivo é [arg4] e o ID do Dispositivo é [arg5]. O número do slot físico é [arg6].

Gravidade: Erro

Ação do usuário:

Execute as etapas a seguir:

- 1. Verifique se no site do Suporte Lenovo há um driver de dispositivo aplicável, atualize o firmware, a versão de informações de serviço para este produto ou outras informações que se aplique a esse erro. Carregue novo driver de dispositivo e quaisquer atualizações de firmware necessárias.
- 2. Se esse nó e/ou qualquer cabo conectado tiver sido instalado, movido, reparado ou atualizado recentemente.
- 3. Se o problema persistir, colete os logs de dados de serviço.
- 4. Entre em contato com o Suporte Lenovo.
- FQXSFIO0013I : O dispositivo localizado no Barramento [arg1] Dispositivo [arg2] Função [arg3] não pôde ser configurado devido a restrições de recurso. O ID do Fornecedor do dispositivo é [arg4] e o ID do Dispositivo é [arg5]. O número do slot físico é [arg6].

Gravidade: Aviso

Ação do usuário:

- 1. Se este dispositivo PCIe e/ou qualquer cabo conectado tiver sido instalado, movido, recebido serviço ou atualizado recentemente, reposicione o adaptador e todos os cabos conectados.
- 2. Verifique o site de suporte Lenovo se há algum boletim de serviço aplicável ou atualização de firmware do adaptador ou UEFI que se aplique a esse erro. (Nota: pode ser necessário desabilitar a

opção ROMs não usada na configuração F1 da UEFI, no utilitário OneCLI ou usar utilitários do fabricante do adaptador para que o firmware do adaptador possa ser atualizado.)

- 3. Mova o adaptador para um slot diferente. Se um slot não estiver disponível ou se ocorrer um erro, substitua o adaptador.
- 4. Se o problema persistir, colete os logs de dados de serviço.
- 5. Entre em contato com o Suporte Lenovo.
- FQXSFIO0014J: Uma soma de verificação option ROM inválida foi detectada para o dispositivo localizado no Barramento [arg1] Dispositivo [arg2] Função [arg3]. O ID do Fornecedor do dispositivo é [arg4] e o ID do Dispositivo é [arg5]. O número do slot físico é [arg6].

Gravidade: Erro

Ação do usuário:

Execute as etapas a seguir:

- 1. Se este dispositivo PCIe e/ou qualquer cabo conectado tiver sido instalado, movido, recebido serviço ou atualizado recentemente. Reposicione o adaptador e quaisquer cabos conectados.
- 2. Mova o adaptador para um slot de sistema diferente, se disponível.
- 3. Verifique se no site de suporte da Lenovo há um boletim de serviço aplicável ou uma UEFI ou uma atualização de firmware de adaptador que se aplique a este erro.

Nota: Pode ser necessário configurar o slot como Gen1 ou usar software utilitário especial para que o firmware do adaptador possa ser atualizado. As definições Gen1/Gen2 podem ser configuradas através de Configuração F1 -> Configurações do Sistema -> Dispositivos e Portas de E/S -> Seleção de Velocidade PCIe Gen1/Gen2/Gen3 ou o Utilitário OneCLI.

- 4. Se o problema persistir, colete os logs de dados de serviço.
- 5. Entre em contato com o Suporte Lenovo.

#### • FQXSFIO0015I : IFM: Reconfiguração do sistema executada para reconfigurar adaptadores.

Gravidade: Informações

Ação do usuário:

Nenhuma ação do usuário é necessária para este evento. O propósito é apenas informativo.

# • FQXSFIO0016M : IFM: Loop de reconfiguração evitado - Diversas reconfigurações não são permitidas.

Gravidade: Aviso

Ação do usuário:

Execute as etapas a seguir:

- 1. Atualize todo o firmware (incluindo o firmware do adaptador) com os níveis mais recentes.
- 2. Se o problema persistir, escale para o próximo nível de suporte.
- FQXSFIO0017M: IFM: Erro ao se comunicar com o XCC O IFM pode não estar implantado corretamente.

Gravidade: Erro

Ação do usuário:

Execute as etapas a seguir:

1. Atualize todo o firmware do sistema (incluindo o firmware do adaptador) com os níveis mais recentes.

Nota: Se o dispositivo fizer parte de uma solução de cluster, verifique se o nível de código mais recente é aceito para a solução de cluster antes da atualização.

- 2. Se o problema persistir, colete os logs de dados de serviço.
- 3. Entre em contato com o Suporte Lenovo.
- FQXSFIO0018I : IFM: Configuração muito grande para o modo de compatibilidade.

Gravidade: Informações

Ação do usuário:

Nenhuma ação do usuário é necessária para este evento. O propósito é apenas informativo.

# • FQXSFIO0019J : Conflito de recursos PCIe [arg1].

Gravidade: Erro

Ação do usuário:

Execute as etapas a seguir:

- 1. Se este dispositivo PCIe e/ou qualquer cabo conectado tiver sido instalado, movido, recebido serviço ou atualizado recentemente, reposicione o adaptador e todos os cabos conectados.
- 2. Mova o adaptador para um slot de sistema diferente, se disponível.
- 3. Verifique se no site de suporte da Lenovo há um boletim de serviço aplicável ou uma UEFI ou uma atualização de firmware de adaptador que se aplique a este erro.

Nota: Pode ser necessário configurar o slot como Gen1 ou usar software utilitário especial para que o firmware do adaptador possa ser atualizado. As definições Gen1/Gen2 podem ser configuradas através de Configuração F1 -> Configurações do Sistema -> Dispositivos e Portas de E/S -> Seleção de Velocidade PCIe Gen1/Gen2/Gen3 ou o Utilitário OneCLI.

- 4. Se o problema persistir, colete os logs de dados de serviço.
- FQXSFIO0020J : Erro de isolamento de PCIe no slot PCIe [arg1]. O adaptador pode não funcionar corretamente.

Gravidade: Informações

Ação do usuário:

Execute as etapas a seguir:

- 1. Verifique se no log há um erro separado relacionado a um dispositivo PCIe associado e resolva esse erro.
- 2. Verifique se no site do Suporte Lenovo há um boletim de serviço aplicável ou uma atualização de firmware para o sistema ou o adaptador que se aplique a esse erro.
- 3. Verifique a especificação do sistema para garantir que o PCIe no qual o dispositivo PCIe está instalado é o slot PCIe compatível e que um cabo compatível é usado. Caso contrário, o desempenho do dispositivo poderá ser afetado.
- 4. Se o problema persistir, colete os logs de dados de serviço.
- 5. Entre em contato com o Suporte Lenovo.
- FQXSFIO0021J : PCIe LER ativado no slot PCIe [arg1]. O adaptador pode não funcionar corretamente.

Gravidade: Informações

Ação do usuário:

- 1. Verifique se no log há um erro separado relacionado a um dispositivo PCIe associado e resolva esse erro.
- 2. Verifique se no site do Suporte Lenovo há um boletim de serviço aplicável ou uma atualização de firmware para o sistema ou o adaptador que se aplique a esse erro.
- 3. Verifique a especificação do sistema para garantir que o dispositivo PCIe está instalado no slot PCIe compatível e que um cabo compatível é usado. Caso contrário, o desempenho do dispositivo poderá ser afetado.
- 4. Se o problema persistir, colete os logs de dados de serviço.
- 5. Entre em contato com o Suporte Lenovo.

#### • FQXSFMA0001I: A desativação do DIMM [arg1] foi recuperada. [arg2]

Gravidade: Informações

Ação do usuário:

Este é um evento de informações. Nenhuma ação do usuário é necessária.

# • FQXSFMA0001M : O DIMM [arg1] foi desabilitado devido a um erro detectado durante o POST. [arg2]

Gravidade: Erro

Ação do usuário:

Execute as etapas a seguir:

- 1. Reposicione o DIMM afetado (Nota: o log de eventos pode conter um evento FQXSFMA0011I recente indicando detecção de mudança no preenchimento do DIMM que poderia estar relacionado a esse problema.)
- 2. Inicialize na configuração F1 e ative o DIMM (para AMD, não é necessário ativar o DIMM na configuração). Reinicialize o sistema.
- 3. Atualizar o firmware UEFI para a versão mais recente.
- 4. Se o problema persistir, colete os logs de dados de serviço.
- 5. Entre em contato com o Suporte Lenovo.
- FQXSFMA0002I : O estado de erro de memória incorrigível foi limpo.

Gravidade: Informações

Ação do usuário:

Este é um evento de informações. Nenhuma ação do usuário é necessária.

# • FQXSFMA0002M: Um erro de memória incorrigível foi detectado no DIMM [arg1] no endereço [arg2]. [arg3]

Gravidade: Erro

Ação do usuário:

- 1. Reposicione o DIMM afetado (Nota: o log de eventos pode conter um evento FQXSFMA0011I recente indicando detecção de mudança no preenchimento do DIMM que poderia estar relacionado a esse problema.)
- 2. Verifique se no site do Suporte Lenovo há um boletim de serviço aplicável ou uma atualização de firmware que se aplique a esse erro de memória.
- 3. Se o problema continuar, colete o log de dados de serviço.
- 4. Entre em contato com o Suporte Lenovo.

# • FQXSFMA0003K : Uma incompatibilidade de memória foi detectada. Verifique se a configuração de memória é válida. [arg1]

#### Gravidade: Erro

Ação do usuário:

Execute as etapas a seguir:

- 1. Inicialize na tela F1 da UEFI e verifique se algum DIMM de memória está desabilitado. A memória pode ser desabilitada devido a erros incorrigíveis anteriores ou erros de teste/treinamento de memória UEFI.
- 2. Verifique se os DIMMs estão instalados na sequência de preenchimento correta.
- 3. Atualizar o firmware UEFI para a versão mais recente.
- 4. Se o problema persistir, colete os logs de dados de serviço
- 5. Entre em contato com o Suporte Lenovo.
- FQXSFMA0004N: Nenhuma memória do sistema foi detectada. [arg1]

Gravidade: Erro

Ação do usuário:

Execute as etapas a seguir:

- 1. Certifique-se de que um ou mais DIMMs compatíveis estejam instalados na sequência de preenchimento correta.
- 2. Se o sistema tiver Lightpath, verifique se há LEDs do conector DIMM acesos e, se forem encontrados, reposicione esses DIMMs. Como alternativa (ou seja, se Lightpath não estiver disponível), faça isso usando a GUI do XCC.
- 3. Troque os DIMMs entre os slots quando mais de um DIMM está disponível no sistema.
- 4. Se os DIMMs foram atualizados imediatamente antes do problema, atualize a UEFI usando configuração alternativa ou mínima.
- 5. Se o problema persistir, colete os logs de dados de serviço.
- 6. Entre em contato com o Suporte Lenovo.
- FQXSFMA0005N : A memória está presente no sistema, mas não pôde ser configurada. Verifique se a configuração de memória é válida. [arg1]

Gravidade: Erro

Ação do usuário:

- 1. Certifique se um ou mais DIMMs estão instalados no servidor.
- 2. Resolva erros de memória existentes se forem presente.
- 3. Se nenhuma falha de memória estiver registrada nos logs e nenhum LED de erro do conector DIMM estiver aceso, verifique se todos os conectores DIMM estão habilitados usando o Setup Utility ou o Utilitário OneCLI
- 4. Reposicione todos os DIMMs assegurando que os DIMMs estejam instalados na sequência de preenchimento correta, de acordo com as informações de serviço deste produto.
- 5. Limpe a memória CMOS. Observe que todas as configurações de firmware serão revertidas para os padrões.
- 6. Atualize o firmware da UEFI.
- 7. Se o problema persistir, colete os logs de dados de serviço.

8. Entre em contato com o Suporte Lenovo.

# • FQXSFMA0006I : [arg1] DIMM [arg2] foi detectado, o número de série do DIMM é [arg3].

Gravidade: Informações

Ação do usuário:

Execute as etapas a seguir:

- 1. Se esse evento informativo for registrado no log de eventos de XCC, o servidor não tem memória qualificada instalada.
- 2. É possível que a memória instalada não seja coberta pela garantia.
- 3. Sem memória qualificada, as velocidades compatíveis acima dos padrões do setor não serão habilitadas.
- 4. Entre em contato com o representante de vendas local o parceiro de negócios autorizado e solicite memória qualificada para substituir os DIMMs não qualificados.
- 5. Depois de instalar memória qualificada e ligar o servidor, verifique para certificar-se de que esse evento informativo não seja registrado novamente.

# • FQXSFMA0007I : Número [arg1] DIMM [arg2] foi substituído. [arg3]

Gravidade: Informações

Ação do usuário:

Execute as etapas a seguir:

- 1. Se esse evento informativo for registrado no log de eventos de XCC, o servidor não tem memória qualificada instalada.
- 2. É possível que a memória instalada não seja coberta pela garantia.
- 3. Sem memória qualificada, as velocidades compatíveis acima dos padrões do setor não serão habilitadas.
- 4. Entre em contato com o representante de vendas local o parceiro de negócios autorizado e solicite memória qualificada para substituir os DIMMs não qualificados.
- 5. Depois de instalar memória qualificada e ligar o servidor, verifique para certificar-se de que esse evento informativo não seja registrado novamente.

# • FQXSFMA0008I: Falha de teste de memória POST do DIMM [arg1] foi recuperada. [arg2]

Gravidade: Informações

Ação do usuário:

Este é um evento de informações. Nenhuma ação do usuário é necessária.

#### • FQXSFMA0008M : DIMM [arg1] falhou no teste de memória POST. [arg2]

Gravidade: Erro

Ação do usuário:

- 1. Se a configuração do DIMM foi alterada antes dessa falha, verifique se os DIMMs estão instalados na sequência de preenchimento correta.
- 2. REPOSICIONE o DIMM que falhou no teste de memória POST e os DIMMs nos slots adjacentes se estiverem preenchidos. Inicialize na configuração F1 e ative o DIMM. Reinicialize o sistema.
- 3. Se os DIMMs foram atualizados imediatamente antes do problema, atualize a UEFI para a versão mais recente.
- 4. Se o problema persistir, colete os logs de dados de serviço.
- 5. Entre em contato com o Suporte Lenovo.
- FQXSFMA0009I: A configuração de memória inválida para o Modo de Espelho foi recuperada. [arg1]

Gravidade: Informações

Ação do usuário:

Este é um evento de informações. Nenhuma ação do usuário é necessária.

• FQXSFMA0009K : Configuração de memória inválida para o Modo de Espelho. Corrija a configuração da memória. [arg1]

Gravidade: Erro

Ação do usuário:

Execute as etapas a seguir:

- 1. Certifique-se de que todos os DIMMs estejam ativados e funcionem inicializando na Configuração F1 ou na Web do XCC. Se algum DIMM não estiver funcional, resolva isso primeiro.
- 2. Certifique-se de que os conectores DIMM estejam corretamente preenchidos para o modo de espelhamento, de acordo com as informações de serviço para este produto.
- 3. Se o problema persistir, colete os logs de dados de serviço.
- 4. Entre em contato com o Suporte Lenovo.
- FQXSFMA0010I: A configuração de memória inválida para o Modo de reserva foi recuperada. [arg1]

Gravidade: Informações

Ação do usuário:

Este é um evento de informações. Nenhuma ação do usuário é necessária.

• FQXSFMA0010K : Configuração de memória inválida para o Modo Sobressalente. Corrija a configuração da memória. [arg1]

Gravidade: Erro

Ação do usuário:

Execute as etapas a seguir:

- 1. Certifique-se de que todos os DIMMs estejam ativados e funcionem inicializando na Configuração F1 ou na Web do XCC. Se algum DIMM não estiver funcional, resolva isso primeiro.
- 2. Certifique-se de que os conectores do DIMM estão corretamente preenchidos para o modo de reserva, de acordo com as informações de serviço para este produto.
- 3. Se o problema persistir, colete os logs de dados de serviço.
- 4. Entre em contato com o Suporte Lenovo.
- FQXSFMA0011I : Alteração do preenchimento de memória detectada. [arg1]

Gravidade: Informações

Ação do usuário:

- 1. Se você incluiu ou removeu DIMMs no sistema e não foram detectados erros adicionais, ignore essa mensagem.
- 2. Verifique no log de eventos do sistema se há falhas de DIMM não corrigidas e substitua esses DIMMs.
## • FQXSFMA0012I: O PFA do DIMM [arg1] deixou de ser declarado.

Gravidade: Informações

Ação do usuário:

Este é um evento de informações. Nenhuma ação do usuário é necessária.

## • FQXSFMA0012L : O Limite de PFA [arg1] foi excedido no DIMM [arg2] no endereço [arg3]. [arg4]

Gravidade: Aviso

Ação do usuário:

Execute as etapas a seguir:

- 1. Reposicione o DIMM afetado (Nota: o log de eventos pode conter um evento FQXSFMA0011I recente indicando detecção de mudança no preenchimento do DIMM que poderia estar relacionado a esse problema.)
- 2. Verifique se no site de suporte da Lenovo há um boletim de serviço aplicável ou uma atualização de firmware que se aplique a este erro de memória.
- 3. Se o problema persistir, colete os logs de dados de serviço.
- 4. Entre em contato com o Suporte Lenovo.
- FQXSFMA0013I : Failover de espelho concluído. Ocorreu failover do DIMM [arg1] na cópia espelhada. [arg2]

Gravidade: Informações

Ação do usuário:

Verifique no log de eventos do sistema se há falhas de DIMM não corrigidas e substitua esses DIMMs.

## • FQXSFMA0014I : Cópia da memória sobressalente iniciada. [arg1]

Gravidade: Informações

Ação do usuário:

O usuário não é necessário para este evento. O propósito é apenas informativo.

## • FQXSFMA0015I : A cópia da memória sobressalente foi concluída com êxito. [arg1]

Gravidade: Informações

Ação do usuário:

Verifique no log do sistema se há falhas de DIMM relacionadas e substitua esses DIMMs.

## • FQXSFMA0016M : Falha na cópia da memória sobressalente. [arg1]

Gravidade: Aviso

Ação do usuário:

Execute as etapas a seguir:

- 1. Inicialize na tela F1 da UEFI e certifique-se de que todos os DIMMs estejam habilitados. Reinicialize o sistema.
- 2. Se o problema persistir, colete os logs de dados de serviço.
- 3. Entre em contato com o Suporte Lenovo.

## • FQXSFMA0017I : DIMM reabilitado. [arg1]

Gravidade: Informações

Verifique no log do sistema se há falhas de DIMM relacionadas.

• FQXSFMA0018I : Ação de manutenção de DIMM detectada, slot reabilitado. [arg1]

Gravidade: Informações

Ação do usuário:

Verifique no log do sistema se há falhas de DIMM relacionadas.

## • FQXSFMA0019I : Memória do sistema redimensionada. [arg1]

Gravidade: Informações

Ação do usuário:

Verifique no log do sistema se há falhas de DIMM relacionadas e substitua esses DIMMs.

• FQXSFMA0022N: Todos os DIMMs foram desativados e o sistema não conseguirá inicializar até que isso seja corrigido.[arg1]

Gravidade: Erro

Ação do usuário:

Execute as etapas a seguir:

- 1. Certifique-se de que um ou mais DIMMs compatíveis estejam instalados na sequência de preenchimento correta.
- 2. Se o sistema tiver Lightpath, verifique se há LEDs do conector DIMM acesos e, se forem encontrados, reposicione esses DIMMs. Como alternativa (ou seja, se Lightpath não estiver disponível), faça isso usando a GUI do XCC.
- 3. Troque os DIMMs entre os slots quando mais de um DIMM está disponível no sistema.
- 4. Se os DIMMs foram atualizados imediatamente antes do problema, atualize a UEFI usando configuração alternativa ou mínima.
- 5. Se o problema persistir, colete os logs de dados de serviço.
- 6. Entre em contato com o Suporte Lenovo.
- FQXSFMA0023M : Erro no flash NVDIMM. O backup/restauração do NVDIMM pode não funcionar corretamente. [arg1]

Gravidade: Erro

Ação do usuário:

Execute as etapas a seguir:

- 1. Reposicione o NDIMM afetado e o DIMM nos slots adjacentes se estiverem preenchidos.
- 2. Verifique se no site do Suporte Lenovo há um boletim de serviço aplicável ou uma atualização de firmware que se aplique a esse erro de memória.
- 3. Se o problema persistir, colete os logs de dados de serviço.
- 4. Entre em contato com o Suporte Lenovo.
- FQXSFMA0024M : Erro no supercap NVDIMM. O backup/restauração do NVDIMM pode não funcionar corretamente. [arg1]

Gravidade: Erro

Ação do usuário:

- 1. Se o servidor tiver sido recentemente instalado, movido, reparado ou atualizado, verifique se o DIMM está posicionado corretamente e verifique visualmente se não há nenhum material estranho em qualquer conector DIMM nesse canal de memória.
- 2. Se nenhum problema for observado nos conectores BBU ou se o problema persistir, verifique no site de suporte Lenovo se há algum boletim de serviço ou alguma atualização de firmware aplicável a esse erro de memória.
- 3. Se o problema persistir, colete os logs de dados de serviço.
- 4. Entre em contato com o Suporte Lenovo.
- FQXSFMA0025M : O Supercap NVDIMM foi desconectado. O NVDIMM não poderá fazer backups até que isso seja corrigido. [arg1]

Ação do usuário:

Execute as etapas a seguir:

- 1. Se o servidor tiver sido recentemente instalado, movido, reparado ou atualizado, verifique se o DIMM está posicionado corretamente e verifique visualmente se não há nenhum material estranho em algum conector BBU nesse canal de memória.
- 2. Se nenhum problema for observado nos conectores BBU ou se o problema persistir, verifique no site de suporte Lenovo se há algum boletim de serviço ou alguma atualização de firmware aplicável a esse erro de memória.
- 3. Se o problema persistir, colete os logs de dados de serviço.
- 4. Entre em contato com o Suporte Lenovo.
- FQXSFMA0026M : Tentativa de autocorreção de DIMM [arg1] [arg2]. [arg3]

Gravidade: Erro

Ação do usuário:

- 1. Se o servidor tiver sido recentemente instalado, movido, reparado ou atualizado, verifique se o DIMM está posicionado corretamente e verifique visualmente se não há nenhum material estranho em qualquer conector DIMM nesse canal de memória. Se alguma dessas condições for detectada, corrija e tente novamente com o mesmo DIMM. (Nota: o Log de Eventos pode conter um evento FQXSFMA0011I recente, denotando alteração detectada no preenchimento do DIMM que poderia estar relacionado a esse problema.)
- 2. Verifique se no site do Suporte Lenovo há uma atualização de firmware aplicável a este erro de memória. As notas sobre a liberação listarão os problemas conhecidos tratados pela atualização.
- 3. Se as etapas anteriores não resolverem o problema, na próxima oportunidade de manutenção, substitua a DIMM afetado (conforme indicado pelo Lightpath e/ou pela entrada no log de falha).
- 4. Se o erro ocorrer novamente no mesmo conector DIMM, troque os outros DIMMs no mesmo canal de memória um de cada vez para um canal de memória ou processador diferente. Se o PFA ocorrer após uma movimentação do DIMM para qualquer conector DIMM no canal de memória diferente, substitua o DIMM movido.
- 5. Se o problema continuar a ocorrer no mesmo conector DIMM, inspecione se há material estranho no conector DIMM e remova-o, se detectado.
- 6. Se o problema persistir, colete o log de dados de serviço.
- 7. Entre em contato com o Suporte Lenovo.
- FQXSFMA0027K : Configuração de memória inválida (Preenchimento de DIMM não Aceito) foi detectada. Verifique se a configuração de memória é válida.[arg1]

#### Ação do usuário:

Execute as etapas a seguir:

- 1. Esse evento pode seguir um erro de memória incorrigível ou um teste de memória com falha. Verifique o log e resolva o evento primeiro. DIMMs desativados por outros erros ou ações poderiam ter causado esse evento.
- 2. Certifique-se de que o DIMM está preenchido na sequência correta de acordo com as informações de serviço para este produto.
- 3. Se DIMMs estiverem presentes e instalados corretamente, verifique se há LEDs de erro do conector DIMM acesos e, se forem encontrados, reposicione esses DIMMs e, depois, verifique os logs de códigos de diagnóstico de memória.
- 4. Reconfigure a UEFI com as configurações padrão.
- 5. Se o problema persistir, atualize o firmware UEFI.
- 6. Se o problema persistir, colete os logs de dados de serviço.
- 7. Entre em contato com o Suporte Lenovo.
- FQXSFMA0027M: A autorrecuperação do DIMM [arg1] falha na posição [arg2] subposição [arg3] banco [Arg4] linha [arg5] no dispositivo [arg6]. [arg7]

#### Gravidade: Aviso

Ação do usuário:

Execute as etapas a seguir:

- 1. Reposicione o DIMM afetado (Nota: o log de eventos pode conter um evento FQXSFMA0011I recente indicando detecção de mudança no preenchimento do DIMM que poderia estar relacionado a esse problema.)
- 2. Inicialize na configuração F1 e ative o DIMM. Reinicialize o sistema.
- 3. Atualizar o firmware UEFI para a versão mais recente.
- 4. Se o problema persistir, colete os logs de dados de serviço.
- 5. Entre em contato com o Suporte Lenovo.

#### • FQXSFMA0028K : A capacidade da memória excede o limite da CPU. [arg1]

Gravidade: Erro

Ação do usuário:

Execute as etapas a seguir:

- 1. Remova a energia CA do sistema.
- 2. Modifique a configuração de memória para garantir que a capacidade de memória não exceda o limite de número de peça do processador.
- 3. Se o problema persistir, colete os logs de dados de serviço.
- 4. Entre em contato com o Suporte Lenovo.
- FQXSFMA0028M: Tentativa de autorrecuperação do DIMM [arg1] acima do limite de nível do DIMM [arg2] na posição [arg3] subposição[arg4] banco [arg5] linha [arg6] no dispositivo [arg7]. [arg8]

Gravidade: Aviso

Ação do usuário:

- 1. Reposicione o DIMM afetado (Nota: o log de eventos pode conter um evento FQXSFMA0011I recente indicando detecção de mudança no preenchimento do DIMM que poderia estar relacionado a esse problema.)
- 2. Inicialize na configuração F1 e reative o DIMM. Reinicialize o sistema.
- 3. Atualizar o firmware UEFI para a versão mais recente.
- 4. Se o problema persistir, colete os logs de dados de serviço.
- 5. Entre em contato com o Suporte Lenovo.
- FQXSFMA0029I: O PFA do DIMM [arg1] foi cancelado após a aplicação de PPR para esse DIMM. [arg2]

Gravidade: Informações

Ação do usuário:

Este é um evento de informações. Nenhuma ação do usuário é necessária.

## • FQXSFPU0001N : Um processador não suportado foi detectado.

Gravidade: Erro

Ação do usuário:

Execute as etapas a seguir:

- 1. Verifique no site de suporte da Lenovo se há uma atualização de firmware necessária para este processador e instale-a, se aplicável.
- 2. Se o problema persistir, colete os logs de dados de serviço.
- 3. Entre em contato com o Suporte Lenovo.
- FQXSFPU0002N : Um tipo inválido de processador foi detectado.

Gravidade: Erro

Ação do usuário:

Execute as etapas a seguir:

- 1. Verifique se o processador é uma opção válida que esteja listado como um dispositivo Comprovado pelo Servidor para este sistema. Se um processador não suportado for identificado, remova o processador ou substitua por um processador suportado.
- 2. Verifique no site de suporte da Lenovo se há uma atualização de firmware necessária para este processador e instale-a, se aplicável.
- 3. Se o problema persistir, colete os logs de dados de serviço.
- 4. Entre em contato com o Suporte Lenovo.
- FQXSFPU0003K : Uma incompatibilidade de processador foi detectada entre um ou mais processadores no sistema.

Gravidade: Erro

Ação do usuário:

- 1. Esta mensagem poderia ocorrer com mensagens sobre outros problemas de configuração do Processador. Resolva essas mensagens primeiro.
- 2. Se o problema persistir, assegure-se de que haja processadores correspondentes instalados (isto é, números de peça de opção correspondentes etc.).
- 3. Verifique se os processadores estão instalados nos soquetes corretos de acordo com as informações de serviço para este produto. Caso contrário, corrija esse problema.
- 4. No site do Suporte da Lenovo, verifique se há um boletim de serviço aplicável ou uma atualização de firmware UEFI que se aplique a esse erro de processador.
- 5. Se o problema persistir, colete os logs de dados de serviço.
- 6. Entre em contato com o Suporte Lenovo.
- FQXSFPU0004K : Uma discrepância foi detectada no número de núcleos relatado por um ou mais processadores no sistema.

Ação do usuário:

Execute as etapas a seguir:

- 1. Se esta for uma opção recém-instalada, assegure-se de que haja processadores correspondentes instalados nos soquetes corretos do processador.
- 2. Verifique se no site Suporte Lenovo há um boletim de serviço aplicável a este erro de processador.
- 3. Se o problema persistir, colete os logs de dados de serviço.
- 4. Entre em contato com o Suporte Lenovo.
- FQXSFPU0005K : Uma incompatibilidade entre a velocidade máxima permitida do link de UPI foi detectada em um ou mais processadores.

Gravidade: Erro

Ação do usuário:

Execute as etapas a seguir:

- 1. Se esta for uma opção recém-instalada, assegure-se de que haja processadores correspondentes instalados nos soquetes corretos do processador.
- 2. Verifique se no site Suporte Lenovo há um boletim de serviço aplicável a este erro de processador.
- 3. Se o problema persistir, colete os logs de dados de serviço.
- 4. Entre em contato com o Suporte Lenovo.

## • FQXSFPU0006K : Uma incompatibilidade de segmento de energia foi detectada em um ou mais processadores.

Gravidade: Erro

Ação do usuário:

Execute as etapas a seguir:

- 1. Se esta for uma opção recém-instalada, assegure-se de que haja processadores correspondentes instalados nos soquetes corretos do processador.
- 2. Verifique se no site Suporte Lenovo há um boletim de serviço aplicável a este erro de processador.
- 3. Se o problema persistir, colete os logs de dados de serviço.
- 4. Entre em contato com o Suporte Lenovo.
- FQXSFPU0007K : Os processadores possuem Frequência de DDR Interna incompatível.

Gravidade: Erro

Ação do usuário:

- 1. Verifique se os DIMMs correspondentes estão instalados na sequência de preenchimento correta. Corrija os problemas de configuração localizados.
- 2. Se o problema persistir, colete os logs de dados de serviço.
- 3. Entre em contato com o Suporte Lenovo.
- FQXSFPU0008K : Uma incompatibilidade de velocidade de núcleo foi detectada em um ou mais processadores.

Ação do usuário:

Execute as etapas a seguir:

- 1. Verifique se os processadores correspondentes estão instalados nos soquetes corretos do processador. Corrija os problemas de incompatibilidade localizados.
- 2. Verifique se no site de suporte da Lenovo há um boletim de serviço aplicável ou uma atualização de firmware que se aplique a este erro de processador.
- 3. Se o problema persistir, colete os logs de dados de serviço.
- 4. Entre em contato com o Suporte Lenovo.
- FQXSFPU0009K : Uma incompatibilidade de frequência de relógio externo foi detectada em um ou mais processadores.

Gravidade: Erro

Ação do usuário:

Execute as etapas a seguir:

- 1. Verifique se o processador é uma opção válida que esteja listado como um dispositivo Server Proven para este sistema. Se não for, remova o processador e instale um que esteja listado no website Server Proven.
- 2. Verifique se os processadores correspondentes estão instalados nos soquetes corretos do processador. Corrija qualquer incompatibilidade encontrada.
- 3. Verifique se no site de suporte da Lenovo há um boletim de serviço aplicável ou uma atualização de firmware que se aplique a este erro de processador.
- 4. Se o problema persistir, colete os logs de dados de serviço.
- 5. Entre em contato com o Suporte Lenovo.
- FQXSFPU0010K : Uma incompatibilidade de tamanho de cache foi detectada em um ou mais processadores.

Gravidade: Erro

Ação do usuário:

Execute as etapas a seguir:

- 1. Verifique se os processadores correspondentes estão instalados nos soquetes corretos do processador. Corrija qualquer incompatibilidade encontrada.
- 2. Verifique se no site do Suporte Lenovo há um boletim de serviço aplicável ou uma atualização de firmware que se aplique a este erro do processador.
- 3. Se o problema persistir, colete os logs de dados de serviço.
- 4. Entre em contato com o Suporte Lenovo.
- FQXSFPU0011K : Uma incompatibilidade de tipo de cache foi detectada em um ou mais processadores.

Gravidade: Erro

Ação do usuário:

- 1. Verifique se os processadores correspondentes estão instalados nos soquetes corretos do processador. Corrija qualquer incompatibilidade encontrada.
- 2. Verifique se no site do Suporte Lenovo há um boletim de serviço aplicável ou uma atualização de firmware que se aplique a este erro do processador.
- 3. Se o problema persistir, colete os logs de dados de serviço.
- 4. Entre em contato com o Suporte Lenovo.
- FQXSFPU0012K : Uma incompatibilidade de associatividade de cache foi detectada em um ou mais processadores.

Ação do usuário:

Execute as etapas a seguir:

- 1. Verifique se os processadores correspondentes estão instalados nos soquetes corretos do processador. Corrija qualquer incompatibilidade encontrada.
- 2. Verifique se no site do Suporte Lenovo há um boletim de serviço aplicável ou uma atualização de firmware que se aplique a este erro do processador.
- 3. Se o problema persistir, colete os logs de dados de serviço.
- 4. Entre em contato com o Suporte Lenovo.
- FQXSFPU0013K : Uma incompatibilidade de modelo de processador foi detectada em um ou mais processadores.

Gravidade: Erro

Ação do usuário:

Execute as etapas a seguir:

- 1. Verifique se os processadores correspondentes estão instalados nos soquetes corretos do processador. Corrija qualquer incompatibilidade encontrada.
- 2. Verifique se no site do Suporte Lenovo há um boletim de serviço aplicável ou uma atualização de firmware que se aplique a este erro do processador.
- 3. Se o problema persistir, colete os logs de dados de serviço.
- 4. Entre em contato com o Suporte Lenovo.
- FQXSFPU0014N : Uma incompatibilidade de família de processador foi detectada em um ou mais processadores.

Gravidade: Erro

Ação do usuário:

Execute as etapas a seguir:

- 1. Verifique se os processadores correspondentes estão instalados nos soquetes corretos do processador. Corrija qualquer incompatibilidade encontrada.
- 2. Verifique se no site do Suporte Lenovo há um boletim de serviço aplicável ou uma atualização de firmware que se aplique a este erro do processador.
- 3. Se o problema persistir, colete os logs de dados de serviço.
- 4. Entre em contato com o Suporte Lenovo.
- FQXSFPU0015K : Uma incompatibilidade de etapas de processador foi detectada em um ou mais processadores.

Gravidade: Erro

Execute as etapas a seguir:

- 1. Verifique se os processadores correspondentes estão instalados nos soquetes corretos do processador. Corrija qualquer incompatibilidade encontrada.
- 2. Verifique se no site do Suporte Lenovo há um boletim de serviço aplicável ou uma atualização de firmware que se aplique a este erro do processador.
- 3. Se o problema persistir, colete os logs de dados de serviço.
- 4. Entre em contato com o Suporte Lenovo.
- FQXSFPU0016N : Um processador dentro do sistema falhou o BIST.

Gravidade: Erro

Ação do usuário:

Execute as etapas a seguir:

- 1. Se o processador ou o firmware tiver sido recém-atualizado, verifique se no site do Suporte da Lenovo há um boletim de serviço aplicável ou uma atualização de firmware que se aplique a esse erro de processador.
- 2. Se o problema persistir, colete os logs de dados de serviço.
- 3. Entre em contato com o Suporte Lenovo.

#### • FQXSFPU0017G : Uma atualização de microcódigo de processador falhou.

Gravidade: Erro

Ação do usuário:

Execute as etapas a seguir:

- 1. Verifique se no site de suporte da Lenovo há um boletim de serviço aplicável ou uma atualização de firmware que se aplique a este erro de processador.
- 2. Se o problema persistir, colete os logs de dados de serviço.
- 3. Entre em contato com o Suporte Lenovo.

#### • FQXSFPU0018N : CATERR(IERR) foi declarado no processador [arg1].

Gravidade: Erro

Ação do usuário:

Execute as etapas a seguir:

- 1. No site do Suporte da Lenovo, verifique se há um boletim de serviço aplicável ou uma atualização de firmware UEFI que se aplique a esse erro de processador.
- 2. Reinicialize o sistema.
- 3. Se o problema persistir, colete os logs de dados de serviço.
- 4. Entre em contato com o Suporte Lenovo.

## • FQXSFPU0019N : Um erro incorrigível foi detectado no processador [arg1].

Gravidade: Erro

Ação do usuário:

- 1. Verifique se no site Suporte Lenovo há um boletim de serviço aplicável ou uma atualização de firmware do UEFI que se aplique a esse erro.
- 2. Reinicialize o sistema.
- 3. Se o problema persistir, colete os logs de dados de serviço.
- 4. Entre em contato com o Suporte Lenovo.
- FQXSFPU0020I : A assinatura de cápsula da imagem de firmware UEFI é inválida.

Gravidade: Informações

Ação do usuário:

Execute as etapas a seguir:

- 1. Reinicialize o sistema. Atualize a imagem UEFI.
- 2. Se o erro não persistir, nenhuma ação de recuperação adicional será necessária.
- 3. Se o problema persistir, colete os logs de dados de serviço.
- 4. Entre em contato com o Suporte Lenovo.
- FQXSFPU0021G : A presença física do hardware está em estado declarado.

Gravidade: Aviso

Ação do usuário:

Execute as etapas a seguir:

- 1. Conclua as tarefas administrativas que requerem que o comutador de presença física do TPM esteja na posição "LIGADO".
- 2. Restaure o comutador de presença física para a posição "OFF" e reinicialize o sistema.
- 3. Se o problema persistir, colete os logs de dados de serviço.
- 4. Entre em contato com o Suporte Lenovo.

## • FQXSFPU0021I : O estado de presença física do TPM foi limpo.

Gravidade: Informações

Ação do usuário:

Este é um evento de informações. Nenhuma ação do usuário é necessária.

#### • FQXSFPU0022G : A configuração do TPM não está travada.

Gravidade: Aviso

Ação do usuário:

Execute as etapas a seguir:

- 1. Reinicialize o sistema.
- 2. Se o problema persistir, colete os logs de dados de serviço.
- 3. Entre em contato com o Suporte Lenovo.
- FQXSFPU0023G: Aviso de falha de verificação de imagem de inicialização segura.

Gravidade: Aviso

Ação do usuário:

- 1. É uma mensagem de aviso de segurança mostrada quando o usuário deseja inicializar de imagem de UEFI ou SO não autorizado enquanto a Inicialização Segura está habilitada e o Modo de Inicialização Segura está Modo de Usuário. Se o cliente não quiser inicializar alguma imagem UEFI não autorizada ou o SO, remova esse dispositivo inicializável.
- 2. Se o cliente desejar inicializar essa imagem UEFI não autorizada ou o sistema operacional, há duas maneiras de permitir a inicialização do sistema a partir dessa imagem não autorizada: a primeira é

desabilitar a Inicialização Segura, a segunda é inscrever a imagem não autorizada no DB (Banco de Dados com Assinatura Autorizada). b. Insira a imagem UEFI não autorizada. Declare a Presença Física e, em seguida, altere a Política de Inicialização Segura para Política Personalizada (em Configuração -> Configurações do Sistema de -> Segurança-> Configuração de Inicialização de Segurança -> Política de Inicialização de Segurança) e, em seguida, entre no menu "Política Personalizada de Inicialização de Segurança", pressione o botão "Inserir Imagem Efi", selecione a imagem UEFI não autorizada na caixa pop-up. (OBSERVAÇÃO: há duas maneiras de declarar Presença física. 1) Mude o jumper de presença física para ON (LIGADO); 2) Se a Política de Presença Física foi definida como habilitada (Configuração F1 -> Configurações do Sistema -> Segurança -> Configuração da Política de Presença Física), o usuário poderá declarar presença física remota por meio da ferramenta IPMI.

- 3. Se o problema persistir, colete os logs de dados de serviço.
- 4. Entre em contato com o Suporte Lenovo.
- FQXSFPU0023I: A falha de verificação de imagem de inicialização segura foi limpa pois não há falha de inicialização redonda.

Gravidade: Informações

Ação do usuário:

Este é um evento de informações. Nenhuma ação do usuário é necessária.

## • FQXSFPU0024G: Falha na inicialização do Intel UEFI ACM; certifique-se de que o TPM esteja habilitado.

#### Gravidade: Aviso

Ação do usuário:

Execute as etapas a seguir:

1. Declare a presença física por meio do jumper de presença física ou da presença física remota:

Nota: Há dois métodos para declarar a presença física.

- a. Mova o jumper de presença física para a posição "LIGAR".
- b. Se a "Política de Presença Física" foi definida como "Ativar" na Configuração F1, o usuário terá permissão para declarar a presença remota por meio da ferramenta IPMI. A configuração pode ser localizada na Configuração F1 em "Configurações do Sistema -> Segurança -> Configuração da Política de Presença Física".
- 2. Habilite e ative o TPM. A configuração pode ser localizada em F1 "Configurações do Sistema -> Segurança -> Trusted Platform Module -> TPM2".
	- a. Altere [Dispositivo TPM] para "Habilitar".
	- b. Altere [Estado TPM] para "Ativar".
- 3. Reinicialize o sistema.
- 4. Se o problema persistir, colete os logs de dados de serviço.
- 5. Entre em contato com o Suporte Lenovo.

#### • FQXSFPU0025I : As configurações do sistema padrão foram restauradas.

Gravidade: Informações

Ação do usuário:

Este é um evento de informações. Nenhuma ação do usuário é necessária.

• FQXSFPU0030N : Uma falha de firmware foi detectada na imagem UEFI.

Gravidade: Erro

Execute as etapas a seguir:

- 1. Verifique se no site Suporte Lenovo há um boletim de serviço aplicável ou uma atualização de firmware que se aplique a este erro.
- 2. Atualize a imagem UEFI.
- 3. Desfaça as mudanças recentes no sistema (configurações ou dispositivos incluídos). Verifique se o sistema é inicializado. Em seguida, reinstale as opções uma por vez para localizar o problema.
- 4. Se o problema persistir, salve as configurações de UEFI do cliente e, em seguida, remova a bateria do CMOS por 30 segundos e reinstale-a para limpar o conteúdo do CMOS. Se ela for inicializada com êxito, restaure as configurações do sistema.
- 5. Se o problema persistir, colete os logs de dados de serviço.
- 6. Entre em contato com o Suporte Lenovo.
- FQXSFPU0031N : O número de tentativas de POST atingiu o valor configurado no menu de configuração F1. O sistema foi inicializado com as configurações UEFI padrão. As configurações definidas pelo usuário foram preservadas e serão usadas em inicializações subsequentes, exceto se modificadas antes de reinicializar.

Gravidade: Erro

Ação do usuário:

Execute as etapas a seguir:

- 1. As configurações originais da UEFI ainda estão presentes. Se cliente desejar continuar usando as configurações originais, selecione Salvar Configurações.
- 2. Se o Usuário não acionar intencionalmente as reinicializações, verifique os logs para a causa provável. Por exemplo, se houver um evento de falha da bateria, siga as etapas para resolver esse evento.
- 3. Desfaça as mudanças recentes no sistema (configurações ou dispositivos incluídos). Verifique se o sistema é inicializado. Em seguida, reinstale as opções uma por vez para localizar o problema.
- 4. Verifique se no site Suporte Lenovo há um boletim de serviço aplicável ou uma atualização de firmware que se aplique a este erro. Atualize o firmware de UEFI, se aplicável.
- 5. Salve as configurações de UEFI do cliente e, em seguida, remova a bateria do CMOS por 30 segundos e reinstale-a para limpar o conteúdo do CMOS. Se ela for inicializada com êxito, restaure as configurações do sistema.
- 6. Se o problema persistir, colete os logs de dados de serviço.
- 7. Entre em contato com o Suporte Lenovo.

## • FQXSFPU0032G : Um erro de configuração de inicialização foi detectado.

Gravidade: Aviso

Ação do usuário:

Execute as etapas a seguir:

- 1. Configuração F1 -> Salvar Configurações
- 2. Tente novamente atualizar a configuração OOB.
- 3. Se o problema persistir, colete os logs de dados de serviço.
- 4. Entre em contato com o Suporte Lenovo.
- FQXSFPU0033G : O processador foi desativado.

Gravidade: Aviso

Execute as etapas a seguir:

- 1. Verifique se no site Suporte Lenovo há um boletim de serviço aplicável ou uma atualização de firmware do UEFI que se aplique a esse erro.
- 2. Reinicialize o sistema.
- 3. Se o problema persistir, colete os logs de dados de serviço.
- 4. Entre em contato com o Suporte Lenovo.
- FQXSFPU0034L: não foi possível inicializar corretamente o TPM.

Gravidade: Erro

Ação do usuário:

Execute as etapas a seguir:

- 1. Reinicialize o sistema. Atualize a imagem UEFI.
- 2. Se o problema persistir, colete os logs de dados de serviço.
- 3. Entre em contato com o Suporte Lenovo.
- FQXSFPU4033F : A recuperação do firmware do TPM está em andamento. NÃO desligue nem reinicie o sistema.

Gravidade: Aviso

Ação do usuário:

Este é um evento de informações. Nenhuma ação do usuário é necessária.

Nota: O sistema não responderá ao sinal de desligamento (FQXSFPU4034I) enquanto a recuperação de firmware do TPM estiver em andamento.

• FQXSFPU4034I : Recuperação do firmware do TPM concluída. Reinicializando o sistema para ter efeito.

Gravidade: Informações

Ação do usuário:

O usuário não é necessário para este evento. O propósito é apenas informativo.

• FQXSFPU4035M : Falha na recuperação do firmware do TPM. O chip do TPM pode estar danificado.

Gravidade: Aviso

Ação do usuário:

- 1. Reinicialize o sistema.
- 2. Se o erro recorrer os recursos relacionados ao TPM não funcionarão.
- 3. Se o problema persistir, colete os logs de dados de serviço.
- 4. Entre em contato com o Suporte Lenovo.
- FQXSFPU4036F : A recuperação do firmware do TPM está começando. NÃO desligue nem reinicie o sistema.

Gravidade: Aviso

Ação do usuário:

Este é um evento de informações. Nenhuma ação do usuário é necessária.

## • FQXSFPU4037I : Recuperação do firmware do TPM concluída.

Gravidade: Informações

Ação do usuário:

O usuário não é necessário para este evento. O propósito é apenas informativo.

• FQXSFPU4038I : Recuperação do firmware do TPM bem-sucedida.

Gravidade: Informações

Ação do usuário:

O usuário não é necessário para este evento. O propósito é apenas informativo.

• FQXSFPU4040M : Falha no autoteste do TPM.

Gravidade: Aviso

Ação do usuário:

- 1. Reinicialize o sistema.
- 2. Se o erro recorrer os recursos relacionados ao TPM não funcionarão.
- 3. Se o problema persistir, colete os logs de dados de serviço.
- 4. Entre em contato com o Suporte Lenovo.
- FQXSFPU4041I : A atualização de firmware do TPM está em andamento. NÃO desligue nem reinicie o sistema.

Gravidade: Informações

Ação do usuário:

O usuário não é necessário para este evento. O propósito é apenas informativo.

• FQXSFPU4042I : Atualização do firmware do TPM concluída. Reinicializando o sistema para ter efeito.

Gravidade: Informações

Ação do usuário:

O usuário não é necessário para este evento. O propósito é apenas informativo.

• FQXSFPU4043G : Atualização do firmware do TPM interrompida. Reiniciando o sistema...

Gravidade: Aviso

Ação do usuário:

Este é um evento de informações. Nenhuma ação do usuário é necessária.

## • FQXSFPU4044I : A versão do firmware atual do TPM não suporta alternar entre versão do TPM.

Gravidade: Informações

Ação do usuário:

O usuário não é necessário para este evento. O propósito é apenas informativo.

• FQXSFPU4045G : A Presença Física não é declarada. Atualização do firmware do TPM interrompida.

Gravidade: Aviso

Ação do usuário:

Este é um evento de informações. Nenhuma ação do usuário é necessária.

## • FQXSFPU4046I : O firmware do TPM será atualizado de TPM1.2 para TPM2.0.

Gravidade: Informações

Ação do usuário:

O usuário não é necessário para este evento. O propósito é apenas informativo.

• FQXSFPU4047I : O firmware do TPM será atualizado de TPM2.0 para TPM1.2. Gravidade: Informações

Ação do usuário:

O usuário não é necessário para este evento. O propósito é apenas informativo.

• FQXSFPU4049I : Atualização do firmware do TPM bem-sucedida.

Gravidade: Informações

Ação do usuário:

O usuário não é necessário para este evento. O propósito é apenas informativo.

## • FQXSFPU4050G : Falha na atualização do firmware do TPM.

Gravidade: Aviso

Ação do usuário:

Este é um evento de informações. Nenhuma ação do usuário é necessária.

## • FQXSFPU4051G : TPM\_TCM\_POLICY não definido encontrado.

Gravidade: Aviso

Ação do usuário:

- 1. Reinicialize o sistema.
- 2. Se o problema persistir, colete os logs de dados de serviço.
- 3. Entre em contato com o Suporte Lenovo.

#### • FQXSFPU4052G : TPM\_TCM\_POLICY não está travado

Gravidade: Aviso

Ação do usuário:

- 1. Reinicialize o sistema.
- 2. Se o problema persistir, colete os logs de dados de serviço.
- 3. Entre em contato com o Suporte Lenovo.
- FQXSFPU4053G : TPM\_TCM\_POLICY do sistema não corresponde ao planar.

#### Gravidade: Aviso

Ação do usuário:

- 1. Remova quaisquer placa TPM/TCM recém-incluída no planar, ou a reinstale a placa TPM/TCM original enviada com o sistema.
- 2. Reinicialize o sistema.
- 3. Se o problema persistir, colete os logs de dados de serviço.
- 4. Entre em contato com o Suporte Lenovo.
- FQXSFPU4054G : Falha na ligação lógica da placa TPM/TCM.

Gravidade: Aviso

- 1. Reinicialize o sistema.
- 2. Se o problema persistir, colete os logs de dados de serviço.
- 3. Entre em contato com o Suporte Lenovo.
- FQXSFPU4056M : A placa TPM foi alterada. Instale de volta a placa TCM/TPM original que é fornecida com o sistema.

Gravidade: Erro

Ação do usuário:

- 1. Reinstale a placa TCM/TPM original enviada com o sistema.
- 2. Reinicialize o sistema.
- 3. Se o problema persistir, colete os logs de dados de serviço.
- 4. Entre em contato com o Suporte Lenovo.
- FQXSFPU4080I : A senha de inicialização do host foi alterada.
	- Gravidade: Informações

Ação do usuário:

O usuário não é necessário para este evento. O propósito é apenas informativo.

#### • FQXSFPU4081I : A senha de inicialização do host foi limpa.

Gravidade: Informações

Ação do usuário:

O usuário não é necessário para este evento. O propósito é apenas informativo.

#### • FQXSFPU4082I : A senha de administrador do host foi alterada.

Gravidade: Informações

Ação do usuário:

O usuário não é necessário para este evento. O propósito é apenas informativo.

#### • FQXSFPU4083I : A senha de administrador do host foi limpa.

Gravidade: Informações

Ação do usuário:

O usuário não é necessário para este evento. O propósito é apenas informativo.

#### • FQXSFPU4084I : A ordem de inicialização do host foi alterada.

Gravidade: Informações

Ação do usuário:

O usuário não é necessário para este evento. O propósito é apenas informativo.

#### • FQXSFPU4085I : A ordem de inicialização WOL do host foi alterada.

Gravidade: Informações

Ação do usuário:

O usuário não é necessário para este evento. O propósito é apenas informativo.

• FQXSFPW0001L : Uma CMOS foi limpa.

#### Gravidade: Aviso

Ação do usuário:

Execute as etapas a seguir:

- 1. Se a limpeza do CMOS foi iniciada pelo usuário, este evento pode ser ignorado com segurança e nenhuma ação adicional é necessária.
- 2. Se o sistema foi instalado, movido ou passou por manutenção recentemente, certifique-se de que a bateria esteja posicionada corretamente.
- 3. Verifique se no site Suporte Lenovo há um boletim de serviço aplicável ou uma atualização de firmware que se aplique a este erro.
- 4. Se o problema persistir, colete os logs de dados de serviço.
- 5. Entre em contato com o Suporte Lenovo.

## • FQXSFSM0001L : A limitação de energia está desativada.

Gravidade: Aviso

Ação do usuário:

Execute as etapas a seguir:

- 1. Verifique as configurações de limitação de energia que serão desativadas. Ajuste a configuração conforme necessário.
- 2. Verifique o log de eventos do XCC e corrija os erros.
- FQXSFSM0002N : Permissão para inicialização negada pelo Módulo de Gerenciamento: sistema interrompido.

Gravidade: Aviso

Ação do usuário:

Execute as etapas a seguir:

- 1. Verifique os logs do XCC.
- 2. Revise as políticas de energia e as definições de configuração do sistema na GUI do XCC.
- 3. Se o problema persistir, colete os logs de dados de serviço.
- 4. Entre em contato com o Suporte Lenovo.
- FQXSFSM0003N : Tempo limite atingido na permissão de inicialização no Módulo de Gerenciamento: sistema interrompido.

Gravidade: Aviso

Ação do usuário:

Execute as etapas a seguir:

- 1. Verifique os logs do XCC.
- 2. Revise as políticas de energia e as definições de configuração do sistema na GUI do XCC.
- 3. Se o problema persistir, colete os logs de dados de serviço.
- 4. Entre em contato com o Suporte Lenovo.
- FQXSFSM0004M : Ocorreu uma falha de comunicação de XCC.

Gravidade: Aviso

Ação do usuário:

- 1. Verifique os cabos de rede e a configuração do XCC.
- 2. Ative o ciclo de AC do sistema.
- 3. Verifique se no site Suporte Lenovo há um boletim de serviço aplicável ou uma atualização de firmware que se aplique a este erro.
- 4. Atualize o firmware XCC.
- 5. Se o problema persistir, colete os logs de dados de serviço.
- 6. Entre em contato com o Suporte Lenovo.
- FQXSFSM0005M : Ocorreu um erro ao salvar as configurações de UEFI para o XCC.

Gravidade: Aviso

Ação do usuário:

Execute as etapas a seguir:

- 1. Verifique se no site Suporte Lenovo há um boletim de serviço aplicável ou uma atualização de firmware que se aplique a este erro.
- 2. Ative o ciclo de AC do sistema.
- 3. Se o problema persistir, verifique se a versão do firmware UEFI e a versão do firmware do XCC correspondem com uma versão oficial de firmware Lenovo. Se não corresponder, atualize o firmware UEFI e do XCC para a combinação aceita.
- 4. Remova e reinstale a bateria CMOS durante 30 segundos para limpar o conteúdo do CMOS.
- 5. Se o problema persistir, colete os logs de dados de serviço.
- 6. Entre em contato com o Suporte Lenovo.
- FQXSFSM0006M : Não é possível recuperar a configuração do sistema a partir do XCC.

Gravidade: Aviso

Ação do usuário:

Execute as etapas a seguir:

- 1. Verifique se no site Suporte Lenovo há um boletim de serviço aplicável ou uma atualização de firmware que se aplique a este erro.
- 2. Ative o ciclo de AC do sistema.
- 3. Se o problema persistir, verifique se a versão do firmware UEFI e a versão do firmware do XCC correspondem com uma versão oficial de firmware Lenovo. Se não corresponder, atualize o firmware UEFI e do XCC para a combinação aceita.
- 4. Remova e reinstale a bateria CMOS durante 30 segundos para limpar o conteúdo do CMOS.
- 5. Se o problema persistir, colete os logs de dados de serviço.
- 6. Entre em contato com o Suporte Lenovo.

#### • FQXSFSM0007I : O Log de Eventos do Sistema (SEL) do XCC está cheio.

Gravidade: Informações

Ação do usuário:

- 1. Use a interface da Web do BMC para limpar os logs de eventos.
- 2. Se a comunicação do BMC estiver indisponível, use a Configuração F1 para acessar o Menu de Logs de Evento do Sistema e Escolher Limpar os Logs de Evento do Sistema BMC e Reiniciar o Servidor.
- FQXSFSM0008M : Tempo limite de permissão de inicialização detectado.

Gravidade: Erro

Execute as etapas a seguir:

- 1. Revise os logs do XCC para ver se há erros de comunicação e resolva-os.
- 2. Ative o ciclo de AC do sistema.
- 3. Se o problema persistir, colete os logs de dados de serviço.
- 4. Entre em contato com o Suporte Lenovo.
- FQXSFSR0001M : [arg1] Corrupção GPT detectada, DiskGUID: [arg2]

Gravidade: Aviso

Ação do usuário:

Execute as etapas a seguir:

- 1. Verifique o log de eventos do XCC. Se esse evento tiver um log de eventos de recuperação de acompanhamento, isso significa que a corrupção de GTP foi recuperada com êxito; depois, o cliente poderá ignorar esse aviso.
- 2. Faça backup do disco de dados.
- 3. Pressione Configuração F1 -> Configurações do Sistema -> Recuperação -> Recuperação de GPT do Disco e defina como "Automático".
- 4. Salve as configurações e reinicie o sistema.
- 5. Inicialize para a configuração F1; o sistema tentará automaticamente recuperar o GPT durante o POST.
- 6. Reinicie o sistema.
- 7. Reformate o LUN ou o disco e reinstale o SO.
- 8. Se o problema persistir, colete os logs de dados de serviço.
- 9. Entre em contato com o Suporte Lenovo.
- FQXSFSR0002I : [arg1] Corrupção GPT recuperada, DiskGUID: [arg2]

Gravidade: Informações

Ação do usuário:

Nenhuma ação de usuário adicional é necessária neste momento já que o problema foi resolvido.

• FQXSFSR0003G : O número de tentativas de inicialização foi excedido. Nenhum dispositivo inicializável localizado.

Gravidade: Aviso

Ação do usuário:

Execute as etapas a seguir:

- 1. Remova a energia CA do sistema.
- 2. Conecte pelo menos um dispositivo inicializável no sistema.
- 3. Conecte a energia CA no sistema.
- 4. Ligue o sistema e tente novamente.
- 5. Se o problema persistir, colete os logs de dados de serviço.
- 6. Entre em contato com o Suporte Lenovo.
- FQXSFTR0001L : Uma data e hora inválidas foram detectadas.

Gravidade: Aviso

- 1. Verifique os logs de eventos do XCC. Esse evento deve preceder imediatamente um erro FQXSFPW0001L. Resolva esse evento ou qualquer outro erro relacionado à bateria.
- 2. Use F1 Configuração para reconfigurar a data e hora.
- 3. Se o problema persistir, colete os logs de dados de serviço.
- 4. Entre em contato com o Suporte Lenovo.

# <span id="page-164-0"></span>Capítulo 4. Eventos do XClarity Provisioning Manager

Os eventos a seguir podem ser gerados pelo Lenovo XClarity Provisioning Manager.

Para cada código de evento, os campos a seguir são exibidos:

#### Identificador de eventos

Um identificador que identifica exclusivamente um evento.

#### Descrição de evento

A sequência de mensagem registrada que aparece para um evento.

#### Explicação

Forneça informações adicionais para explicar por que o evento ocorreu.

#### Severidade

Uma indicação do nível de preocupação da condição. A gravidade é abreviada no log de eventos com o primeiro caractere. As seguintes gravidades podem ser exibidas:

- Informativo. O evento foi registrado para fins de auditoria, geralmente uma ação do usuário ou uma alteração de estados que é um comportamento normal.
- Aviso. O evento não é tão grave como um erro, mas se possível, a condição deve ser corrigida antes de se tornar um erro. Ele também pode ser uma condição que exige monitoramento ou manutenção adicional.
- Erro. O evento é uma falha ou condição crítica que impede o serviço ou uma função esperada.

#### Ação do usuário

Indica quais ações devem ser executadas para resolver o evento. Execute as etapas listadas nesta seção na ordem mostrada até que o problema seja resolvido. Se você não puder resolver o problema depois de realizar todas as etapas, entre em contato com o Suporte Lenovo.

## Eventos do LXPM organizados por gravidade

A tabela a seguir lista todos os eventos do LXPM, organizados por gravidade (Informação, Erro e Aviso).

| <b>ID de Evento</b> | Sequência de Mensagens                                  | <b>Severidade</b> |
|---------------------|---------------------------------------------------------|-------------------|
| FQXPMCL0005I        | Inicie para instalar o SO.                              | Informativo       |
| FOXPMCL0031I        | Exportação da configuração do raid com êxito.           | Informativo       |
| FOXPMCL0033I        | Importação da configuração do raid com êxito.           | Informativo       |
| FOXPMCL0035I        | Exportação das configurações de uefi com êxito.         | Informativo       |
| FOXPMCL0037I        | Importação das configurações de uefi com êxito.         | Informativo       |
| FOXPMCL0039I        | Exportação das configurações de bmc com êxito.          | Informativo       |
| FOXPMCL0041I        | Importação das configurações de bmc com êxito.          | Informativo       |
| FQXPMEM0002I        | Imagem de firmware do LXPM localizada. Iniciando o LXPM | Informativo       |
| FQXPMEM0003I        | LXPM encerrado. Controle retornado ao UEFI              | Informativo       |

Tabela 4. Eventos organizados por gravidade

| <b>ID de Evento</b> | Sequência de Mensagens                                       | <b>Severidade</b> |
|---------------------|--------------------------------------------------------------|-------------------|
| FQXPMEM0004I        | Iniciando programa de diagnóstico                            | Informativo       |
| FQXPMEM0005I        | programa de diagnóstico de inicialização bem-sucedido        | Informativo       |
| FQXPMNM0002I        | Defina novos parâmetros de rede do BMC como novos valores.   | Informativo       |
| FQXPMOS0010I        | SO Red Hat RHEL 7.3 (64 bits) instalado                      | Informativo       |
| FQXPMOS0011I        | SO Red Hat RHEL 6.9 (64 bits) instalado                      | Informativo       |
| FQXPMOS0012I        | SO SLES 12 para AMD64 e Intel64 com Service Pack 2 instalado | Informativo       |
| FQXPMOS0013I        | SO SLES 11 para AMD64 e Intel64 com Service Pack 4 instalado | Informativo       |
| FQXPMOS0014I        | SO Windows Server 2012 R2 SERVERWINFOUNDATION instalado      | Informativo       |
| FQXPMOS0015I        | SO Windows Server 2012 R2 SERVERSTANDARD instalado           | Informativo       |
| FQXPMOS0016I        | SO Windows Server 2012 R2 SERVERDATACENTER instalado         | Informativo       |
| FOXPMOS0017I        | SO Windows Server 2012 R2 SERVERSOLUTION instalado           | Informativo       |
| FQXPMOS0018I        | SO Windows Server 2012 R2 SERVERSTORAGESTANDARD<br>instalado | Informativo       |
| FQXPMOS0019I        | SO Hyper-V Server 2012 R2 SERVERHYPERCORE instalado          | Informativo       |
| FQXPMOS0020I        | SO Hyper-V Server 2016 SERVERHYPERCORE instalado             | Informativo       |
| FQXPMOS0021I        | SO Windows Server 2016 SERVERSOLUTION instalado              | Informativo       |
| FQXPMOS0022I        | SO Windows Server 2016 SERVERSTANDARD instalado              | Informativo       |
| FQXPMOS0023I        | SO Windows Server 2016 SERVERDATACENTER instalado            | Informativo       |
| FQXPMOS0024I        | SO Windows Server 2016 SERVERSTORAGESTANDARD instalado       | Informativo       |
| FQXPMOS0025I        | SO Windows Server 2016 SERVERSTORAGEWORKGROUP instalado      | Informativo       |
| FQXPMOS0026I        | SO Vmware ESXi 6.5 U1 instalado                              | Informativo       |
| FQXPMOS0027I        | SO Vmware ESXi 6.0 U3 instalado                              | Informativo       |
| FQXPMSR0012I        | Alteração do estado das unidades de disco feita com sucesso. | Informativo       |
| FQXPMSR0022I        | Criação do novo disco virtual feita com sucesso.             | Informativo       |
| FQXPMSR0032I        | Disco virtual existente removido com êxito.                  | Informativo       |
| FQXPMUP0101I        | Iniciar a atualização do LXPM                                | Informativo       |
| FQXPMUP0102I        | Iniciar a atualização do driver do Windows                   | Informativo       |
| FQXPMUP0103I        | Iniciar a atualização do driver do Linux                     | Informativo       |
| FQXPMUP0104I        | Iniciar a atualização do UEFI                                | Informativo       |
| FQXPMUP0105I        | Iniciar a atualização do BMC                                 | Informativo       |
| FQXPMUP0106I        | Atualização de firmware bem-sucedida                         | Informativo       |
| FQXPMVD0003I        | A atualização dos dados do VPD foi bem-sucedida.             | Informativo       |
| FQXPMCL0001K        | Bootx64.efi não encontrado. Falha na inicialização do SO.    | Aviso             |
| FQXPMCL0002K        | Falha ao ler assinatura do Deployment Manager do USB.        | Aviso             |
| FQXPMCL0003K        | Falha na comunicação com o BMC: falha na montagem do DRIVER. | Aviso             |

Tabela 4. Eventos organizados por gravidade (continuação)

| <b>ID de Evento</b> | Sequência de Mensagens                                                                                          | <b>Severidade</b> |
|---------------------|----------------------------------------------------------------------------------------------------|-------------------|
| FQXPMCL0004K        | Comunicação do BMC feita com sucesso. Nome do volume<br>INCOMPATÍVEL.                                           | Aviso             |
| FQXPMCL0005K        | O modo de inicialização atual do sistema é legado. O SO clone<br>suporta apenas o modo UEFI.                    | Aviso             |
| FQXPMCL0030K        | Falha na exportação da configuração do raid.                                                                    | Aviso             |
| FQXPMCL0032K        | Falha na importação da configuração do raid.                                                                    | Aviso             |
| FOXPMCL0034K        | Falha na exportação das configurações de uefi.                                                                  | Aviso             |
| FQXPMCL0036K        | Falha na importação das configurações de uefi.                                                                  | Aviso             |
| FQXPMCL0038K        | Falha na exportação das configurações de bmc.                                                                   | Aviso             |
| FQXPMCL0040K        | Falha na importação das configurações de bmc.                                                                   | Aviso             |
| FQXPMNM0001G        | Falha ao configurar novos parâmetros de rede do BMC.                                                            | Aviso             |
| FQXPMOS0001K        | Bootx64.efi não encontrado. Falha na inicialização do SO.                                                       | Aviso             |
| FQXPMOS0002K        | Falha ao ler assinatura do Deployment Manager do USB.                                                           | Aviso             |
| FQXPMOS0003K        | Falha ao copiar arquivos de inicialização do Windows para o destino                                             | Aviso             |
| FQXPMOS0004K        | Falha na comunicação com o BMC: falha na montagem do<br>EMMC2USB.                                               | Aviso             |
| FQXPMOS0005K        | Falha na comunicação com o BMC: falha na montagem do DRIVER.                                                    | Aviso             |
| FQXPMOS0006K        | Comunicação do BMC feita com sucesso. Nome do volume<br>INCOMPATÍVEL.                                           | Aviso             |
| FQXPMOS0007K        | Falha ao ler arquivo de licença RTF.                                                                            | Aviso             |
| FQXPMOS0008K        | Verifique se o cabo Ethernet foi conectado ao seu computador e se<br>suas configurações de rede estão corretas. | Aviso             |
| FQXPMOS0009K        | O modo de inicialização atual do sistema é legado. A instalação do<br>SO LXPM só dá suporte ao modo UEFI.       | Aviso             |
| FQXPMRS0011K        | Falha ao alterar estado das unidades de disco.                                                                  | Aviso             |
| FQXPMSR0001K        | Adaptador RAID sem suporte encontrado.                                                                          | Aviso             |
| FQXPMSR0021L        | Falha ao criar novo disco virtual.                                                                              | Aviso             |
| FQXPMSR0031L        | Falha ao remover o disco virtual existente                                                                      | Aviso             |
| FQXPMUP0001K        | A configuração do sistema não satisfaz o pré-requisito                                                          | Aviso             |
| FQXPMUP0002K        | Os pacotes selecionados não são compatíveis                                                                     | Aviso             |
| FQXPMUP0003K        | Impossível obter o nível mínimo do UEFI                                                                         | Aviso             |
| FQXPMUP0004K        | Impossível obter a versão instalada do UEFI                                                                     | Aviso             |
| FQXPMUP0005K        | Impossível obter a versão instalada do BMC                                                                      | Aviso             |
| FQXPMUP0006K        | Impossível obter a versão instalada do LXPM                                                                     | Aviso             |
| FQXPMUP0007K        | Impossível obter a versão instalada do driver do Linux                                                          | Aviso             |
| FQXPMUP0008K        | Impossível obter a versão instalada do driver do Windows                                                        | Aviso             |
| FQXPMVD0001H        | Falha ao obter os dados do VPD.                                                                                 | Aviso             |

Tabela 4. Eventos organizados por gravidade (continuação)

| <b>ID de Evento</b> | Sequência de Mensagens                                                                                                    | <b>Severidade</b> |
|---------------------|----------------------------------------------------------------------------------------------------|-------------------|
| FQXPMVD0002H        | Falha na atualização dos dados do VPD.                                                                                         | Aviso             |
| FQXPMVD0011K        | Falha ao obter status da política do TPM/placa TPM/TCM                                                                         | Aviso             |
| FQXPMVD0012K        | Falha ao definir política do TPM/placa TPM/TCM                                                                                 | Aviso             |
| FQXPMEM0001M        | Não é possível localizar a imagem de firmware do LXPM                                                                          | Erro              |
| FQXPMEM0006M        | Não é possível localizar a imagem de firmware do diagnóstico                                                                   | Erro              |
| FOXPMEM0007M        | A imagem do diagnóstico não pode ser iniciada porque<br>"Redirecionamento do console" está habilitado                          | Erro              |
| FQXPMEM0008M        | A imagem do diagnóstico não pode ser iniciada porque a imagem<br>pode estar corrompida                                         | Erro              |
| FQXPMEM0009M        | Erro inesperado ocorrido                                                                                                    | Erro              |
| FQXPMSD0001M        | O teste do HDD foi interrompido pelo host com uma redefinição de<br>hardware ou software                                       | Erro              |
| FQXPMSD0002M        | Ocorreu um erro fatal ou de teste desconhecido enquanto o<br>dispositivo estava executando o autoteste                         | Erro              |
| FQXPMSD0003M        | Autoteste concluído tendo um elemento de teste que falhou e este<br>elemento de teste que falhou não é conhecido.              | Erro              |
| FQXPMSD0004M        | Autoteste concluído tendo o elemento elétrico do teste com falha.                                                              | Erro              |
| FQXPMSD0005M        | Autoteste concluído tendo o elemento de teste servo (e/ou seek) do<br>teste com falha.                                         | Erro              |
| FQXPMSD0006M        | Autoteste concluído tendo o elemento de leitura do teste com falha.                                                            | Erro              |
| FQXPMSD0007M        | Disco(s) rígido(s) não encontrado(s)                                                                                           | Erro              |
| FQXPMSD0008M        | UEFI não está pronto para LXPM enviar comando para testar a<br>unidade de disco rígido.                                        | Erro              |
| FQXPMSD0009M        | Erro de dispositivo detectado quando o LXPM enviou um comando<br>de teste a um disco rígido.                                   | Erro              |
| FQXPMSD0010M        | Tempo limite do UEFI foi atingido quando o LXPM enviou um<br>comando de teste para um disco rígido.                            | Erro              |
| FQXPMSD0011M        | A unidade de disco rígido não é compatível com UEFI enquanto o<br>LXPM envia um comando para testar a unidade de disco rígido. | Erro              |
| FQXPMUP0201M        | Falha na comunicação com o BMC: falha na montagem do<br>EMMC2USB. Falha na atualização do firmware                             | Erro              |
| FQXPMUP0202M        | Erro de transferência do pacote de atualização. Falha na atualização<br>do firmware                                            | Erro              |
| FQXPMUP0203M        | Falha na comunicação com o BMC: falha na desmontagem do<br>EMMC2USB. Falha na atualização do firmware                          | Erro              |
| FQXPMUP0204M        | Falha na comunicação com o BMC: falha ao executar a atualização<br>de cmd. Falha na atualização do firmware                    | Erro              |
| FQXPMUP0205M        | Falha na comunicação com o BMC: falha ao obter o status de<br>atualização. Falha ao atualizar o firmware                       | Erro              |
| FQXPMUP0206M        | O nível de pacote de atualização é muito antigo. Falha na atualização<br>do firmware.                                          | Erro              |

Tabela 4. Eventos organizados por gravidade (continuação)

Tabela 4. Eventos organizados por gravidade (continuação)

| <b>ID de Evento</b> | Sequência de Mensagens                                                | Severidade |
|---------------------|-----------------------------------------------------------------------|------------|
| FQXPMUP0207M        | O pacote de atualização é inválido. Falha na atualização do firmware. | Erro       |
| FQXPMUP0208M        | Falha ao executar o comando de reinicialização do BMC                 | Erro       |

## Lista de eventos do XClarity Provisioning Manager

Esta seção lista as mensagens que podem ser enviadas pelo Lenovo XClarity Provisioning Manager.

- FQXPMCL0001K: Bootx64.efi não encontrado. Falha na inicialização do SO.
	- Gravidade: Aviso

Ação do usuário:

- 1. Reinicie o BMC usando o método compatível e reinicie o sistema.
- 2. Se o problema persistir, atualize o firmware BMC.
- 3. Reinicialize o sistema e tente a inicialização do SO novamente.
- 4. Realize a redefinição CA ou o reposicionamento virtual.

Nota: Ao executar o redefinição de CA, depois de desligar a energia CA, aguarde alguns segundos antes de ligá-la. Depois de restaurar a energia CA, ligue o sistema host.

- 5. Se o problema persistir, entre em contato com o suporte técnico.
- FQXPMCL0002K: Falha ao ler assinatura do Deployment Manager do USB.

#### Gravidade: Aviso

Ação do usuário:

- 1. Verifique a operação apropriada da conexão USB virtual.
- 2. Reinicie o BMC por meio da configuração do BMC na configuração de UEFI no painel esquerdo LXPM. Reinicie o BMC usando o método compatível e reinicie o sistema.
- 3. Atualize o firmware BMC.
- 4. Clone a imagem e repita a operação.
- 5. Realize a redefinição CA ou o reposicionamento virtual.

Nota: Ao executar o redefinição de CA, depois de desligar a energia CA, aguarde alguns segundos antes de ligá-la. Depois de restaurar a energia CA, ligue o sistema host.

6. Se o problema persistir, entre em contato com o suporte técnico.

#### • FQXPMCL0003K: Falha na comunicação com o BMC: falha na montagem do DRIVER.

Gravidade: Aviso

- 1. Verifique a operação apropriada da conexão USB virtual.
- 2. Reinicie o BMC usando o método compatível e reinicie o sistema.
- 3. Atualize o firmware BMC.
- 4. Clone a imagem e repita a operação.
- 5. Realize a redefinição CA ou o reposicionamento virtual.

6. Se o problema persistir, entre em contato com o suporte técnico.

#### • FQXPMCL0004K: Comunicação do BMC feita com sucesso. Nome do volume INCOMPATÍVEL.

Gravidade: Aviso

Ação do usuário:

- 1. Reinicie o BMC usando o método compatível e reinicie o sistema.
- 2. Atualize o firmware BMC.
- 3. Clone a imagem e repita a operação.
- 4. Realize a redefinição CA ou o reposicionamento virtual.

Nota: Ao executar o redefinição de CA, depois de desligar a energia CA, aguarde alguns segundos antes de ligá-la. Depois de restaurar a energia CA, ligue o sistema host.

5. Se o problema persistir, entre em contato com o suporte técnico.

## • FQXPMCL0005I: Iniciar para instalar o SO.

Gravidade: Informações

Ação do usuário:

Apenas informações; nenhuma ação é necessária.

• FQXPMCL0005K: O modo de inicialização atual do sistema é legado. O SO clone suporta apenas o modo UEFI.

Gravidade: Aviso

Ação do usuário:

- 1. Altere o modo de inicialização para o modo UEFI (Configurar UEFI -> Gerenciador de Inicialização -> Modos de Inicialização -> Modo de Inicialização do Sistema e selecione Modo do UEFI).
- 2. Clone a imagem e repita a operação.
- FQXPMCL0030K: Falha na exportação da configuração do raid.

Gravidade: Aviso

Ação do usuário:

- 1. Verifique o site do Suporte Lenovo a seguir para obter informações sobre adaptadores RAID sem suporte. http://www.lenovo.com/us/en/serverproven/index.shtml
- 2. Verifique se o adaptador RAID, o LXPM e o firmware UEFI estão nos níveis mais recentes.
- 3. Verifique se o estado do adaptador RAID e as unidades de disco estão normais.
- 4. Verifique a conexão física apropriada da unidade de disco, do expansor SAS (se aplicável) e do adaptador RAID.
- 5. Reinicialize a máquina e tente novamente a exportação da configuração do RAID.
- 6. Se o problema persistir, entre em contato com o suporte técnico.
- FQXPMCL0031I: Exportação da configuração do raid realizada com êxito.

Gravidade: Informações

Apenas informações; nenhuma ação é necessária.

## • FQXPMCL0032K: Falha na importação da configuração do raid.

Gravidade: Aviso

Ação do usuário:

- 1. Verifique o site do Suporte Lenovo a seguir para obter informações sobre adaptadores RAID sem suporte. http://www.lenovo.com/us/en/serverproven/index.shtml
- 2. Verifique se o adaptador RAID, o LXPM e o firmware UEFI estão nos níveis mais recentes.
- 3. Verifique se o estado do adaptador RAID e as unidades de disco está íntegro.
- 4. Verifique a conexão física ideal entre as unidades de disco e do adaptador RAID.
- 5. Verifique se a plataforma e a configuração do RAID são idênticas à configuração original.
- 6. Reinicialize a máquina e tente novamente a importação da configuração do RAID.
- 7. Se o problema persistir, entre em contato com o suporte técnico.

## • FQXPMCL0033I: Importação da configuração do raid realizada com êxito.

Gravidade: Informações

Ação do usuário:

Apenas informações; nenhuma ação é necessária.

#### • FQXPMCL0034K: Falha na exportação das configurações de uefi.

Gravidade: Aviso

Ação do usuário:

- 1. Verifique se a conexão com USB/unidade de rede está correta e tente novamente exportar a configuração de UEFI.
- 2. Reinicie e repita a exportação da configuração de UEFI.
- 3. Atualize o firmware da UEFI.
- 4. Se o problema persistir, entre em contato com o suporte técnico.

#### • FQXPMCL0035I: Exportação das configurações de uefi realizada com êxito.

Gravidade: Informações

Ação do usuário:

Apenas informações; nenhuma ação é necessária.

#### • FQXPMCL0036K: Falha na importação das configurações de uefi.

Gravidade: Aviso

- 1. Verifique se a conexão com USB/unidade de rede está correta e tente novamente importar a configuração de UEFI.
- 2. Certifique-se de que o mesmo tipo de modelo de sistema para importar a configuração de UEFI e a versão de UEFI sejam iguais.
- 3. Reinicialize e tente importar um novo clone das configurações UEFI.
- 4. Atualize o firmware da UEFI.
- 5. Se o problema persistir, entre em contato com o suporte técnico.

## • FQXPMCL0037I: Importação das configurações de uefi realizada com êxito.

Gravidade: Informações

Ação do usuário:

Apenas informações; nenhuma ação é necessária.

• FQXPMCL0038K: Falha na exportação das configurações de bmc.

Gravidade: Aviso

Ação do usuário:

- 1. Reinicie o BMC usando o método compatível e reinicie o sistema.
- 2. Execute a redefinição CA.

Nota: Ao executar o redefinição de CA, depois de desligar a energia CA, aguarde alguns segundos antes de ligá-la. Depois de restaurar a energia CA, ligue o sistema host.

- 3. Tente novamente a exportação da configuração do BMC.
- 4. Se o problema persistir, entre em contato com o suporte técnico.
- FQXPMCL0039I: Exportação das configurações de bmc realizada com êxito.

Gravidade: Informações

Ação do usuário:

Apenas informações; nenhuma ação é necessária.

• FQXPMCL0040K: Falha na importação das configurações de bmc.

Gravidade: Aviso

Ação do usuário:

- 1. Assegure-se de que a versão do BMC seja a mesma entre origem e destino.
- 2. Reinicie o BMC usando o método compatível e reinicie o sistema.
- 3. Realize a redefinição CA ou o reposicionamento virtual.

Nota: Ao executar o redefinição de CA, depois de desligar a energia CA, aguarde alguns segundos antes de ligá-la. Depois de restaurar a energia CA, ligue o sistema host.

- 4. Tente novamente a importação da configuração do BMC.
- 5. Se o problema persistir, entre em contato com o suporte técnico.

#### • FQXPMCL0041I: Importação das configurações de bmc realizada com êxito.

Gravidade: Informações

Ação do usuário:

Apenas informações; nenhuma ação é necessária.

#### • FQXPMEM0001M : Não é possível localizar a imagem de firmware do LXPM

Gravidade: Erro

- 1. Reinicie o BMC usando o método compatível e reinicie o sistema.
- 2. Atualize o LXPM.

3. Realize a redefinição CA ou o reposicionamento virtual.

Nota: Ao executar o redefinição de CA, depois de desligar a energia CA, aguarde alguns segundos antes de ligá-la. Depois de restaurar a energia CA, ligue o sistema host.

- 4. Se o problema persistir, entre em contato com o suporte técnico.
- FQXPMEM0002I : Imagem de firmware do LXPM localizada. Iniciando o LXPM

Gravidade: Informações

Ação do usuário:

Apenas informações; nenhuma ação é necessária.

#### • FQXPMEM0003I : LXPM encerrado. Controle retornado ao UEFI

Gravidade: Informações

Ação do usuário:

Apenas informações; nenhuma ação é necessária.

#### • FQXPMEM0004I: Iniciando programa de diagnóstico

Gravidade: Informações

Ação do usuário:

Apenas informações; nenhuma ação é necessária.

#### • FQXPMEM0005I: programa de diagnóstico de inicialização bem-sucedido

Gravidade: Informações

Ação do usuário:

Apenas informações; nenhuma ação é necessária.

#### • FQXPMEM0006M: Não é possível localizar a imagem de firmware do diagnóstico

Gravidade: Erro

Ação do usuário:

- 1. Reinicie o BMC usando o método compatível e reinicie o sistema.
- 2. Realize a redefinição CA ou o reposicionamento virtual.

Nota: Ao executar o redefinição de CA, depois de desligar a energia CA, aguarde alguns segundos antes de ligá-la. Depois de restaurar a energia CA, ligue o sistema host.

3. Se o problema persistir, entre em contato com o suporte técnico.

#### • FQXPMEM0007M: A imagem do diagnóstico não pode ser iniciada porque "Redirecionamento do console" está habilitado

Gravidade: Erro

- 1. Desabilite "Configurar redirecionamento de console" na configuração UEFI, seguindo as etapas a seguir: – Acesse Configuração F1 -> Configurações do Sistema -> Dispositivos e Portas de E/S -> Configurações de Redirecionamento do Console -> – Selecione "Redirecionamento do Console" – Altere a configuração para "Desabilitar" e salve. Em seguida, reinicialize o sistema.
- 2. Realize a redefinição CA ou o reposicionamento virtual.

- 3. Se o problema persistir, entre em contato com o suporte técnico.
- FQXPMEM0008M: A imagem do diagnóstico não pode ser iniciada porque a imagem pode estar corrompida

Gravidade: Erro

Ação do usuário:

- 1. Reinicie o BMC usando o método compatível e reinicie o sistema.
- 2. Realize a redefinição CA ou o reposicionamento virtual.

Nota: Ao executar o redefinição de CA, depois de desligar a energia CA, aguarde alguns segundos antes de ligá-la. Depois de restaurar a energia CA, ligue o sistema host.

- 3. Atualize o LXPM.
- 4. Se o problema persistir, entre em contato com o suporte técnico.

#### • FQXPMEM0009M: Erro inesperado ocorrido

Gravidade: Erro

Ação do usuário:

- 1. Reinicie o BMC usando o método compatível e reinicie o sistema.
- 2. Realize a redefinição CA ou o reposicionamento virtual.

Nota: Ao executar o redefinição de CA, depois de desligar a energia CA, aguarde alguns segundos antes de ligá-la. Depois de restaurar a energia CA, ligue o sistema host.

- 3. Atualize o LXPM.
- 4. Se o problema persistir, entre em contato com o suporte técnico.
- FQXPMNM0001G : Falha ao configurar novos parâmetros de rede do BMC.

#### Gravidade: Aviso

Ação do usuário:

- 1. Verifique se os parâmetros de entrada estão válidos.
- 2. Aguarde um minuto e repita a configuração.
- 3. Reinicie o BMC usando o método compatível e reinicie o sistema.
- 4. Repita a alteração da configuração.
- 5. Use a configuração de UEFI para alterar parâmetros (opcional).

#### • FQXPMNM0002I : Defina novos parâmetros de rede do BMC como novos valores.

Gravidade: Informações

Ação do usuário:

Apenas informações; nenhuma ação é necessária.

• FQXPMOS0001K: Bootx64.efi não encontrado. Falha na inicialização do SO.

Gravidade: Aviso

- 1. Reinicie o BMC usando o método compatível e reinicie o sistema.
- 2. Atualize o firmware BMC.
- 3. Reinicialize o sistema e tente a inicialização do SO novamente.
- 4. Realize a redefinição CA ou o reposicionamento virtual.

5. Se o problema persistir, entre em contato com o suporte técnico.

#### • FQXPMOS0002K: Falha ao ler assinatura do Deployment Manager do USB.

#### Gravidade: Aviso

Ação do usuário:

- 1. Verifique a operação apropriada da conexão USB virtual.
- 2. Reinicie o BMC usando o método compatível e reinicie o sistema.
- 3. Se o problema persistir, atualize o firmware BMC.
- 4. Repita a implantação do SO.
- 5. Caso o problema ainda persista, realize a redefinição de CA ou o reposicionamento virtual.

Nota: Ao executar o redefinição de CA, depois de desligar a energia CA, aguarde alguns segundos antes de ligá-la. Depois de restaurar a energia CA, ligue o sistema host.

6. Se o problema persistir, entre em contato com o suporte técnico.

#### • FQXPMOS0003K : Falha ao copiar arquivos de inicialização do Windows para o destino

#### Gravidade: Aviso

#### Ação do usuário:

- 1. Verifique a operação apropriada da conexão USB virtual.
- 2. Reinicie o BMC usando o método compatível e reinicie o sistema.
- 3. Atualize o firmware BMC.
- 4. Repita a implantação do SO.
- 5. Realize a redefinição CA ou o reposicionamento virtual.

Nota: Ao executar o redefinição de CA, depois de desligar a energia CA, aguarde alguns segundos antes de ligá-la. Depois de restaurar a energia CA, ligue o sistema host.

6. Se o problema persistir, entre em contato com o suporte técnico.

#### • FQXPMOS0004K : Falha na comunicação com o BMC: falha na montagem do EMMC2USB.

#### Gravidade: Aviso

- 1. Verifique a operação apropriada da conexão USB virtual.
- 2. Reinicie o BMC usando o método compatível e reinicie o sistema.
- 3. Atualize o firmware BMC.
- 4. Repita a implantação do SO.
- 5. Realize a redefinição CA ou o reposicionamento virtual.

- 6. Se o problema persistir, entre em contato com o suporte técnico.
- FQXPMOS0005K: Falha na comunicação com o BMC: falha na montagem do DRIVER.

Gravidade: Aviso

Ação do usuário:

- 1. Verifique a operação apropriada da conexão USB virtual.
- 2. Reinicie o BMC usando o método compatível e reinicie o sistema.
- 3. Atualize o firmware BMC.
- 4. Repita a implantação do SO.
- 5. Realize a redefinição CA ou o reposicionamento virtual.

Nota: Ao executar o redefinição de CA, depois de desligar a energia CA, aguarde alguns segundos antes de ligá-la. Depois de restaurar a energia CA, ligue o sistema host.

6. Se o problema persistir, entre em contato com o suporte técnico.

#### • FQXPMOS0006K: Comunicação do BMC feita com sucesso. Nome do volume INCOMPATÍVEL.

Gravidade: Aviso

Ação do usuário:

- 1. Reinicie o BMC usando o método compatível e reinicie o sistema.
- 2. Se o problema persistir, atualize o firmware BMC.
- 3. Repita a implantação do SO.
- 4. Realize a redefinição CA ou o reposicionamento virtual.

Nota: Ao executar o redefinição de CA, depois de desligar a energia CA, aguarde alguns segundos antes de ligá-la. Depois de restaurar a energia CA, ligue o sistema host.

5. Se o problema persistir, entre em contato com o suporte técnico.

#### • FQXPMOS0007K : Falha ao ler arquivo de licença RTF.

Gravidade: Aviso

Ação do usuário:

- 1. Reinicie o BMC usando o método compatível e reinicie o sistema.
- 2. Se o problema persistir, atualize o firmware BMC.
- 3. Use outra mídia de SO (DVD USB ou chave USB).
- 4. Repita a implantação do SO.
- 5. Realize a redefinição CA ou o reposicionamento virtual.

Nota: Ao executar o redefinição de CA, depois de desligar a energia CA, aguarde alguns segundos antes de ligá-la. Depois de restaurar a energia CA, ligue o sistema host.

- 6. Se o problema persistir, entre em contato com o suporte técnico.
- FQXPMOS0008K: Verifique se o cabo Ethernet foi conectado ao seu computador e se suas configurações de rede estão corretas.

Gravidade: Aviso

- 1. Verifique a operação adequada da comunicação SMB/CIFS e NFS (verifique se o cabo Ethernet foi conectado e se as configurações de rede estão corretas).
- 2. Certifique-se de que a versão do SO e o caminho da pasta estejam corretos.
- 3. Repita a instalação de CIFS e NFS.
- 4. Se o problema persistir, entre em contato com o suporte técnico.
- FQXPMOS0009K : O modo de inicialização atual do sistema é legado. A instalação do SO LXPM só dá suporte ao modo UEFI.

Gravidade: Aviso

Ação do usuário:

- 1. Alterar o modo de inicialização para o modo UEFI
- 2. Repita a implantação do SO.
- FQXPMOS0010I : SO Red Hat RHEL 7.3 (64 bits) instalado
	- Gravidade: Informações

Ação do usuário:

Apenas informações; nenhuma ação é necessária.

## • FQXPMOS0011I : SO Red Hat RHEL 6.9 (64 bits) instalado

Gravidade: Informações

Ação do usuário:

Apenas informações; nenhuma ação é necessária.

#### • FQXPMOS0012I : SO SLES 12 para AMD64 e Intel64 com Service Pack 2 instalado

Gravidade: Informações

Ação do usuário:

Apenas informações; nenhuma ação é necessária.

## • FQXPMOS0013I : SO SLES 11 para AMD64 e Intel64 com Service Pack 4 instalado

Gravidade: Informações

Ação do usuário:

Apenas informações; nenhuma ação é necessária.

#### • FQXPMOS0014I : SO Windows Server 2012 R2 SERVERWINFOUNDATION instalado

Gravidade: Informações

Ação do usuário:

Apenas informações; nenhuma ação é necessária.

## • FQXPMOS0015I : SO Windows Server 2012 R2 SERVERSTANDARD instalado

Gravidade: Informações

Ação do usuário:

Apenas informações; nenhuma ação é necessária.

## • FQXPMOS0016I : SO Windows Server 2012 R2 SERVERDATACENTER instalado

Gravidade: Informações

Ação do usuário:

Apenas informações; nenhuma ação é necessária.

## • FQXPMOS0017I : SO Windows Server 2012 R2 SERVERSOLUTION instalado

Gravidade: Informações

Ação do usuário:

Apenas informações; nenhuma ação é necessária.

## • FQXPMOS0018I : SO Windows Server 2012 R2 SERVERSTORAGESTANDARD instalado

Gravidade: Informações

Ação do usuário:

Apenas informações; nenhuma ação é necessária.

## • FQXPMOS0019I : SO Hyper-V Server 2012 R2 SERVERHYPERCORE instalado

Gravidade: Informações

Ação do usuário:

Apenas informações; nenhuma ação é necessária.

## • FQXPMOS0020I : SO Hyper-V Server 2016 SERVERHYPERCORE instalado

Gravidade: Informações

Ação do usuário:

Apenas informações; nenhuma ação é necessária.

## • FQXPMOS0021I : SO Windows Server 2016 SERVERSOLUTION instalado

Gravidade: Informações

Ação do usuário:

Apenas informações; nenhuma ação é necessária.

## • FQXPMOS0022I : SO Windows Server 2016 SERVERSTANDARD instalado

Gravidade: Informações

Ação do usuário:

Apenas informações; nenhuma ação é necessária.

## • FQXPMOS0023I : SO Windows Server 2016 SERVERDATACENTER instalado

Gravidade: Informações

Ação do usuário:

Apenas informações; nenhuma ação é necessária.

#### • FQXPMOS0024I : SO Windows Server 2016 SERVERSTORAGESTANDARD instalado

Gravidade: Informações

Apenas informações; nenhuma ação é necessária.

## • FQXPMOS0025I : SO Windows Server 2016 SERVERSTORAGEWORKGROUP instalado

Gravidade: Informações

Ação do usuário:

Apenas informações; nenhuma ação é necessária.

## • FQXPMOS0026I : SO Vmware ESXi 6.5 U1 instalado

Gravidade: Informações

Ação do usuário:

Apenas informações; nenhuma ação é necessária.

## • FQXPMOS0027I : SO Vmware ESXi 6.0 U3 instalado

Gravidade: Informações

Ação do usuário:

Apenas informações; nenhuma ação é necessária.

## • FQXPMRS0011K : Falha ao alterar estado das unidades de disco.

Gravidade: Aviso

Ação do usuário:

- 1. Verifique se o LXPM e o firmware do adaptador RAID estão nos níveis mais recentes.
- 2. Verifique se o estado do adaptador RAID e as unidades de disco estão íntegros.
- 3. Verifique a conexão física apropriada da unidade de disco, do expansor SAS (se aplicável) e do adaptador RAID.
- 4. Assegure-se de que a operação para a unidade especial seja legal ou lógica. (Por exemplo, não é possível alterar o status Inválido não configurado para Online)
- 5. Reinicialize a máquina e tente novamente alterar o estado das unidades de disco.
- 6. Se o problema persistir, entre em contato com o suporte técnico.
- FQXPMSD0001M : O HDD Test foi interrompido pelo host com uma redefinição de hardware ou software

Gravidade: Erro

Ação do usuário:

- 1. Remova a CA do servidor e reposicione todas as unidades, os backplanes, os adaptadores RAID, os expansores (se houver) e os cabos.
- 2. Verifique se o firmware do dispositivo está no nível mais recente.
- 3. Repita o teste.
- 4. Se o problema persistir, entre em contato com o suporte técnico.
- FQXPMSD0002M : Ocorreu um erro fatal ou de teste desconhecido enquanto o dispositivo estava executando o autoteste

Gravidade: Erro

- 1. Remova a CA do servidor e reposicione todas as unidades, os backplanes, os adaptadores RAID, os expansores (se houver) e os cabos.
- 2. Verifique se o firmware do dispositivo está no nível mais recente.
- 3. Repita o teste.
- 4. Se o problema persistir, entre em contato com o suporte técnico.
- FQXPMSD0003M : Autoteste concluído tendo um elemento de teste que falhou e este elemento de teste que falhou não é conhecido.

Ação do usuário:

- 1. Remova a CA do servidor e reposicione todas as unidades, os backplanes, os adaptadores RAID, os expansores (se houver) e os cabos.
- 2. Verifique se o firmware do dispositivo está no nível mais recente.
- 3. Repita o teste.
- 4. Se o problema persistir, entre em contato com o suporte técnico.
- FQXPMSD0004M : Autoteste concluído tendo o elemento elétrico do teste com falha.

Gravidade: Erro

Ação do usuário:

- 1. Remova a CA do servidor e reposicione todas as unidades, os backplanes, os adaptadores RAID, os expansores (se houver) e os cabos.
- 2. Verifique se o firmware do dispositivo está no nível mais recente.
- 3. Repita o teste.
- 4. Se o problema persistir, entre em contato com o suporte técnico.
- FQXPMSD0005M : Autoteste concluído tendo o elemento de teste servo (e/ou seek) do teste com falha.

Gravidade: Erro

Ação do usuário:

- 1. Remova a CA do servidor e reposicione todas as unidades, os backplanes, os adaptadores RAID, os expansores (se houver) e os cabos.
- 2. Verifique se o firmware do dispositivo está no nível mais recente.
- 3. Repita o teste.
- 4. Se o problema persistir, entre em contato com o suporte técnico.
- FQXPMSD0006M : Autoteste concluído tendo o elemento de leitura do teste com falha.

Gravidade: Erro

Ação do usuário:

- 1. Remova a CA do servidor e reposicione todas as unidades, os backplanes, os adaptadores RAID, os expansores (se houver) e os cabos.
- 2. Verifique se o firmware do dispositivo está no nível mais recente.

3. Repita o teste.

4. Se o problema persistir, entre em contato com o suporte técnico.
#### • FQXPMSD0007M : Disco(s) rígido(s) não encontrado(s)

Gravidade: Erro

Ação do usuário:

- 1. Remova a CA do servidor e reposicione todas as unidades, os backplanes, os adaptadores RAID, os expansores (se houver) e os cabos.
- 2. Verifique se o firmware do dispositivo está no nível mais recente.
- 3. Verifique se o mesmo erro está presente no log de inventário do BMC ou do OneCLI.
- 4. Repita o teste.
- 5. Se o problema persistir, entre em contato com o suporte técnico.
- FQXPMSD0008M: UEFI não está pronto para LXPM enviar comando para testar a unidade de disco rígido.

#### Gravidade: Erro

Ação do usuário:

- 1. Reinicialize o sistema e execute o teste novamente.
- 2. Se essa mensagem ainda for relatada, execute a versão mais recente da ferramenta SMART no sistema operacional que é uma ferramenta de código aberto e pode ser baixada do site para verificar o status da unidade de disco rígido.
- 3. Se o problema persistir, entre em contato com o suporte técnico.
- FQXPMSD0009M: Erro de dispositivo detectado quando o LXPM enviou um comando de teste a um disco rígido.

Gravidade: Erro

Ação do usuário:

- 1. Execute um dos seguintes:
	- Se as unidades afetadas foram detectadas pelo sistema, atualize o firmware da unidade de disco e reinicie o servidor.
	- Se as unidades afetadas não foram detectadas pelo sistema ou não responderam:
		- a. Desligue o servidor e desligue a energia CA.
		- b. Reposicione o controlador RAID associado, os cabos SAS, o backplane e as unidades.
		- c. Retome a energia do sistema e reinicie o servidor.
- 2. Execute novamente o teste de unidade de disco do LXPM. Para obter detalhes, consulte a documentação do LXPM em: https://sysmgt.lenovofiles.com/help/topic/lxpm\_frontend/lxpm\_ product page.html. Clique na versão LXPM do seu modelo de servidor e escolha Usar LXPM -> Diagnóstico -> Executar diagnósticos na árvore de navegação esquerda.
- 3. Se o problema persistir, salve o resultado do teste em um arquivo test hdd.txt usando um dispositivo de armazenamento USB local ou uma pasta de rede compartilhada.
- 4. Entre em contato com o suporte técnico para substituir a unidade.
- FQXPMSD0010M: Tempo limite do UEFI foi atingido quando o LXPM enviou um comando de teste para um disco rígido.

Gravidade: Erro

Ação do usuário:

1. Execute um dos seguintes:

- Se as unidades afetadas foram detectadas pelo sistema, atualize o firmware da unidade de disco e reinicie o servidor.
- Se as unidades afetadas não foram detectadas pelo sistema ou não responderam:
	- a. Desligue o servidor e desligue a energia CA.
	- b. Reposicione o controlador RAID associado, os cabos SAS, o backplane e as unidades.
	- c. Retome a energia do sistema e reinicie o servidor.
- 2. Execute o teste de unidade de disco do LXPM. Para obter detalhes, consulte a documentação do LXPM em: https://sysmgt.lenovofiles.com/help/topic/lxpm\_frontend/lxpm\_product\_page.html. Clique na versão LXPM do seu modelo de servidor e escolha Usar LXPM -> Diagnóstico -> Executar diagnósticos na árvore de navegação esquerda.
- 3. Se o problema persistir, salve o resultado do teste em um arquivo test\_hdd.txt usando um dispositivo de armazenamento USB local ou uma pasta de rede compartilhada.
- 4. Entre em contato com o suporte técnico para substituir a unidade.
- FQXPMSD0011M: A unidade de disco rígido não é compatível com UEFI enquanto o LXPM envia um comando para testar a unidade de disco rígido.

Gravidade: Erro

Ação do usuário:

- 1. Verifique a especificação da unidade de disco rígido para ver se ela oferece suporte ao recurso de autoteste ATA.
- 2. Se o problema persistir, entre em contato com o suporte técnico.

#### • FQXPMSR0001K: Encontrando adaptador RAID não suportado.

Gravidade: Aviso

Ação do usuário:

- 1. Verifique o site do Suporte Lenovo a seguir para obter informações sobre adaptadores RAID sem suporte. http://www.lenovo.com/us/en/serverproven/index.shtml
- 2. Verifique se o adaptador RAID, o LXPM e o firmware UEFI estão nos níveis mais recentes.
- 3. Se o problema persistir, entre em contato com o suporte técnico.
- FQXPMSR0012I : Alteração do estado das unidades de disco feita com sucesso.

Gravidade: Informações

Ação do usuário:

Apenas informações; nenhuma ação é necessária.

• FQXPMSR0021L : Falha ao criar novo disco virtual.

Gravidade: Aviso

- 1. Verifique se o LXPM e o firmware do adaptador RAID estão nos níveis mais recentes.
- 2. Verifique se o estado do adaptador RAID e as unidades de disco estão íntegros.
- 3. Verifique a conexão física apropriada da unidade de disco, do expansor SAS (se aplicável) e do adaptador RAID.
- 4. Certifique-se de que o status da unidade esteja correto (válida não configurada).
- 5. Reinicialize a máquina e tente novamente criar um novo disco virtual.
- 6. Se o problema persistir, entre em contato com o suporte técnico.
- FQXPMSR0022I : Criação do novo disco virtual feita com sucesso.

Gravidade: Informações

Ação do usuário:

Apenas informações; nenhuma ação é necessária.

#### • FQXPMSR0031L : Falha ao remover o disco virtual existente

Gravidade: Aviso

Ação do usuário:

- 1. Verifique se o LXPM e o firmware do adaptador RAID estão nos níveis mais recentes.
- 2. Verifique se o estado do adaptador RAID e as unidades de disco estão íntegros.
- 3. Verifique a conexão física apropriada da unidade de disco, do expansor SAS (se aplicável) e do adaptador RAID.
- 4. Reinicialize a máquina e tente novamente remover o disco virtual existente.
- 5. Se o problema persistir, entre em contato com o suporte técnico.
- FQXPMSR0032I: Disco virtual existente removido com êxito.

Gravidade: Informações

Ação do usuário:

Apenas informações; nenhuma ação é necessária.

#### • FQXPMUP0001K : A configuração do sistema não satisfaz o pré-requisito

Gravidade: Aviso

Ação do usuário:

- 1. Siga os comandos para atualizar o firmware e repita a atualização.
- 2. Se o problema persistir, entre em contato com o suporte técnico.

#### • FQXPMUP0002K : Os pacotes selecionados não são compatíveis

Gravidade: Aviso

Ação do usuário:

- 1. Siga as solicitações para atualizar cada pacote individual de firmware.
- 2. Se o problema persistir, entre em contato com o suporte técnico.
- FQXPMUP0003K : Impossível obter o nível mínimo do UEFI

#### Gravidade: Aviso

Ação do usuário:

- 1. Reinicie o BMC usando o método compatível e reinicie o sistema.
- 2. Atualize o firmware BMC.
- 3. Realize a redefinição CA ou o reposicionamento virtual.

Nota: Ao executar o redefinição de CA, depois de desligar a energia CA, aguarde alguns segundos antes de ligá-la. Depois de restaurar a energia CA, ligue o sistema host.

4. Se o problema persistir, entre em contato com o suporte técnico.

#### • FQXPMUP0004K : Impossível obter a versão instalada do UEFI

Gravidade: Aviso

Ação do usuário:

- 1. Reinicie o BMC usando o método compatível e reinicie o sistema.
- 2. Atualize o firmware BMC.
- 3. Realize a redefinição CA ou o reposicionamento virtual.

Nota: Ao executar o redefinição de CA, depois de desligar a energia CA, aguarde alguns segundos antes de ligá-la. Depois de restaurar a energia CA, ligue o sistema host.

4. Se o problema persistir, entre em contato com o suporte técnico.

#### • FQXPMUP0005K : Impossível obter a versão instalada do BMC

Gravidade: Aviso

Ação do usuário:

- 1. Reinicie o BMC usando o método compatível e reinicie o sistema.
- 2. Atualize o firmware BMC.
- 3. Realize a redefinição CA ou o reposicionamento virtual.

Nota: Ao executar o redefinição de CA, depois de desligar a energia CA, aguarde alguns segundos antes de ligá-la. Depois de restaurar a energia CA, ligue o sistema host.

4. Se o problema persistir, entre em contato com o suporte técnico.

#### • FQXPMUP0006K : Impossível obter a versão instalada do LXPM

Gravidade: Aviso

Ação do usuário:

- 1. Reinicie o BMC usando o método compatível e reinicie o sistema.
- 2. Atualize o firmware BMC.
- 3. Realize a redefinição CA ou o reposicionamento virtual.

Nota: Ao executar o redefinição de CA, depois de desligar a energia CA, aguarde alguns segundos antes de ligá-la. Depois de restaurar a energia CA, ligue o sistema host.

4. Se o problema persistir, entre em contato com o suporte técnico.

#### • FQXPMUP0007K : Impossível obter a versão instalada do driver do Linux

Gravidade: Aviso

Ação do usuário:

- 1. Reinicie o BMC usando o método compatível e reinicie o sistema.
- 2. Realize a redefinição CA ou o reposicionamento virtual.

Nota: Ao executar o redefinição de CA, depois de desligar a energia CA, aguarde alguns segundos antes de ligá-la. Depois de restaurar a energia CA, ligue o sistema host.

3. Se o problema persistir, entre em contato com o suporte técnico.

#### • FQXPMUP0008K : Impossível obter a versão instalada do driver do Windows

#### Gravidade: Aviso

Ação do usuário:

- 1. Reinicie o BMC usando o método compatível e reinicie o sistema.
- 2. Atualize o firmware BMC.
- 3. Realize a redefinição CA ou o reposicionamento virtual.

Nota: Ao executar o redefinição de CA, depois de desligar a energia CA, aguarde alguns segundos antes de ligá-la. Depois de restaurar a energia CA, ligue o sistema host.

4. Se o problema persistir, entre em contato com o suporte técnico.

#### • FQXPMUP0101I : Iniciar a atualização do LXPM

Gravidade: Informações

Ação do usuário:

Apenas informações; nenhuma ação é necessária.

#### • FQXPMUP0102I : Iniciar a atualização do driver do Windows

Gravidade: Informações

Ação do usuário:

Apenas informações; nenhuma ação é necessária.

#### • FQXPMUP0103I : Iniciar a atualização do driver do Linux

Gravidade: Informações

Ação do usuário:

Apenas informações; nenhuma ação é necessária.

#### • FQXPMUP0104I : Iniciar a atualização do UEFI

Gravidade: Informações

Ação do usuário:

Apenas informações; nenhuma ação é necessária.

#### • FQXPMUP0105I : Iniciar a atualização do BMC

Gravidade: Informações

Ação do usuário:

Apenas informações; nenhuma ação é necessária.

#### • FQXPMUP0106I : Atualização de firmware bem-sucedida

Gravidade: Informações

Ação do usuário:

Apenas informações; nenhuma ação é necessária.

• FQXPMUP0201M : Falha na comunicação com o BMC: falha na montagem do EMMC2USB. Falha na atualização do firmware

Gravidade: Erro

- 1. Reinicie o BMC com o método e a configuração do BMC com suporte por meio da configuração de UEFI ou "Reiniciar controlador de gerenciamento" na IU da web do BMC. Em seguida, reinicialize o sistema.
- 2. Se o problema persistir, atualize o firmware BMC.
- 3. Caso o problema ainda persista, realize a redefinição de CA ou o reposicionamento virtual.

Nota: Ao executar o redefinição de CA, depois de desligar a energia CA, aguarde alguns segundos antes de ligá-la. Depois de restaurar a energia CA, ligue o sistema host.

- 4. Se o problema persistir, tente uma ferramenta diferente da Lenovo para executar a atualização (p. ex. XClarity Administrator, XClarity Controller ou o XClarity Essential OneCLI).
- 5. Se o problema persistir, entre em contato com o suporte técnico.

#### • FQXPMUP0202M : Erro de transferência do pacote de atualização. Falha na atualização do firmware

#### Gravidade: Erro

Ação do usuário:

- 1. Verifique se o pacote de atualização não está corrompido ou danificado e repita a atualização.
- 2. Verifique se a conexão com USB/unidade de rede está correta e repita a atualização.
- 3. Reinicie o BMC com o método e a configuração do BMC com suporte por meio da configuração de UEFI ou "Reiniciar controlador de gerenciamento" na IU da web do BMC. Em seguida, reinicialize o sistema.
- 4. Se o problema persistir, atualize o firmware BMC.
- 5. Caso o problema ainda persista, realize a redefinição de CA ou o reposicionamento virtual.

Nota: Ao executar o redefinição de CA, depois de desligar a energia CA, aguarde alguns segundos antes de ligá-la. Depois de restaurar a energia CA, ligue o sistema host.

- 6. Se o problema persistir, tente uma ferramenta diferente da Lenovo para executar a atualização (p. ex. XClarity Administrator, XClarity Controller ou o XClarity Essential OneCLI).
- 7. Se o problema persistir, entre em contato com o suporte técnico.
- FQXPMUP0203M : Falha na comunicação com o BMC: falha na desmontagem do EMMC2USB. Falha na atualização do firmware

Gravidade: Erro

Ação do usuário:

- 1. Reinicie o BMC usando o método compatível e reinicie o sistema.
- 2. Atualizar o firmware BMC
- 3. Caso o problema ainda persista, realize a redefinição de CA ou o reposicionamento virtual.

Nota: Ao executar o redefinição de CA, depois de desligar a energia CA, aguarde alguns segundos antes de ligá-la. Depois de restaurar a energia CA, ligue o sistema host.

- 4. Se o problema persistir, tente uma ferramenta diferente da Lenovo para executar a atualização (p. ex. XClarity Administrator, XClarity Controller ou o XClarity Essential OneCLI).
- 5. Se o problema persistir, entre em contato com o suporte técnico.
- FQXPMUP0204M : Falha na comunicação com o BMC: falha ao executar a atualização de cmd. Falha na atualização do firmware

Gravidade: Erro

Ação do usuário:

- 1. Reinicie o BMC por meio do método com suporte.
- 2. Atualize o firmware BMC.
- 3. Realize a redefinição CA ou o reposicionamento virtual.

Nota: Ao executar o redefinição de CA, depois de desligar a energia CA, aguarde alguns segundos antes de ligá-la. Depois de restaurar a energia CA, ligue o sistema host.

- 4. Se o problema persistir, tente uma ferramenta diferente da Lenovo para executar a atualização (p. ex. XClarity Administrator, XClarity Controller ou o XClarity Essential OneCLI).
- 5. Se o problema persistir, entre em contato com o suporte técnico.

#### • FQXPMUP0205M : Falha na comunicação com o BMC: falha ao obter o status de atualização. Falha ao atualizar o firmware

Gravidade: Erro

Ação do usuário:

- 1. Reinicie o BMC usando o método compatível e reinicie o sistema.
- 2. Atualize o firmware BMC.
- 3. Realize a redefinição CA ou o reposicionamento virtual.

Nota: Ao executar o redefinição de CA, depois de desligar a energia CA, aguarde alguns segundos antes de ligá-la. Depois de restaurar a energia CA, ligue o sistema host.

- 4. Se o problema persistir, tente uma ferramenta diferente da Lenovo para executar a atualização (p. ex. XClarity Administrator, XClarity Controller ou o XClarity Essential OneCLI).
- 5. Se o problema persistir, entre em contato com o suporte técnico.

#### • FQXPMUP0206M: O nível do pacote de atualização é muito antigo. Falha na atualização do firmware.

Gravidade: Erro

Ação do usuário:

- 1. Siga as solicitações para selecionar uma versão mais nova do pacote de atualização e repita a atualização.
- 2. Reinicie o BMC usando o método compatível e reinicie o sistema.
- 3. Realize a redefinição CA ou o reposicionamento virtual.

Nota: Ao executar o redefinição de CA, depois de desligar a energia CA, aguarde alguns segundos antes de ligá-la. Depois de restaurar a energia CA, ligue o sistema host.

- 4. Se o problema persistir, tente uma ferramenta diferente da Lenovo para executar a atualização (p. ex. XClarity Administrator, XClarity Controller ou o XClarity Essential OneCLI).
- 5. Se o problema persistir, entre em contato com o suporte técnico.
- FQXPMUP0207M : O pacote de atualização é inválido. Falha na atualização do firmware.

Gravidade: Erro

- 1. Verifique se o pacote de atualização não está corrompido e repita a atualização.
- 2. Verifique se a conexão com USB/unidade de rede está correta e repita a atualização.
- 3. Reinicie o BMC com o método e a configuração do BMC com suporte por meio da configuração de UEFI ou "Reiniciar controlador de gerenciamento" na IU da web do BMC. Em seguida, reinicialize o sistema.
- 4. Atualize o firmware BMC.
- 5. Realize a redefinição CA ou o reposicionamento virtual.

Nota: Ao executar o redefinição de CA, depois de desligar a energia CA, aguarde alguns segundos antes de ligá-la. Depois de restaurar a energia CA, ligue o sistema host.

- 6. Se o problema persistir, tente uma ferramenta diferente da Lenovo para executar a atualização (p. ex. XClarity Administrator, XClarity Controller ou o XClarity Essential OneCLI).
- 7. Se o problema persistir, entre em contato com o suporte técnico.

#### • FQXPMUP0208M : Falha ao executar o comando de reinicialização do BMC

Gravidade: Erro

Ação do usuário:

- 1. Reinicie o BMC usando o método compatível e reinicie o sistema.
- 2. Atualize o firmware BMC.
- 3. Caso o problema ainda persista, realize a redefinição de CA ou o reposicionamento virtual.

Nota: Ao executar o redefinição de CA, depois de desligar a energia CA, aguarde alguns segundos antes de ligá-la. Depois de restaurar a energia CA, ligue o sistema host.

4. Se o problema persistir, entre em contato com o suporte técnico.

#### • FQXPMVD0001H : Falha ao obter os dados do VPD.

Gravidade: Aviso

Ação do usuário:

- 1. Pressione o botão "Voltar" e pressione "Atualizar VPD…" novamente.
- 2. Redefina a CA ou o reposicionamento virtual se ocorrer falha na etapa 1.

Nota: Ao executar o redefinição de CA, depois de desligar a energia CA, aguarde alguns segundos antes de ligá-la. Depois de restaurar a energia CA, ligue o sistema host.

3. Se o problema persistir, entre em contato com o suporte técnico.

#### • FQXPMVD0002H : Falha na atualização dos dados do VPD.

Gravidade: Aviso

Ação do usuário:

- 1. Pressione o botão "Atualizar" na página atualização do VPD.
- 2. Redefina a CA ou o reposicionamento virtual se ocorrer falha na etapa 1.

Nota: Ao executar o redefinição de CA, depois de desligar a energia CA, aguarde alguns segundos antes de ligá-la. Depois de restaurar a energia CA, ligue o sistema host.

- 3. Se o problema persistir, entre em contato com o suporte técnico.
- FQXPMVD0003I : A atualização dos dados do VPD foi bem-sucedida.

Gravidade: Informações

Apenas informações; nenhuma ação é necessária.

#### • FQXPMVD0011K: Falha ao obter status da política do TPM/placa TPM/TCM

Gravidade: Aviso

Ação do usuário:

- 1. Pressione o botão "Voltar" e pressione "Atualizar VPD…" novamente.
- 2. Redefina a CA ou o reposicionamento virtual se ocorrer falha na etapa 1.

Nota: Ao executar o redefinição de CA, depois de desligar a energia CA, aguarde alguns segundos antes de ligá-la. Depois de restaurar a energia CA, ligue o sistema host.

3. Se o problema persistir, entre em contato com o suporte técnico.

#### • FQXPMVD0012K: Falha ao definir a política do TPM/placa TPM/TCM

Gravidade: Aviso

- 1. Pressione o botão "Aplicar" na página de atualização do VPD.
- 2. Reinicialize o sistema caso a etapa 1 falhe.
- 3. Se o problema persistir, entre em contato com o suporte técnico.

## <span id="page-190-0"></span>Apêndice A. Obtendo ajuda e assistência técnica

Se precisar de ajuda, serviço ou assistência técnica ou apenas desejar mais informações sobre produtos Lenovo, você encontrará uma ampla variedade de fontes disponíveis da Lenovo para ajudá-lo.

Na Web, informações atualizadas sobre sistemas, dispositivos opcionais, serviços e suporte Lenovo estão disponíveis em:

#### <http://datacentersupport.lenovo.com>

Nota: A IBM é o provedor de serviço preferencial da Lenovo para o ThinkSystem.

## Antes de Ligar

Antes de telefonar, há várias etapas que você pode realizar para tentar resolver o problema por conta própria. Se você decidir que realmente precisa ligar para obter assistência, colete todas as informações que serão necessárias para o técnico de serviço resolver mais rapidamente o problema.

#### Tente resolver o problema por conta própria

Você pode resolver muitos problemas sem assistência externa, seguindo os procedimentos de resolução de problemas que a Lenovo fornece na ajuda on-line ou na documentação fornecida com o produto Lenovo. A documentação fornecida com o produto Lenovo também descreve os testes de diagnóstico que podem ser executados. A documentação da maioria dos sistemas, sistemas operacionais e programas contém procedimentos de resolução de problemas e explicações de mensagens de erro e códigos de erro. Se suspeitar de um problema de software, consulte a documentação do sistema operacional ou do programa.

É possível encontrar a documentação dos seus produtos ThinkSystem no seguinte local:

#### <http://thinksystem.lenovofiles.com/help/index.jsp>

Você pode realizar as seguintes etapas para tentar resolver o problema por conta própria:

- Verifique todos os cabos para certificar-se de que estejam conectados.
- Verifique os comutadores de energia para certificar-se de que o sistema e os dispositivos opcionais estejam ativados.
- Verifique se há software, firmware e drivers de dispositivo do sistema operacional atualizados para seu produto Lenovo. Os termos e condições da Lenovo Warranty indicam que você, o proprietário do produto Lenovo, é responsável pela manutenção e atualização de todos os softwares e firmwares do produto (a menos que ele seja coberto por um contrato de manutenção adicional). Seu técnico de serviço solicitará que você faça upgrade do software e firmware se o problema tiver uma solução documentada dentro de um upgrade do software.
- Se você tiver instalado um novo hardware ou software em seu ambiente, verifique o https:// [serverproven.lenovo.com/](https://serverproven.lenovo.com/) para se certificar de que o hardware e o software sejam suportados por seu produto.
- Acesse <http://datacentersupport.lenovo.com> e verifique as informações para ajudar a resolver o problema.
	- Verifique os fóruns da Lenovo em [https://forums.lenovo.com/t5/Datacenter-Systems/ct-p/sv\\_eg](https://forums.lenovo.com/t5/Datacenter-Systems/ct-p/sv_eg) para ver se alguém mais se deparou com um problema semelhante.

Você pode resolver muitos problemas sem assistência externa, seguindo os procedimentos de resolução de problemas que a Lenovo fornece na ajuda on-line ou na documentação fornecida com o produto Lenovo. A documentação fornecida com o produto Lenovo também descreve os testes de diagnóstico que podem ser

executados. A documentação da maioria dos sistemas, sistemas operacionais e programas contém procedimentos de resolução de problemas e explicações de mensagens de erro e códigos de erro. Se suspeitar de um problema de software, consulte a documentação do sistema operacional ou do programa.

#### Coletando as informações necessárias para chamar o suporte

Se você achar que precisa de ajuda para executar serviço de garantia em seu produto Lenovo, os técnicos de serviço poderão auxiliá-lo com mais eficácia se você se preparar antes de ligar. Você também pode consultar <http://datacentersupport.lenovo.com/warrantylookup> para obter informações sobre a garantia do produto.

Reúna as informações a seguir para serem fornecidas ao técnico de serviço. Esses dados ajudarão o técnico a fornecer rapidamente uma solução para o seu problema e a assegurar que você receba o nível de serviço que contratou.

- Números de contrato do acordo de Manutenção de Hardware e Software, se aplicável
- Número de tipo de máquina (identificador de máquina com 4 dígitos da Lenovo)
- Número do modelo
- Número de série
- Níveis atuais de UEFI e de firmware do sistema
- Outras informações pertinentes, como mensagem de erro e logs

Em vez de chamar o Suporte Lenovo, você pode acessar <https://support.lenovo.com/servicerequest> para enviar uma Solicitação de serviço eletrônica. Submeter uma Solicitação Eletrônica de Serviço iniciará o processo de determinação de uma solução para o seu problema, tornando as informações pertinentes disponíveis para os técnicos de serviço. Os técnicos de serviço Lenovo podem começar a trabalhar na sua solução assim que você tiver concluído e enviado uma Solicitação de Serviço Eletrônico.

## Coletando dados de serviço

Para identificar claramente a causa raiz de um problema do servidor ou mediante solicitação do Suporte Lenovo, talvez seja necessário coletar dados de serviço que podem ser usados para realizar uma análise mais aprofundada. Os dados de serviço incluem informações como logs de eventos e inventário de hardware.

Os dados de serviço podem ser coletados pelas seguintes ferramentas:

#### • Lenovo XClarity Provisioning Manager

Use a função Coletar Dados de Serviço do Lenovo XClarity Provisioning Manager para coletar dados de serviço do sistema. É possível coletar dados do log do sistema existente ou executar um novo diagnóstico para coletar novos dados.

#### • Lenovo XClarity Controller

É possível usar a interface da Web do Lenovo XClarity Controller ou a CLI para coletar dados de serviço do servidor. É possível salvar e enviar o arquivo salvo para o Suporte Lenovo.

- Para obter mais informações sobre como usar a interface da Web para coletar dados de serviço, consulte a seção "Baixando dados de serviço" na versão de documentação do XCC compatível com seu servidor em <https://pubs.lenovo.com/lxcc-overview/>.
- Para obter mais informações sobre como usar a CLI para coletar dados de serviço, consulte a seção "Comando ffdc" na versão de documentação do XCC compatível com seu servidor em [https://](https://pubs.lenovo.com/lxcc-overview/) [pubs.lenovo.com/lxcc-overview/](https://pubs.lenovo.com/lxcc-overview/).
- Lenovo XClarity Administrator

O Lenovo XClarity Administrator pode ser configurado para coletar e enviar arquivos de diagnóstico automaticamente para o Suporte Lenovo quando determinados eventos que podem ser reparados ocorrerem no Lenovo XClarity Administrator e nos terminais gerenciados. É possível optar por enviar arquivos de diagnóstico ao Suporte Lenovo utilizando Call Home ou outro provedor de serviço que usar SFTP. Também é possível coletar arquivos de diagnóstico manualmente, abrir um registro de problemas e enviar arquivos de diagnóstico ao Centro de Suporte Lenovo.

É possível obter mais informações sobre como configurar notificações automáticas de problemas no Lenovo XClarity Administrator em [http://sysmgt.lenovofiles.com/help/topic/com.lenovo.lxca.doc/admin\\_](http://sysmgt.lenovofiles.com/help/topic/com.lenovo.lxca.doc/admin_setupcallhome.html)  [setupcallhome.html](http://sysmgt.lenovofiles.com/help/topic/com.lenovo.lxca.doc/admin_setupcallhome.html).

#### • Lenovo XClarity Essentials OneCLI

O Lenovo XClarity Essentials OneCLI tem o aplicativo de inventário para coletar dados de serviço. Ele pode ser executado dentro e fora da banda. Quando está em execução dentro da banda no sistema operacional do host no servidor, o OneCLI pode coletar informações sobre o sistema operacional, como o log de eventos do sistema operacional, além dos dados de serviço do hardware.

Para obter dados de serviço, você pode executar o comando getinfor. Para obter mais informações sobre como executar o getinfor, consulte [https://pubs.lenovo.com/lxce-onecli/onecli\\_r\\_getinfor\\_](https://pubs.lenovo.com/lxce-onecli/onecli_r_getinfor_command) [command](https://pubs.lenovo.com/lxce-onecli/onecli_r_getinfor_command).

### Entrando em contato com o Suporte

É possível entrar em contato com o Suporte para obter ajuda para resolver seu problema.

Você pode receber serviço de hardware por meio de um Provedor de Serviços Autorizados Lenovo. Para localizar um provedor de serviços autorizado pela Lenovo para prestar serviço de garantia, acesse [https://](https://datacentersupport.lenovo.com/serviceprovider) [datacentersupport.lenovo.com/serviceprovider](https://datacentersupport.lenovo.com/serviceprovider) e use a pesquisa de filtro para países diferentes. Para consultar os números de telefone do Suporte Lenovo, consulte <https://datacentersupport.lenovo.com/supportphonelist> para obter os detalhes de suporte da sua região.

# Índice

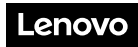

Número de Peça: SP47A46607

Printed in China

(1P) P/N: SP47A46607

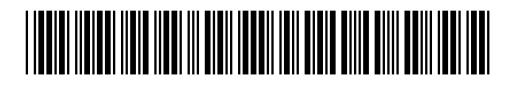